**Mid Xd & Puer**  $S$ *TYLE* 

 $\mathcal{Y}(\mathcal{A})$ 

## **CVP-202**

AMAHA

## Manual de instruções

#### **IMPORTANTE**

**Verifique a alimentação da sua área** Comprove que a tensão de alimentação de CA de sua área corresponde à tensão especificada na placa de características do painel inferior. Em algumas regiões pode ser incorporado um selector de tensão no painel inferior da unidade do teclado principal, perto do cabo de alimentação. Comprove que o selector de tensão está regulado na tensão correspondente à sua região. Quando sai da fábrica, o selector de tensão está regulado a 240V. Para mudar a tensão utilize uma chave de fenda de lâmina "recta". Gire o selector e coloque-o na tensão correcta ao lado do indicador de painel.

## PRECAUÇÕES

## LEIA COM ATENÇÃO ANTES DE CONTINUAR

\* Guarde este manual em um lugar seguro para uma futura consulta.

## ADVERTÊNCIA

Siga sempre as prevenções básicas indicadas a seguir com o fim de evitar as possíveis lesões graves ou inclusive o perigo de morte por causa das descargas eléctricas, incêndios ou outras contingências. Estas prevenções constam nos seguintes pontos mas não se limitam a eles:

- Utilize a tensão adequada para o seu instrumento. A informação sobre a tensão requerida para o instrumento encontra-se impressa na placa de identificação do mesmo.
- Verifique o estado da tomada eléctrica periodicamente ou limpe-a sempre que for necessário.
- Somente utilize a tomada de conexão e o cabo de alimentação proporcionados com o equipamento.
- Não passe o cabo de corrente perto de fontes de calor (aquecedores e radiadores, entre outros.), não o dobre em excesso, não coloque objectos pesados sobre ele nem o extenda em lugares pelos quais possa passar muita gente e onde corra o risco de ser pisado.
- Não abra o instrumento nem tente desmontar ou modificar de forma alguma os componentes internos. O instrumento possui componentes que não podem ser reparados pelo usuário. Se por acaso houverem anormalidades no funcionamento, pare de utilizar o instrumento imediatamente e solicite uma revisão a um

serviço autorizado de Yamaha.

- Não exponha o instrumento à chuva, nem o utilize perto da água ou em lugares muito úmidos. Não coloque recipientes com líquido em cima dele, pois o líquido poderia penetrar no interior do aparelho.
- Nunca ligue ou desligue este cabo da tomada com as mãos molhadas.
- Não coloque objectos acesos como por exemplo velas, sobre o aparelho pois pois correm o risco de cair e provocar um incêndio.
- Se o cabo ou a tomada estiverem deteriorados ou com danos, se o som for interrompido repentinamente durante a utilização do instrumento ou se sentir cheiro de queimad ou ver fumaça, desligue o instrumento imediatamente, desligue o cabo da tomada eléctrica e solicite a uma revisão no aparelho ao serviço qualificado de Yamaha.

## ATENÇÃO

Siga sempre as prevenções básicas com o fim de evitar de que você ou outros sofram lesões físicas, ou que outros objectos sofram danos. A seguir citamos algumas das previdências a serem seguidas embora a prevenção não deve se limitar só a estas previdências:

- Quando desligar o cabo do instrumento ou da tomada, faça-o directamente da tomada e não do cabo. Se puxar do cabo, ele poderá sofrer danos.
- Somente desligue o cabo do instrumento da tomada eléctrica quando não for utilizá-lo durante períodos longos e durante tempestades.
- Não ligue o instrumento na tomada eléctrica mediante tomadas multíplices. A qualidade de som pode ser prejudicada ou a tomada pode esquentar.
- Leia atentamente a documentação fornecida na qual se explica o processo de montagem. Se o instrumento não for montado na ordem correcta, você pode sofrer danos e lesões.
- Não exponha o instrumento ao pó ou a vibrações excessivas nem a temperaturas extremas (evite deixá-lo ao sol, perto de aquecedores ou dentro de automóveis o dia), isto para evitar as possíveis deformações do painel ou a deterioração deterioração dos componentes internos.
- Não utilize o instrumento perto de aparelhos de televisão, rádios ou equipamentos estereofônicos, telemóveis ou dispositivos eléctricos de qualquer tipo pois tais aparelhos poderiam fazer barulho.
- Não coloque o instrumento sobre superfícies instáveis onde, por acidente, corra o risco de cair.
- Antes de trocar o instrumento de lugar, desligue todos os cabos.
- Não coloque o instrumento colado contra a parede (deixe um espaço de pelo menos 3 cm/1 polegada), caso contrário a circulação de ar pode ser prejudicada a fazendo que o instrumento esquente em excesso.
- Antes de ligar o instrumento a outros componentes electrónicos, desligue a alimentação eléctrica de todos os componentes. Antes de apagar ou acender os componentes, desça o volume no mínimo. Certifique-se também, de regular o volume de todos os componentes no nível mínimo enquanto estiver executando o instrumento, e subi-lo gradualmente para estabelecer o volume pretendido.
- Quando limpar o instrumento utilize um pano suave e seco ou suavemente umedecido. Não utilize líquidos diluentes de pintura, dissolventes, fluidos limpadores, nem panos impregnados com produtos químicos.
- Tome cuidado para não prender os dedos com a tampa das teclas, e não coloque os dedos ou a mão nos vãos da tampa das teclas ou do instrumento.
- Nunca introduza nem deixe cair papéis ou objectos metálicos, ou de outro tipo, nos vãos da tampa das teclas, do painel ou do teclado. Se isto

acontecer, desligue imediatamente a alimentação e desligue o cabo de alimentação da tomada de CA. A seguir solicite ao pessoal da assistência de Yamaha uma revisão do instrumento.

- Não deixe objectos de vinil, plástico ou borracha em cima do instrumento, pois podem descolorir o painel ou o teclado.
- Não apoie o corpo com todo seu peso nem coloque objectos muito pesados sobre os botões, comutadores ou tomadas do teclado.
- Não utilize o instrumento com o volume excessivamente alto durante muito tempo, pois isto pode causar a perda permanente de audição. Se perceber perda de audição ou sentir um zumbido nos ouvidos, consulte o seu médico.

#### ■ Utilização do banco (quando estiver incluído)

- Não coloque o banco em um posição instável pois corre o risco de cair de forma acidental.
- Não brinque com o banco nem suba nele. Usá-lo como ferramenta, escada ou com outro objectivo pode provocar acidentes ou lesões.
- No banco somente pode se sentar uma pessoa de cada vez para evitar os possíveis acidente ou lesões.
- Se os parafusos do banco se soltarem com o tempo, aperte-os periodicamente utilizando a ferramenta fornecida.

#### $\blacksquare$  Guardar dados

- Os dados internos com cópia de segurança (consulte a página 152) são conservados durante aproximadamente 1 semana depois da alimentação eléctrica ser desligada. Superado este período de tempo, os dados se perderão. Lembre de acender o instrumento (interruptor de alimentação em posição ON) durante alguns minutos pelo menos uma vez por semana. Os dados poderiam se perder devido a um funcionamento defeituoso ou ao uso incorrecto. Guarde os dados importantes em um disquete (consulte a página 139).
- Como medida de protecção para manter os dados de forma segura, é aconselhável guardar os que são importantes em dois disquetes.

Yamaha não se responsabiliza pelos danos causados pelo uso indevido ou pelas modificações feitas no instrumento, da mesma forma não se responsabiliza pelos dados perdidos ou destruídos.

Apague o instrumento sempre que ele não estiver sendo utilizado.

 $\bar{\ }$ 

*Parabéns pela aquisição do Clavinova Yamaha. Aconselhamos que leia atentamente este manual para poder aproveitar todas as vantagens das avançadas e convenientes funções do Clavinova. Também recomendamos que guarde este manual num lugar seguro e acessível para poder consultá-lo no futuro.*

## Acessórios

#### O **Disco da colecção de programas musicais (e livro de partituras)**

Este disco contém amostras de canções que podem ser reproduzidas no Clavinova.

#### O **Disco flexível**

Disco em branco para gravar suas interpretações.

#### O **Manual de instruções**

Este manual contém instruções completas para a utilização do Clavinova.

#### O **Lista de dados**

Este manual contém listas de vozes, estilos de acompanhamento, parâmetros, entre outros, assim como especificações e instruções de montagem do Clavinova.

#### O **Banco**

Dependendo do destino pode ser fornecido um de série ou estar disponível opcionalmente.

- As figuras e imagens do ecrã de cristal líquido (LCD) estão incluídas no manual do usuário exclusivamente com fins descritivos e podem ser um pouco diferentes das que constam no instrumento.
- Está proibido copiar programas protegidos pelos direitos da propriedade intelectual, com outros fins que não sejam os de uso pessoal do proprietário do instrumento.

#### O **Marcas comerciais:**

- Apple e Macintosh são marcas comerciais de Apple Computer, Inc.
- IBM-PC/AT é uma marca comercial de International Business Machines Corporation.
- Windows é uma marca registrada de Microsoft® Corporation.
- Todas as demais marcas comerciais são propriedade de seus respectivos titulares.

#### **AVISO DE COPYRIGHT**

Este produto consta de programas informáticos e conteúdo cujo copyright é propriedade de Yamaha ou, em outros casos, dispõe da correspondente licença que lhe permite utilizar o copyright de outras empresas. Entre os materiais com copyright estão, mas não são somente, todo o software informático, os arquivos de estilo, os arquivos MIDI, os dados WAVE e as gravações de som. A legislação vigente proíbe terminantemente a cópia não autorizada do software com copyright para outros fins que não forem o do uso pessoal por parte do comprador. Qualquer violação dos direitos de copyright poderia dar lugar a acções legais. NÃO FAÇA, NÃO DISTRIBUA, NEM UTILIZE CÓPIAS ILEGAIS.

#### **Os logótipos do painel**

Os logótipos que aparecem impressos no painel do Clavinova indicam os padrões/formatos que o instrumento admite e as características especiais que possui.

#### **GM System Level 1**

"GM System Level 1" é uma incorporação ao standard MIDI que garante que todos os dados que cumprirem com este padrão sejan reproduzidos com precisão em qualquer sintetizador ou gerador de tons de qualquer fabricante que for compatível com GM.

### **Formato XG**

XG é uma nova especificação MIDI de Yamaha que amplia e melhora o padrão "GM System Level 1" com uma maior capacidade de reprodução de vozes, controlo expressivo e possibilidade de efeitos, mantendo ao mesmo tempo uma total compatibilidade com GM. Se utilizar as vozes XG do Clavinova é possível gravar arquivos de canções compatíveis com XG.

## **A** Formato XF

O formato XF de Yamaha melhora o padrão SMF (arquivo MIDI standard) com mais funções e uma maior capacidade de ampliação futura. O Clavinova é capaz de mostrar a letra das

músicas quando um arquivo XF, que contém dados de letras, é reproduzido. SMF é o formato mais utilizado para arquivos de sequências MIDI. O Clavinova é compatível com os formatos 0 e 1 de SMF, e grava dados de "canções" utilizando o formato 0 de SMF.

## **DIGG** Disk Orchestra Collection

O formato de designação de vozes DOC oferece compatibilidade de reprodução de dados com uma ampla gama de instrumentos Yamaha e dispositivos MIDI.

## **Formato de archivos de estilos**

O formato de arquivos de estilos (SFF) é o formato de arquivos de estilos original de Yamaha; utiliza um sistema de conversão exclusivo com o fim de proporcionar um acompanhamento automático de alta qualidade, baseado em uma ampla gama de tipos de acordes. O Clavinova utiliza internamente o formato SFF, lê discos opcionais de estilos SFF e cria estilos SFF utilizando a característica Custom Style.

#### Características da Clavinova ○○○○○○○○○○○ ○○○○○ ○○○○○○

O visualizador LCD (junto com os diversos botões do painel) proporciona um controlo de fácil compreensão das operações do Clavinova (página 16).

#### O **Numerosas vozes, ricas e realistas**

O CVP-202 dispõe de uma ampla variedade de vozes autênticas e dinâmicas, incluindo 195 vozes originais, 243 vozes XG e 14 jogos de bateria/SFX. Entre elas estão as vozes de som excepcionalmente natural de piano, instrumentos de corda e metálicos, e a voz SweetTrumpet" especialmente expressiva. Também poderá reproduzir sons de bateria e percussão, muito realistas, directamente desde o teclado (veja a página 31).

#### O **Reprodução de discos de canções**

O Clavinova pode reproduzir vários discos de canções que estão à venda nas lojas do ramo. Com os programas de discos apropriados, você mesmo poderá tocar a parte de piano da canção junto com a reprodução de toda uma orquestra como acompanhamento (página 93). Se o software tiver as letras, você poderá vê-las no ecrã LCD do Clavinova.

#### O **Funções especiais de guia para facilitar a aprendizagem**

Os programas de discos apropriados, o visualizador LCD e as lâmpadas de guia vão lhe ajudar a aprender canções, vão lhe indicar onde e quando tem de tocar as notas apropriadas. Com o sistema de três passos você vai aprender, de forma fácil e rápida, cada uma das canções (consulte a página 105).

#### O **Acompanhamento automático divertido e dinâmico**

O acompanhamento automático do Clavinova proporciona um emocionante acompanhamento instrumental em seus estilos musicais preferidos segundo os acordes que tocar (página 57). Há inclusive uma ampla selecção de estilos de "Pianista" com a qual vai desfrutar do acompanhamento solo de piano (página 58). É possível escolher entre 170 estilos de acompanhamento ou criar seus próprios estilos de usuário (página 73).

#### O **Fácil acesso a uma variedade de possibilidades musicais**

O Clavinova oferece diversas maneiras de mudar de forma fácil as regulações do painel. Pode utilizar a característica One Touch Setting para seleccionar entre quatro jogos de voz, efeitos e outras regulações adequadas para cada estilo de acompanhamento (página 72). Também tem a opção de utilizar Music Database, onde poderá escolher entre os mais de 463 jogos de regulações de estilo e voz, seleccionáveis por título ou por estilo (página 67). Inclusive poderá guardar seus valores actuais e recuperá-los mais adiante mediante a prática função Registration (página 89).

#### O **Características de gravação de fácil utilização**

Dependendo de sua experiência com o teclado e de suas preferências, poderá gravar canções utilizando uma série de métodos. Escolha entre as funções de Gravação rápida, Gravação de pistas e Gravação de sequências de acordes (página 110).

#### O **Terminais convenientes TO HOST para poder realizar uma conexão directa com o computador**

O Clavinova pode ser utilizado como uma fonte de som de alta qualidade para reprodução de programas musicais para computadores. Também pode ser utilizado como teclado principal para introduzir dados de interpretação e criar música com um computador (página 160).

"The Clavinova-Computer Connection" (A conexão Clavinova-computador) é uma guia complementar na qual se descreve o que um principiante pode fazer com o Clavinova e um computador pessoal, também é um método de configuração de um sistema Clavinova-computador (o manual não faz referência a nenhum modelo específico). Este documento está disponível em formato PDF (em inglês) no seguinte endereço em Internet:

**Sitio Web de Clavinova** (somente em inglês): http://www.yamahaclavinova.com/

**Yamaha Manual Library** (Electronic Musical Instruments) http://www2.yamaha.co.jp/manual/english/

## $\cdot$ Índice  $\cdots$

#### CAPÍTULO 1:

Apresentação

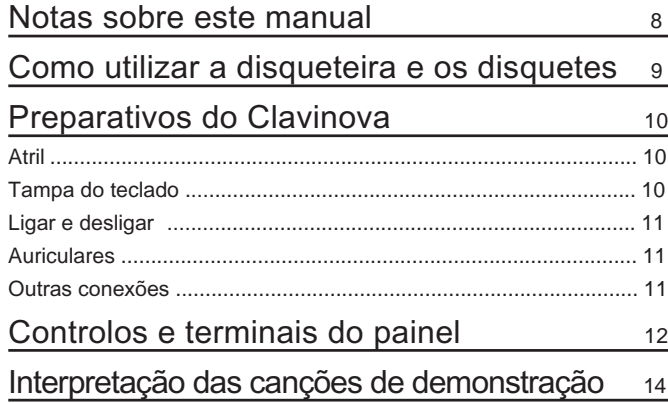

#### CAPÍTULO 2:

### Funcionamento básico

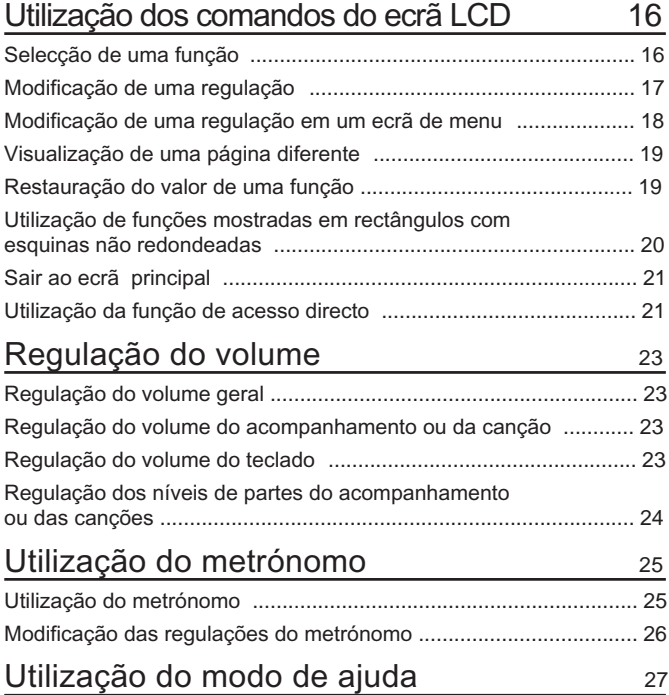

#### CAPÍTULO 3: Vozes

#### Selecção de vozes 29

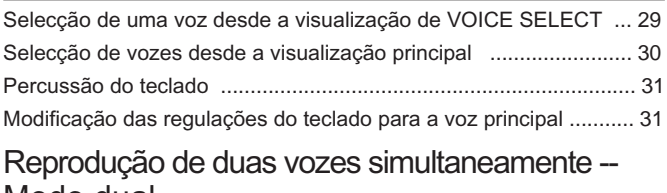

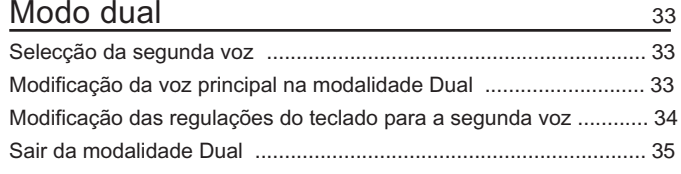

## Para que duas vozes toquem em partes

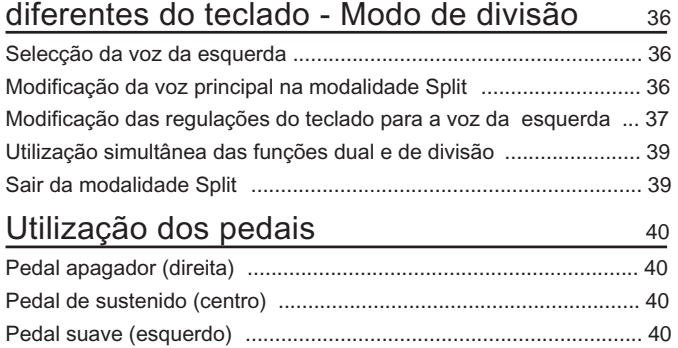

#### CAPÍTULO 4:

## Reverberação e outros efeitos

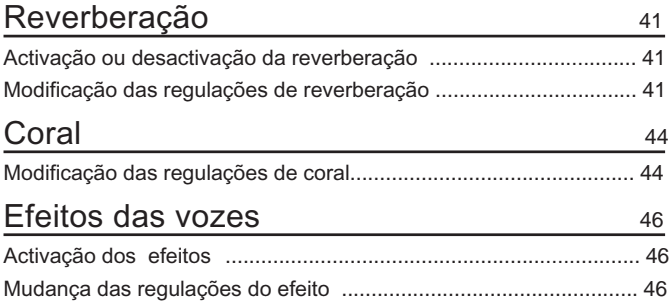

#### CAPÍTULO 5:

#### Estilos de acompanhamento (ritmo e acompanhamento automático)

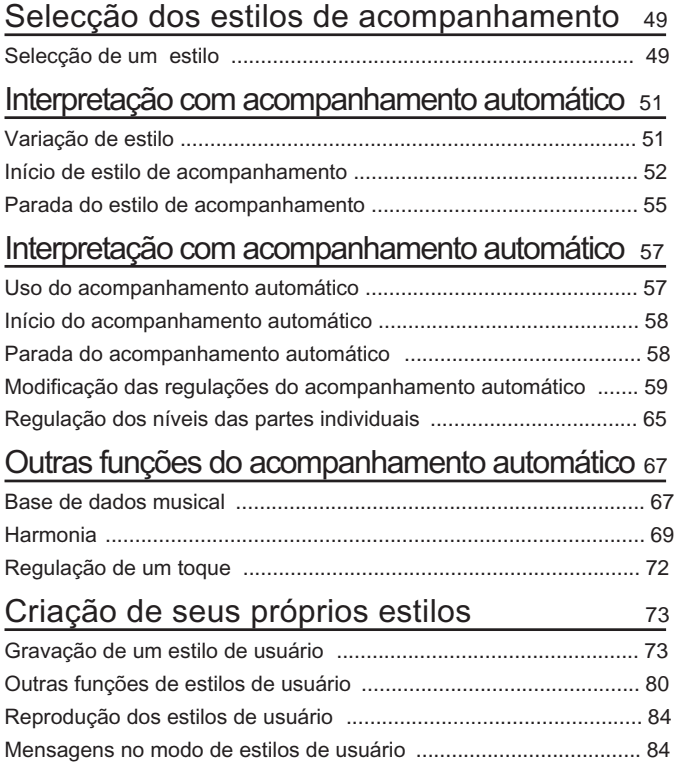

4

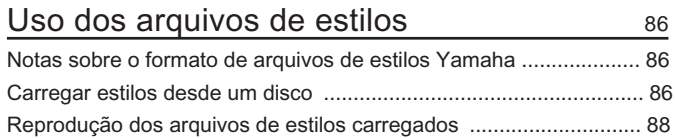

○○○○ ○○○○○○○○○○○○○○○○○○○○○○○○○○○○○○○○○○○○○○○○○○○○○○○○○○○○○○○○○○○○○

#### CAPÍTULO 6:

### Registros

#### Uso dos registros (registros e chamadas chamadas de regulações do painel) 699

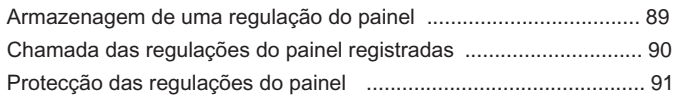

#### CAPÍTULO 7:

## Controlo de canções

## Reprodução de canções 93

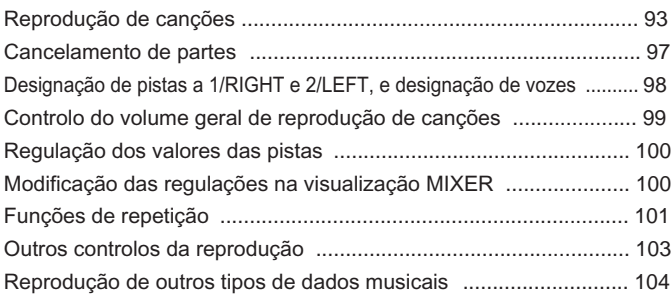

#### Controlo de guia 105

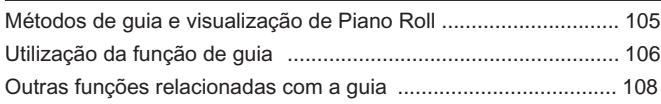

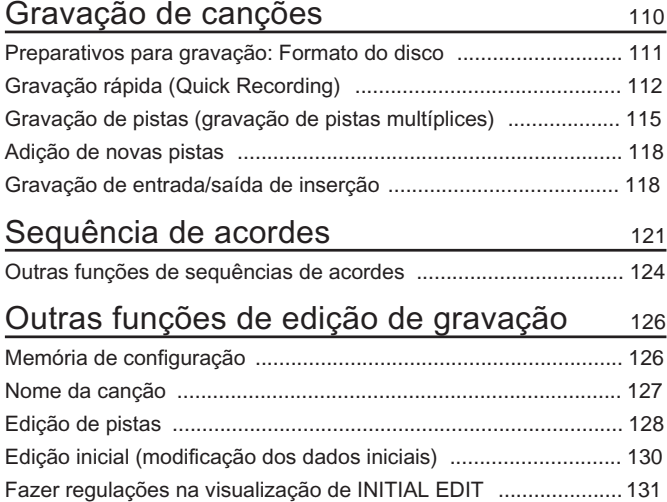

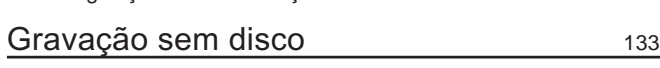

ഗ

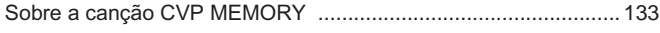

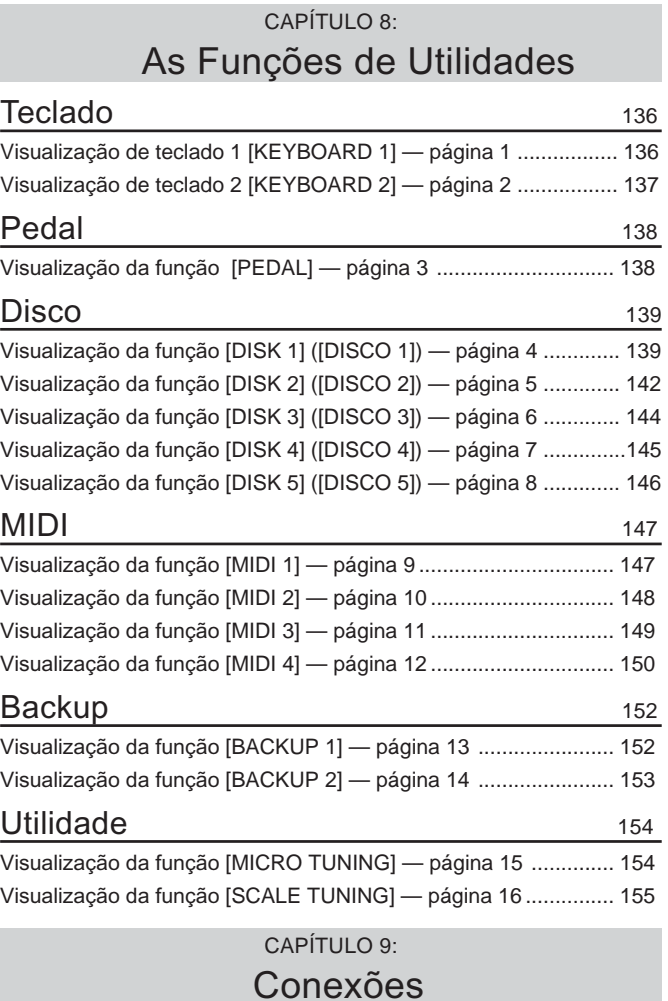

#### Conexões Conexões de som 158

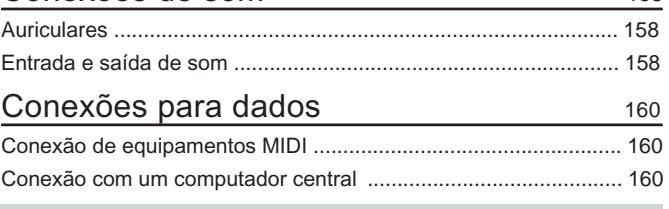

## APÊNDICES

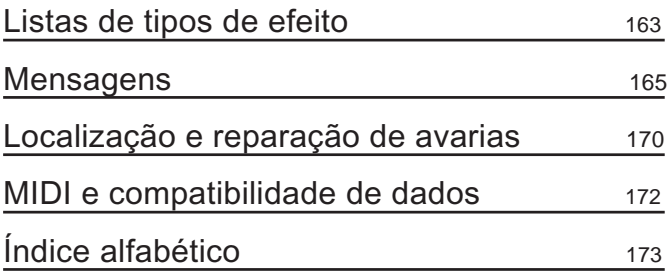

# resentaçã

## Notas sobre este manual

Nesta secção explicam-se as convenções de anotações utilizadas neste manual.

#### Q **Colchetes [ ] ............................................................................................................**

Os nomes dos botões do painel, comandos deslizantes e conectores aparecem entre colchetes exactamente como é apresentado no Clavinova. Por exemplo, neste manual o botão DEMO aparece como **[DEMO]**.

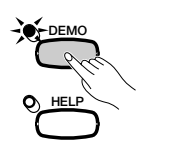

ග

Q **Caracteres em negrilla...................................................................................**

Os caracteres em negrita representam as opções mostradas no ecrã LCD e os botões do ecrã LCD que correspondem a tais opções (logo abaixo das opções, à esquerda ou à direita). Por exemplo, a frase "Select **RIGHT1 UOICE**" indica que deve pressionar o botão que está debaixo da etiqueta "RIGHT1 VOICE" na parte inferior do ecrã.

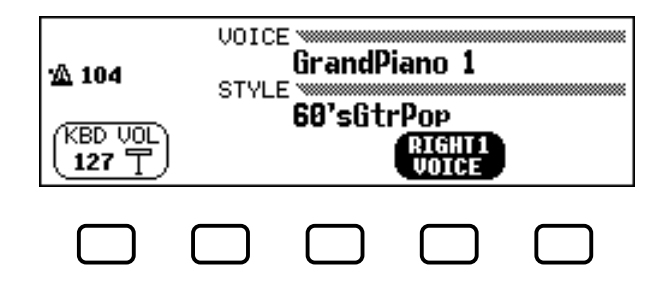

#### ■ Flechas nas explicações das operações..........

São utilizados diferentes tipos de flechas para diferenciar os passos de uma operação dos seus resultados.

#### **Passos de operação**

 $\Rightarrow$   $\clubsuit$  ...indica que deve realizar  $\blacktriangledown$  e depois executar  $\clubsuit$ .

#### **Resultados de operação**

 $\blacktriangledown \rightarrow \blacktriangle$  ...indica que a execução de  $\blacktriangledown$  dá como resultado  $\blacktriangle$ .

## Como utilizar a disqueteira e os disquetes ....

#### **O** Prevenção

Seja cuidadoso na hora de utilizar os disquetes e a disqueteira. Os conselhos apresentados a seguir são importantes. Siga-os com atenção.

#### O Disquetes compatíveis

Pode-se utilizar disquetes de 3,5" de 2DD e 2HD.

#### $\blacksquare$  Como introduzir / expulsar

os disquetes ............................................

#### Para introduzir um disquete na disqueteira:

Segure o disquete com a etiqueta para cima e a parte deslizante na frente, em direcção à entrada da disqueteira. Introduza o disquete com cuidado na entrada da disqueteira e lentamente empurre-o para dentro, até que ele encaixe (escuta-se um "clic") na disqueteira e o botão de expulsão fique para fora.

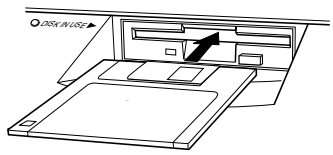

#### Como retirar o disquete:

Antes de retirar o disquete, verifique se a disqueteira está parada (veja se o LED debaixo da entrada da disqueteira está apagado). Aperte lentamente o botão de expulsão até o fundo, o disquete sairá automaticamente. Uma vez expulsado, retire-o cuidadosamente com a mão.

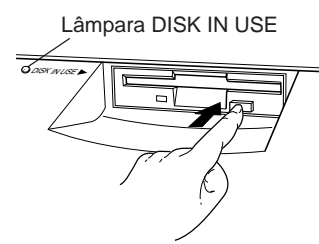

Não tente extrair o disquete ou apagar o computador enquanto estiver gravando, lendo ou reproduzindo pois poderia estragar tanto o disquete como a disqueteira.

Se o botão de expulsão for premido depressa demais ou não for premido até o fundo, o disquete não sairá correctamente. O botão de expulsão pode ficar bloqueado em uma posição intermédia, e o disquete pode sobressair uns poucos milímetros da entrada da disqueteira. Se isto acontecer não tente puxar o disquete para fora pois se o forçar, pode estragar o mecanismo da disqueteira ou o disquete. Para retirar um disquete que ficou no meio do caminho, tente premir o botão de expulsão novamente ou volte a empurrar o disquete para dentro com o fim de repetir o procedimento de expulsão.

Antes de desligar o aparelho verifique se retirou o disquete da disqueteira. Se por acaso um disquete permanecer na disqueteira por um período prolongado de de tempo pode acumular pó e sujeira, o que poderia provocar falhas de leitura e escritura de dados.

 $\overline{\phantom{0}}$ 

#### Como limpar a cabeça de leitura/ escritura da disqueteira ..............................

- O Limpe a cabeça de leitura/escritura com frequência. Este aparelho possui uma cabeça de leitura/escritura magnética, de precisão, que com o uso prolongado, pode desenvolver uma capa de partículas magnéticas procedentes dos disquetes utilizados, ou pode provocar falhas de leitura e escritura.
- Para manter a disqueteira em um óptimo estado de funcionamento, Yamaha recomenda a utilização de um disquete limpador em seco, disponível em qualquer estabelecimento especializado; com ele deve limpar a cabeça uma vez por mês aproximadamente. Consulte o seu distribuidor Yamaha para saber onde adquirir os disquetes limpadores adequados.
- Nunca abra ou feche a tampa do teclado quando um disco da unidade de discos sobressair (ou seja, na posição de disco expulsado). A tampa poderia tocar o disco e provocar danos no mesmo, ou inclusive na unidade de discos.
- Somente Introduza disquetes na disqueteira, outros objectos poderiam avariar a disqueteira ou os disquetes.

#### Sobre os disquetes

Como utilizar os disquetes com cuidado:

- Não coloque objectos pesados sobre o disquete, nunca dobre nem faça pressão sobre ele. Quando não utilizar os disquetes guarde-os nas suas caixas protectoras.
- Não exponha os disquetes à luz solar directa, a temperaturas extremas, à humidade ou ao pó, tampouco os molhe.
- Não abra a parte deslizante nem toque a superfície interior do disquete que fica descoberta.
- Não exponha o disquete a campos magnéticos, como os produzidos por televisores, caixas altifalantes, motores, etc., pois eles apagam, parcial ou totalmente, os dados de um disquete, deixando-os ilegíveis.
- Não utilize disquetes com a carcaça deformada.
- Pegue sempre os disquetes pelas etiquetas correspondentes. Verifique sempre se as etiquetas estão coladas no lugar adequado.

#### Para proteger os dados (Lingueta de

#### protecção contra escritura):

Para evitar que dados importantes sejam apagados de forma acidental, coloque a lingueta de protecção de escritura na posição de "protecção" (Lingueta aberta).

#### Cópia de segurança dos dados

Para garantir a máxima protecção dos dados, Yamaha recomenda que a informação seja guardada em duplicado, em 2 disquetes diferentes. Desta forma se um deles estragar ou for extraviado, terá uma cópia de segurança. Para fazer uma cópia de segurança em um disquete utilize a função Disk Copy cuja explicação vem na página 142.

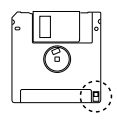

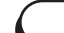

**CVP-202** 

# Preparativos do Clavinova.......

Atril

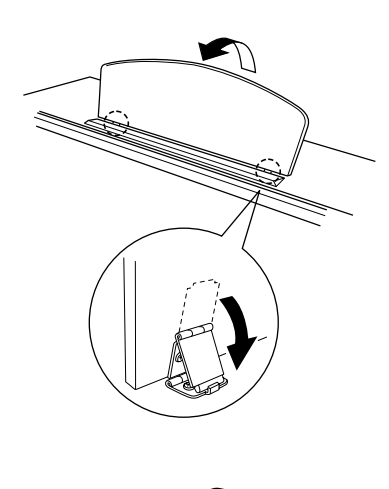

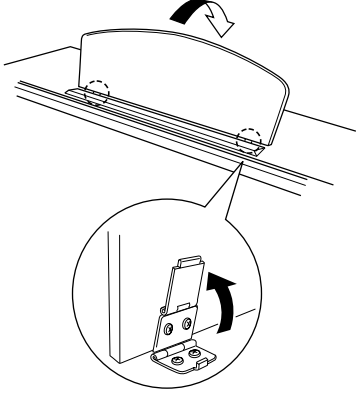

- Q Como levantar o atril: **.......................................................................................**
	- Z Empurre o atril totalmente para cima e na sua direção.
	- X Desça os dois suportes metálicos da esquerda e da direita da parte posterior do atril.
	- C Desça o atril para que ele fique apoiado nos suportes metálicos.
- Como descer o atril:
	- **I** Empurre o atril totalmente na sua direção.
	- 2 Levante os dois suportes metálicos, até eles ficarem planos, contra a superfície posterior do atril.
	- C Desça o atril para atrás, com cuidado, até ele ficar completamente descido.

#### A CUIDADO!

**• Não tente utilizar o atril numa posição levantada e intermédia. E quando o descer, deixe-o que desça completamente antes de soltá-lo.**

## Tampa do teclado

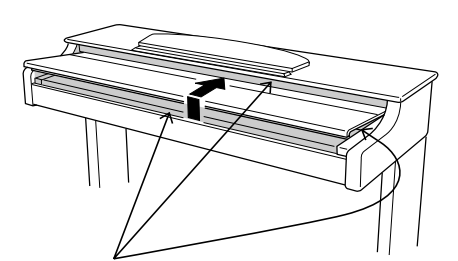

Tome cuidado para não prender os dedos quando abrir ou fechar a tampa.

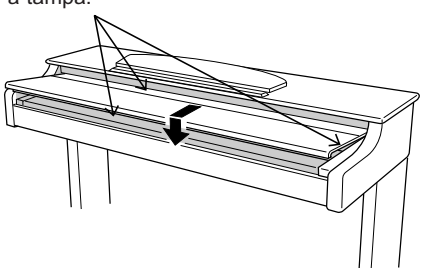

- Como abrir a tampa do teclado:
	- $\blacksquare$  Levante um pouco a tampa (mas não muito).
	- 2 Abra a tampa deslizando-a.
- Q Como fechar a tampa do teclado: **................................................**
	- $\blacksquare$  Deslize a tampa do teclado na sua direção.
	- 2 Desça com cuidado a tampa sobre as teclas.

#### A CUIDADO!

- **• Quando for mexer a tampa, segure-a com as duas mãos e solte-a somente quando estiver completamente aberta ou fechada. Tome cuidado para não prender os dedos (os seus e os dos outros) entre a tampa e a unidade principal.**
- **• Não coloque nenhum objecto em cima da tampa do teclado. Os objectos pequenos colocados sobre a tampa do teclado podem cair no interior do instrumento no momento de abrir a tampa e é provável que não possam ser retirados. Isto pode causar descargas eléctricas, curto-circuitos, incêndios ou outros danos sérios no instrumento.**

 $\infty$ 

Introduza uma das cavilhas do cabo na tomada AC INLET do painel inferior do Clavinova e a outra na tomada eléctrica da rede de CA. Em alguns países poderá ser fornecido um adaptador de cavilhas para

Se tiver problemas para ler o LCD, regule o contraste com o comando

Utilize o comando deslizante **[MASTER VOLUME]** para regular

poder ligar o cabo à tomada eléctrica da rede de CA.

Grand Piano e o estilo de acompanhamento

debaixo do extremo inferior esquerdo do teclado.

No ecrã LCD vai aparecer o ecrã principal. Inicialmente a voz

**8 Beat 1**, são seleccionados automaticamente. Também vai se ascender o indicador luminoso de alimentação, que está

da esquerda do LCD.

Para apagar o instrumento, aperte novamente o interruptor **[POWER]**. O ecrã LCD e o indicador luminoso de alimentação, que está debaixo do extremo esquerdo do teclado, vão se desligar.

## Como ascender e apagar

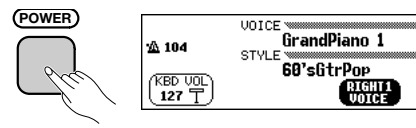

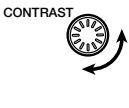

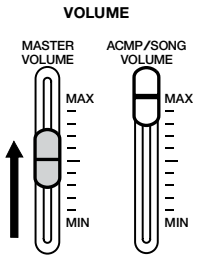

## Auriculares

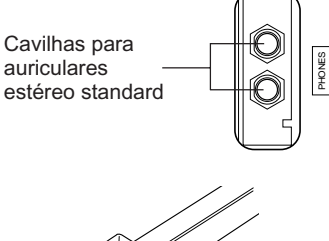

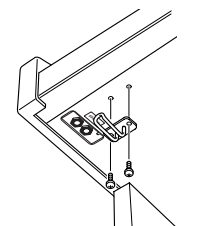

Ligue um conjunto de auriculares estéreo (opcional) na entrada **[PHONES]** (auriculares). Quando os auriculares estiverem ligados, o sistema de altifalantes internos vai se interromper automaticamente. Dado Dado que o Clavinova dispõe de duas entradas PHONES (auriculares), é possível utilizar dois auriculares simultaneamente, para que duas pessoas possamdesfrutar da interpretação ao mesmo tempo.

#### ■ Utilização do suporte de auriculares:

Z **Ligue o cabo da alimentação.**

**2** Pressione [POWER].

**Regule o LCD.** 

**[CONTRAST] 4** Regule o volumen

o volume no nível desejado.

O CVP-202 vem acompanhado de um suporte para os auriculares, assim poderá pendurá-los no Clavinova. Sua instalação deve ser feita com os dois parafusos fornecidos (4 x 10 mm) como aparece na figura.

#### $\triangle$  CUIDADO!

**• Utilize o suporte dos auriculares somente para a função descrita, caso contrário, o aparelho poderia se detoriar.**

## Outras conexões

ග

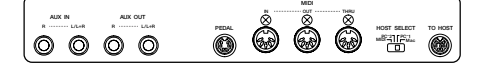

O Clavinova está equipado com uma variedade de tomadas e terminais que possibilitam a sua conexão com outros equipamentos MIDI e de áudio. Estes conectores encontram-se nos extremos à esquerda da unidade, no painel posterior.

Pode ligar outros instrumentos às tomadas AUX IN para que eles possam ser escutados através do altifalantes do Clavinova, também pode enviar o som do Clavinova aos altifalantes externos utilizando as tomadas AUX OUT. Utilize os terminais MIDI se quiser que o Clavinova controle ou seja controlado por outro instrumento MIDI. Você dispõe inclusive de um terminal TO HOST que dá a possibilidade de ligar o Clavinova directamente a um computador pessoal.

Quando ligar ou desligar outros equipamentos, certifique-se de apagar o instrumento. No capítulo 9 deste manual há mais instruções detalhadas ao respeito.

# Controlos e terminais do painel.

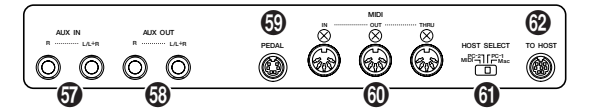

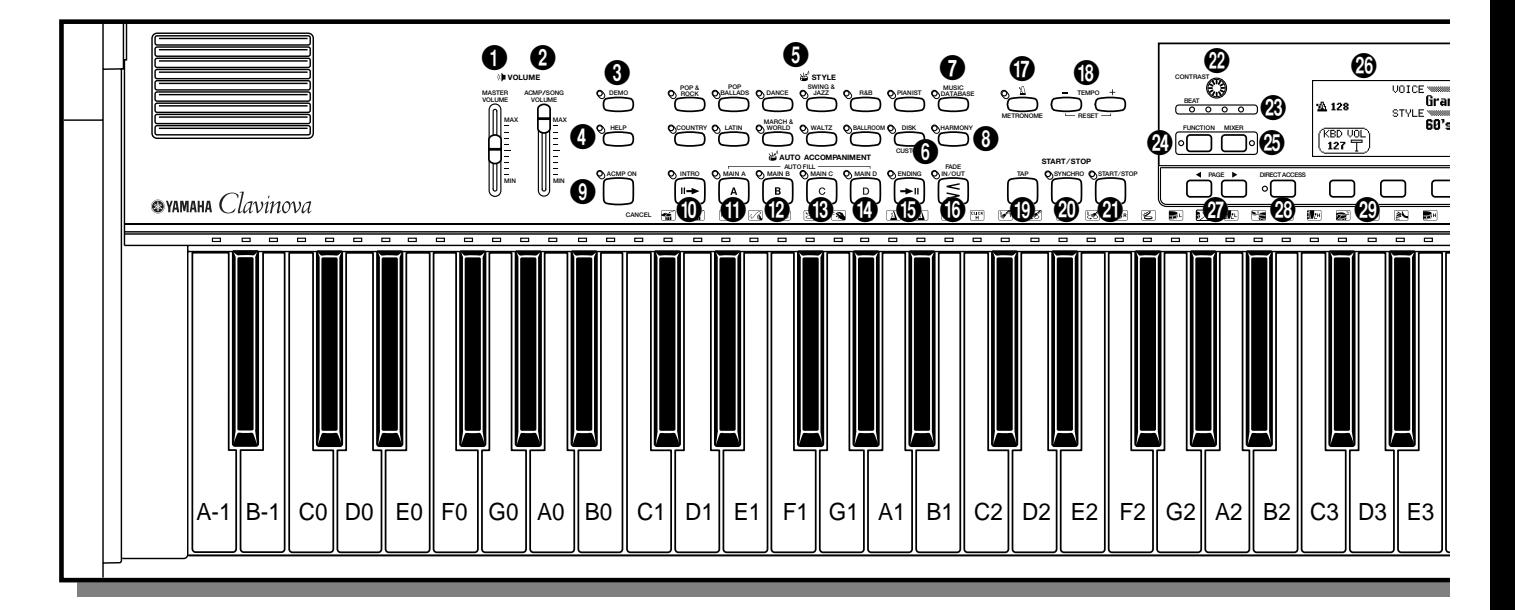

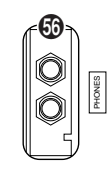

#### **Secção de volume**

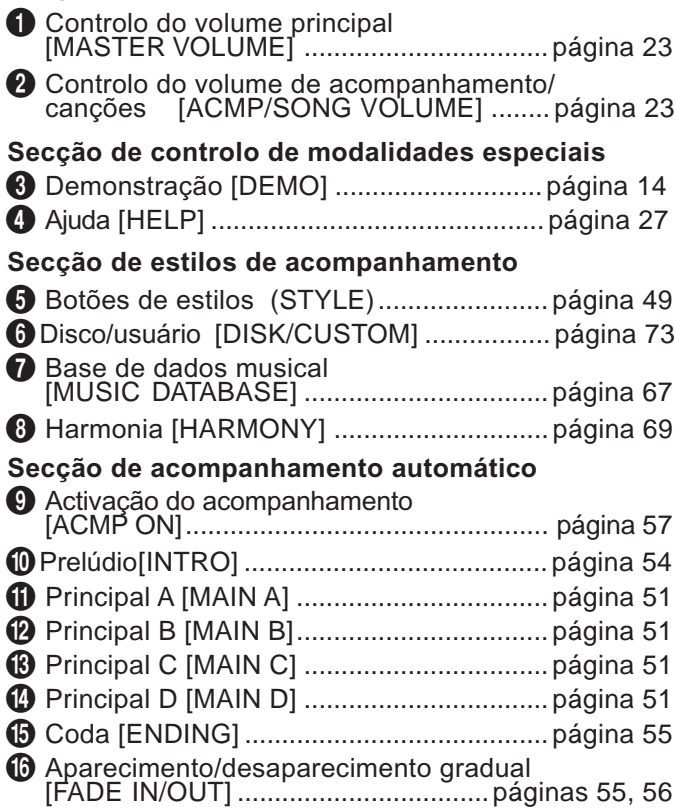

#### **Secção de metrónomo**

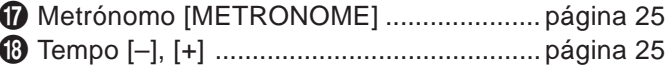

#### **Secção de início/parada**

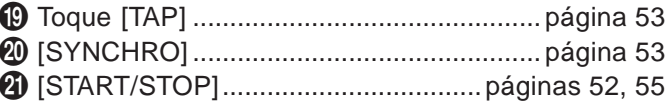

#### **Secção de controlo do visualizador**

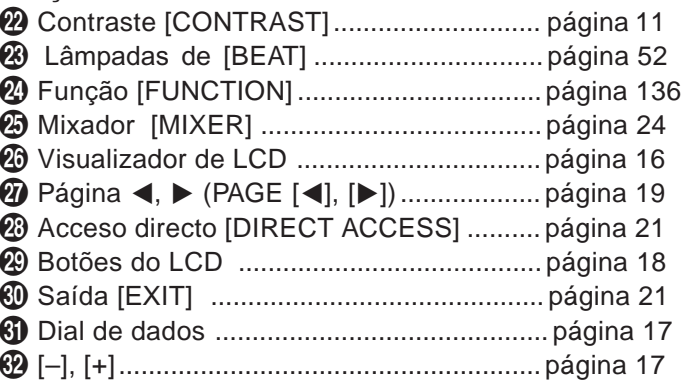

#### **Secção de controlo de canções**

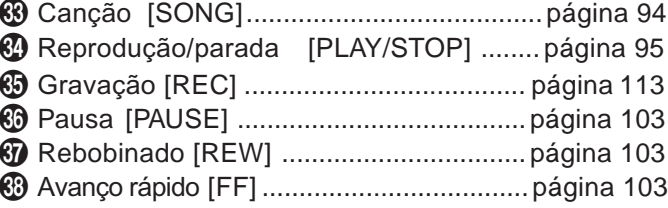

1

Controlos e terminais do painel ○ ○○○○○○○○○○○○○○○○○○○○○○○○○○○○○○○○○

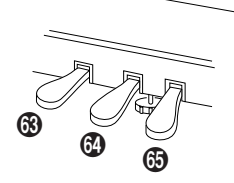

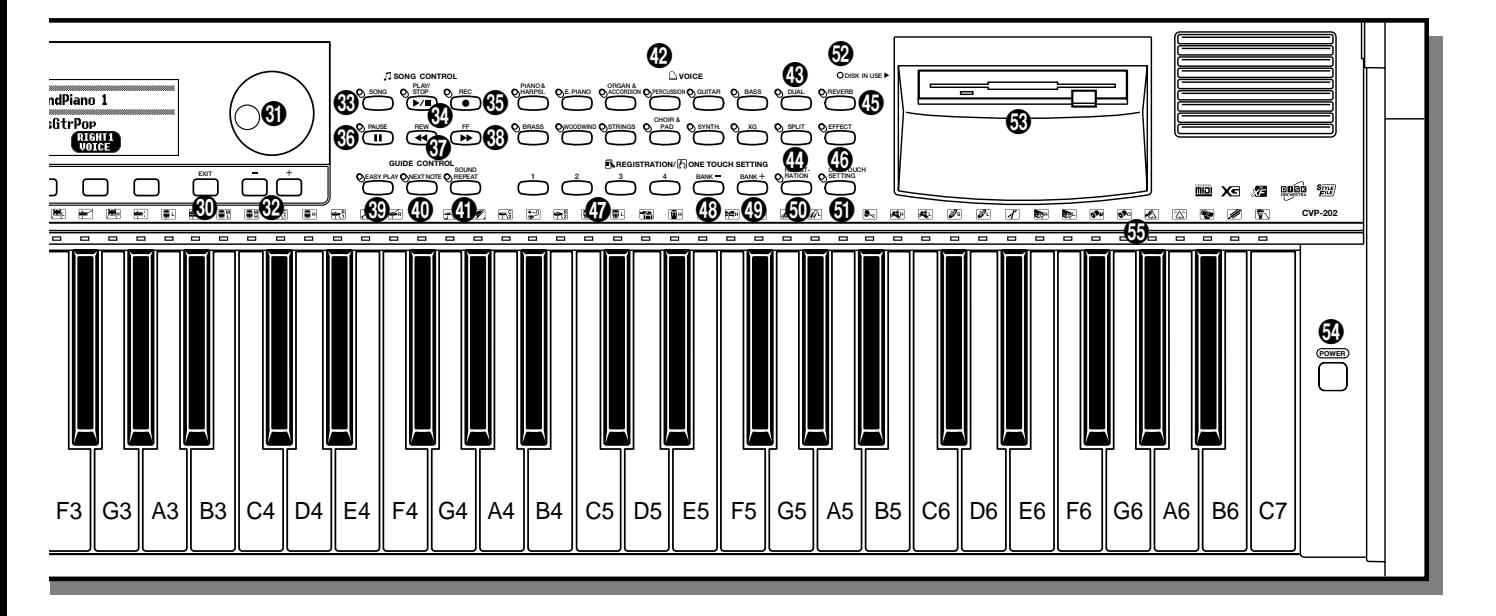

#### **Secção de controlo de guia**

11

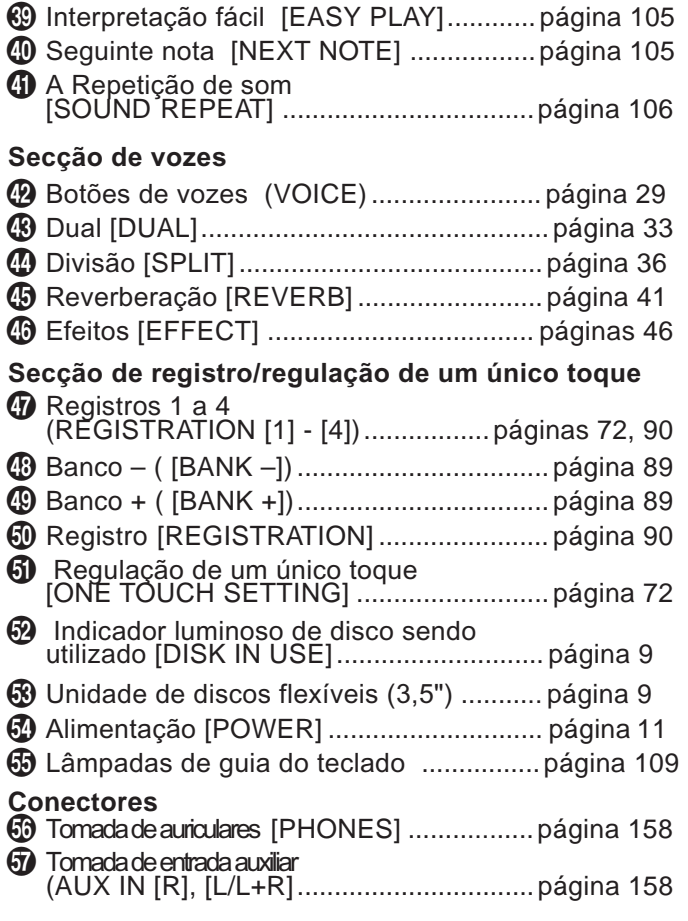

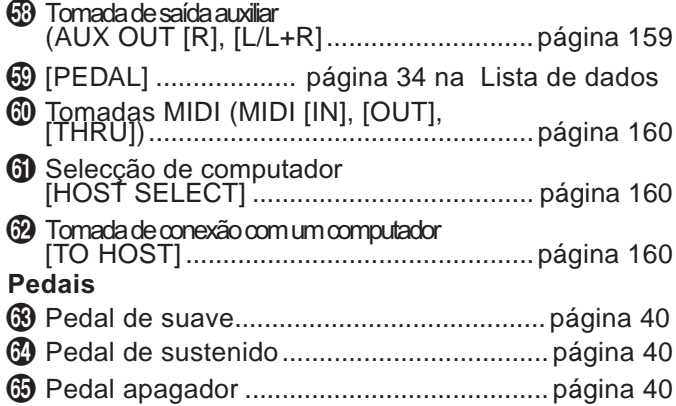

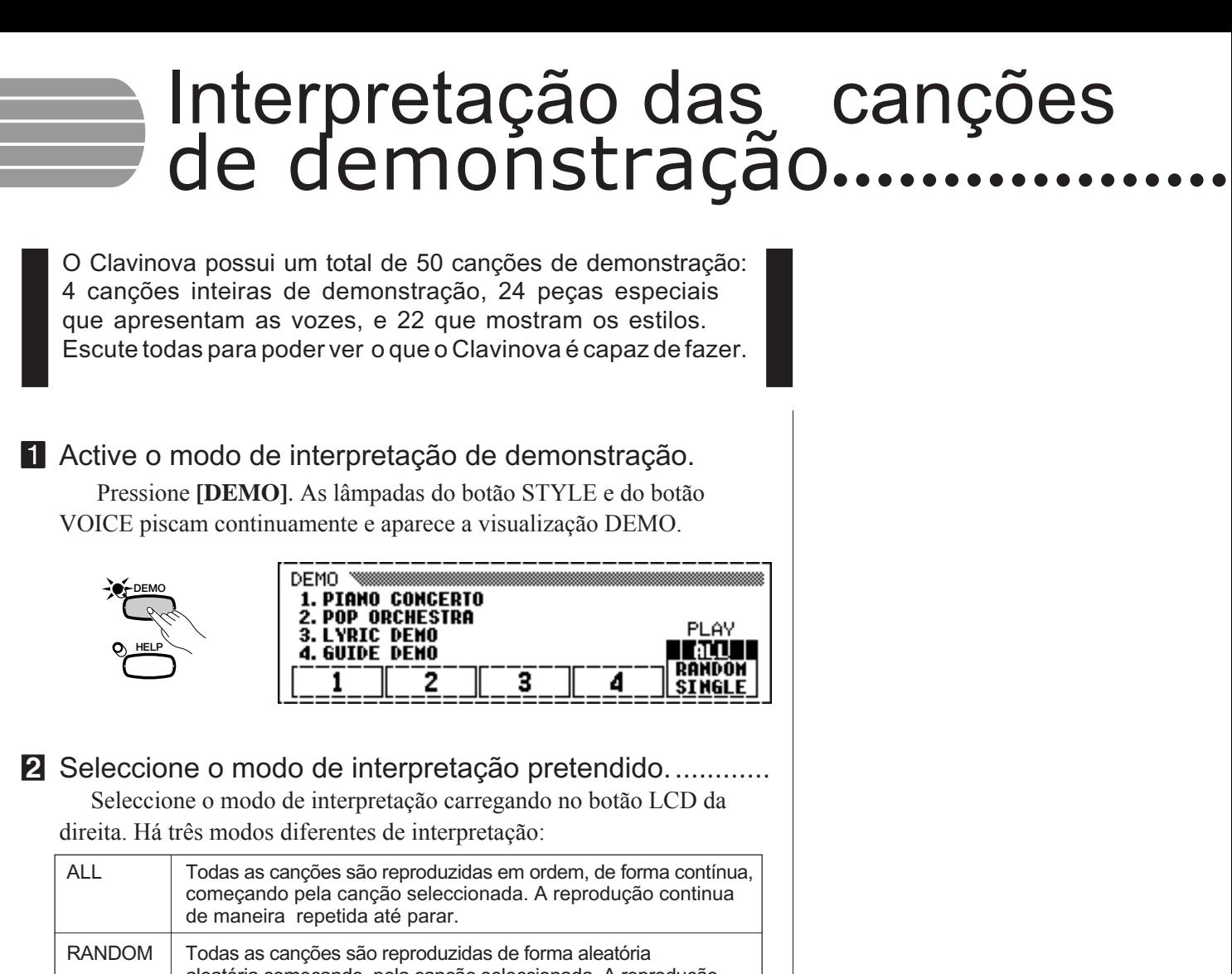

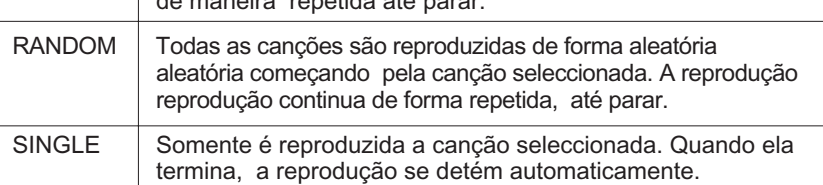

**E** Seleccione a canção e inicie a reprodução. .............

Quando uma canção é seleccionada, a função de demonstração a reproduz automaticamente na modalidade de reprodução seleccionada. Há três formas de seleccionar uma canção de demonstração, como descrevemos a seguir :

- **(A)** Para escutar uma das canções de demonstração completa, pressione um dos botões LCD que correspondem a 1 - 4 na visualização.
	- → O número da canção seleccionada nesse momento ilumina-se durante a reprodução.

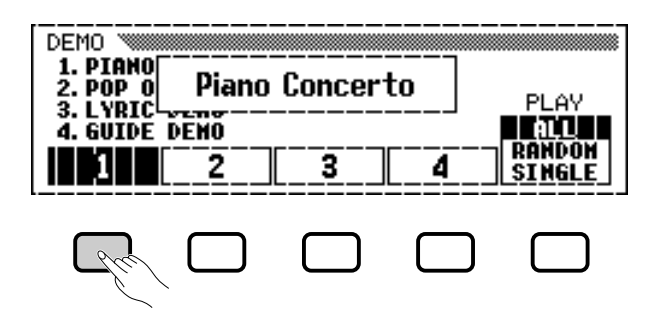

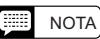

- Também pode iniciar a reprodução de demonstração começando pela primeira canção inteira, para isso carregue em [START/STOP] ou [PLAY/STOP].
- Na página 7 da Lista de dados há uma lista completa com as canções de demonstração do Clavinova.

 $14$  CVP-202

## ••••• Interpretação das canções de demonstração

- **(B)** Para escutar uma demonstração das vozes, pressione o botão VOICE que corresponda à categoria de voz pretendida.
	- $\rightarrow$  A reprodução começa com a primeira canção de demonstração da categoria seleccionada. A lâmpada do correspondente botão VOICE vai piscar.

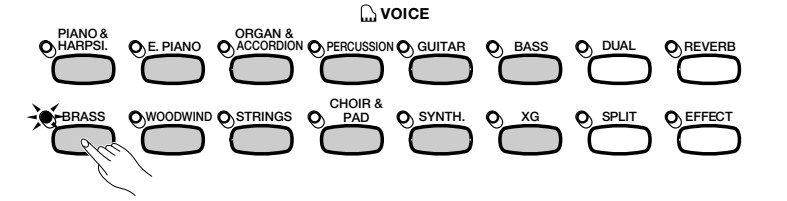

DEMO 1. PIANO 2. POP 0<br>3. LYRIC **SHeetTrumpet** PLAY 4. GUIDE DENO **RANDON** 3 4 SINGLE

**NOTA**

forma intermitente.

Há duas canções de demonstração para cada categoria de voz. Para passar para a segunda canção, pressione novamente o botão que está aceso de

- **(C)** Para escutar uma demonstração dos estilos, pressione o correspondente botão STYLE que corresponde à categoria de estilo pretedida.
	- → A reprodução é iniciada desde a canção de demonstração da categoria seleccionada. A lâmpada do correspondente botão STYLE vai piscar.

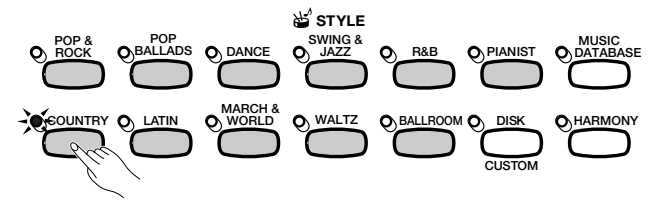

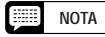

Há duas canções de demonstração para cada categoria de estilo. Para passar à segunda categoria, prime novamente o botão que está aceso intermitentemente.

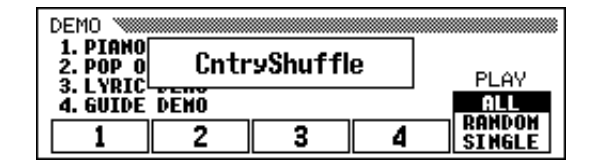

V Regule o volume. **...........................................................................................**

ო

Utilize o comando deslizante **[MASTER VOLUME]** para regular o volume.

#### **B** Pare a reprodução de demonstração

Para deter a reprodução, pressione **[START/STOP]** ou **[PLAY/STOP]**, ou o botão LCD que corresponda à canção que estiver sendo reproduzida nesse momento.

#### $\blacksquare$  Sair do modo de demonstração.

Para sair do modo de demonstração pressione **[DEMO]** novamente (ou **[EXIT]**).

#### O **Tocar o teclado com as canções de demonstração**

Pode tocar o teclado enquanto estiver reproduzindo uma canção de demonstração. Também pode trocar o tempo (página 25) e utilizar os botões **[REW]**, **[FF]**, e **[PAUSE]**. Quando reproduzir **3. Lyric** Demo, o Clavinova vai mostrar a letra para poder ser cantada (além de ser tocada no teclado) com a música. Também pode utilizar a função Guide (página 105) enquanto o Clavinova estiver reproduzindo 4. GUIDE Demo. No entanto enquanto a reprodução da demonstração estiver sendo executada, a selecção de voz não poderá ser mudada.

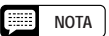

O controlo [ACMP/SONG VOLUME] não poderá ser utilizado.

#### **NOTA**

**Para mudar as músicas durante a reprodução de canções:** Pressione o botão LCD, o botão VOICE

ou o botão STYLE de outra canção. Quando a modalidade de reprodução seleccionada for ALL ou RANDOM, o Clavinova vai reproduzir outras músicas uma vez que a reprodução da música actual for concluída.

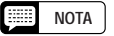

Os dados das músicas de demonstração não são emitidos pelo terminal [MIDI OUT]; mas no teclado são emitidos os dados de sua interpretação.

# **Funcionamento bás**

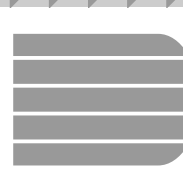

## Utilização dos comandos do ecrã LCD

Será consultado com frequência, utilize o ecrã LCD enquanto utilizar o Clavinova. Nesta secção há uma breve guia didáctica onde se explica como ler o ecrã LCD e utilizar os comandos relacionados com o mesmo.

## **Selecção de uma função**

Muitas das funções do Clavinova aparecem na parte inferior do ecrã LCD. O ecrã principal, apresentado a seguir, contém duas funções: KBD UOL y RIGHT1 UOICE. Estas opções aparecem em rectângulos de esquinas redondeadas, para indicar que são regulações que podem ser modificadas.

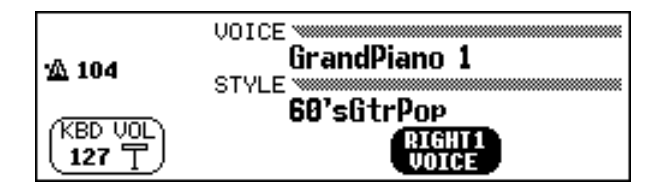

No entanto, para poder mudar a regulação de uma função, é preciso seleccioná-la. No ecrã principal a função **RIGHT1 VOICE**  aparece ressaltada indicando que nesse momento é a função seleccionada.

Para seleccionar uma função, pressione e solte rapidamente o botão do ecrã LCD, que está directamente em baixo da função. Por exemplo, pode seleccionar KBD VOL se pressionar o botão do ecrã LCD que está logo àesquerda.

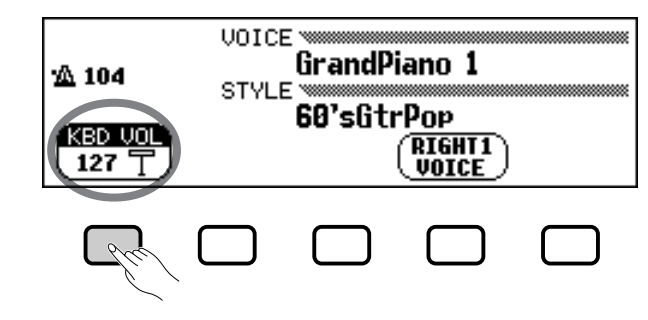

Premir para seleccionar.

#### **NOTA**

**Ecrã principal** Lembre-se que o ecrã principal é o que aparece no começo quando acende o instrumento.

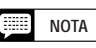

**Opções ressaltadas** As opções seleccionadas aparecem ressaltadas (com letras brancas sobre um fundo escuro).

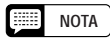

**Botões do ecrã LCD** Os cinco botões que estão abaixo do ecrã LCD representam diferentes

funções, dependendo do conteúdo do ecrã.

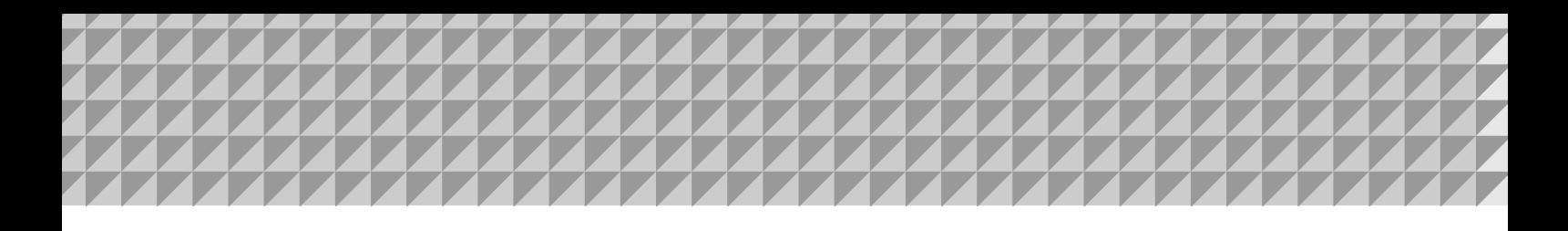

## ••• Utilização dos comandos do ecrã LCD

## **Modificação de uma regulação**

Há diversas formas de mudar o valor de uma função. A seguir são descritas duas das principais delas:

#### ■ Utilizando o dial de dados ou os botões [-] e [+] ............

Uma vez que uma função estiver seleccionada, poderá mudar seu valor mediante o dial de dados ou os botões [-] e [+]. Dado que acaba de seleccionar **KBD VOL**, experimente girar o dial ou carregue no botão [-] até seu valor chegar a 0.

A função KBD VOL define o volume do teclado. Quando estiver regulado em **0**, o teclado não vai reproduzir nenhum som, mesmo que o comando deslizante esteja regulado em um ponto alto **[MASTER VOLUME]**.

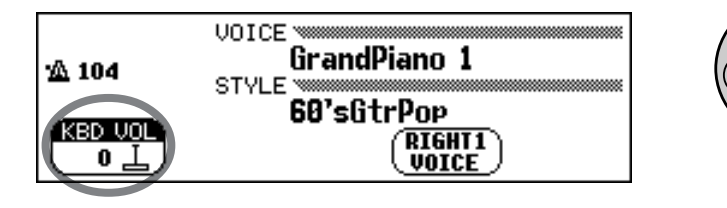

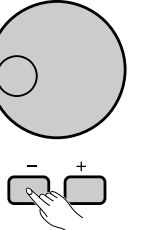

#### **Fast NOTA**

Para realizar modificações de valores pequenos pode pressionar repetidamente os botões [-] e [+], ou mantê-los premidos para mudá-los rapidamente.

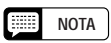

Consulte a página 23 para obter mais detalhes sobre a função KBD VOL.

#### Q **Utilização dos botões do ecrã LCD.....................**

Para aumentar um valor também pode manter premido o correspondente botão do ecrã LCD. Por agora, e dado que mais adiante vai querer escutar o som do teclado, pressione o botão do ecrã LCD, que está mais à esquerda, , e mantenha-o premido atéque o valor deKBD VOL seja novamente **127**.

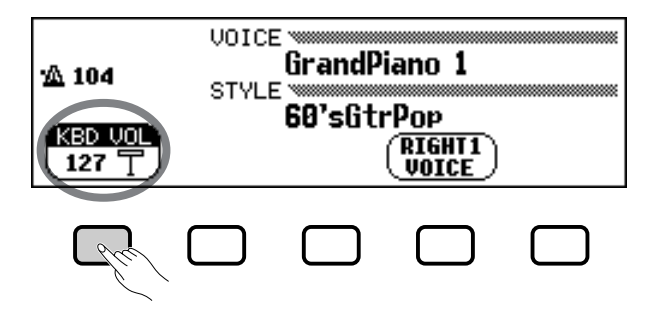

Manter premido para aumentar.

15

Quando o volume do teclado estiver regulado no valor pretendido, poderá praticar outras formas de fazer a regulação

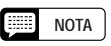

Esta é a razão pela qual o botão do ecrã LCD deve ser solto rapidamente, depois que uma função tenha sido seleccionada, já que seu valor poderia ser aumentado quando o que se deseja é diminui-lo.

## **Modificação de uma regulação em um ecrã de menu**

Pode utilizar qualquer um dos métodos descritos anteriormente para mudar a selecção de voz actual. Basta com manter **RIGHT1 VOICE** premido, ou utilizar o dial de dados, ou o botão [+] para que as opções sejam mostradas. Enquanto isso, tente escutar algumas das vozes.

O problema deste método é que pode ser difícil encontrara voz que está produzir música. procurando, já que o Clavinova possui mais de 700 vozes. Por isso, é provável que queira utilizar um ecrã de menu paraver as opções existentes. Pressione o botão **[PIANO&HARPSI]**.

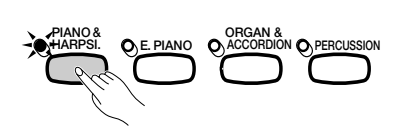

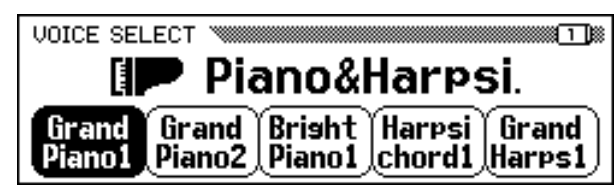

Quando pressionar um dos botões VOICE, o ecrã LCD vai mostrar um novo grupo de funções que apresentam as vozes desse tipo. Agora deveria ver um menu com as vozes de piano.

#### Q **Utilização dos botões LCD .........................................................................................**

Cada voz de piano deste ecrã apresenta-se como uma função independente em um rectângulo redondeado. Isto indica que pode utilizar os botões LCD para seleccionar as vozes, da mesma forma que fez quando seleccionouas funções **KBD VOL** e **RIGHT1 VOICE** no começo destas indicações.

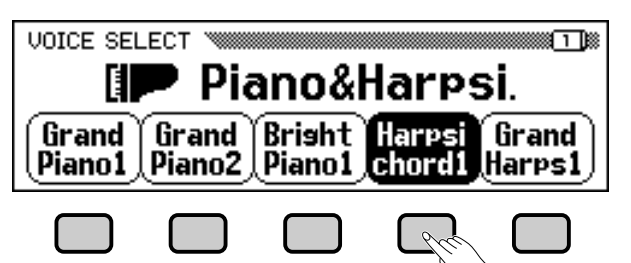

Pressione um botão LCD para seleccionar a voz correspondente.

#### **■ Utilização do controlo de dados ou dos botões [-] e [+]. ............**

Para seleccionas as vozes neste ecrã há outras formas. Pode utilizar o controlo de dados ou os botões [-] e [+] para mudar a selecção. Pressione [-] ou gire o controlo de dados para a esquerda e seleccione uma voz à esquerda; pressione [+] ou gire o controlo de dados à direita para seleccionar uma voz à direita.

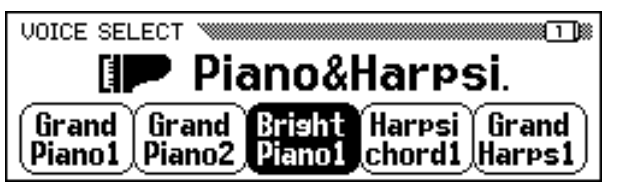

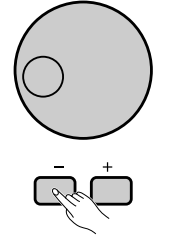

**NOTA Voz** Uma voz é um dos sons que o Clavinova utiliza para

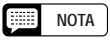

Consulte a página 29 para obter mais detalhes sobre a maneira de seleccionar as vozes.

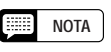

**Ecrãs de menus**

Os ecrãs de menus serão utilizados com dois objectivos: para seleccionar uma voz, como mostramos aqui, ou para seleccionar um estilo de acompanhamento (veja página 49).

Utilize o controlo de dados ou os botões **[-] e [+] para** seleccionar uma voz

Tenha em atenção que somente pode utilizar o controlo de dados ou os botões [-] e [+] para seleccionar funções quando ver um ecrã de menu. Nos outros ecrãs estes controlos vão mudar o valor da função que estiver seleccionada.

Antes de continuar com o seguinte passo, tente seleccionar diferentes vozes de piano neste ecrã.

## **Visualização de uma página diferente**

Enquanto experimentava as vozes de piano no passo anterior, talvez talvez tenha ficado surpreso vendo que todos os nomes das vozes eram substituídos repentinamente por um grupo de vozes totalmente diferente. Isto acontece de forma concreta, seleccionando a voz localizada mais à direita do ecrã **(Midi Grand)** e girando o controlo de dados para a direita ou premindo o botão  $[+]$ .

Isto acontece porque o CVP-202 possui mais vozes de piano do que os que cabem no ecrã. Se uma das características do Clavinova possui mais funções das que cabem no ecrã, as funções dividem-se em duas duas ou mais *páginas de ecrã*. O ecrã de piano **VOICESELECT** consta de duas páginas, como aparece a seguir:

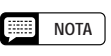

#### **Páginas de ecrã**

Alguns ecrãs estão divididos em duas ou mais páginas, que são indicadas por uma série de pequenos quadros semi-ocultos na parte superior da esquina direita do ecrã. O número que aparece no quadro superior é o número da página do ecrã actual.

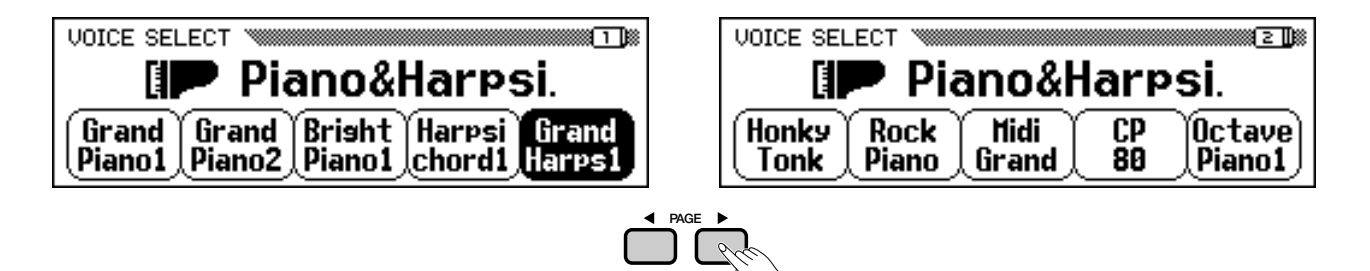

Utilize os botões PAGE para passar de uma página a outra.

Quando um ecrã está dividido em páginas, pode utilizar os botões PAGE para passar de uma a outra. Experimente: pressione o botão **[**<**]** para ver a página 1 ou o botão **[**>**]** para ver a página 2. Uma vez que ver a página pretendida, pode utilizar os botões LCD para seleccionar uma voz que está na citada página, como foi explicado no ponto anterior.

## **Restauração do valor de uma função**

Depois de mudar o valor de uma função, talvez queira restabelecer o seu valor básico. Para mostrar este procedimento, teremos de examinar outro dos ecrãs do Clavinova. Pressione o botão **[FUNCTION]**.

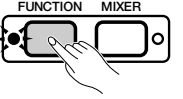

Este botão mostra um dos ecrãs FUNCTION do Clavinova. Pode utilizar este ecrã para afinar e transportar o teclado.

A função **TUNE** deste ecrã corresponde a dois botões LCD etiquetados como  $\nabla e \triangle$ . Pode utilizar estes botões para afinar o teclado. Mantenha premido o botão  $\nabla$  (ou utilize o dial de dados ou o botão [-]) para afinar o teclado até o nível mais baixo possível.

.Este botão mostra a página FUNCTION [PEDAL]

17

**EXE NOTA**

Consulte a página 138 para obter mais informação sobre as funções da página de ecrã FUNCTION [PEDAL].

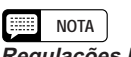

#### **Regulações básicas**

- As funções do Clavinova estão reguladas em determinados valores ou condições standards que vêem predeterminados de fábrica. Estas regulações e condições
- As regulações básicas de uma função geralmente vêem indicadas na barra lateral junto com os valores possíveis para essa função.
- Também pode utilizar a função Recall (página 153) para restabelecer as Regulações básicas em qualquer momento.

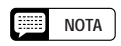

Consulte a página 136 para obter detalhes sobre as funções TUNE e TRANSPOSE.

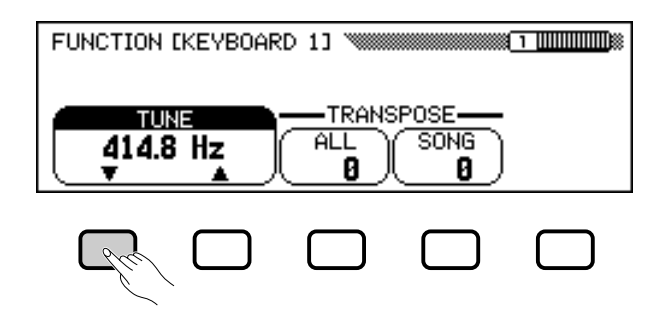

Se tocar umas notas, vai ver que o tom do Clavinova está bastante bastante baixo. Vamos supor que quer restabelecer o valor padrão de 440,0 Hz no teclado. Para isso poderia utilizar o botão  $\triangle$  (ou o dial de de dados, ou o botão  $[+]$ ) e restabelecer o valor de sua regulação básica, no entanto há uma forma mais fácil para fazer isto.

Quando uma função possui uma regulação básica, é possível restaurá-la premindo os botões  $\blacktriangle$  e  $\nabla$  (ou os botões [-] e [+]) simultaneamente. Agora tente fazê-lo.

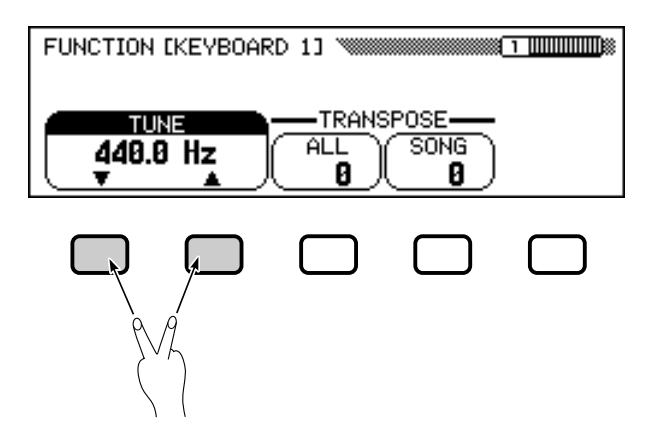

**NOTA LEED** 

Há algumas funções cujas regulações não podem voltar ao valor básico quando são premidos simultaneamente os botões  $\blacktriangle e \blacktriangledown$  (ou os botões [-] e [+]).

Quando o teclado estiver afinado poderá passar à seguinte operação.

## **Utilização de funções mostradas em rectângulos com esquinas não redondeadas**

Se observar a esquina superior direita do ecrã LCD, vai ver que o ecrã FUNCTION consta de várias páginas de ecrã . Pressione tecla **PAGE [Decimental vez para abrir a página seguinte, titulada FUNCTION** [KEYBOARD2]. Vamos utilizar as funções desta página para explicar a seguinte operação.

Além da função **FIXED UELOCITY**, que aparece seleccionada neste ecrã, a página FUNCTION [KEYBOARD 2] tem duas funções que aparecem em rectângulos normais: KEY TOUCH y VOICE SETTING. Estas funções não podem ser seleccionadas; porém, se pressionar o correspondente botão do ecrã LCD a regulação vai mudar directamente *Sem que para isso seja seleccionada a função.*

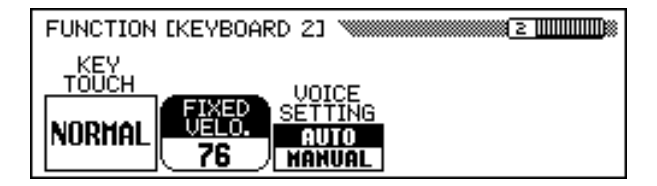

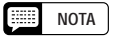

A função FIXED VELOCITY está descrita na página 137.

Se pressionar o botão do ecrã LCD situado abaixo de KEY TOUCH, por exemplo, poderá regular a resposta do Clavinova à pressão exercida sobre o teclado. O valor mostrado no rectângulo muda de NORMAL a SOFT, depois a FIXED e posteriormente a HARD, mas a função FIXED VELOCITY continua seleccionada.

A função VOICE SETTING determina se a reverberação, coral, , efeitos e outras regulações são seleccionadas automaticamente quando uma voz é seleccionada. Seu funcionamento é um pouco diferente: quando o botão do ecrã LCD é premido, a regulação ressaltada muda entre **AUTO** e MANUAL FIXED VELOCITYno entanto, continua seleccionada.

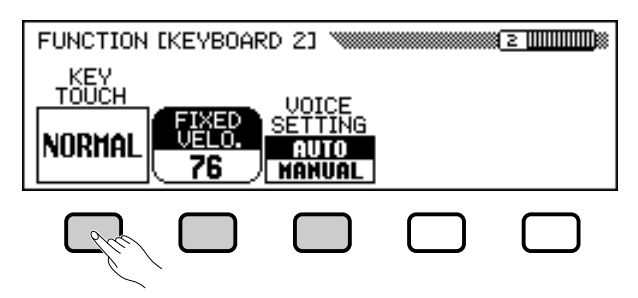

Há outros tipos de funções que aparecem em rectângulos com esquinas redondeadas, como as que você utilizou para seleccionar uma uma música de demonstração na modalidade Demo (veja a página 14). Destas funções é importante lembrar que elas não são seleccionadas, sim *executadas*.

Agora podemos voltar ao ecrã principal. Mas antes regule novamente as funções **KEY TOUCH** e **VOICE SETTING** em**NORMAL** e **AUTO**, respectivam ente.

## **Ir ao ecrã principal**

Para sair do ecrã actual, pressione o botão **[EXIT]**.

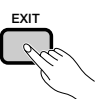

O ecrã principal vai mostrar o nome da última voz de piano que seleccionou no ecrã de piano VOICE SELECT.

## **Utilização da função de acesso directo**

A última função que devemos abordar é a função de acesso directo. Com o botão **[DIRECT ACCESS]** pode passar directamente às páginas que contêm regulações especialmente úteis. Se pressionar **[DIRECT ACCESS]**, no ecrã LCD vai aparecer a mensagem "Press a button to display corresponding settings" (Pressione umbotão para mostrar os valores correspondentes).

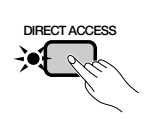

<u>ღ</u>

Press a button to display corresponding settings.

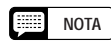

Para obter mais detalhes sobre a função KEY TOUCH, consulte a página 137.

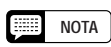

Para obter mais detalhes sobre a função VOICE SETTING, consulte a página 137.

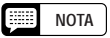

Normalmente, para voltar ao ecrã principal pode utilizar [EXIT]. No entanto, em alguns casos este botão o levará a um ecrã de regulação anterior. Quando isto acontecer pressione novamente [EXIT] para voltar ao ecrã principal.

## Utilização dos comandos do ecrã LCD • • •

Esta mensagem vai permanecer no ecrã durante aproximadamente três segundos. Antes da mensagem desaparecer pressione o botão correspondente às regulações quer que apareçam.

A seguir aparece uma lista de páginas às quais pode aceder através deste botão:

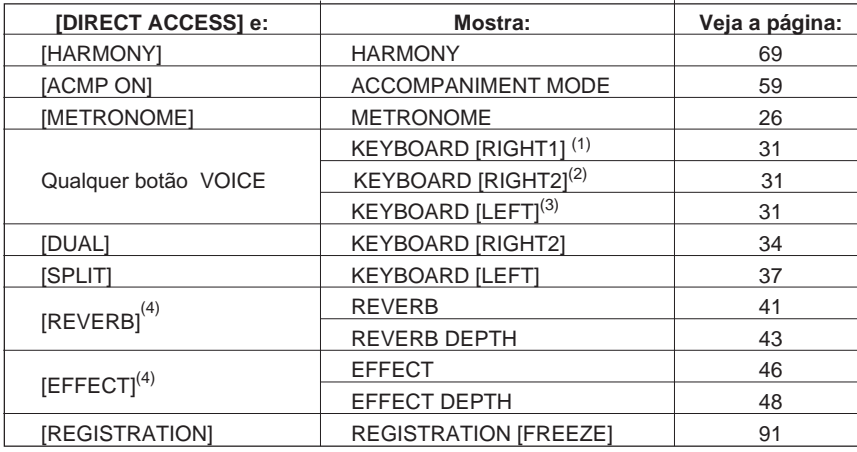

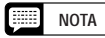

Também pode pressionar um botão adequado enquanto mantém pulsado o botão

#### **NOTA**

(1)Quando RIGHT1 VOICE está seleccionado no ecrã principal. (2)Quando RIGHT2 VOICE está seleccionado no ecrã principal. (3)Quando LEFT VOICE está seleccionado no ecrã principal.

 $^{(4)}$ Selecciona a última página mostrada.

#### O **Sobre as mensagens**

Para facilitar a operação, o Clavinova mostra várias mensagens (como a mostrada pela função Direct Access, descrita anteriormente) que indicam a próxima operação, que solicitam a sua confirmação, ou que informam que a última operação não é eficaz, válida ou apropriada. Quando estas mensagens aparecerem siga as instruções como for indicado. Para mais detalhes sobre cada uma destas mensagens, consulte a secção de "Mensagens" na página 165.

#### O **Guardar as modificações**

Agora que já sabe como mudar as regulações do Clavinova, talvez se pergunte se o instrumento vai lembrar das modificações que foram realizadas quando o desligar. A resposta é sim, mas é preciso indicar ao instrumento quais são as modificações que deve guardar na memória.

O Clavinova não vai lembrar da maioria das mudanças de forma predeterminada. Há duas maneiras para indicar as regulações que ele deve lembrar:

- **•** Pode armazenar as regulações mediante a função Registration (página 89). Uma vez que forem gravadas, poderá recuperar as modificações sempre que quiser, premindo um par de botões.
- **•** Pode indicar ao Clavinova que há determinadas regulações que ele deve lembrar quando estiver desligado, e que poderão ser recuperadas quando ligar novamente o aparelho. Para isto precisa mudar os valores da função Backup (página 152).

20

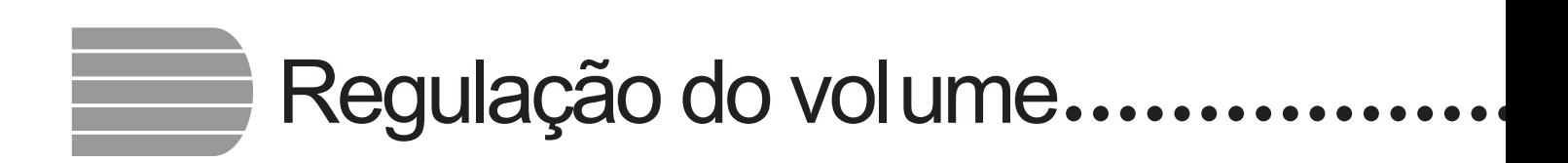

O Clavinova conta com dois comandos deslizantes que permitem regular o volume geral e o volume de reprodução do acompanhamento ou das canções. Também dispõe de regulações que podem ser utilizadas para ajustar o volume do teclado e o volume de cada parte da canção ou do acompanhamento automático.

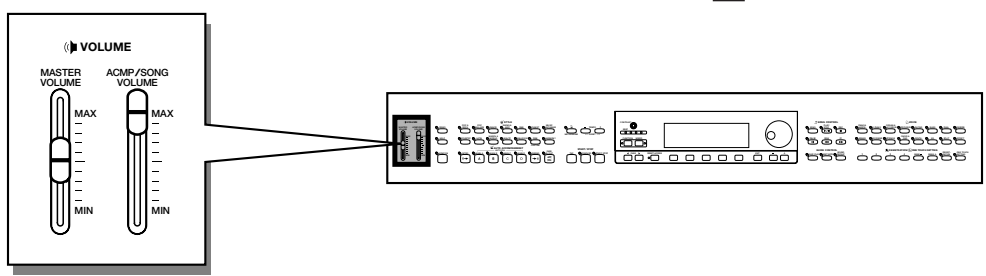

## **Regulação do volume geral**

Utilize o comando deslizante **[MASTER VOLUME]** para ajustar o volume geral do Clavinova.

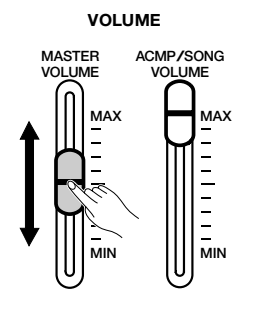

#### **Fill NOTA**

- • O comando deslizante [MASTER VOLUME] também determina o nível de saída do sinal na tomada [PHONES].
- • Os sinais enviados às tomadas AUX IN também são afectados pela regulação de [MASTER VOLUME]; mas os sinais de saída de AUX OUT não são afectados.

## **Regulação do volume do acompanhamento ou da canção**

Utilize o comando deslizante **[ACMP/SONG VOLUME]** para regular o volume de reprodução do acompanhamento automático e das canções.

51

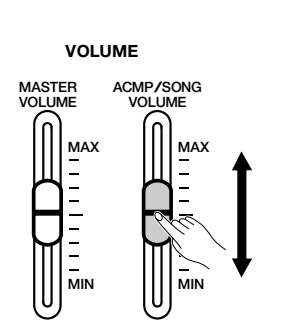

#### **NOTA**

Este controlo não tem nenhum efeito no volume da interpretação com o teclado.

## **Regulação do volume do teclado**

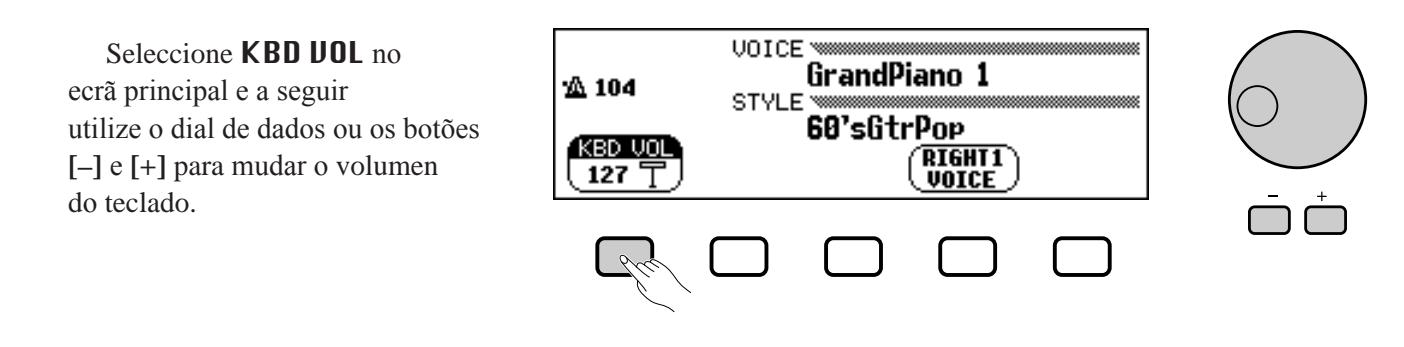

## **Regulação dos níveis de partes do acompanhamento ou das canções**

Solicite o misturador, para isso pressione **[MIXER]**. Na visualização do misturador pode-se ajustar o volume do acompanhamento automático e das partes individuais de uma canção. Pressione outra vez **[MIXER]** (ou **[EXIT]**) para voltar à visualização anterior.

Há dois tipos de ecrã de misturador, como mostramos a seguir.

#### O **Misturador do acompanhamento automático**

Este ecrã MIXER aparece quando a modalidade de canção (Song) não está sendo utilizada. Veja a secção "Regulação dos níveis de partes individuais" (página 65) para obter mais detalhes ao respeito.

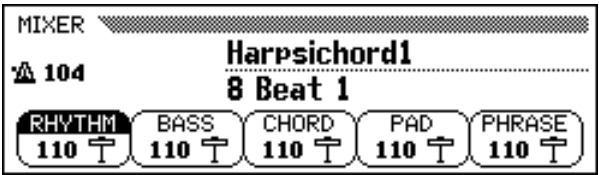

#### O **Misturador de canções**

Este ecrã MIXER aparece na modalidade de canção (Song). Veja a secção "Regulação dos níveis de pistas individuais" (página 100) para obter mais detalhes ao respeito.

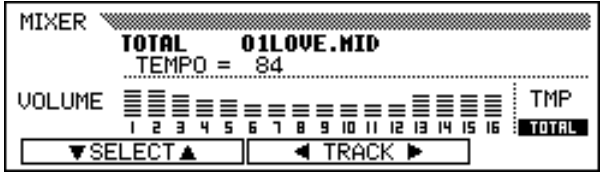

# Utilização do metrónomo.

O Clavinova possui um cronómetro muito conveniente que é ideal para ensaiar. O procedimento de regulação do tempo do metrónomo também pode ser utilizado para ajustar o tempo de reprodução das modalidades de acompanhamento automático (página 49) e de canção (página 93).

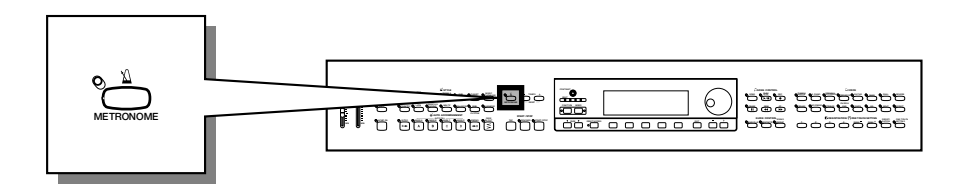

## **Utilização do metrónomo**

Pode pôr o metrónomo em funcionamento e acertar tempo desde qualquer ecrã, incluído o ecrã principal.

#### ■ Como pôr em funcionamento e parar o metrónomo...........

Para iniciar o metrónomo basta com pressionar o botão **[METRONOME]**.

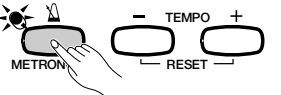

→ O indicador luminoso do botão [METRONOME] acende-se e o metrónomo começa a medir o tempo (que é mostrado mediante os indicadores luminosos BEAT).

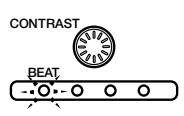

Para deter o metrónomo, pressione novamente o botão [METRONOME]

#### Q **Regulação do tempo ...........................................................................................**

೧

O tempo actual, indicado na margem esquerda do ecrã, depende do estilo seleccionado (consulte a página 49). Para mudar o tempo carregue nos botões TEMPO [-] e [+].

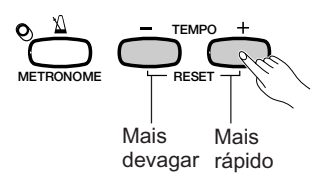

 $\rightarrow$  A indicação do tempo aparece ressaltada no ecrã principal e o modifica.

Pode premir brevemente os botões TEMPO [-] ou [+] para mudar uma unidade do valor do tempo, ou manter o botão premido para mudá-lo de maneira constante.

Quando o tempo aparece ressaltado no ecrã , também é possível utilizar o dial de dados ou os botões [-] e [+] para ajustar o tempo.

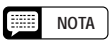

- • O metrónomo também pode ser utilizado durante a reprodução na modalidade modalidade de acompanhamento automático (página 49) ou de canção (página 93).
- O metrónomo não pode ser utilizado quando os programas de discos que foram gravados em tempo livre forem reproduzidos. (página 96).

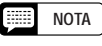

#### **Tempo**

- Escala: 32 280
- Regulação básica: depende do estilo.

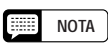

#### **Recuperação do tempo básico**

Poderá repor o tempo que foi regulado para o estilo seleccionado neste momento, para isso, pressione ambos botões TEMPO [-] e [+] simultaneamente.

#### **NOTA**

#### **Durante a reprodução de estilos ou de canções**

- Se quando o metrónomo estiver tocando, for iniciado um estilo ou uma canção, ele tocará durante todo o período de reprodução do estilo ou da canção.
- O sinal de tempo utilizado pelo metrónomo, durante a reprodução do estilo ou da canção, é o do estilo ou o da canção, não o da regulação BEAT.
- • O metrónomo pára ao mesmo tempo que o estilo ou a canção.

## **Modificação das regulações do metrónomo**

É possível mudar o sinal de tempo e o volume do metrónomo utilizando as regulações da página METRONOME

#### Q **Visualização das regulações do metrónomo .....................**

Para mostrar a página METRONOME, pressione **[DIRECT ACCESS]** e depois **[METRONOME]**.

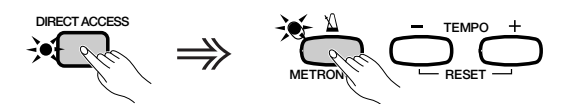

→ Na página vai aparecer METRONOME.

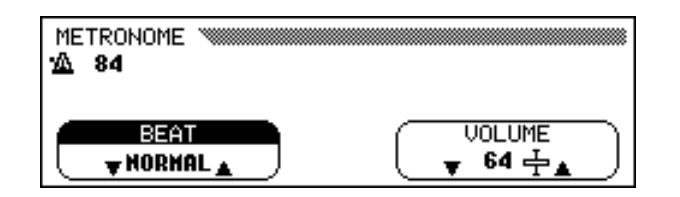

#### ■ Regulação do compasso (sinal de tempo) **<u><b>A AOTA**</u> DOTA

Utilize os botões **BEAT**  $\blacktriangledown$  e  $\blacktriangle$  para mudar o sinal de tempo. (Se a função BEAT estiver ressaltada, também poderá mudar suas regulações com o dial de dedos ou os botões  $[-]$  e  $[+]$ .)

Quando NORMAL, é seleccionado, o metrónomo indica o ritmo, a velocidade constante, no tempo actual, sem compassos acentuados.

Quando BEAT estiver regulado a 2, 3, 4 o 5, o metrónomo vai marcar o tempo com o número de compassos de medida seleccionado, reproduzindo assim um som de sinos no primeiro compasso de cada medida.

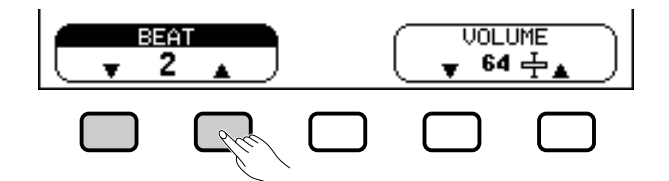

Q **Regulação do volume do metrónomo............................................... NOTA**

Utilize os botões  $\nabla$  e  $\triangle$  do **UOLUME** para mudar o volume do metrónomo. (Se a função **UOLUME** estiver ressaltada, também poderá fazer a regulação com o dial de dados ou com os botões [-] e [+].)

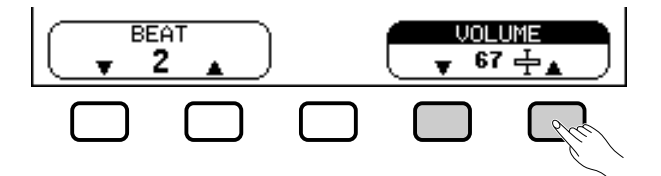

O volume do metrónomo vem determinado tanto pela função VOLUME como pelo comando deslizante **[ACMP/SONG VOLUME]** (excepto na modalidade de canção, onde o volume do metrónomo não se verá afectado pelo comando deslizante). O volume de reprodução do acompanhamento automático também será afectado quando utiliza o comando deslizante (página 50).

- **Função BEAT**
- Regulação: NORMAL, 2 5 • Regulação básico: NORMAL

**Função VOLUME** • Escala: 0 — 127

• Regulação básico: 64

# Forma de utilização do modo de ajuda..

O modo de ajuda proporciona explicações convenientes sobre as principais funções do Clavinova. Pode seleccionar temas de ajuda em um menu que aparece no ecrã LCD, ou premir um botão do painel para obter informação de ajuda relacionada com esse comando.

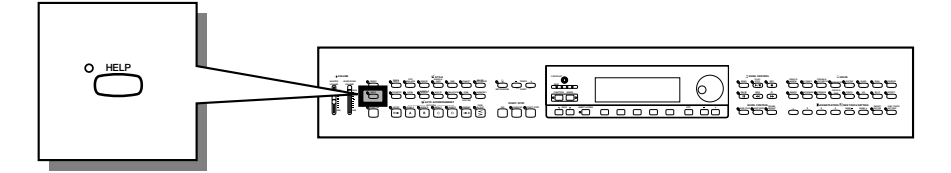

Z **Active o modo de ajuda. ........................................................................**

Carregue no botão **[HELP]**.

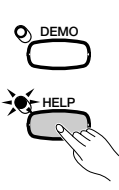

 $\rightarrow$  Vai aparecer o menu Help.

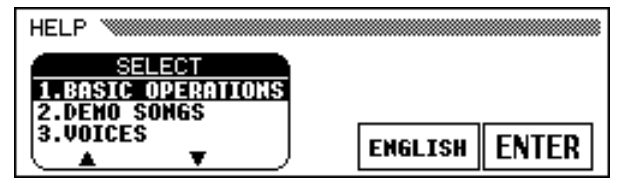

### X**Seleccione o idioma se for necessário. .......................................**

Seleccione o idioma desejado para a ajuda (INGLÊS, ALEMÃO, FRANCÉS, ESPAÑOL o JA PONÉS) presionando el cuarto botón LCD.

#### C **Seleccione um tema de ajuda. ...........................................................**

Utilize os botões LCD  $\triangle$  e  $\nabla$  para seleccionar um dos oito elementos dos seguintes menus.

#### **Temas de ajuda**

- Operações básicas Acompanhamento
- 
- Canções de demonstração Reprodução de músicas
- -
- Vozes Gravação de músicas
	-
- 
- 
- Estilos Função
- $\rightarrow$  O menu seleccionado se ilumina.

ని

- $\Rightarrow$  Carregue no botão do ecrã LCD, que está debaixo de ENTER, para introduzir depois sua selecção.
- → Vai aparecer a primeira página da informação de ajuda seleccionada

#### |-**NOTA**

Enquanto o modo de ajuda estiver activado, não será possível realizar nenhum outro tipo de operação.

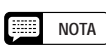

O idioma seleccionado sempre é respaldado inclusive depois da alimentação ser desligada.

#### V **Passe as páginas e leia a informação de ajuda. ..........**

Utilize o quarto botão do ecrã LCD para passar à seguinte página. Se quiser voltar para atrás e ler a página anterior, pode carregar no terceiro botão do ecrã LCD.

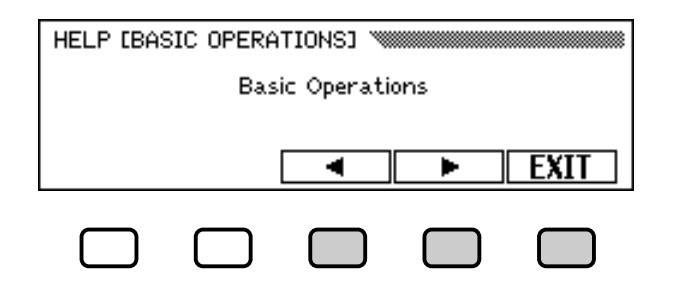

#### B **Saia do tema de ajuda. .........................................................................**

Pressione o LCD botão, que está debaixo de EXIT para voltar ao menu de ajuda. Pode seleccionar outra opção de menu ou outro botão do painel e ler outros temas de ajuda.

#### N **Saia da modalidade de ajuda.** ..........................................................

Sempre que quiser sair da modalidade de ajuda e voltar ao ecrã principal pressione **[HELP]**.

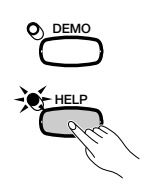

# CAPÍTULO 3: Vozes

## Selecção de vozes ○○○○○○○○○○○○○○○○○○ ○

O Clavinova incorpora numerosas vozes ricas e autênticas, incluindo as de piano, instrumentos de corda e metálicos de sopro. Também há tipos de vozes de percussão do Clavinova com as quais é possível tocar sons de bateria e de percussão muito realistas, directamente desde o teclado.

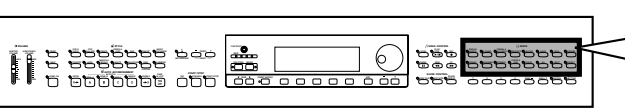

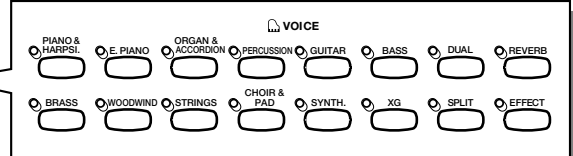

#### **Voice Types**

27

- Vozes do Clavinova: 243
- $\bullet$  Vozes XG:  $480$
- Jogos de batería/SFX: 14
- \* Para ver a lista de vozes, consulte a página 3 na Lista de dados.
- \* As vozes do Clavinova estão divididas em doze grupos reflectidas em doze botões VOICE do painel.

## **Selecção de uma voz desde a visualização de VOICE SELECT**

#### Z**Seleccione o grupo de vozes. ........................................................** Seleccione o grupo de vozes pretendido, para isso pressione o botão VOICE apropriado. → No ecrã vai aparecer VOICE SELECT. **PIANO & HARPSI. E. PIANO ORGAN & ACCORDION PERCUSSION GUITAR BASS** *<u>A</u>* voice **DUAL REVERB**

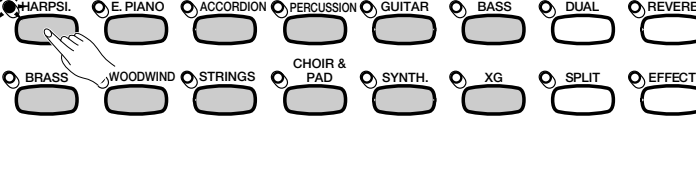

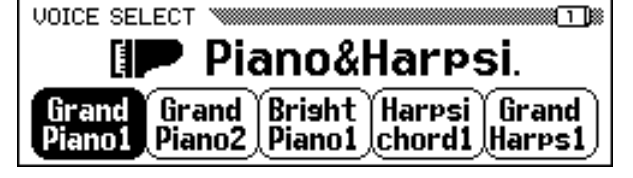

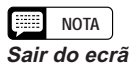

Para voltar ao ecrã principal, pressione [EXIT].

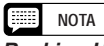

#### **Backing Up the Selected Voice**

- Uma vez em conexão com a alimentação, a voz de Grand Piano é seleccionada de forma automática. No entanto, se a função de protecção (página 152) estiver activada (ON), aparecerá automaticamente a última voz seleccionada.
- A última voz seleccionada de cada grupo poderá ser mantida na memória, inclusive depois da alimentação ser desligada, sempre que a função de protecção (página 152) esteja activada (ON).

#### X**Seleccione a voz. .............................................................................................**

Seleccione a voz pretendida, para isso pressione o botão apropriado de LCD. Também podem ser utilizados o dial de dados e os botões [-] e [+].

Cada ecrã VOICE SELECT consta de duas ou mais páginas. Utilize os botões PAGE  $\Box$  e  $\Box$  para avançar ou recuar nas páginas.

C**Reproduza a voz seleccionada. ...................................................**

Regule o volume utilizando o controlo deslizante **[MASTER VOLUME]**.

#### **NOTA First**

#### **Efeitos automáticos relacionados com as vozes**

Quando uma voz é seleccionada, automaticamente são seleccionados também os efeitos de reverberação, coro e outros valores mais adequados para essa voz especificamente. Esteas regulações podem ser desactivadas automaticamente utilizando a função VOICE SETTING (página 137).

## **Selecção de vozes desde a visualização principal**

Também pode seleccionar uma voz com a função RIGHT1 VOICE no ecrã principal.

#### Z**Seleccione a função RIGHT1 VOICE. ......................................**

Se a função RIGHT1 UOICE ainda não estiver ressaltada carregue no quarto botão .

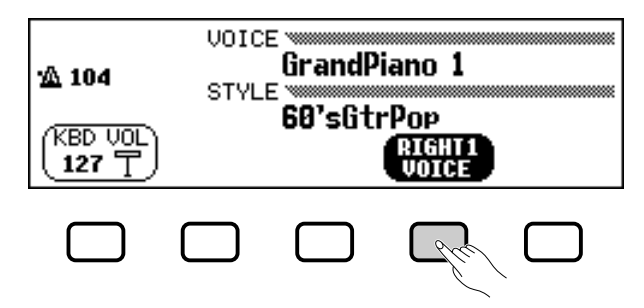

## X**Seleccione a voz...............................................................................................**

Seleccione a voz mediante o dial de dados ou os botões [-] e [+] . Também pode manter premido o botão RIGHT1 VOICE para se deslocar de forma contínua através da selecção de vozes. (Quando seleccionar uma voz desta forma, ela poderá ser seleccionada não só desde um determinado grupo de vozes mas também entre todas as vozes.)

#### C**Reproduza a voz. ..........................................................................................**

Regule o volume com o controlo deslizante **[MASTER VOLUME]**.

#### **NOTA**

**Sobre as vozes de conjunto** As vozes de conjunto do Clavinova são vozes sonoras de tipo dual que podem ser reproduzidas sem entrar na modalidade Dual (página 33.) Carregue no botão [Ensemble] para ver um menu de vozes de conjunto.

#### **NOTA**

**Observações sobre as vozes XG** O formato XG de Yamaha é uma nova e importante melhora do formato de nível 1 do sistema GM (MIDI geral). Oferece mais sons instrumentais e variações, assim como um maior controlo da expressão das vozes e dos efeitos. XG também garante a compatibilidade com futuros instrumentos e programas de computador.

- Pressione o botão [XG] para mostrar um menu de vozes XG.
- Pressione outro botão VOICE enquanto mantém premido o botão [XG] para mostrar uma lista de vozes XG na categoria correspondente.

## **Percussão do teclado**

29

O Clavinova tem doze jogos de bateria e dois jogos SFX, cujas explicações estão nas páginas 3 e 5 do grupo de vozes [PERCUSSION]. Quando um dos jogos de bateria ou SFX é seleccionado, são designados diversos sons de bateria, percussão e efeitos especiais para as teclas individuais, o que permite tocar os sons desde o teclado.

As diversas baterias e instrumentos de percussão do Standard Kit estão indicados com símbolos em cima das teclas designadas.

Veja a lista de jogos de bateria/SFX na página 8, na Lista de Dados, onde há uma relação dos sons de percussão de cada jogo de bateria/SFX.

#### **NOTA**

- Quando um jogo de bateria é seleccionado, somente tocarão as teclas com símbolos de bateria ou de percussão em cima das mesmas.
- Quando um jogo SFX é seleccionado, as teclas que não tenham nenhum som de efeito especial designado não vão produzir nenhum som .
- Transpose (página 136), Tune (página 136) e Oitava (páginas 32, 34 e 38) são funções que não afectam os jogos de bateria/SFX.

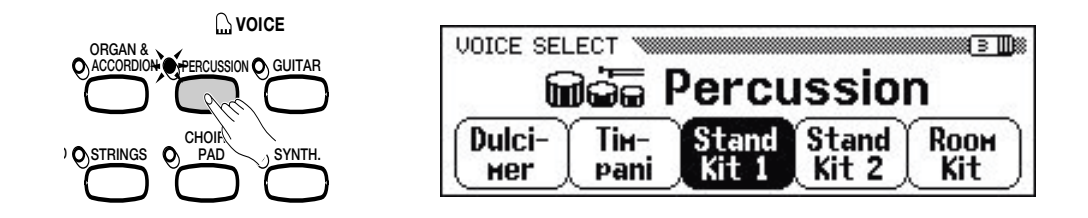

## **Mudar as regulações de teclado para a voz principal**

É possível mudar o volume, a oitava e a posição estéreo da voz seleccionada mediante a função RIGHT1 VOICE, utilizando as regulações indicadas na página de ecrã KEYBOARD [RIGHT1].

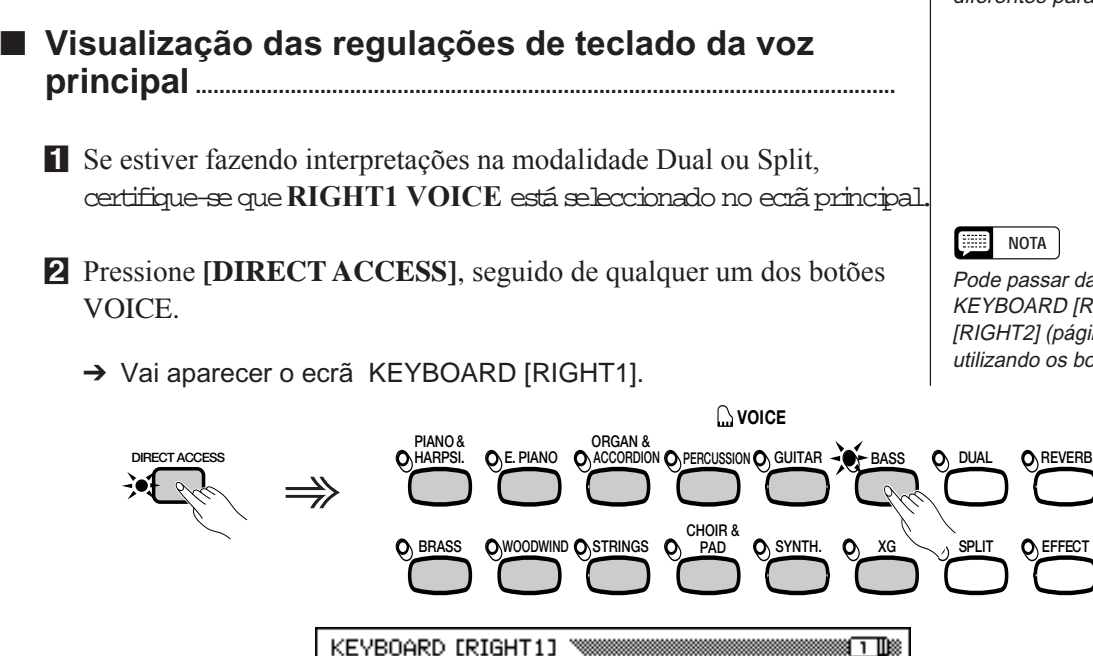

**Finser Bass** 

.,

PAN

٩R

**OCTAVE** 

Ø

UNI LIME 127 ℸ

**BEER NOTA**

As regulações realizadas nesta página vão afectar as vozes seleccionadas mediante a função RIGHT1 VOICE. Não é possível realizar regulações diferentes para cada voz.

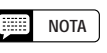

sar da página RD [RIGHT1] ás páginas (página 34) ou [LEFT] (página 37) os botões PAGE  $[4]$  y  $[6]$ .

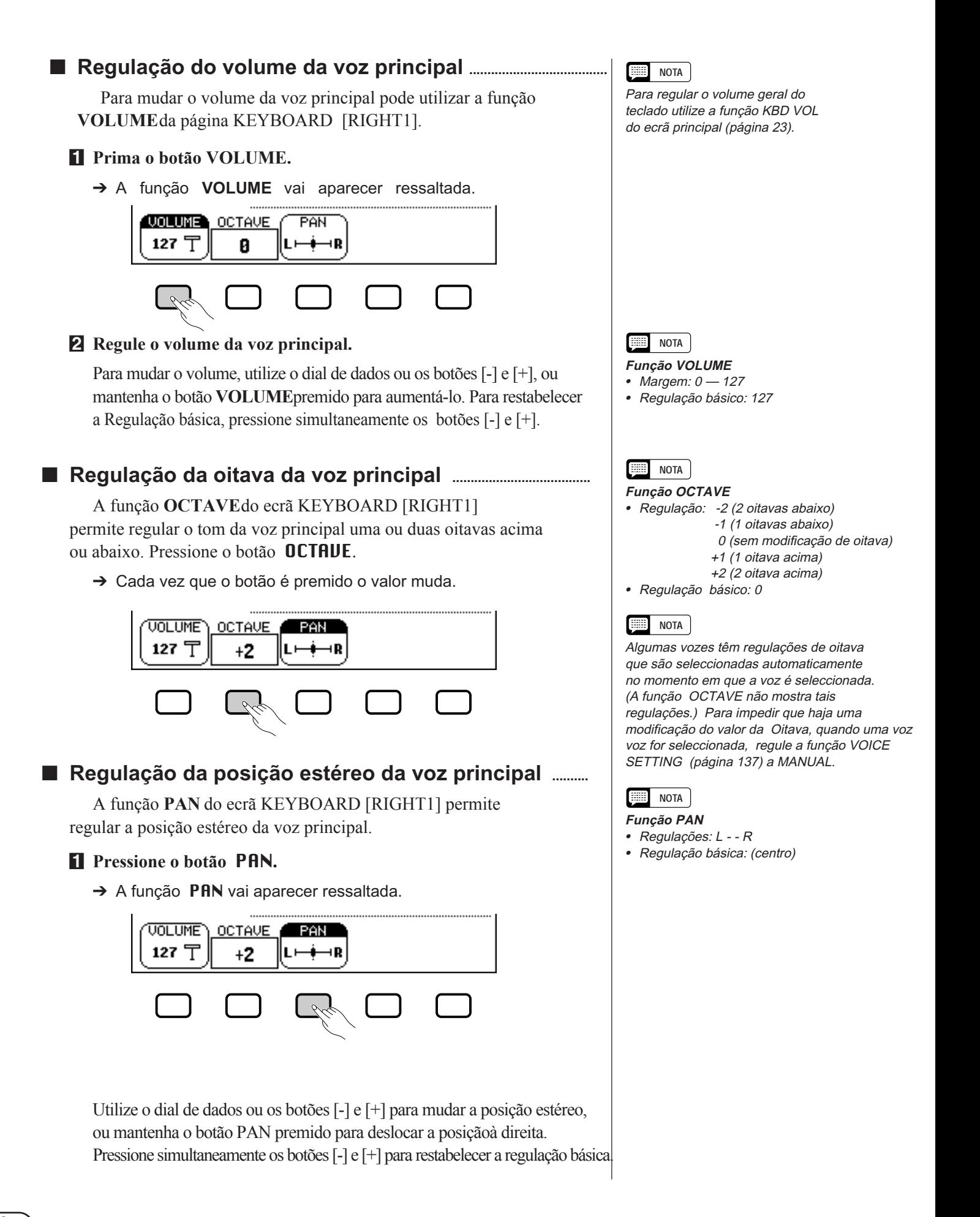

## Reprodução simultânea de duas vozes - Modo dual ○○○○○○○○

O modo dual do Clavinova permite seleccionar e tocar duas vozes diferentes simultaneamente em um estrato. Deste modo é mais fácil criar texturas excepcionalmente ricas e com corpo. Também pode regular o volume, a oitava e a posição estéreo da segunda voz, assim como desafiná-la com respeito à voz principal, para criar um som com mais corpo.

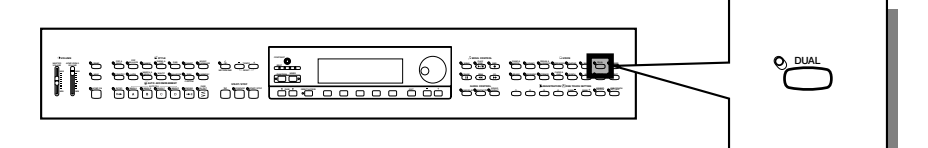

## **Selecção da segunda voz**

## Z **Seleccione a voz principal. ...................................................................**

Seleccione uma voz da forma normal (página 29) e seguidamente aperte **[EXIT]** para voltar ao ecrã principal.

### X **Active o modo dual........................................................................................**

Para activar o modo dual, pressione o botão **[DUAL]**.

→ A função RIGHT2 UOICE vai aparecer na esquina inferior do lado direito do ecrã LCD, e a segunda voz seleccionada nesse momento vai aparecer à direita da voz principal (depois do sinal de mais).

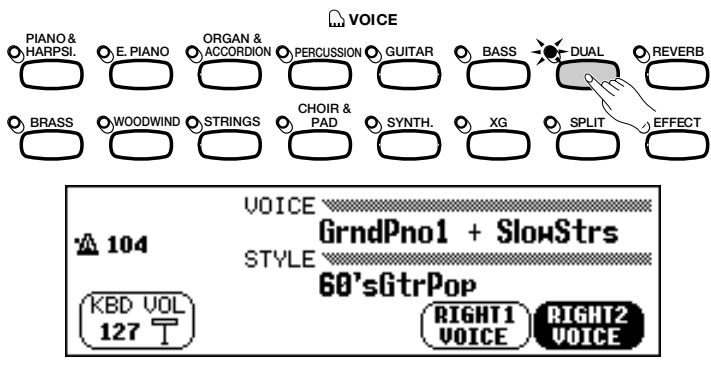

## **El Selecção da segunda voz. ......................**

న్

Seleccione a segunda voz da mesma forma que seleccionou a voz principal (página 29). Para seleccionar a segunda voz a função RIGHT2 VOICE deve estar ressaltada.

## **Modificação da voz principal na modalidade Dual**

Para mudar a voz principal enquanto é interpretada na modalidade Dual, seleccione a função RIGHT1 VOICE seguidamente seleccione a voz principal da maneira normal.

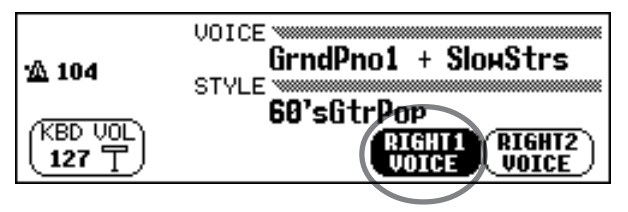

## **NOTA**

**NOTA Segunda voz**

• Margem: Todas as vozes • Regulação básica: SlowStrs

Se utilizar os botões VOICE para seleccionar uma voz enquanto aparece ressaltado o tempo ou a função KBD VOL, a voz seleccionada será utilizada como voz principal.

## **Modificação das regulações de teclado para a segunda voz**

Pode mudar o volume, a oitava, a posição estéreo e a sintonia da voz seleccionada mediante a função **RIGHT2 VOICE**, para isso utilize as regulações da página de KEYBOARD [RIGHT2].

**na Visualização das regulações de teclado da segunda voz ...........................................................................................................**

#### Pressione **[DIRECT ACCESS]** a seguir **[DUAL].**

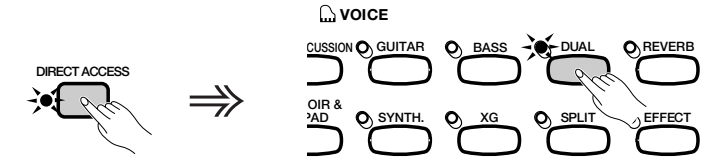

→ O ecrã KEYBOARD [RIGHT2] vai aparecer.

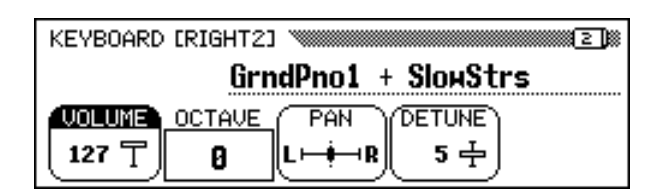

#### Q **Regulação do volume da segunda voz .....................................**

Pode utilizar a função VOLUME da página KEYBOARD [RIGHT2] para mudar o volume da segunda voz.

#### **F1** Pressione o botão VOLUME.

→ A função **UOLUME** vai aparecer ressaltada.

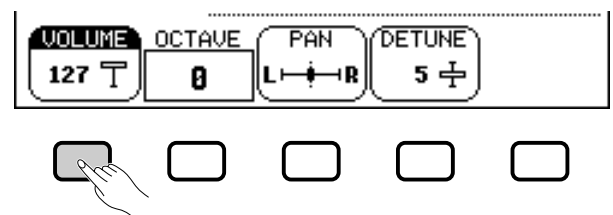

#### X **Regule o volume da segunda voz.**

Para mudar o volume, utilize o dial de dados ou os botões [-] e [+] ou mantenha o botão **UOLUME** premido para aumentá-lo. Para restabelecer a regulação básica, pressione simultaneamente os botões [-] e [+].

#### ■ Regulação da oitava da segunda voz .......................

A função OCTAVE do ecrã KEYBOARD [RIGHT2] permite regular o tom da segunda voz uma ou duas oitavas acima ou abaixo. Carregue no botão **OCTAVE.**

 $\rightarrow$  Cada vez que pressionar o botão, o valor muda.

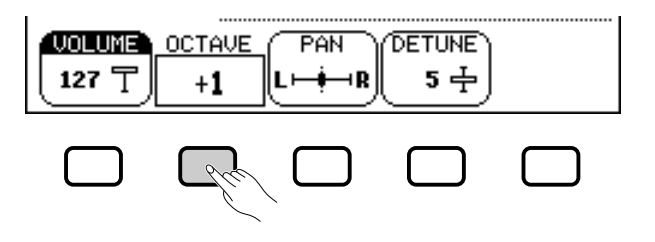

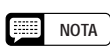

As regulações realizadas nesta página vão afectar as vozes que seleccionar mediante a função RIGHT2 VOICE. Não é possível realizar regulações diferentes

#### **NOTA**

Se a função RIGHT2 VOICE estiver seleccionada no ecrã principal, a página KEYBOARD [RIGHT2] também poderá ser mostrada mediante o botão [DIRECT ACCESS], seguido de qualquer um dos botões VOICE.

#### 【靈話】 **NOTA**

Pode passar da página KEYBOARD [RIGHT2] aos ecrãs [RIGHT1] (página 31) ou [LEFT] (página 37) utilizando os botões PAGE  $[\blacktriangleleft]$  e  $[\blacktriangleright]$ .

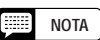

Para regular o volume geral do teclado utilize a função KBD VOL do ecrã principal (página 23).

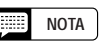

#### **Função VOLUME**

Margem: 0 - 127 • Regulação básica: 127

**NOTA**

Função OCTAVE

- Regulações: -2 (2 oitavas abaixo) -1 (1 oitava abaixo)
	- 0 (sem modificação de oitavas)  $+1$  (1 oitava acima)
	- +2 (2 oitavas acima)
- Regulação básica: 0

### **NOTA**

Algumas vozes possuem regulações de oitavas que são seleccionadas automaticamente quando a voz é seleccionada. A função OCTAVE não mostra estas regulações. Quando uma voz está seleccionada, pode impedir que o valor de oitava mude, para isso regule a função VOICE SETTING (página 137) a MANUAL.

 $^{\omega}_{\infty}$ 

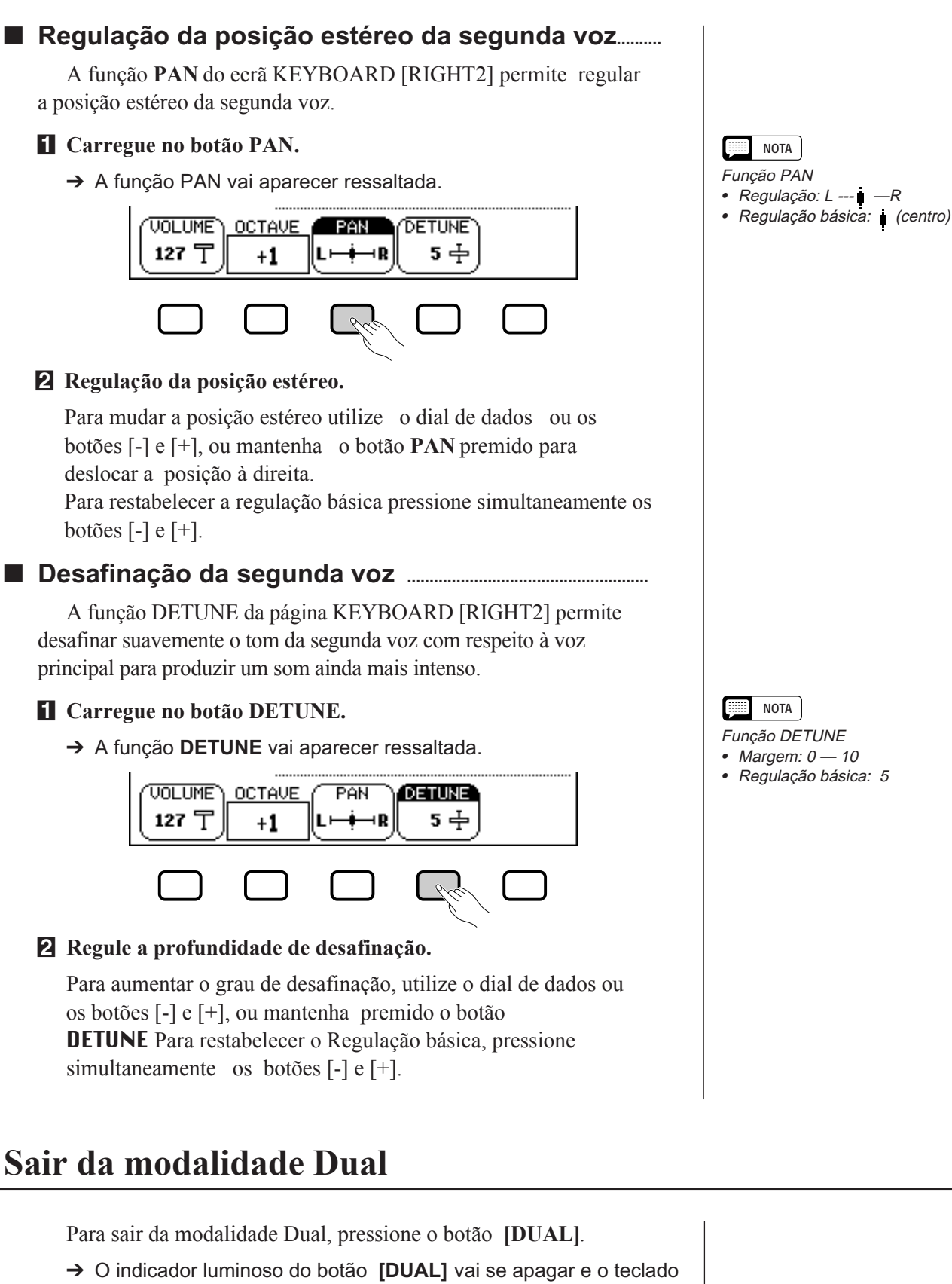

్ల

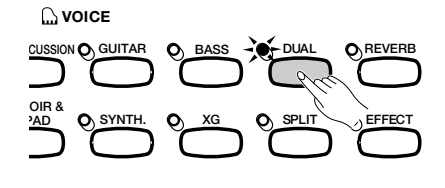

## Para tocar duas vozes em diferentes partes do teclado - Modo de divisão ○○○

Com o modo de divisão do Clavinova é possível seleccionar e tocar duas vozes diferentes com cada mão. Por exemplo, pode tocar o baixo com a mão esquerda e o piano com a mão direita.

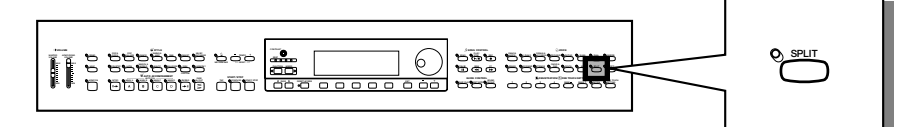

## **Selecção da voz da esquerda**

#### Z **Seleccione a voz principal....................................................................** Seleccione uma voz da forma normal (página 29), seguidamente carregue em **[EXIT]** para voltar ao ecrã principal. A voz seleccionada vai ser reproduzida com a margem direita do teclado. X **Active o modo de divisão. ...................................................................** Para activar o modo de divisão carregue no botão **[SPLIT]**. → A função LEFT UOICE vai aparecer na parte inferior central do ecrã LCD e a voz da esquerda, seleccionada nesse momento, vai aparecer à esquerda da voz principal (antes da barra inclinada). O indicador luminoso de guia do teclado, correspondente ao ponto de divisão, vai se acender. *<u>A</u>* voice B **HARPSI. E. PIANO ORGAN & PIANO & ACCORDION PERCUSSION GUITAR BASS DUAL REVERB CHOIR & BRASS WOODWIND STRINGS SYNTH. XG PAD SPLIT EFFECT VOTCE** Aco.Bass / GrndPno1 104∆ **STYLE** 60'sGtrPop KBD VOL **RIGHT1** 127 〒 **VOICE** C **Seleccione a voz da esquerda. ..................................................** [ ⊞ ] **NOTA** Seleccione a voz da esquerda da mesma forma que seleccionou a **Left Voice** voz principal (página 29). Para seleccionar a voz da esquerda tem de

- Range: Todas as voces
- Regulação básico: Aco.Bass

## **Modificação da voz principal na modalidade Split**

Para mudar a voz principal enquanto toca na modalidade Split, seleccione a função RIGHT1 UOICE, seguidamente seleccione a voz principal da maneira normal.

ressaltar a função LEFT VOICE.

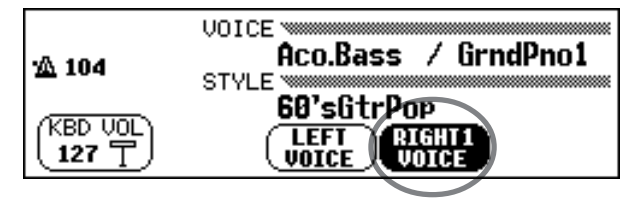

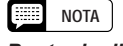

**Ponto de divisão** O ponto de divisão é a tecla que

divide os lados direito e esquerdo do teclado. Pode mudar o ponto de divisão mediante a função SPLIT POINT na página KEYBOARD [LEFT] (página 39).

### **NOTA**

É possível utilizar os modos de somente um dedo, de vários dedos, digitado 1 ou digitado 2 (página 59) da função do acompanhamento automático com o modo de divisão. Neste caso, quando pressionar as teclas da margem esquerda, as vozes do acompanhamento automático vão ser reproduzidas e a voz da esquerda também.

**NOTA**

Se utilizar os botões VOICE para seleccionar uma voz enquanto aparece ressaltado o tempo ou a função KBD VOL, a voz seleccionada será a utilizada como voz principal.

## **Modificação das regulações de teclado para a voz da esquerda**

Pode mudar o volume, assim como a oitava e a posição estéreo da voz seleccionada, com a função **LEFT VOICE**, para isso utilize as regulações da página de ecrã KEYBOARD [LEFT]. Também pode seleccionar a gama de teclado afectada pelos pedais, assim como o ponto de divisão que separa as gamas da esquerda das da direita, para isso utilize as funções desta página.

#### Q **Visualização das regulações de teclado da voz da esquerda ..............................................................................................................**

Pressione **[DIRECT ACCESS]** a seguir **[SPLIT]**. → Vai aparecer a página KEYBOARD [LEFT]

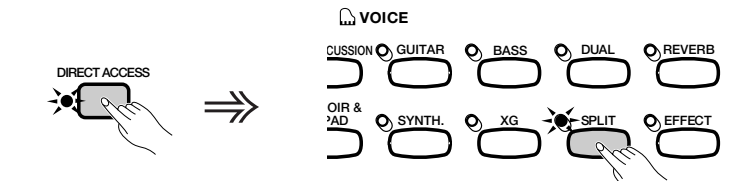

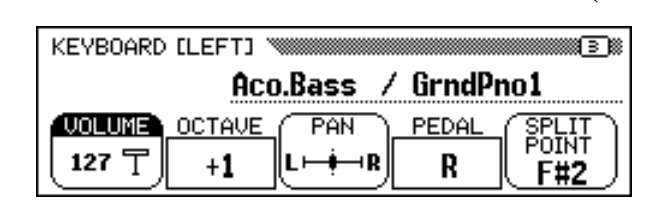

#### Q **Regulação do volume da voz da esquerda....................**

Pode utilizar a função **VOLUME** da página KEYBOARD [LEFT] para mudar o volume da voz da esquerda.

#### **Z** Carregue no botão VOLUME.

→ A função **VOLUME** vai aparecer ressaltada.

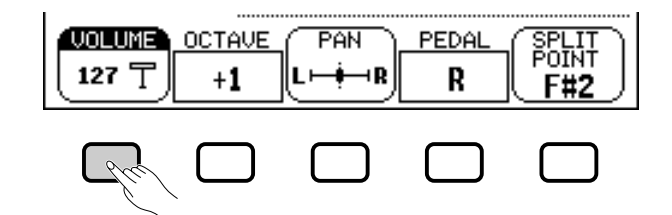

#### X **Regule o volume da voz da esquerda.**

55

Utilize o dial de dados ou os botões [-] e [+] para mudar o volume; para aumentá-lo mantenha premido o botão **VOLUME**.

Para restabelecer a regulação básica, carregue simultaneamente nos botões [-] e [+].

#### **NOTA**

As regulações realizadas nesta página vão afectar as vozes que seleccionar com a função LEFT VOICE. Não é possível regular cada uma das vozes de forma independente.

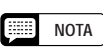

Se a função LEFT VOICE estiver seleccionada no ecrã principal, também poderá mostrar a página KEYBOARD [LEFT], para isso carregue no botão [DIRECT ACCESS], seguido de qualquer um dos botões VOICE.

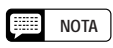

Pode passar da página KEYBOARD [LEFT] a [RIGHT1] (página 31) ou a [RIGHT2] (página 34) mediante os botões  $PAGE[\blacktriangleleft] e[\blacktriangleright]$ .

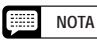

Para regular o volume geral do teclado utilize a função KBD VOL no ecrã principal (página 23).

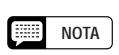

Função VOLUME

• Margem: 0 — 127 • Regulação básica: 127
#### Q **Regulação da oitava da voz da esquerda .....................**

A função **OCTAVE** da página KEYBOARD [LEFT] permite ajustar o tom da voz da esquerda uma ou duas oitavas acima ou abaixo. Carregue no botão **OCTAVE**.

→ Cada vez que o botão for premido, o valor mudará.

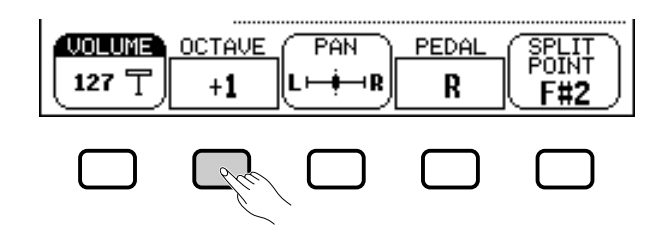

### ■ Regulação da posição estéreo da voz da esquerda

A função **PAN** do ecrã KEYBOARD [LEFT] permite regular a posição estéreo da voz da esquerda.

#### **T** Carregue no botão PAN.

→ A função PAN vai aparecer ressaltada.

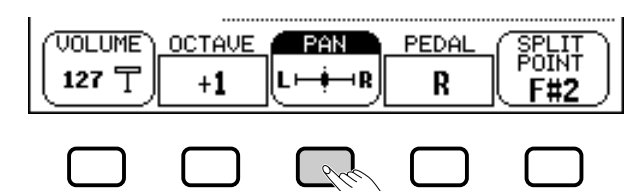

#### X **Regule a posição estéreo.**

Para mudar a posição estéreo, utilize o dial de dados ou os botões [-] e [+], ou mantenha o botão PAN premido para poder mudar a posição para a direita.

Para restabelecer a regulação básica, pressione simultaneamente os botões [-] e [+].

## ■ Regulação da margem afectada pelos pedais direito **e esquerdo ................................................................................................................**

A função **PEDAL** do ecrã KEYBOARD [LEFT] permite especificar as gamas de teclado que serão afectadas pelas funções de ligadura e pedal apagador, controladas pelos pedais esquerdo e direito, quando a interpretação for na modalidade Split. Pressione o botão PEDAL.

→ Cada vez que o botão é premido o valor da voz muda.

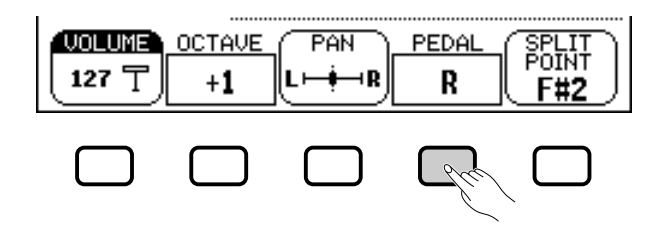

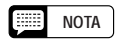

#### **Função OCTAVE**

• Regulações: -2 (2 oitavas abaixo) -1 (1 oitavas abaixo) 0 (sem mudar as oitavas) +1 (1 oitava acima) +2 (2 oitavas acima) • Regulação básica: +1

### **NOTA**

Algumas vozes podem ter regulações de oitava, elas são seleccionadas automaticamente quando a voz é seleccionada. (A função OCTAVE não mostra tais regulações.) Pode impedir que o valor de oitava mude quando uma voz estiver seleccionada, para isso regule a função VOICE SETTING (página 137) em MANUAL.

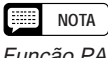

- Função PAN • Regulações: L — I — R
- Regulação básica: (centro)

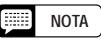

Função PEDAL • Regulações: R (somente direita) L (somente esquerda) L+R (ambos) • Regulação básica: R

#### **NOTA**

Consulte a página 138 para obter uma lista das funções que podem ser controladas mediante o pedal esquerdo.

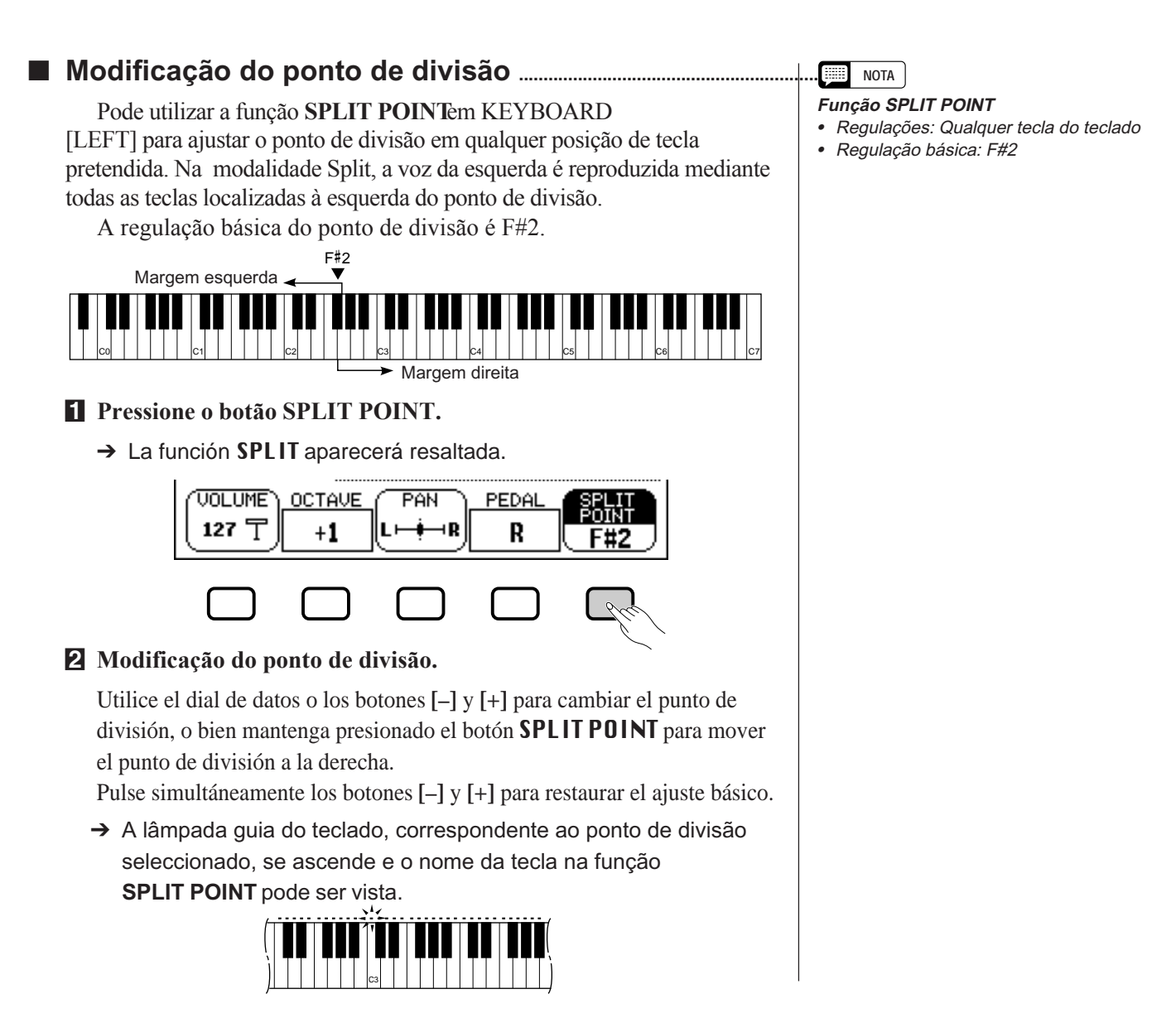

## **Utilização simultânea das funções dual e de divisão**

Os botões **[DUAL]** e **[SPLIT]** podem ser activados simultaneamente. Caso o fizer, a margem direita do teclado vai reproduzir tanto a voz principal como a segunda.

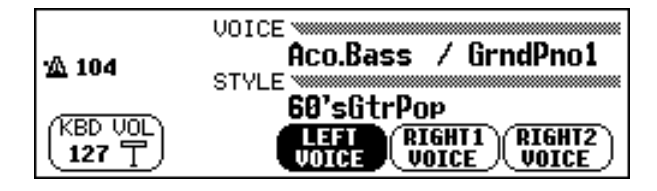

## **Sair da modalidade Split**

37

Para sair da modalidade Split carregue no botão **[SPLIT].**

→ O indicador luminoso do botão **[SPLIT]** vai se apagar e o teclado vai parar de reproduzir sons na modalidade Split.

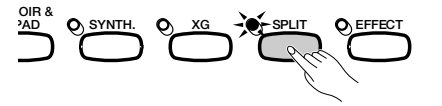

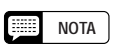

Quando os modos dual (Dual) e de divisão (Split) estiverem activados, aparecerá o nome da segunda voz ou a voz esquerda aparecerá junto à voz principal no ecrã principal.

# Utilização dos pedais. ○○○○○○○○○○○○○○○○○○ ○

O Clavinova possui três pedais.

# **Pedal suave (direito)**

O pedal apagador tem a mesma função que o pedal apagador de um piano acústico real, ou seja, as vozes podem ser sustenidas inclusive depois de soltar as teclas.

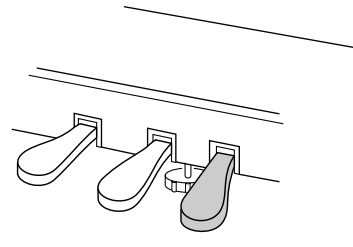

# **Sostenuto Pedal (centro)**

Se tocar uma nota ou acorde no teclado e ao mesmo tempo pisar o pedal de sustenido enquanto as notas forem retidas, estas notas as notas serão sustenidas enquanto o pedal estiver pisado. Mas todas as notas tocadas posteriormente não o serão. Deste modo é possível um obter um acorde sustenido, como por exemplo, quando ao mesmo tempo outras notas são tocadas em staccato.

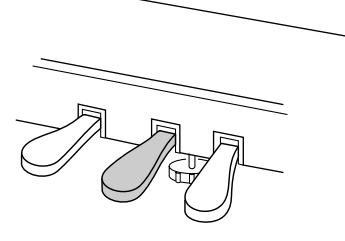

#### **NOTA**

- • Algumas vozes dos grupos [PERCUSSION] e [XG] talvez não sejam afectadas pela utilização do pedal apagador.
- • Algumas vozes podem tocar de forma contínua ou ter uma longa diminuição depois de soltar as notas e enquanto o pedal apagador estiver pisado.

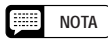

- Algumas vozes dos grupos [PERCUSSION] e [XG] talvez não sejam afectadas pela utilização do pedal de sustenido.
- • Algumas vozes, como [ORGAN&ACCORDION] ou [BRASS], são sustenidas de forma contínua quando o pedal de sustenido está activado.

# **Pedal suave (esquerdo)**

Quando pisa este pedal o volume é reduzido e o timbre das notas tocadas muda um pouco.

Também pode designar uma ou mais funções a este pedal; pode utilizá-lo, por exemplo, para iniciar/parar o acompanhamento automático, ou poderá utilizá-lo para reproduzir recheioss. Para mais detalhes, consulte a página 138.

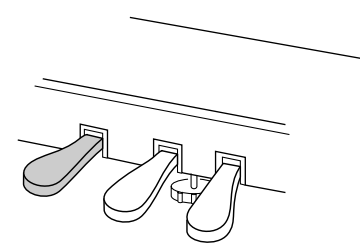

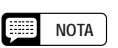

O efeito do pedal suave pode diferir um pouco dependendo da voz seleccionada.

# 4: Reverberação e outros efeito

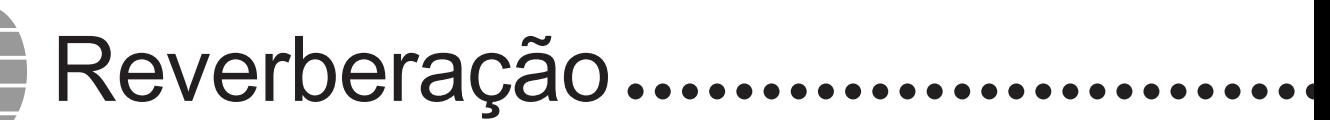

A reverberação é um efeito que recria o ambiente acústico de um espaço de interpretação, como por exemplo um clube de jazz ou uma sala de shows. Com o Clavinova é possível escolher diversas variedades de efeitos de reverberação. Também pode regular como quiser a profundidade de qualquer efeito de reverberação.

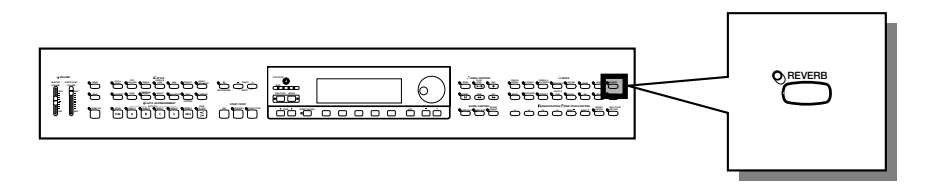

## **Activação ou desactivação da reverberação**

Para aplicar a reverberação à (às) parte(s) do teclado, pressione o botão [**REVERB**].

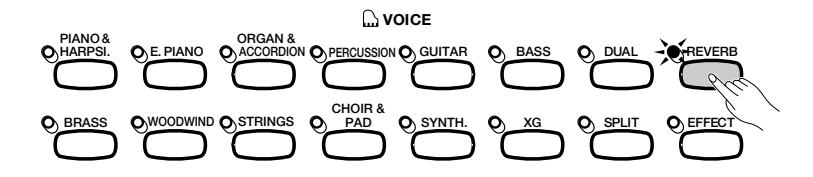

 $\rightarrow$  A lâmpada vai se acender.

Para desactivar a reverberação, pressione novamente [**REVERB**].

 $\rightarrow$  A lâmpada vai se apagar.

3

Como a regulação básica do botão [**REVERB**] depende da voz, a reverberação poderá ser activada ou desactivada automaticamente automaticamente quando uma voz diferente for seleccionada.

## **Modificação das regulações de reverberação**

Pode mudar o tipo e a profundidade da reverberação nas páginas REVERB e REVERB DEPTH.

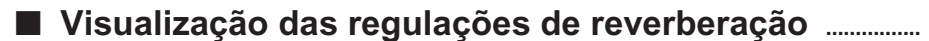

**Z** Carregue no botão [DIRECT ACCESS], seguido de [REVERB].

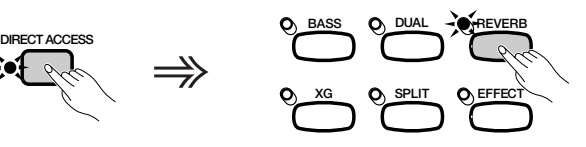

**NOTA**

**Activação/desactivação da reverberação** *Regulação básica: Depende da voz.*

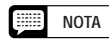

A regulação do botão [REVERB] não tem nenhum efeito sobre a modalidade de canção nem sobre a reprodução do

→ O ecrã LCD vai mostrar a página REVERB ou a página REVERB DEPTH (que foi seleccionada por último).

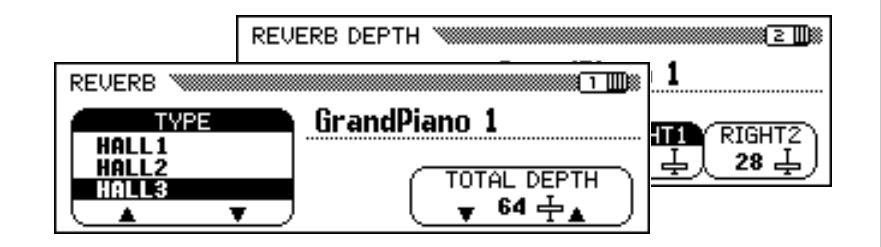

X**Utilize os botões PAGE [**<**] e [**>**] para ir às páginas REVERB e REVERB DEPTH.**

#### Q **Modificação do tipo de reverberação .............................................**

É possível mudar o tipo de reverberação utilizando a página REVERB. **Tipo de reverberação**

Utilize os botões **TYPE**  $\triangle$  e  $\nabla$  para mudar o tipo de reverberação, ou seleccione a função **TYPE** e utilize o dial de dados ou os botões [-] e [+].

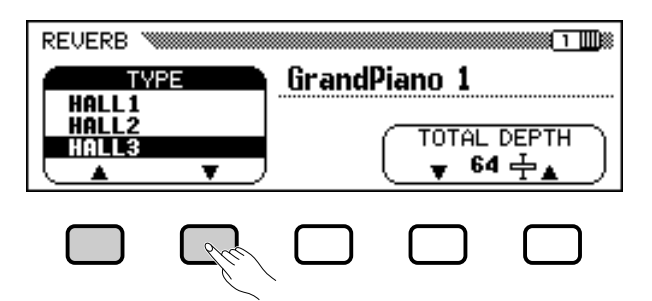

 $\rightarrow$  O tipo de reverberação seleccionado vai aparecer ressaltado.

Como a regulação básica do tipo de reverberação depende do estilo de acompanhamento, o tipo de reverberação poderá mudar automaticamente quando for seleccionado um estilo diferente.

#### Q **Regulação da profundidade total .....................................................**

A profundidade total dos efeitos de reverberação que forem seleccionados pode ser regulada com a função TOTAL DEPTH do ecrã REVERB.

#### **El** Seleccione a função **TOTAL DEPTH.**

→ A função **TOTAL DEPTH** vai aparecer ressaltada.

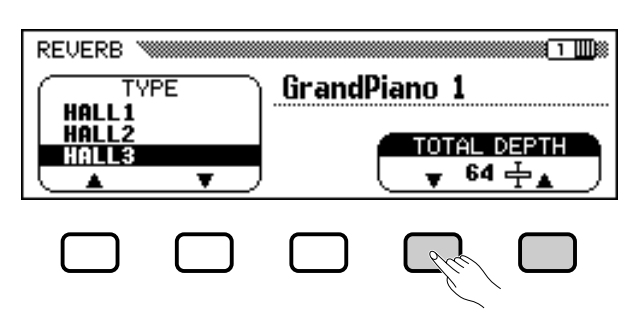

#### **NOTA**

○○○○○○○○○○○○○○○○○○○○○○○○○○○○○○○○○○○○○○○○○○ ○

Se pressionar o botão [ $\blacktriangleright$ ] quando a página REVERB DEPTH aparecer, vai aparecer a página CHORUS. Consulte as demais secções deste capítulo para obter mais detalhes sobre as regulações de coro e de outros efeitos.

#### **Figure NOTA**

- Regulações: Consulte a tabela da página 163.
- Regulação básica: Depende do estilo.

- A selecção do tipo de reverberação afecta todas as vozes que o teclado reproduz ou o acompanhamento automático. Não é possível fazer regulações diferentes para cada parte.
- Dependendo da voz seleccionada, a profundidade do efeito pode ser mais forte o menos forte, mesmo se for seleccionado o mesmo tipo de reverberação.
- O efeito de reverberação não pode se aplicar aos sons introduzidos pelas tomadas AUX IN [R] e [L/L+R].
- Também é possível aplicar efeitos de reverberação às vozes do teclado utilizando o botão [EFFECT]. Para obter mais informação, veja "Modificação das regulações de efeito" na página 46.
- Se os botões [REVERB] e [EFFECT] estiverem activados, serão aplicados todos os efeitos.

#### **NOTA**

#### **TOTAL DEPTH**

- Margem: 0 (sem efeito) 127 (máx.)
- Regulação básica: 64

## Reverberação ○ ○○○○○○○○○○○○○○○○○○○○○○○○○○○○○○○○○○ ○○○○○○○○○○○

#### X **Regule a profundidade total do efeito de reverberação.**

Pode mudar a regulação mediante os botões TOTAL DEPTH ▼ e  $\blacktriangle$ , o dial de dados, ou os botões [-] e [+].

Para voltar a regulação básica de 64, pressione simultaneamente os botões **TOTAL DEPTH**  $\blacktriangledown$  e  $\blacktriangle$  simultaneamente, ou os botões [-] e [+].

#### ■ Regulação da profundidade de reverberação para **cada parte .................................................................................................................**

As regulações do ecrã REVERB DEPTH (página 42) permitem regular a profundidade de reverberação de forma independente para as partes do ritmo e do acompanhamento, assim como para as que forem interpretadas desde o teclado.

41

#### $\blacksquare$  Seleccione uma parte.

Pressione o botão do ecrã LCD que corresponde a **RHYTHM** para regular a profundidade de reverberação para o jogo de bateria, ou ACMP para regular a reverberação para todas as outras partes de acompanhamento. Seleccione LEFT, RIGHT1, ou RIGHT2 para regular a profundidade de reverberação da parte que corresponde ao teclado.

→ A função seleccionada vai aparecer ressaltada.

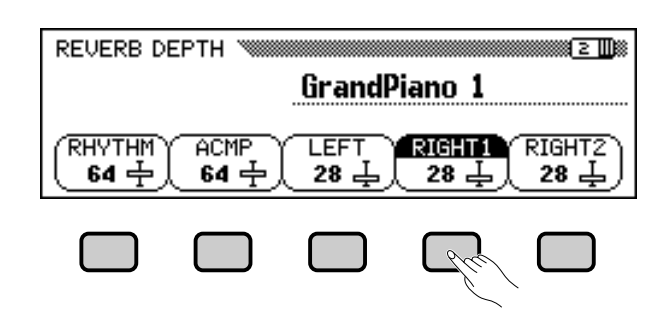

#### **Z** Regule a profundidade de reverberação.

Regule a profundidade de reverberação da parte iluminada com o dial de dados ou os botões [-] e [+]. Também pode aumentar o valor com o botão que corresponde ao ecrã LCD. Para restabelecer por um valor na regulação básica, pressione simultaneamente os botões [-] e [+].

Como as regulações básicas das funções LEFT, RIGHT1, e RIG H T2 dependem das vozes seleccionadas,a regulação da profundidade de reverberação poderá mudar automaticamente quando uma parte diferente for seleccionada.

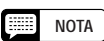

- A regulação TOTAL DEPTH afecta globalmente todas as vozes. Não é possível serem feitas regulações independentes para cada voz.
- Também pode ajustar a profundidade de reverberação de forma independente para as partes do ritmo e o acompanhamento, e para cada parte do teclado. (Consulte a seguinte operação.)

### **NOTA**

• Também poderá seleccionar várias partes ao mesmo tempo e realizar as regulações simultaneamente.

- **RHYTHM y ACMP**
- Margem: 0 (sem efeito) 127 (máx.)
- Regulação básica: 64

#### **LEFT, RIGHT1 y RIGHT2**

- Margem: 0 (sem efeito) 127 (máx.)
- Regulação básica: Depende da voz.

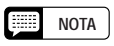

A quantidade de reverberação aplicada a uma parte depende das regulações da profundidade da parte e de TOTAL DEPTH. Se um dos valores for 0, nenhum tipo de reverberação será aplicada a essa parte, mesmo que haja outro valor equivalente a 127. Os efeitos de coral do Clavinova permitem modificar as vozes que são interpretadas desde o teclado e proporcionam uma maior calidez inclusive aos sons produzidos com intensidade. Os efeitos Flanger proporcionam uma modulação pronunciada para aportar uma qualidade futurista especial. Pode escolher entre uma variedade de efeitos Flanger e de coro, assim como regular a profundidade do efeito acrescentado em cada voz do teclado.

# **Modificação das regulações para coro**

Coro

Ao contrário da reverberação (consulte a página 41) e de outros efeitos (consulte a página 46), que podem ser activados ou desactivados através dos correspondentes botões do painel, considera-se que a função de chorus sempre está "activada". A aplicação do chorus a uma determinada voz depende das regulações de tipo e de profundidade do chorus vigentes. É possível mudar estas regulações com as funções da página de visualização CHORUS.

#### Q **Visualização das regulações para coro .......................................**

#### Z **Carregue em [DIRECT ACCESS] e depois em [REVERB].**

→ O ecrã LCD vai mostrar a página REVERB ou a página REVERB DEPTH (a que foi seleccionada por última vez).

#### X**Carregue no botão PAGE[>]uma ou duas vezes, dependendo da necessidade.**

Pressione PAGE [ $\blacktriangleright$ ] duas vezes para visualizar a página REVERB, ou um a só vez para a página REVERB DEPTH.

 $\rightarrow$  Vai aparecer a página CHORUS.

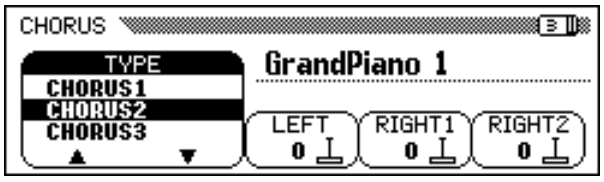

#### Q **Modificação no tipo de coro.......................................................................**

Pode mudar a selecção do tipo de coro na página CHORUS. Utilize os botões ▲ e ▼ de **CHORUS** para mudar o tipo de chorus, ou seleccione a função CHORUS e utilize o controlo de dados, ou os botões [-] e [+] .

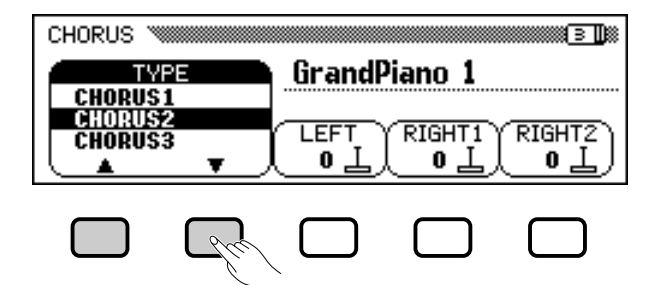

**NOTA** Feel

○○○○ ○○○○○○○○○○○○○○○○○○○○○○○○○○○○○○○○○○○○

As regulações da visualização de coro (CHORUS) não têm efeito no modo canção (Song) ou na reprodução de acompanhamento automático (Auto Accompaniement).

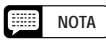

- Para aceder à página CHORUS desde a página EFFECT ou desde a página EFFECT DEPTH também pode pode premir [DIRECT ACCESS] seguido de de [EFFECT] e posteriormente utilizar o botão PAGE [<].
- Consulte as outras secções deste capítulo para obter informação mais específica sobre as regulações da reverberação e dos outros efeitos

#### **NOTA**

**Tipo de coral**

- Regulações: Consulte a tabela da página 163.
- Regulação básica: Depende do estilo.

○○○○○○○○○○○○○○○○○○○○○○○○○○○○○○ ○○○○○○○○○○○○○○○○○○○○ Coro

 $\rightarrow$  O tipo de coro seleccionado vai aparecer ressaltado.

Como o Regulação básica do tipo de coro depende do estilo de acompanhamento, o tipo de coro poderá mudar automaticamente quando um estilo diferente for seleccionado.

#### **■ Regulação da profundidade do coro para cada parte...**

As demais regulações da página CHORUS permitem definir a profundidade do coro de forma independente para cada parte que for interpretada desde o teclado.

#### **El** Seleccione uma parte.

Pressione **LEFT**, **RIGHT1**, ou **RIGHT2** para regular a profundidade do coro da parte que corresponde ao teclado.

 $\rightarrow$  A funcão seleccionada vai aparecer ressaltada.

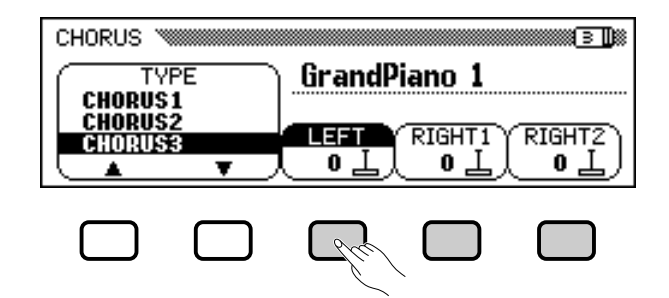

#### X **Regule a profundidade do coro.**

្ន

○ ○ ○

Regule a profundidade do coro, para a parte ressaltada, com o dial de dados ou os botões [-] e [+].

Também pode aumentar um valor, para isso pressione o correspondente botão do ecrã LCD. Para restabelecer um valor na regulação básica, pressione simultaneamente os botões [-] e [+].

Como as regulações básicas das funções de profundidade de coro dependem das vozes seleccionadas, uma regulação de profundidade de coro poderá mudar automaticamente quando uma voz diferente for seleccionada.

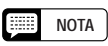

- A selecção do tipo de coro afecta todas as partes do teclado. Não é possível realizar regulações independente para cada parte.
- Dependendo da voz seleccionada, a profundidade do efeito poderá ser mais ou menos potente, independente de que o mesmo tipo de coro tenha sido seleccionado.
- Também é possível aplicar efeitos de coro às vozes do teclado com o botão [EFFECT]. Para mais informação, veja "Modificação das regulações de efeito" na página 46.

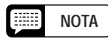

Também pode seleccionar várias partes ao mesmo tempo e regular seus valores simultaneamente.

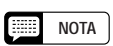

**Funções de profundidade de coro**

- Margem: 0 (sem efeito) 127 (máx.)
- Regulação básica: Depende da voz.

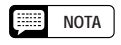

Dado que a função de chorus sempre está activada, deve regular em 0 a profundidade do chorus para as partes que não quer que sejam afectadas pelo efeito de chorus.

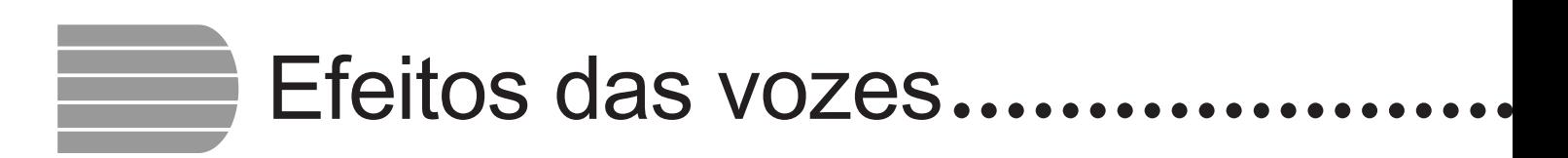

O Clavinova tem uma variedade de efeitos, além da reverberação e do coro, que melhoram o som das vozes e criam surpreendentes efeitos especiais. Também poderá regular a profundidade de efeito como pretender.

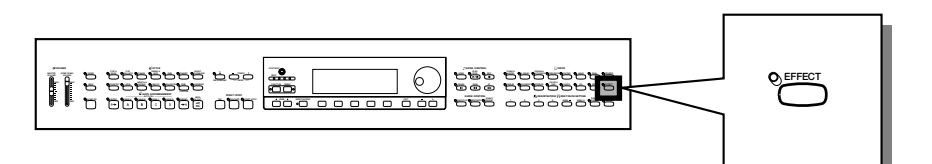

# **Activação dos efeitos**

Carregue no botão **[EFFECT]** para aplicar o efeito às partes de teclado.

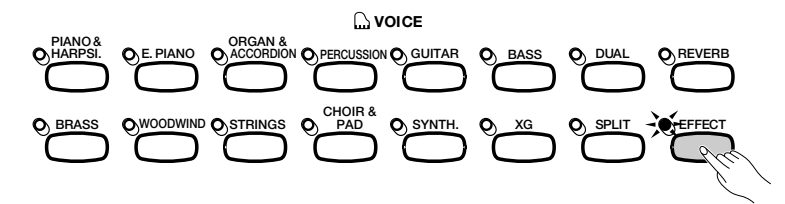

 $\rightarrow$  A lâmpada vai se acender.

Para desactivar o efeito, pressione **[EFFECT]** novamente.

 $\rightarrow$  A lâmpada vai se apagar.

Como a regulação básica do botão **[EFFECT]** depende da voz, o efeito poderá ser activado ou desactivado automaticamente quando uma voz diferente for selecconada.

## **Modificação das regulações de efeito**

Pode mudar o tipo e a profundidade do efeito vigente utilizando as páginas EFFECT e EFFECT DEPTH.

Q **Visualização das regulações de efeito ....................................**

 $\Rightarrow$ 

Z **Carregue no botão [DIRECT ACCESS] e depois [EFFECT].**

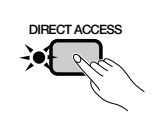

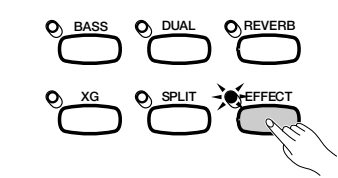

→ O ecrã LCD vai mostrar a página EFFECT ou a página EFFECT DEPTH (a que foi utilizada por última vez).

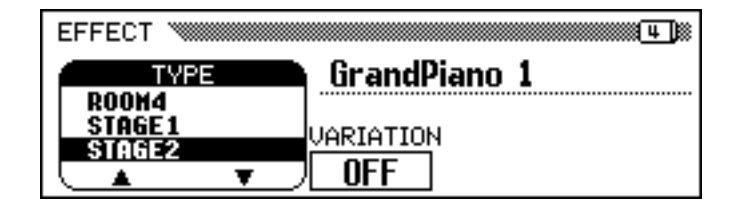

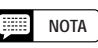

**Activação/desactivação de efeitos** Regulação básica: Depende da voz.

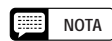

A lâmpada [EFFECT] não vai se acender se a profundidade do efeito (página 48) estiver regulada em 0.

**NOTA HANGE** 

Quando um sistema de efeitos também for utilizado por um estilo de acompanhamento ou uma canção, o efeito para as partes de teclado será automaticamente desactivado quando o acompanhamento automático começar ou quando a canção for seleccionada para a reprodução; isto depende do tipo de efeito seleccionado pelo estilo ou pela canção. Neste caso, provavelmente não poderá aplicar o efeito à(às) parte(s) do teclado com o botão [EFFECT], também depende do tipo de efeito seleccionado. Portanto, o efeito não será aplicado às vozes reproduzidas pelo acompanhamento automático ou pela canção.

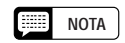

Se pressionar o botão [4] ao mesmo tempo que a página EFFECT é visualizada, vai aparecer a página CHORUS. Consulte as duas primeiras secções deste capítulo para ter mais detalhes sobre as regulações de reverberação e de coro.

#### X **Utilize os botões PAGE [**<**] e [**>**] para ir da página EFFECT a EFFECT DEPTH.**

#### Q **Modificação do tipo de efeito ................................................................**

Pode mudar a selecção do tipo de efeito na página EFFECT. Para seleccionar um tipo de efeito utilize os botões **TYPE**  $\triangle$  e  $\nabla$ , ou ressalte a função TYPE e utilize o dial de dados, ou os botões **[-] e [+]**.

Para restabelecer o tipo de efeito na regulação básica, pressione simultaneamente os botões **EFFECT TYPE**  $\triangle e \nabla$  ou os botões [-] **e** [+].

 $\rightarrow$  O tipo de efeito seleccionado vai aparecer ressaltado.

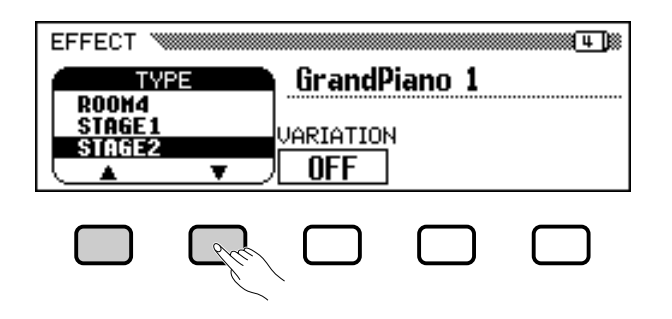

Dado que a regulação básica do tipo de efeito depende da voz, o tipo de efeito poderá mudar automaticamente quando uma voz diferente for seleccionada.

#### Q **Variação do efeito........................................................................................**

45

Cada um dos tipos de efeitos do Clavinova dispõe de uma variação que pode ser seleccionada mediante a função **UARIATION** da página EFFECT. Para variar o resultado que cada tipo de efeito seleccionado produz, pressione o botão do ecrã LCD que está debaixo de VARIATION.

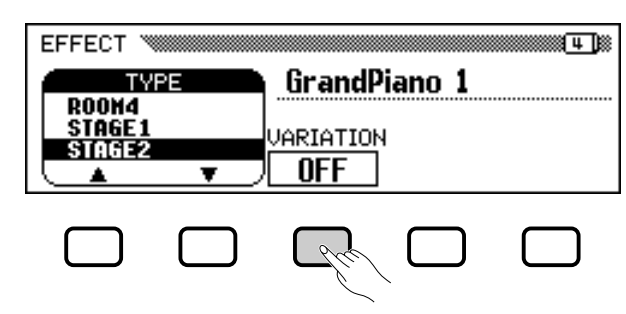

→ Os valores mostrados pela função UARIATION são OFF e ON, e o efeito muda.

A forma de mudar o efeito depende do tipo de efeito (consulte a tabela da página 163). Da mesma forma, e dado que a regulação básica da função VARIATION depende da voz, ela poderá mudar automaticamente quando uma voz diferente for seleccionada.

#### **NOTA**

#### **Tipo de efeito**

- Regulação: Consulte a tabela da página 164.
- Regulação básica: Depende da voz.

#### [靈] **NOTA**

- A selecção do tipo de efeito afecta todas as partes do teclado. Não podem ser realizadas regulações independentes para cada parte.
- Quando a regulação básica do botão [EFFECT] for ON (activado) para duas ou três vozes seleccionadas na modalidade Dual e/ou Split, o Clavinova vai seleccionar automaticamente o tipo de efeito mais adequado e ajustará a profundidade do efeito (página 48) de cada parte a um nível adequado.
- Dependendo da voz seleccionada, a profundidade do efeito poderá ser mais ou menos potente, inclusive se foi seleccionado o mesmo tipo de efeito.
- Se os botões [EFFECT] <sup>e</sup> [REVERB], estiverem activados, todos os efeitos serão aplicados.

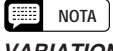

## **VARIATION**

• Regulações: OFF, ON • Regulação básica: Depende da voz.

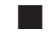

## ■ Regulação da profundidade do efeito para cada parte

Na página EFFECT DEPTH, as regulações permitem fixar a profundidade do efeito separadamente para cada parte que é seleccionada desde o teclado.

#### **Z** Seleccione uma parte.

Carregue em LEFT, RIGHT1 ou RIGHT2 para regular, desde o teclado, a profundidade do efeito da parte seleccionada.

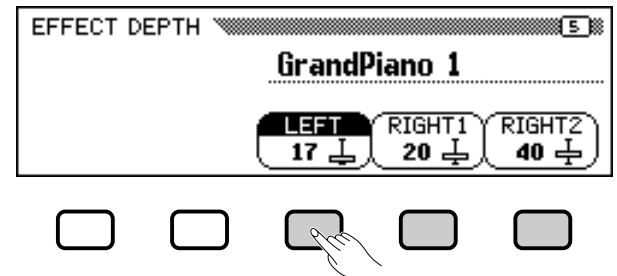

→ A função do efeito fica iluminada.

X **Regule a profundidade do efeito.**

Regule a profundidade do efeito da parte iluminada com o dial de dados ou os botões [-] e [+].

Também é possível subir o valor premindo o correspondente botão LCD. Para voltar ao valor inicial, pressione simultaneamente os botões [-] e [+].

Dado que as regulações básicas das funções de profundidade do efeito dependem das vozes seleccionadas, o valor de profundidade do efeito pode mudar automaticamente quando uma voz diferente for seleccionada.

**NOTA** 

- **Funções da profundidade do efeito**
- Margem: 0 (sem efeito) 127 (máx.)
- Regulação básica: Depende da voz.

# CAPÍTULO 5: Estilos de acompanhamento (Ritmo e acompanhamento automático)

# Selecção dos estilos de acómpanhamento

O Clavinova conta com uma ampla gama de "estilos" musicais que podem ser utilizados como um simples acompanhamento rítmico ou como base de um acompanhamento totalmente orquestrado (que inclui ritmo e baixo) mediante a característica de acompanhamento automático (consulte a página 57). O Clavinova também possui uma série de estilos "Pianista", com os quais é possível tocar com acompanhamento de piano, para isso é preciso activar o acompanhamento automático.

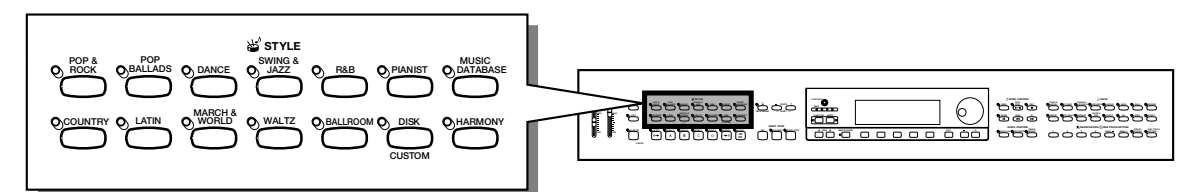

\*

#### O **Tipos de estilos**

- Estilos rítmicos: 134
- Estilos pianísticos: 36
- Estilos de usuário: 4
- \* Para mais informação sobre os estilos, consulte a lista de estilos da página 10 da Lista de dados.
- Os estilos do Clavinova dividem-se em onze grupos que correspondem aos onze botões STYLE do painel.
- \* Os estilos PIANIST (pianista) e Guitar Serenade, no grupo de estilo WALTZ (vals), não incluem sons de bateria. Para reproduzir estes estilos, utilize o acompanhamento automático (consulte a página 58).

## **Selecção de um estilo**

47

## **Z** Seleccione um grupo de estilos de acompanhamento.  $\Box$  NOTA

Seleccione o grupo de estilos pretendido, para isso pressione o correspondente botão STYLE.

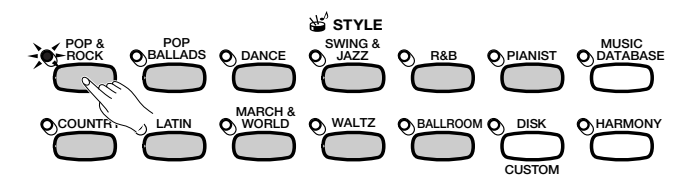

→ Vai aparecer o ecrã STYLE SELECT correspondente.

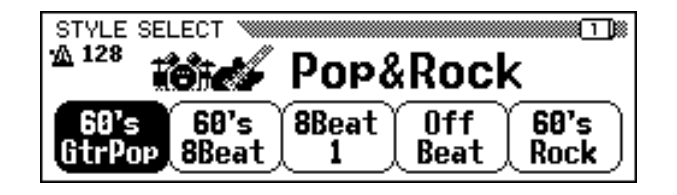

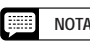

**Estilos de disco e de usuário** O botão [DISK/CUSTOM] permite utilizar estilos memorizados em discos de arquivos de estilos opcionais (veja a página 86) ou seus estilos originais (veja a página 73) .

○○○○○○○○○○○○○○○

- • O último estilo seleccionado de cada grupo poderá ser mantido na memória, inclusive depois de desligar a alimentação, quando a função de respaldo (página 152) estiver activada (ON).
- Sempre que liga o aparelho à alimentação, , o estilo 60'sGtrPop é seleccionado de forma automática. No entanto, se a função de respaldo (Veja a página 152 estiver activada (ON), o estilo seleccionado automaticamente será o que foi seleccionado por última vez.
- O estilo do acompanhamento não poderá ser seleccionado no modo de .<br>reprodução de canções (página 93).

### X **Seleccione um estilo. ....................................................................................................** Para seleccionar o estilo escolhido, pressione o correspondente botão LCD. STYLE SELECT ▓▓▁▔▁▊▒ 128∆ Pop&Rock

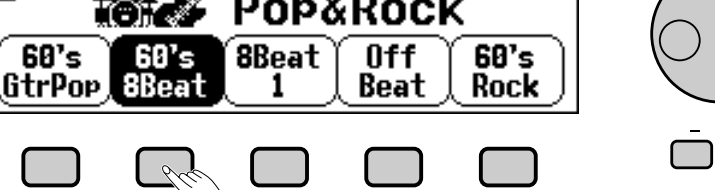

Também pode seleccionar um estilo com o controlo de dados ou os botões **[–]** e **[+]**.

Cada ecrã de STYLE SELECT consta de várias páginas. Utilize os botões PAGE **[**<**]** e **[**>**]** para mudar de uma a outra.

C **Volte ao ecrã principal ..........................................................................................**

Pressione **[EXIT]** para voltar ao ecrã principal.

**PAGE**

**EXIT**

#### 圍 **NOTA**

**Tempo do acompanhamento** • Quando um estilo é seleccionado também é seleccionado o tempo pré-estabelecido para o referido estilo (salvo que ele seja mudado durante

a reprodução, nesse tempo actual).

• Regule o tempo como está descrito na página 25.

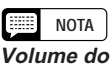

**acompanhamento** Utilize o controlo deslizante [ACMP/SONG VOLUME] para regular o volume de reprodução do acompanhamento automático, como está descrito na página 23.

# Interpretação com acompanhamento automático

Utilize os botões de AUTO ACCOMPANIMENT e os botões START/STOP para seleccionar variações estilísticas e para controlar a interpretação do estilo.

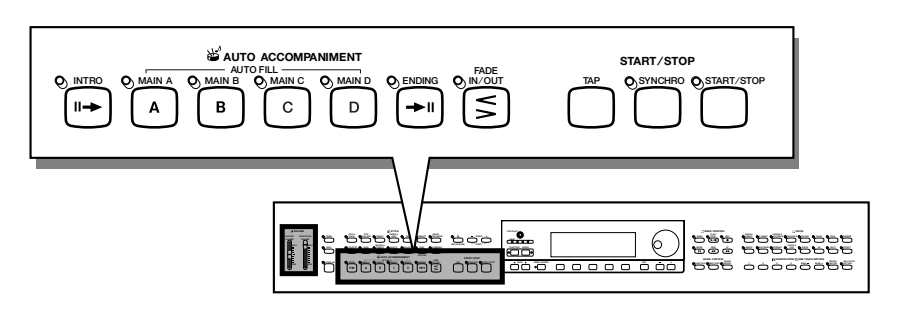

## **Variação do estilo**

Cada um dos estilos do Clavinova dispõe de quatro variações, que correspondem aos botões de AUTO ACCOMPANIMENT cujos nomes são **[MAIN A]**, **[MAIN B]**, **[MAIN C]** e **[MAIN D]**.

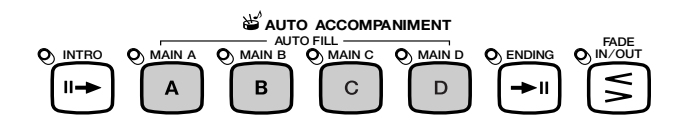

Utilize tais botões para seleccionar as variações dos estilos.

Normalmente, Main A é a forma mais rudimentar do estilo; as outras variações são enfeites mais ou menos carregados sobre o mesmo tema básico. Pode conseguir uma maior variedade de estilos fazendo mudanças entre as variações de forma inteligente, isto as fará mais interessan; as mudanças devem ser feitas durante a interpretação.

## Q **Selecção de uma variação ...................................................................**

Pode seleccionar uma variação de estilo antes de começar a interpretá-lo. Para seleccionar uma variação basta com presionar o botão correspondente.

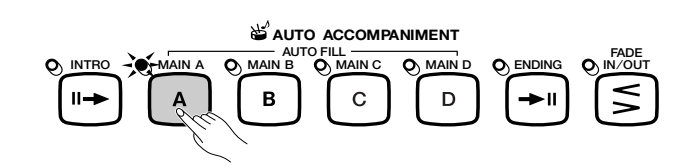

→ .A lâmpada do botão vai acender.

O Clavinova vai começar a reproduzir a variação de estilo seleccionada quando iniciar o estilo mediante um dos métodos descritos na secção seguinte.

## Q **Reprodução de padrões de recheio ............................................ NOTA**

ဒ္

Se seleccionar uma variação de estilo diferente durante a interpretação do estilo, o Clavinova vai reproduzir um padrão de recheio de forma automática quando mudar para a nova variação. Da mesma forma que o padrão principal, o padrão de recheio é diferente para cada variação.

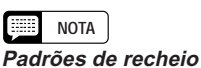

Um "padrão de recheio" é um enfeite do ritmo básico, que costuma ser intercalado entre o final de uma frase musical e a parte seguinte, com o fim de criar uma transição interessante.

# Interpretação com acompanhamento automático

Para mudar a variação durante a interpretação do estilo, pressione o botão que corresponder à nova variação.

→ Quando o Clavinova reproduz o padrão de recheio, a lâmpada do botão pisca.

Em termos gerais, o Clavinova vai iniciar o padrão de recheio quando o botão for premido. Mas se selecciona uma variação depois da oitava nota de um compasso, o padrão de recheio vai começar no começo do compasso seguinte.

→ Quando o padrão de recheio terminar, a lâmpada do botão vai piscar a um ritmo constante enquanto o Clavinova reproduz o padrão principal.

A característica de recheio automático permite conseguir transições interessantes quando se passa de uma variação para outra. Por exemplo, se está reproduzindo a variação Main A e pressiona o botão **[MAIN B]**, o Clavinova vai reproduzir o recheio B e depois vai começar a reproduzir a variação Main B.

#### **E Melhor aproveitamento dos padrões de recheio** ..... | e depois voltará ao padrão principal.

#### O **Modificação do padrão de recheio**

Pode modificar a variação durante a reprodução de um padrão de recheio. O Clavinova mudará para o padrão de recheio da nova variação e depois voltará novamente padrão principal, como sempre.

#### O **Repetição do padrão de recheio**

Para repeti-lo, pressione o botão intermitente ou mantenha-o premido depois da oitava nota do compasso, durante a reprodução do padrão de recheio.

#### O **Cancelamento do padrão de recheio**

Carregue no botão intermitente antes da oitava nota do compasso, durante a reprodução do padrão de recheio, o Clavinova vai parar de reproduzi-lo e retomará o padrão principal.

## **Como iniciar o estilo de acompanhamento**

Há várias formas de iniciar o estilo de acompanhamento, como descrevemos a seguir:

#### **■ Início standard**

É a forma mais simples de iniciar um estilo. Se for necessário, seleccione uma variação como descrevemos na página 51 e a seguir carregue no botão **[START/STOP]**.

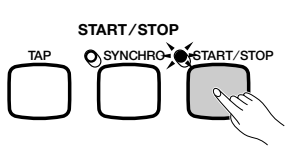

 $\rightarrow$  A lâmpada vai se acender e o estilo vai começar.

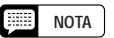

#### **Uso dos pedais**

Também pode utilizar o pedal esquerdo para suspender o estilo ou para reproduzir um padrão de recheio especial. Para isso, regule a função LEFT PEDAL (veja a página 138) em BREAK ou BREAK FIL.

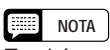

Também pode reproduzir padrões de recheio sem precisar seleccionar uma variação diferente. Para isso carregue no botão correspondente à variação que estiver sendo reproduzida. O Clavinova vai reproduzir o padrão de recheio, correspondente à variação seleccionada,

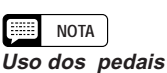

Também pode utilizar o pedal esquerdo para iniciar e deter o estilo, para isso ponha a função LEFT PEDAL (veja a página 138) em START/STOP.

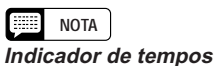

Durante a reprodução do estilo, a lâmpada de tempos que está à esquerda (cor vermelha) pisca no primeiro tempo de cada compasso, e as outras lâmpadas (cor verde) vão piscar nos tempos sucessivos. O tempo actual e o número de compasso aparecem na margem esquerda do ecrã principal.

50

#### Q **Início sincronizador .......................................................................................**

Este método dá a possibilidade de iniciar o estilo tocando uma nota ou um acorde no teclado.

#### **zRegule a função de início sincronizado a constructiva e início sincronizado a constructiva e início sincronizado**

Se for necessário, seleccione uma variação, como descrevemos na página 51 e depois carregue no botão **[SYNCHRO]**.

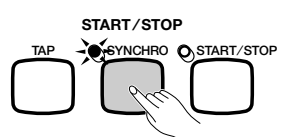

→ A lâmpada acende e a lâmpada vermelha [BEAT] pisca de forma sincronizada com o tempo actual.

#### **Z** Comece a reprodução. *COMEC* **2** COMEC **2** NOTA

Quando estiver preparado, toque uma nota no teclado. A reprodução do estilo terá início quando tocar a primeira nota.

→ Quando a lâmpada [SYNCHRO] se apagar e a lâmpada [START/STOP] se acender, começará a reprodução do estilo.

#### Q **Início mediante toque ...................................................................................**

5

Esta função permite ajustar o tempo e iniciar o estilo em uma única operação.

Se for necessário, seleccione uma variação como descrevemos na página 51, seguidamente, aperte o botão **[TAP]** no tempo pretendido. Toque-o quatro vezes para os estilos de 2 e 4 tempos, três vezes para os estilos de 3 tempos e cinco vezes para os estilos de 5 tempos.

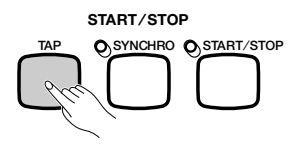

Quando utilizar um estilo de 4 tempos  $\ldots \Rightarrow$  toque-o quatro vezes

O botão **[TAP]** também pode ser utilizado para mudar o tempo durante a reprodução do estilo (toque duas vezes o botão). Neste caso, o som seco "clic" do toque não vai tocar.

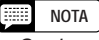

- • Se durante a reprodução de estilo pressionar [SYNCHRO], tal reprodução vai se deter e o início sincronizado vai se regular automaticamente no estado de reserva.
- Quando o teclado for utilizado no modo de divisão (veja a página 36) ou quando o acompanhamento automático for utilizado em um modo que não for FULL KEYBOARD (veja a página 61), <sup>o</sup> início sincronizado somente será activado com a secção da mão esquerda do teclado.

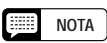

Para cancelar a função de início sincronizado antes de iniciar o estilo, pressione o botão [SYNCHRO] outra vez.

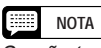

Se não tocar o botão [TAP] o número de vezes requerido (ou seja, 3 vezes para um estilo de 3 tempos), a função de início mediante toque será cancelada depois de alguns segundos.

#### Q **Adição de um prelúdio.................................................................................**

Esta função permite decorar o começo de uma canção acrescentando um prelúdio.

#### Z **Regule o padrão do prelúdio.**

Seleccione a variação que pretende interpretar com o padrão do prelúdio, como descrevemos na página 51, e seguidamente carregue no botão **[INTRO]**. Vão aparecer os três padrões de prelúdio existentes:

#### **Padrões de prelúdio**

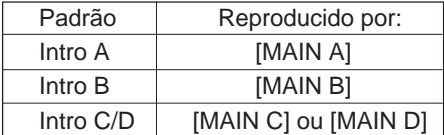

**→** A lâmpada **[INTRO]** vai se acender e a lâmpada da variação seleccionada vai piscar.

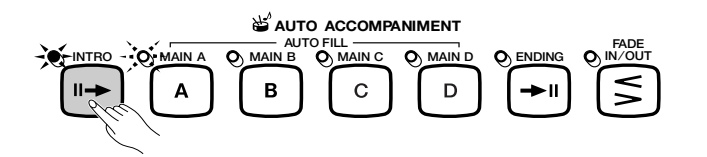

#### **2** Seleccione o padrão principal.

Seleccione a variação para interpretar o padrão principal quando o prelúdio concluir. (Se quiser continuar a interpretar o estilo com a mesma variação da introdução, pode omitir este passo.)

→ A lâmpada que corresponde ao botão seleccionado anteriormente vai se acender e a lâmpada correspondente ao botão seleccionado vai piscar.

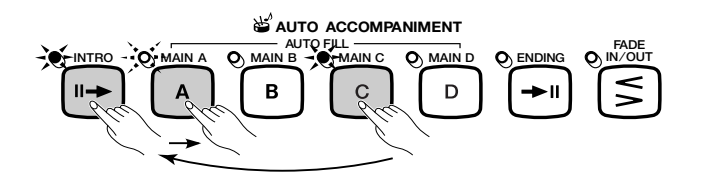

#### **8** Inicie o estilo.

Para iniciar a reprodução do estilo utilize um dos três métodos descritos nas páginas anteriores

**NOTA**

A lâmpada intermitente indica qual é a variação que vai ser interpretada depois do prelúdio. No desenho da esquerda o Clavinova interpretará Intro A seguido de Main A.

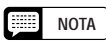

Dado que a lâmpada intermitente indica a variação que vai ser interpretada depois do prelúdio, o desenho da esquerda indica que o Clavinova vai interpretar Intro C/D seguido de Main A.

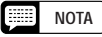

Para cancelar o prelúdio antes de iniciar o estilo carregue no botão [INTRO] outra vez.

### Q **Aparição gradual ....................................................................................................**

Esta função permite aumentar gradualmente o volume do estilo. Pode activá-la em qualquer momento, antes do início do estilo, e utilizá-la combinada com qualquer método de início (incluída a função de prelúdio).

### **ZPressione o botão [FADE IN/OUT]. NOTA**

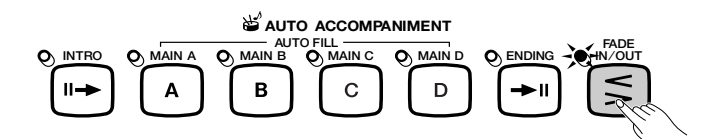

→ A lâmpada e a função de início sincronizado (página 53) vão se activar automaticamente.

#### **z** Inicie o estilo.

Utilize um dos três métodos descritos na página anterior para iniciar a reprodução do estilo.

→ A lâmpada [FADE IN/OUT] vai piscar durante o aparecimento gradual e vai se apagar quando ela finalizar.

## **Parada do estilo de acompanhamento**

A seguir descrevem-se os diversos métodos existentes para deter o estilo de acompanhamento:

#### Q **Método padrão. ..................................................................................................**

Para deter a reprodução do estilo carregue no botão **[START/STOP]**.

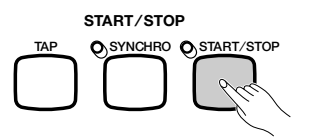

 $\rightarrow$  A lâmpada vai se apagar e o estilo vai parar imediatamente.

Q **Adição de uma coda ........................................................................................**

ິ

Para reproduzir um padrão de coda antes de deter o estilo, pressione o botão **[ENDING]**.

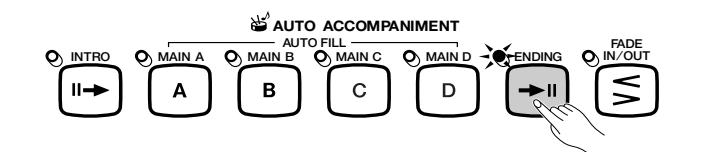

→ Se enciende la lámpara ENDING y la Clavinova detiene la reproducción del estilo después de reproducir un patrón de coda.

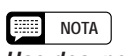

**Uso dos pedais** Também pode utilizar o pedal esquerdo para activar um aparecimento ou desaparecimento gradual. Para isso LEFT PEDAL (veja a página 138) em FADE IN/OUT.

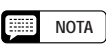

Para cancelar o aparecimento gradual antes de iniciar o estilo, prima novamente o botão [FADE IN/OUT] .

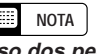

C

**Uso dos pedais** Também pode utilizar o pedal esquerdo para iniciar e deter o estilo, para isso regule a função LEFT PEDAL (veja a página 138) em START/STOP.

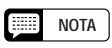

Se pressionar o botão [ENDING] no segundo tempo do compasso ou depois, o padrão de coda vai começar no princípio do compasso seguinte.

O Clavinova vai reproduzir um dos três padrões seguintes de coda, dependendo do padrão principal que estiver sendo reproduzido nesse momento, como mostramos seguir .

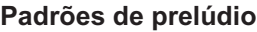

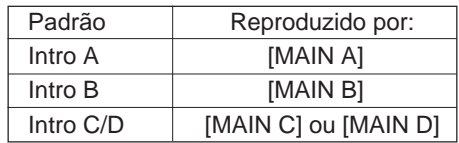

Pressione **[ENDING]** por segunda vez enquanto o padrão ritardando (aminoração gradual) estiver se reproduzindo.

#### Q **Desaparecimento gradual ............................................................................**

Pode conseguir o desaparecimento gradual e a parada automática se premir o botão **[FADE IN/OUT]**.

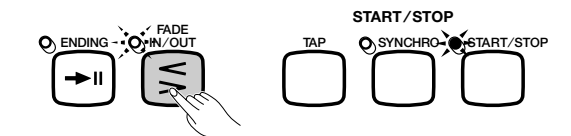

→ A lâmpada pisca e o estilo desaparece gradualmente.

Pode utilizar a função de desaparecimento gradual combinado com qualquer padrão (inclusive com as funções de prelúdio e de coda).

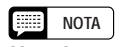

**Uso dos pedais** Também pode utilizar o pedal esquerdo para activar a coda e o ritardando. Para isso basta ajustar a função LEFT PEDAL (veja a página 138) em ENDING/RIT.

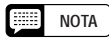

#### **Uso dos pedais**

Também pode utilizar o pedal esquerdo para activar o aparecimento ou desaparecimento gradual. Para isso regule a função LEFT PEDAL (veja a página 138) em FADE IN/OUT.

# Interpretação com acompanhamento automático

O Clavinova possui um avançado sistema de acompanhamento automático que pode oferecer ritmos, baixo e acordes automáticos como fundo para a sua interpretação, tem mais de 134 estilos diferentes, e 36 tipos diferentes de acompanhamento exclusivamente com piano.

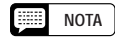

Normalmente, os dados de reprodução do acompanhamento automático não são emitidos pelo terminal MIDI [OUT]. Se quiser enviar os dados do acompanhamento automático a outro instrumento MIDI, utilize as funções ACMP&RHY e HARMONY da página FUNCTION [MIDI 4] que estão descritas na página 150.

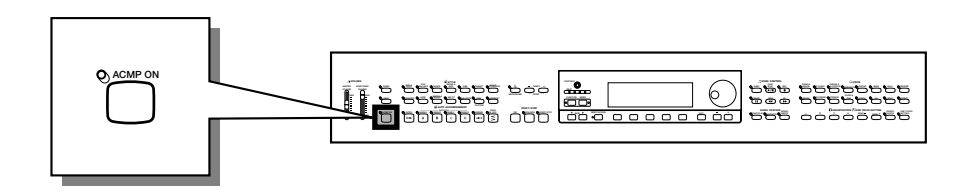

# **Uso do acompanhamento automático**

Para indicar os acordes que o acompanhamento automático tem de reproduzir pode optar entre vários métodos. Seleccione o modo que melhor se adapta ao seu estilo de interpretação.

#### O **Só um dedo**

O método de um só dedo facilita a produção do acompanhamento quando são utilizados acordes maiores, de sétima, menores e menores de sétima, para isso é preciso premir determinadas teclas (deve seguir regras simples) que estão à esquerda do ponto de divisão indicado pela lâmpada guia do teclado. (Veja a página 60.)

#### O **Digitado multíplice**

Se seleccionar o método de digitado multíplice, poderá utilizar o método de um só dedo ou o de digitado, com eles poderá indicar os acordes para o acompanhamento (consulte a página 60).

#### O **Digitado 1**

O método de digitado 1 permite controlar o acompanhamento automático e interpretar acordes completos à esquerda do ponto de divisão (consulte a página 60).

#### O **Digitado 2**

Este modo aceita o mesmo digitado que o modo de digitado 1, com excepção da nota mais grave interpretada à esquerda do ponto de divisão que é utilizada como nota fundamental para o baixo (no modo de digitado 1, utiliza-se sempre a nota fundamental do acorde como nota fundamental para o baixo). Como consequência, pode utilizar este modo para reproduzir acordes invertidos (consulte a página 61).

#### O **Todo o teclado**

55

O método de todo o teclado produz automaticamente o acompanhamento automático apropriado, tudo o que você tocar virtualmente no teclado, em qualquer margem (veja a página 61).

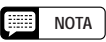

Vai encontrar explicações mais detalhadas sobre cada modo de acompanhamento nas páginas 60 e 61.

## Interpretação com acompanhamento automático • • •

## **Início do acompanhamento automático**

É aconselhável iniciar um modo de acompanhamento (veja a página 59) antes de começar a tocar. Se gosta do modo de acompanhamento pode iniciar o acompanhamento automático como indicamos a seguir :

#### Z **Seleccione um estilo. .....................................................................................**

Seleccione o estilo pretendido (veja a página 49).

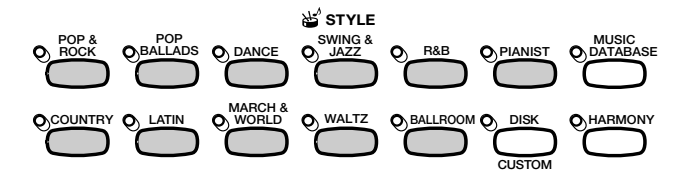

#### X **Regule o tempo e o volume do acompanhamento.**

Utilize os botões TEMPO para regular o tempo (veja a página 25), e o controlo deslizante **[ACMP/SONG VOLUME]** para regular o volume das partes de acompanhamento (veja a página 23).

#### C **Active o acompanhamento automático. .................................. NOTA**

Pressione o botão **[ACMP ON]**.

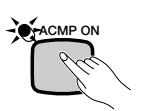

→ A lâmpada [ACMP ON] vai acender.

A lâmpada [SYNCHRO] também vai acender para indicar que pode iniciar o acompanhamento automático com a função de início sincronizado (veja a página 53). Por outro lado, uma lâmpada no teclado mostra o ponto de divisão vigente.

#### V **Inicie o acompanhamento automático......................................**

Comece a tocar para iniciar o acompanhamento automático com a função de início sincronizado ou inicie o estilo utilizando um ou vários dos outros métodos descritos nas páginas 52 e 55.

Nas páginas seguintes descrevem-se os métodos que servem para indicar os acordes para o acompanhamento automático.

## **Parada do acompanhamento automático**

Utilize um dos métodos descritos na página 55 se quiser deter a reprodução do estilo, incluído o acompanhamento automático.

Se quer desactivar o acompanhamento automático carregue no botão **[ACMP ON]** para que a lâmpada se apague.

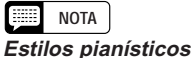

Pode reproduzir os estilos PIANIST e Guitar Serenade no grupo de estilo WALTZ com o acompanhamento automático (página 49). Como estes estilos não contêm partes de percussão, para escutar o acompanhamento será preciso indicar um acorde no momento de iniciar o estilo.

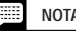

•

- O acompanhamento automático vai começar automaticamente quando seleccionar um estilo do grupo de estilos pianísticos.
- O acompanhamento automático também pode ser activado durante a reprodução de canções gravadas no modelo CVP-202.
- Se activar o acompanhamento automático enquanto reproduzir canções gravadas com o mesmo, a pista do acompanhamento gravada será omitida e aparecerá o acompanhamento que estiver a ser interpretado no teclado.

#### **NOTA**  $\left[ \frac{1}{2} \right]$

- Também pode seleccionar variações de estilo e padrões de recheio (como está descrito na página 51), quando interpretar, utilizando o acompanhamento automático.
- • Pressione o botão [ACMP ON] outra vez se antes de iniciar sua interpretação quiser desactivar o acompanhamento automático.

## Interpretação com acompanhamento automático ○○○○○○○○○○○○○○○○○○○○○○○○

## **Modificação das regulações do acompanhamento automático**

Pode modificar o modo de acompanhamento (seleccionado pelo método de indicação do acorde), o ponto de divisão e outras regulações do acompanhamento automático na página de ecrã ACCOMPANIMENT MODE.

■ Visualização das regulações do acompanhamento **automático ...............................................................................................................**

Pressione **[DIRECT ACCESS]** e seguidamente **[ACMP ON]**.

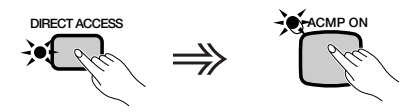

 $\rightarrow$  Vai aparecer ACCOMPANIMENT MODE.

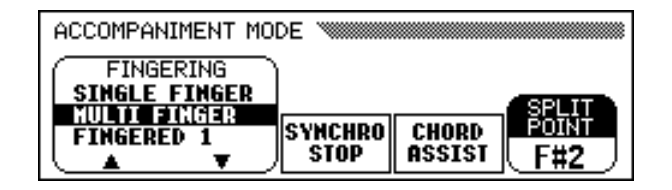

## <sup>Q</sup> **Selecção de um modo de acompanhamento........................ NOTA**

Utilize os botões  $\triangle e \triangledown$  de **FINGERING** para seleccionar um modo de acompanhamento.

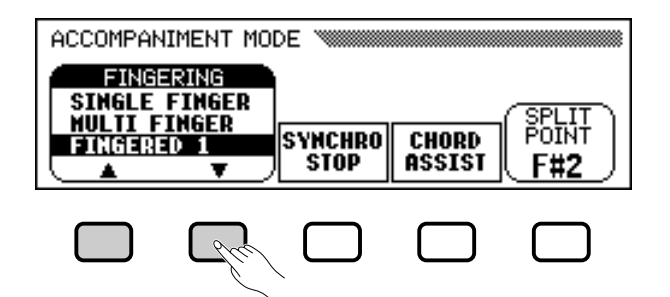

→ O modo de acompanhamento seleccionado será ressaltado.

A seguir descrevemos detalhadamente o método para indicar os acordes em cada modo de acompanhamento.

57

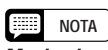

**Modo de acompanhamento**

- Regulações: Veja o seguinte encarte.
- Regulação básica: MULTI FINGER

#### **Modos de acompanhamento**

#### O **Um só dedo**

Para controlar o acompanhamento automático, pressione uma, duas duas ou três teclas da secção esquerda do teclado (por baixo do ponto de divisão, incluindo este ponto), siga as regras descritas a seguir. Interprete a melodia na secção direita do teclado, junto com o acompanhamento automático.

#### ■ Acordes de um só dedo

Os quatro tipos de acordes seguintes podem ser tocados com um só dedo:

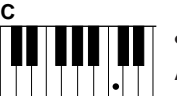

**• Maior**

Aperte a nota fundamental do acorde.

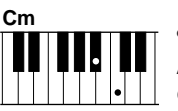

#### **• Menor**

Aperte simultaneamente a nota fundamental de acorde e qualquer tecla preta à esquerda da mesma.

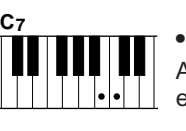

#### **• Sétima [7]**

Aperte simultaneamente a nota fundamental de acorde e qualquer tecla branca à esquerda da mesma.

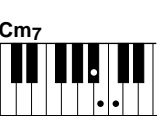

#### **• Menos de sétima [m7]**

Aperte simultaneamente a nota fundamental do acorde e qualquer uma das teclas brancas e pretas que estão à esquerda da mesma (três teclas simultaneamente).

#### O **Digitado multíplice**

Com este método pode controlar o acompanhamento automático utilizando tanto o método de um só dedo (descrito anteriormente), como o de digitado 1 (descrito a seguir ). No entanto, quando forem indicados acordes menores, de sétima ou menores de sétima, será preciso tocar a tecla branca e/ou a preta mais próximas da nota fundamental do acorde.

#### O **Digitado 1**

Para controlar o acompanhamento automático, toque qualquer acorde na secção esquerda do teclado (abaixo do ponto de divisão, incluído este este ponto). Interprete a melodia na secção direita do teclado, junto com o acompanhamento automático.

#### **NOTA**

- • O Clavinova mostra os nomes dos acordes interpretados na margem esquerda do ecrã principal, debaixo do tempo.
- O acompanhamento continua (mesmo se soltar as teclas que indicam o acorde na secção esquerda do teclado) até o acorde seguinte tocar.

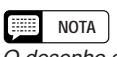

O desenho abaixo mostra a tecla que corresponde a cada nota fundamental.

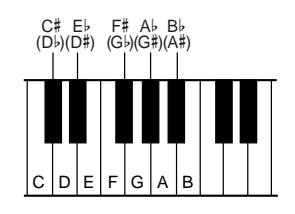

[三] **NOTA**

•

- Às vezes o acompanhamento automático não muda quando os acordes relacionados em sequência (ou seja, alguns acordes menores seguidos pelo menor com sétima) são tocados.
- Se o Clavinova não puder reconhecer o acorde tocado, no visualizador vai aparecer "\*" no lugar do nome do acorde.
- É possível conseguir um acompanhamento exclusivamente percussivo pressionando consecutivamente três teclas, qualquer uma delas (por exemplo, C, C# e D) simultaneamente. Isto permite criar mudanças rítmicas dinâmica no acompanhamento. No ecrã vão aparecer uma série de hífenes "---" em lugar do nome do acorde.

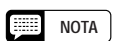

. . . . . . . .

Os digitados de duas notas produzem um acorde baseado no acorde tocado previamente.

## ○●●●●●●●●●●●●●●●●●●●●●●●●●●●●●■ Interpretación con acompañamiento automático

#### ■ Acordes no modo digitado 1

No modo digitado 1 podem ser interpretados os seguintes tipos de acordes. Se quiser ver uma tabela de digitado onde aparecem todos os acordes do exemplo da tecla C, veja a página 12 da Lista de dados.

- Maior
- Sexta [6]
- Maior com sétima [M7]
- Maior com sétima e quinta bemol  $[M7 (b5)]$
- Maior com sétima e décimo primeira sustenida Menor maior com sétima [mM7]
- [M7 (#11)]
- Nona adicionada [add 9]
- Maior com sétima e nona [M7 (9)]
- Sexta e nona [6 (9)]
- Quinta bemol  $[(b5)]$
- Aumentada [aug]
- Sétima aumentada [7 (#5)]
- Maior com sétima aumentada [M7 (#5)]
- Menor (m)
- Menor com sexta [m6]
- Menor com sétima [m7]
- Menor com sétima e quinta bemol  $[m7 (b5)]$
- Menor conn nona adicionada [m add 9]
- Menor com sétima e nona [m7 (9)]
- Menor com sétima e décima primeira [m7 (11)]
- Menor maior com sétima e quinta bemol
- $[mM7 (b5)]$
- - Menor maior com sétima e nona [mM7 (9)]
	- Menor com quinta bemol  $[m (b5)]$
	- Sétima diminuída [dim7]
	- Sétima [7]
	- Sétima e quarta suspendida [7sus4]
	- Sétima e nona [7 (9)]
	- Sétima e décimo primeira sustenida [7 (#11)]
	- Sétima e décimo terceira adicionada [7 (13)]
	- Sétima e quinta bemol  $[7 (b5)]$
	- Sétima e nona bemol  $[7 (b9)]$
	- Sétima e décimo terceira bemol adicionada  $[7 (b13)]$
	- Sétima e nona sustenida [7 (#9)]
	- Quarta suspendida [sus4]

#### O **Digitado 2**

Para controlar o acompanhamento automático, toque os acordes na secção esquerda do teclado, como no modo digitado 1.

No entanto, neste modo utiliza-se a nota mais grave para que ela toque como root do baixo, como vem indicado à direita.

#### ■ Acordes no modo digitado 2

O Clavinova vai reconhecer os mesmos tipos de acordes que foram citados antes para o modo digitado 1.

#### O **Todo o teclado**

8

Quando o modo Todo o teclado é seleccionado, o Clavinova cria automaticamente o acompanhamento apropriado enquanto você toca qualquer coisa usando as duas mãos. Não deverá se preocupar com especificar os acordes do acompanhamento. O nome do acorde detectado vai aparecer no visualizador.

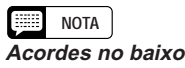

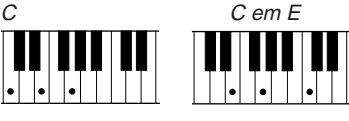

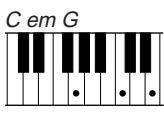

#### **NOTA**

- Embora o modo Todo o teclado esteja desenhado para funcionar com muitos estilos musicais, é possível que alguns arranjos não sejam os adequados para empregar esta função.
- A detecção do acorde ocorre em intervalos de aproximadamente uma colcheia. Os acordes muito curtos, de menos de uma colcheia de duração, correm o risco de não serem detectados.

#### **NOTA** 興 **Lembre-se…**

Que pode utilizar os modos Dual e Split junto com o acompanhamento automático.

#### ■ Uso da Função de parada sincronizada **.....................**

A função SYNCHRO STOP do ecrã ACCOMPANIMENT MODE detém automaticamente o acompanhamento automático se nenhuma tecla da secção do teclado, localizadas à esquerda do ponto de divisão, estiver sendo pressionada.

Carregue no botão SYNCHRO STOPpara activar a função.

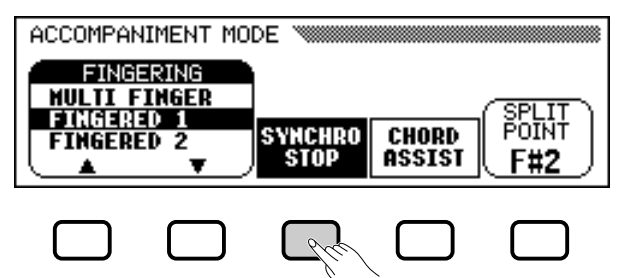

→ A função SYNCHRO STOP é ressaltada e a lâmpada [SYNCHRO] se acende.

O acompanhamento automático vai começar automaticamente quando tocar do lado esquerdo do teclado, ele vai se deter quando soltar

Se quiser desactivar a função, pressione **SYNCHRO STOP** outra vez.

#### Q **Obtenção de ajuda para os acordes ........................................**

A função CHORD ASSIST do ecrã ACCOMPANIMENT MODE utiliza as lâmpadas guia do teclado para mostrar o digitado correcto dos acordes.

#### Z **Active (ON) a função de assistência de acordes.**

#### Pressione **CHORD ASSIST.**

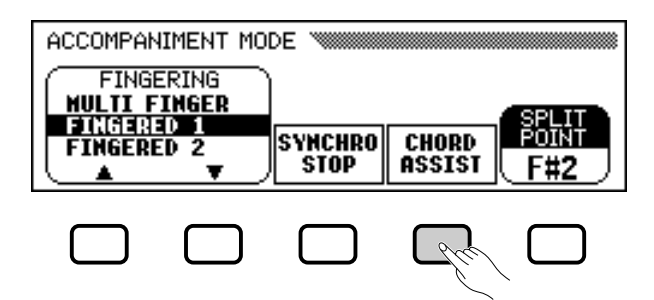

→ Vai aparecer o ecrã CHORD ASSIST e o modo de acompanhamento passará automaticamente ao modo de digitado 1.

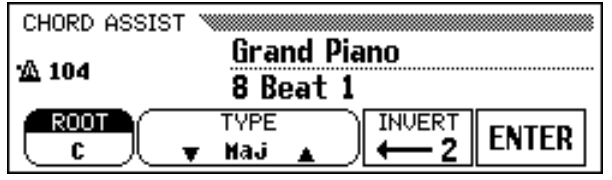

#### **NOTA**

Só pode activar esta função se o acompanhamento automático estiver activado e se o modo de teclado completo não estiver seleccionado.

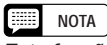

Esta função é útil para principiantes que têm dificuldade em tocar com um tempo preciso. Também é eficaz para criar "interrupções" do acompanhamento durante a interpretação.

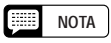

**Assistência de acordes** A função de assistência de acordes é basicamente um "manual de acordes" electrónico que mostra o digitado adequado dos acordes. É especialmente útil para quem quer aprender a interpretar rapidamente determinados acordes. Basta com especificar o acorde pretendido no ecrã e as lâmpadas guia do teclado vão indicar o digitado no método de digitado 1.

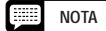

• Se o botão [ACMP ON] estiver apagado, vai se acender.

- Se o ponto de divisão é regulado por baixo de F#2, automaticamente ele ficará em F#2.
- Quando a assistência de acordes está activada, as lâmpadas guia do teclado não indicam o ponto de divisão, pois são utilizadas para indicar o digitado do acorde.

 $62 \quad \big)$  CVP-202 =  $\blacksquare$ 

#### Interpretación con acompañamiento automático ○ ○○○○○○○○○○○○○○○○○○○○○○○

#### X **Inicie o acompanhamento automático.**

Carregue em **[START/STOP]** ou utilize a função de início sincronizado (veja a página 53) para iniciar o acompanhamento automático.

#### **C** Introduza a nota fundamental do acorde.

**Função ROOT** para seleccionar uma nota fundamental.<br>Regulações: Veja a margem da página 60.

→ A função ROOT é ressaltada e a nota fundamental muda.

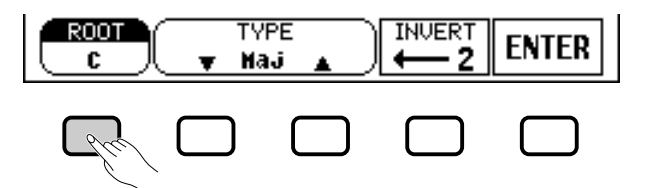

Se a função **ROOT** estiver ressaltada, também pode utilizar o controlo de dados ou os botões [-] e [+] para seleccionar uma nota fundamental.

#### **4** Introduza o tipo de acorde.

**Função TYPE**<br>
Triangulações: Veja a tabela à esquerda. E Regulações: Veja a tabela à esquerda.

→ A função TYPE aparece ressaltada e o tipo muda.

Se a função TYPE estiver ressaltada, também pode utilizar o controlo de dados ou os botões [-] e [+] para seleccionar um tipo de acorde.

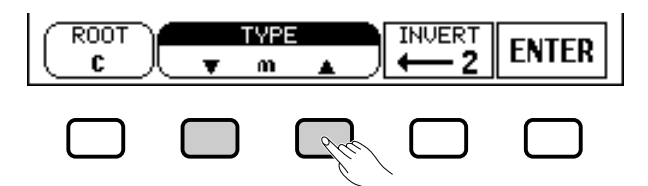

#### **No ecrã podem ser especificados os seguintes tipos de acordes:**

Maior [Maj] Menor [m] Sétima [7] Menor com sétima [m7] Menor com sétima e quinta bemol  $[m7 (b5)]$ Sexta [6] Menor com sexta [m6] Maior com sétima [M7] Quarta suspendida [sus4]

Aumentada [aug] Menor com quinta bemol  $[m (b5)]$ Sétima e quarta suspendida [7sus4] Sétima aumentada [7 (#5)] Sétima diminuída [dim7] Quinta bemol  $[(b5)]$ Sétima e quinta bemol  $[7 (b5)]$ Menor maior de sétima [mM7]

#### B **Gire o digitado como pretender.**

6

Pressione INVERT para deslocar para baixo o digitado no teclado. Cada vez que o botão INVERT, é premido, aparece o seguinte digitado viável para o acorde. A função INVERT mostra o número de inversão.

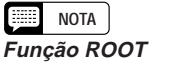

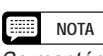

Se mantém o botão ROOT premido, pode também mudar a regulação de INVERT.

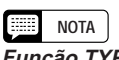

#### N **Introduza a nota fundamental do acorde.**

As lâmpadas guia do teclado indicam o digitado do acorde seleccionado. Quando chegar a este ponto, para escutar como interpreta o acompanhamento, pode interpretar o acorde no teclado ou pressionar o botão **ENTER.**

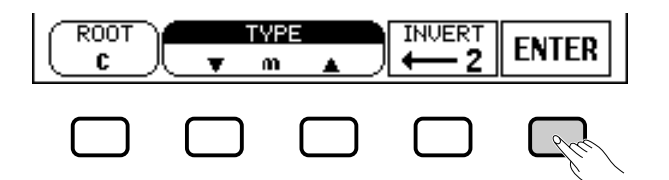

#### M **Pare o acompanhamento automático.**

Quando terminar de utilizar a assistência de acordes, pressione **[START/STOP]** ou **[ENDING]** para parar o acompanhamento.

#### **El Desactive a assistência de acordes.**

Para desactivar a assistência de acordes, pressione **[EXIT]** ou **[ACMP ON]**.

**→** Vai aparecer o ecrã principal. Se pressionar **[ACMP ON]**, o acompanhamento automático será desactivado imediatamente.

#### Q **Modificação do ponto de divisão ........................................................**

Pode utilizar a função SPLIT POINT do ecrã ACCOMPA-NIMENT MODE para ajustar o ponto de divisão na tecla que escolher. As teclas que estão à esquerda do ponto de divisão (incluído o ponto de divisão) controlam os acordes que reproduzem o acompanhamento automático em todos os modos de acompanhamento excepto o de teclado completo.

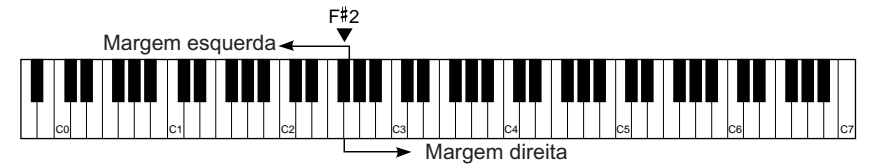

Utilize o controlo de dados ou os botões **[–]** e**[+]** para mudar o ponto de divisão.

Pressione os botões **[–]** e **[+]** simultaneamente para restabelecer a regulação básica.

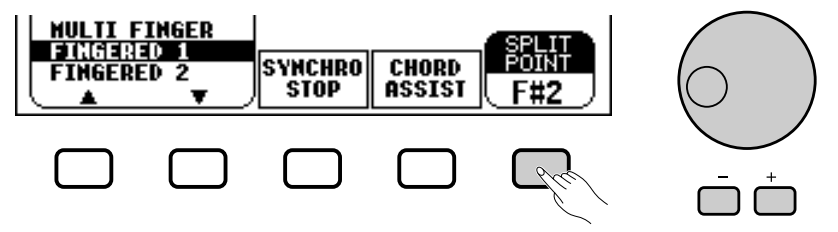

→ A função SPLIT POINT mostra o nome da tecla seleccionada.

Se o acompanhamento automático ou o modo de divisão (página 36) estão activados, a lâmpada guia do teclado, que corresponde ao ponto de divisão seleccionado, vai se acender.

#### **EXECUT NOTA**

- • Desde o teclado pode introduzir qualquer um dos acordes que o modo de digitado 1 reconhece.
- O Clavinova mostra o nome do acorde reconhecido desde o teclado na margem esquerda do ecrã LCD, debaixo do tempo. Para ter certeza de que está utilizando o digitado correcto para o acorde pode comparar a nota fundamental e o tipo de acorde, mostrados pelas funções ROOT <sup>e</sup> TYPE. Quando a nota fundamental do acorde que é interpretado corresponde a uma das teclas pretas do teclado, a nota fundamental pode aparecer como grave ou como aguda; por exemplo, Bb pode também aparecer como A# (veja a barra lateral da página 60 para obter mais detalhes).
- Uma lâmpada de guia do teclado piscando indica uma nota que pode ser omitida.

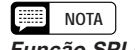

#### **Função SPLIT POINT**

- Regulações: Qualquer tecla do teclado
- Regulações básicas: F#2

#### **Feest NOTA**

- • O ponto de divisão não pode ser regulado se Full Keyboard estiver seleccionado.
- Aqui, quando é modificado o ponto de divisão também é modificado o modo Split (veja a página 39).

# **Regulação dos níveis das partes individuais**

O Clavinova dispõe de cinco partes de acompanhamento: ritmo, baixo, acorde, pulsador e frase.

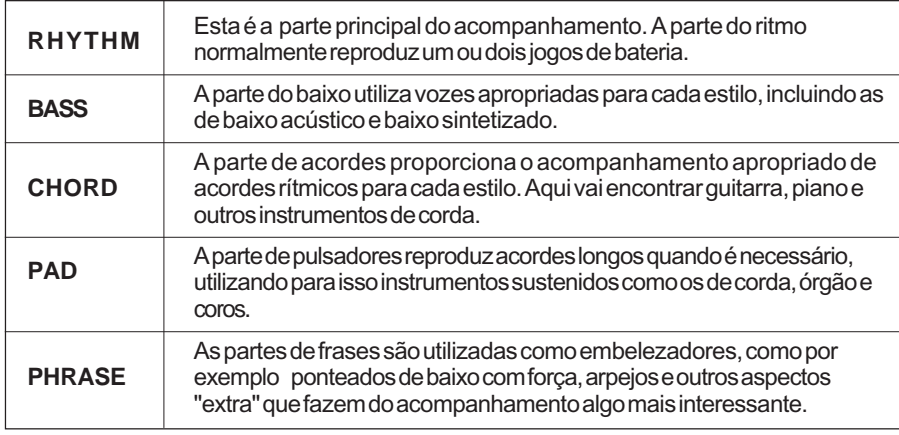

O volume de cada uma das cinco partes de acompanhamento pode ser regulado de forma individual utilizando a página MIXER.

Z **Pressione o botão [MIXER].....................................................................**

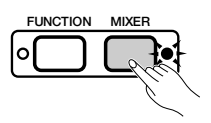

 $\rightarrow$  A lâmpada se ilumina e aparece a página MIXER.

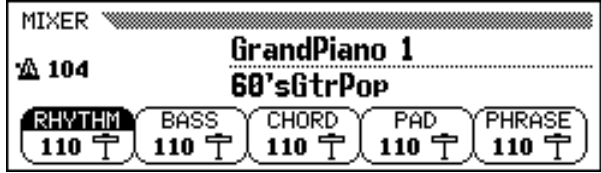

## X **Seleccione uma parte. ..................................................................................**

ස

Pressione o botão LCD correspondente à parte que pretende regular.

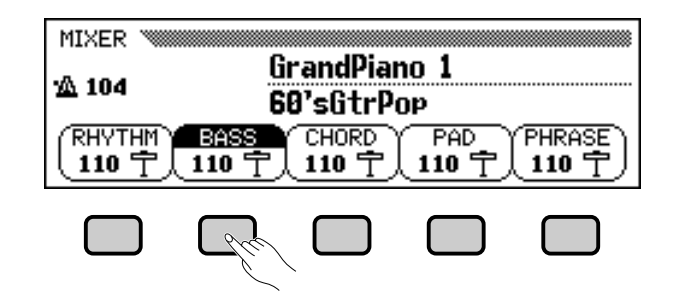

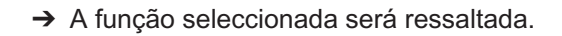

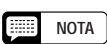

- Utilize o controlo deslizante [ACMP/ SONG VOLUME] para regular o volume de reprodução do acompanhamento geral.
- Se regular o balance do volume das diversas partes, ou se regular o volume de algumas partes em 0, poderá criar variações sobre o estilo de acompanhamento básico.
- Alguns estilos talvez não utilizem as cinco partes do acompanhamento na sua totalidade.
- Também pode regular o nível de reverberação que é aplicado às partes do acompanhamento automático. Veja os detalhes na página 43.

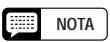

#### **Relação entre os volumes das partes**

- O nível de volume de cada parte do acompanhamento automático está relacionado com a regulação [ACMP/SONG VOLUME].
- **•** A regulação [ACMP/SONG VOLUME], por sua vez, está relacionada com a regulação [MASTER VOLUME].

Interpretação com acompanhamento automático •••••

#### C **Regule o nível do volume..................................................................... NOTA**

Utilize o controlo de dados ou os botões [-] e [+] para regular o nível do volume. Também pode aumentar o volume, para isso mantenha premido o botão que utilizou para seleccionar a parte.

Pode regular o volume da parte seleccionada em **0**, para isso pressione e solte rapidamente o botão correspondente. Pressione e solte o botão por segunda vez se quer recuperar o valor anterior.

Para recuperar o valor básico (110) da regulação do volume da secção ressaltada carregue simultaneamente nos botões [-] e [+].

## V **Repita os passos** X **e** C**. .........................................................................**

Repita os passos anteriores para regular o nível das outras partes. (Também poderá seleccionar várias partes e realizar as regulações simultaneamente.)

B **Parada da função. ....................................................................................**

Para sair da função, pressione o botão [**MIXER**] outra vez ou [**EXIT**].

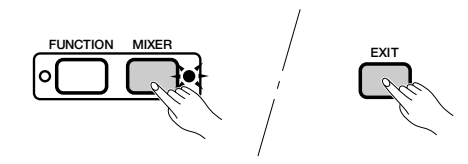

→ A lâmpada vai se apagar e o ecrã principal aparecerá.

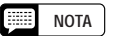

- **Volume de cada parte**
- Categoria: 0 (mín.) 127 (máx.)
- Regulação básica: 110

# Outras funções do acompanhamento automático ...

O Clavinova tem muitas outras características e funções que fazem que a utilização do acompanhamento automático seja ainda mais conveniente e divertida. Com estas funções pode seleccionar facilmente as regulações do painel para adaptá-las a um determinado tipo de música, ou conseguir que o Clavinova reproduza a harmonia para sua linha melódica.

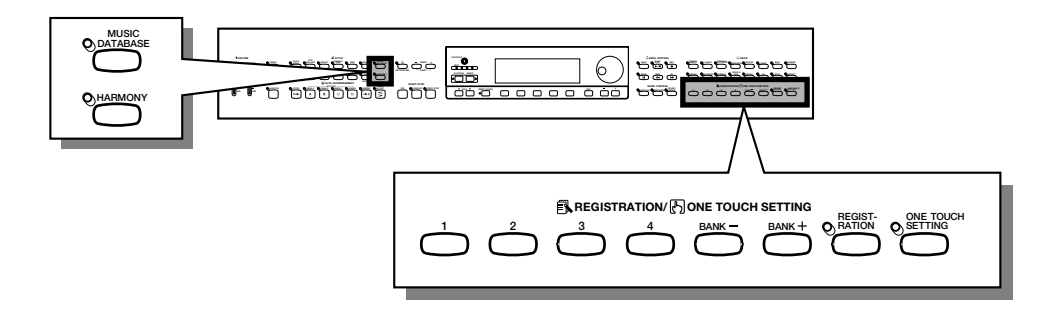

## **Base de dados musical**

8

A base de dados musical incorporada no Clavinova oferece um sistema confortável para seleccionar as regulações de estilo, as vozes e efeitos adequados para um determinado tipo de música. Só precisa seleccionar um das mais de 463 regulações de painel da base de dados musical e o Clavinova fará o resto.

Se quiser ver a lista com os parâmetros de configuração da base de dados musical, consulte a página 11 da Lista de dados.

## **El** Visualize a base de dados musical.

Pressione o botão [**MUSIC DATABASE**].

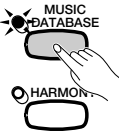

→ A lâmpada vai se acender e vai aparecer o ecrã MUSIC DATABASE.

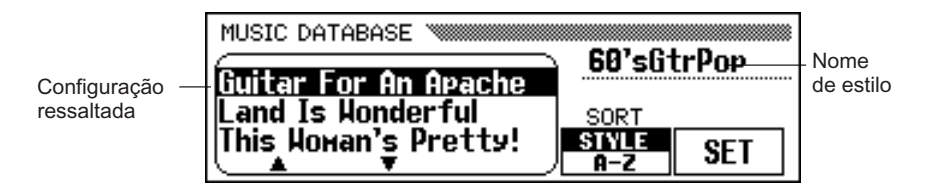

O ecrã MUSIC DATABASE contém uma lista de configurações de painel que podem ser organizadas por estilo ou por ordem alfabética. Na margem superior direita do ecrã aparece o nome de estilo da configuração ressaltada em cada momento.

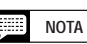

- • Quando visualizar a base de dados musical, o Clavinova chamará automaticamente uma configuração de painel que utilize o estilo actual. (O nome dessa configuração aparece ressaltado no ecrã da base de dados musical.) Se quiser utilizar a configuração seleccionada, basta com ir até o passo 4 deste procedimento .
- Quando visualizar a base de dados musical, o acompanhamento automático também será activado. Se aceder à base de dados musical antes de iniciar o estilo, a função de início sincronizado também será activada (veja a página 53).

#### X **Se for necessário, organize a lista..................................................... NOTA**

Carregue no botão SORT para mudar a regulação ressaltada entre STYLE e A–Z.

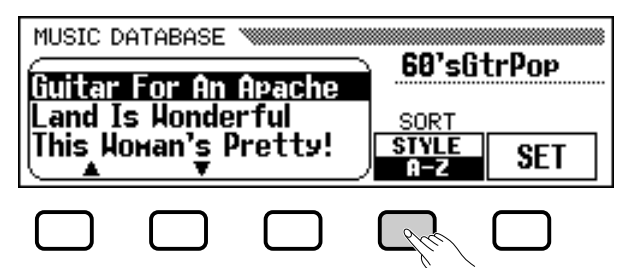

- → Se **STYLE** estiver ressaltado, o menu vai se organizar por estilo e será ressaltada uma configuração de painel que nesse momento estive sendo utilizada pelo estilo seleccionado.
- → Se **A-Z** estiver ressaltado, o menu vai se organizar em ordem alfabética.

#### C **Seleccione uma configuração de painel e chame-a..... NOTA**

Utilize o controlo de dados ou os botões [-] e [+] para ressaltar a configuração de painel que desejar na lista da base de dados musical, depois carregue no botão SET para recuperar a configuração ressaltada.

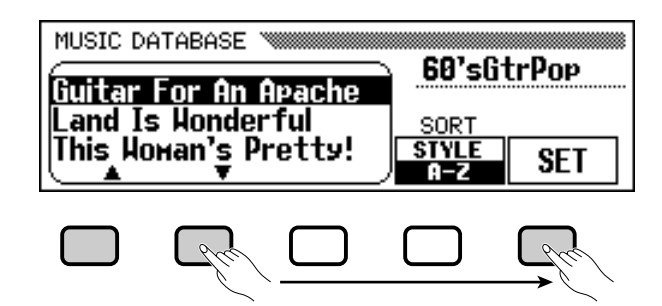

→ As regulações de estilo, voz e efeitos mudarão automaticamente.

Uma vez seleccionada uma configuração de painel na base de dados musical, pode mudar as regulações de estilo, voz e efeitos, segundo as suas preferências. Também pode utilizar a função de registro (veja a página 89) para guardar a configuração de painel na memória do Clavinova.

#### V **Volte ao ecrã principal......................................................................................**

Pressione [**EXIT**] para sair do ecrã do menu da base de dados musical.

 $\rightarrow$  Vai aparecer o ecrã anterior.

#### B **Desactive a base de dados musical. ...........................................**

Quando terminar de usar a configuração da base de dados musical, pressione o botão [**MUSIC DATABASE**] outra vez.

→ A lâmpada [MUSIC DATABASE] vai se apagar e serão restabelecidas as regulações de painel que foram utilizadas antes de aceder à base de dados musical.

Para visualizar as configurações de painel de um determinado grupo de estilos, basta com pressionar o correspondente botão STYLE. O menu é organizado automaticamente por estilo e é ressaltada uma configuração de painel que utiliza o estilo seleccionado actualmente no grupo escolhido.

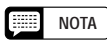

Se o modo de todo o teclado estiver seleccionado, a função de harmonia não será activada, mesmo que a configuração seleccionada na base de dados musical inclua "Harmony On".

## •••••••••••••••••••••••• Otras funciones del acompañamiento automático

## **Harmonia**

Esta característica acrescenta notas de harmonia ou de enfeite à melodia que interpretar com a voz principal, ela se encontra na secção direita do teclado. As notas de harmonia são produzidas automaticamente para que se correspondam comos acordes tocados com o acompanhamento automático.

#### Q **Como acrescentar harmonia.......................................................................**

Dado que a função de harmonia pode ser activada e desactivada enquanto toca, poderá acrescentar "sabor" e toque profissional à interpretação se aplicar harmonia para seleccionar frases enquanto toca.

#### Z **Active a função de harmonia.**

Pressione o botão [**HARMONY**].

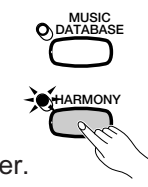

 $\rightarrow$  A lâmpada vai se acender.

#### X **Toque o teclado**

Toque o teclado junto com o acompanhamento automático.

#### C **Desactive a função de harmonia.**

Pressione o botão [**HARMONY**] outra vez.

 $\rightarrow$  A lâmpada vai se apagar.

### Q **Visualização das regulações da harmonia ............................**

Pode mudar o tipo de harmonia, o volume da voz de harmonia e outras regulações da harmonia na página de HARMONY. Para aceder à ela, pressione[**DIRECT ACCESS**] e seguidamente [**HARMONY**].

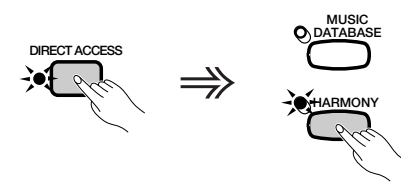

→ O ecrã HARMONY vai aparecer.

67

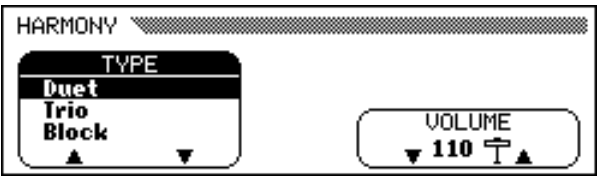

#### **EXER NOTA**

- Não é possível activar a função de harmonia se o modo de acompanhamento seleccionado for o de Todo o teclado (veja a página 59).
- Pode-se utilizar a função de harmonia durante a interpretação, do prelúdio ou da coda, se o acompanhamento automático estiver desactivado, isto sempre que estiverem seleccionados um dos seguintes tipos de harmonias (veja a página 70): Oitava, 1+5, Eco, Trémolo ou Trino.

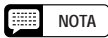

- Em alguns tipos de harmonia, a voz utilizada é diferente da voz principal vigente.
- Quando forem tocados acordes na secção da mão direita do teclado, a harmonia vai ser aplicada à última nota tocada.

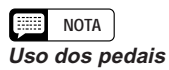

#### • Se ajustar a função do pedal esquerdo em HARMONY (veja a página 138), o Clavinova somente vai reproduzir a harmonia quando o pedal esquerdo for pressionado.

• Se utilizar o pedal esquerdo para controlar a harmonia, quando a função de harmonia estiver desactivada (ou seja, quando a lâmpada [HARMONY] não estiver acesa) o pedal não surtirá efeito.

#### Q **Selecção de um tipo de harmonia ......................................................**

Pode mudar o tipo de harmonia reproduzida com a função TYPE do ecrã HARMONY.

Utilize os botões  $\triangle e \triangledown$  de TYPE para seleccionar um tipo de harmonia, ou seleccione a função TYPE e utilize o controlo de dados, ou os botões **[–]** e **[+]**.

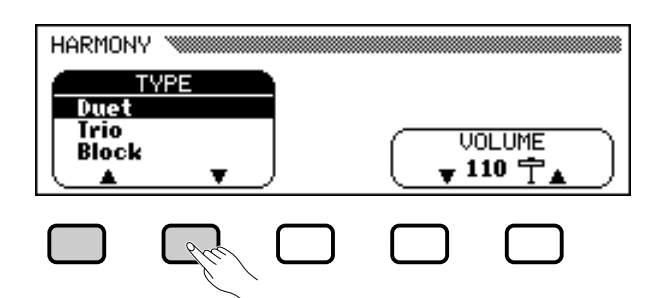

→ O tipo de harmonia seleccionada será ressaltada.

Se quiser restabelecer a regulação básica da voz principal vigente, pressione os botões  $\triangle e \nabla$  de **TYPE** ou os botões  $[-]e[+]$ simultaneamente.

Dado que o regulação básica da função TYPE depende da voz principal vigente, pode seleccionar automaticamente um tipo de harmonia diferente se a voz principal for mudada.

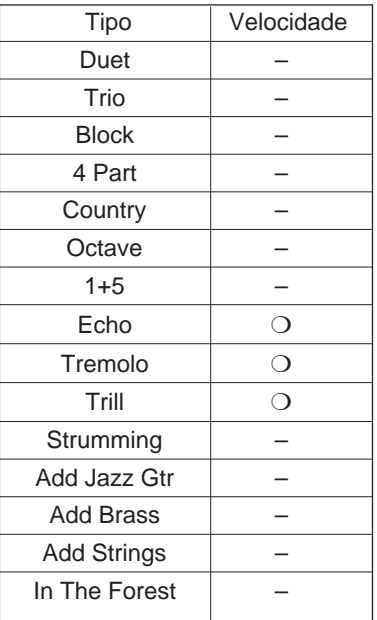

#### **Tipos de harmonias**

#### **NOTA**

- **Função TYPE**
- Regulações: Veja a tabela desta página. • Regulação básica: Depende da voz
	- principal.

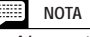

• Alguns tipos de harmonia (indicados mediante " $O$ " na coluna de velocidades da tabela da esquerda) dispõe de uma regulação de velocidade que pode ser modificada. Veja a informação ao respeito no item siguiente.

#### Outras funções do acompanhamento automático ○ ○○○○○○○○○○○○○○○○○○○○○○○

#### Q **Modificação da velocidade da harmonia .........................**

Pode mudar a velocidade das notas de harmonia que os tipos de harmonia Eco, Trémolo e Trino reproduzem mediante a função SPEED do ecrã HARMONY.

#### Z **Seleccione a função SPEED.**

Pressione o botão LCD que está debaixo da função SPEED.

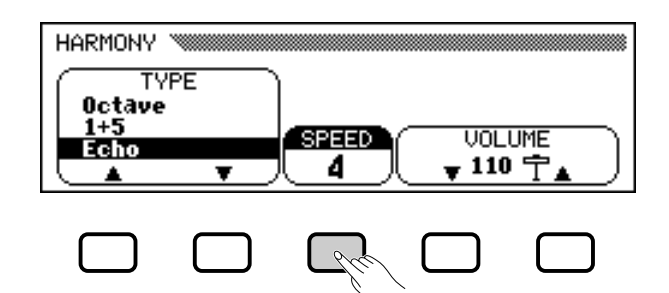

→ A função SPEED será ressaltada.

#### **Z** Mude as regulações de SPEED.

Utilize o botão SPEED, o controlo de dados ou os botões **[-]** e **[+]** para mudar o valor de velocidade da função SPEED.

#### Q **Modificação do volume da harmonia .................................**

Pode mudar o volume das notas da harmonia mediante a unção VOLUME do ecrã HARMONY.

#### $\blacksquare$  Seleccione a função VOLUME.

Pressione um dos botões LCD que estão debaixo da função **UOLUME**.

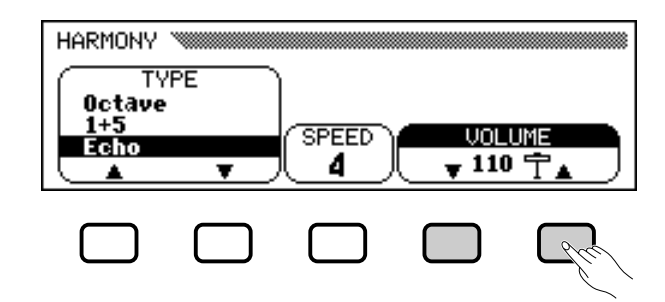

→ A função **UOLUME** será ressaltada.

X **Mude as regulações de VOLUME.**

69

Utilize os botões  $\blacktriangledown$  e  $\blacktriangle$  de **UOLUME**, o controlo de dados ou os botões **[-]** e **[+]** Para mudar o valor do volume da função VOLUME.

Se quiser restabelecer o valor básico da função **UOLUME** para a voz principal seleccionada, pressione os botões  $\nabla$  e  $\triangle$  de **UOLUME** ou os botões **[-]** e **[+]** simultaneamente.

## **NOTA**

- **Função SPEED** • Regulações: 4, 6, 8, 12 (Eco) 8, 12, 16, 32 (Trémolo) 12, 16, 24, 32 (Trino)
- Regulações básicas: Depende da voz principal.

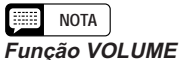

- 
- Regulações: 0 (mín.) 127 (máx.) • Regulação básica: Depende da voz principal.

## **Regulação de um toque**

A confortável função One Touch Setting do Clavinova facilita a selecção das vozes e efeitos adequados ao tipo de música que estiver sendo interpretada. Cada estilo dispõe de quatro configurações de painel pré-programadas, para seleccioná-las basta com pressionar um botão.

Se quiser ver uma lista dos parâmetros da função One Touch Setting, veja a página 11 da Lista de dados.

#### Z **Seleccione um estilo......................................................................................**

Seleccione o estilo escolhido da forma normal (veja a página 49).

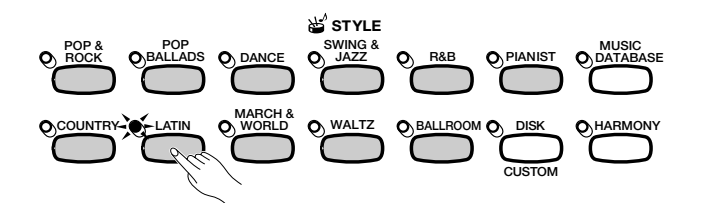

X **Certifique-se de que a função ONE TOUCH SETTING esté activada. .........................................................................................................**

Se for necessário pressione o botão **[ONE TOUCH SETTING]**.

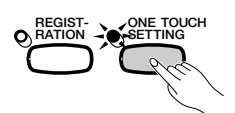

→ A lâmpada do botão [ONE TOUCH SETTING] vai se iluminar.

#### C **Seleccione uma configuração de painel..................................**

Pressione um dos quatro botões numerados que estão abaixo de REGIS-TRATION/ONE TOUCH SETTING.

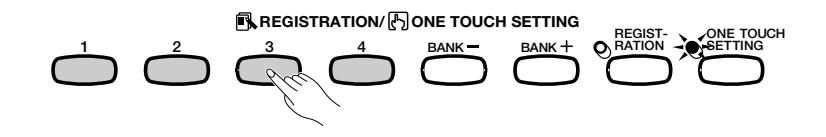

 $\rightarrow$  As regulações de voz e efeitos vão mudar automaticamente.

Uma vez que uma configuração de painel estiver seleccionada mediante a função One Touch Setting, pode mudar as regulações de voz e efeitos de acordo com as suas preferências. Também pode utilizar a função de registro (veja a página 89) para guardar a configuração de painel na memória do Clavinova.

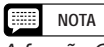

A função One Touch Setting não pode ser utilizada com os estilos dos grupos [DISK/CUSTOM].

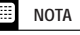

- • Quando seleccionar uma configuração de painel, o acompanhamento automático será activado automaticamente. Se seleccionar uma configuração de painel antes de iniciar o estilo, a função de início sincronizado também será activada (veja a página 53).
- • Se o modo de Todo o teclado estiver seleccionado, a função de harmonia não será activada se, por sua vez, a configuração seleccionada em One Touch Setting incluir "Harmony On".

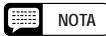

É possível armazenar as regulações de painel predeterminadas de fábrica e pré-programadas para o Clavinova em uma memória de registro que permite uma recuperação fácil. Com a função REGISTRATION (registro), registre as regulações de fábrica (os pré-programados que o Clavinova possuía inicialmente, a primeira vez que o acendeu) em [REGIST A-1] (consulte a página 89). A partir deste momento, quando seleccionar [A-1] todas as regulações do painel voltarão às regulações predeterminados de fábrica.

70

# Criação de seus próprios estilos....

O Clavinova permite criar estilos de acompanhamento de usuário que podem ser chamados e reproduzidos sempre que quiser. O mesmo acontece com os estilos pré-regulados. A memória do Clavinova pode guardar até quatro estilos de usuário ao mesmo tempo, e em discos pode guardar quantos quiser; pode recarregá-los para utilizá-los posteriormente.

# **Gravação de um estilo de usuário**

Utilize este procedimento para gravar seus próprios estilos de usuário.

## Z **Seleccione o grupo de estilos DISK/CUSTOM. ............... NOTA**

Pressione o botão **[DISK/CUSTOM]**.

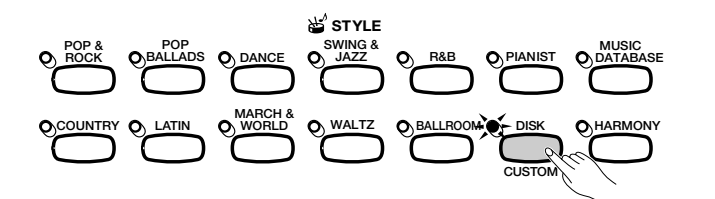

→ A lâmpada vai acender e o ecrã DISK/CUSTOM STYLE aparecerá.

- • Quando acende o aparelho um estilo temporal (denominado TEMP.STYLE) é carregado na memória de estilo DISK/CUSTOM.
- Se carregou outros dados de estilo (veja a página 87), pode seleccionar qualquer um dos estilos do menu DISK/CUSTOM STYLE, e usá-lo como base para criar o seu novo estilo de usuário.

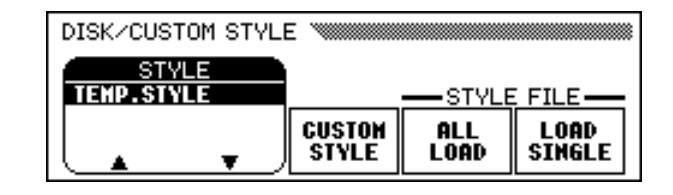

## X **Seleccione a função** CUSTOM STYLE**. .....................................**

Pressione o botão CUSTOM STYLE.

71

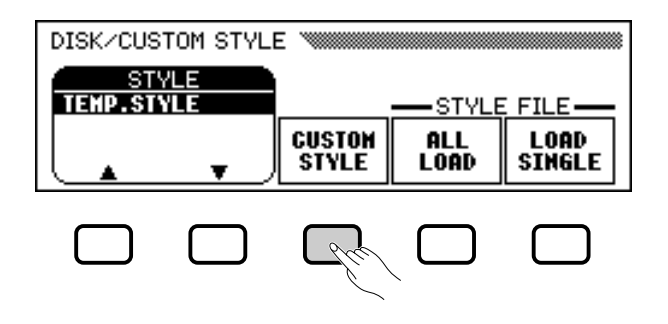
→ A mensagem "Select a source style" ("Seleccione um estilo origem") vai aparecer durante alguns segundos, e depois será substituída pela página 1 do ecrã CUSTOM STYLE. O estilo seleccionado [DISK/CUSTOM] começará a ser reproduzido.

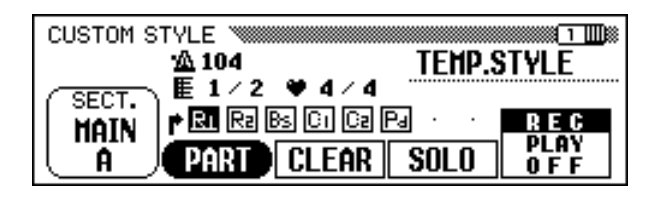

C **Seleccione um estilo de fonte. .......................................................**

Seleccione um estilo pré-regulado que seja próximo ao estilo que pretende criar. A selecção do estilo pré-regulado é realizada da forma normal (página 49).

Também pode utilizar o estilo já seleccionado no ecrã DISK/ CUSTOM STYLE como base para criar seu novo estilo, ou pode seleccionar outro estilo DISK/CUSTOM da mesma forma que o fez com um estilo pré-regulado.

V **Active a selecção que quer gravar. ....................................... NOTA**

Na página 1 do ecrã CUSTOM STYLE carregue no botão SECT. às vezes que for necessário, para visualizar a secção que quer gravar: MAIN A, MAIN B, MAIN C, MAIN D, INTRO, FILL IN o ENDING.

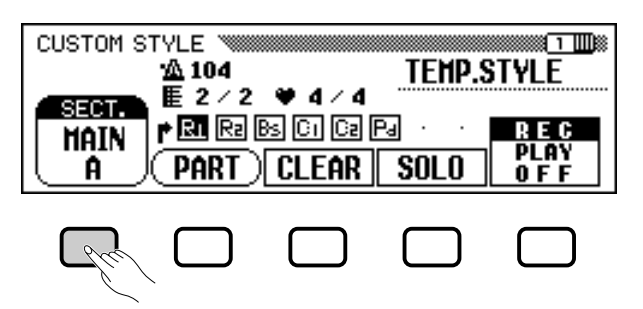

→ A função SECT. é ressaltada e as secções aparecem uma atrás da outra. O Clavinova reproduz a secção visualizada reiteradamente.

B **Mude o tempo e a longitude da secção. .............................**

Se quiser criar um estilo com um compasso diferente do compasso de estilo seleccionado ou se quer mudar o número de compassos na secção seleccionada carregue no botão PAGE **[**>**]**.

→ A página 2 do ecrã CUSTOM STYLE vai aparecer.

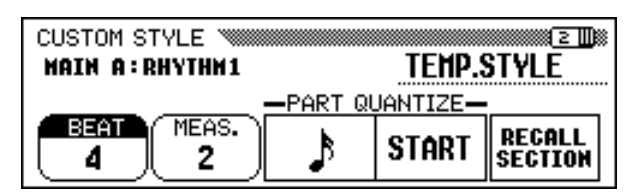

**BEEF NOTA** Os estilos PIANIST não podem •ser utilizados para criar um estilo personalizado.

- • No ecrã CUSTOM STYLE, as variações e padrões que compõem um estilo são denominados "secções".
- Cada estilo de usuário possui uma única secção de prelúdio, uma secção de recheio e uma secção de coda.
- As secções de prelúdio, recheio e coda do estilo de usuário baseiam-se nos padrões que correspondem à variação de estilo (MAIN A, MAIN B, MAIN C ou MAIN D) que estiver seleccionada mediante o botão CUSTOM STYLE (veja a página 73).

#### O **Modificação do tempo:**

Para seleccionar um compasso diferente carregue no botão **BEAT**.

→ A mensagem "Clear style?" ("Quer apagar o estilo?).

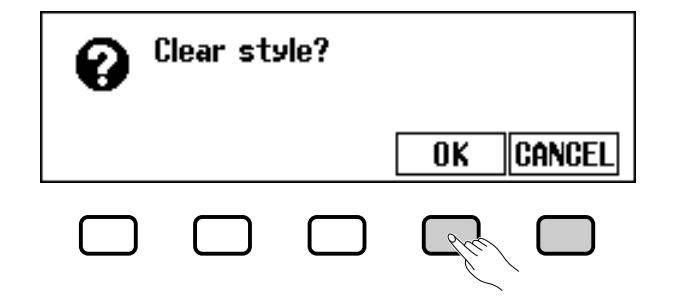

 $\Rightarrow$  Se quiser apagar o estilo pressione **OK** ou, se quiser cancelar a operação,**CANCEL**. Uma vez que o estilo estiver apagado, para seleccionar um novo compasso, pode utilizar o botão **BEAT**, o controlo de dados ou os botões [-] e [+].

#### ● Modificação da longitude da secção: <br>● Modificação da longitude da secção:

Carregue no botão **MEAS**. para mudar o número de compassos da secção actual.

→ A mensagem "Clear section?" ("Quer apagar a secção?") vai aparecer.

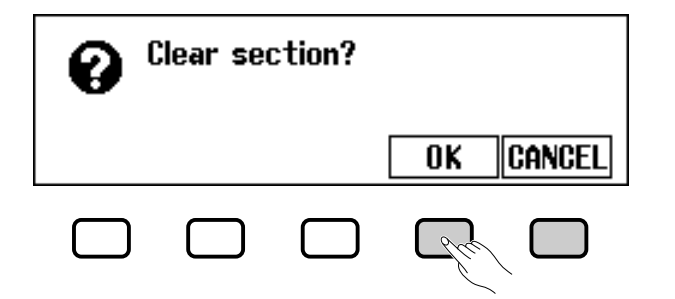

 $\Rightarrow$  Se quer apagar a seccão pressione em **OK** se quer cancelar a operação, pressione **CANCEL**. Uma vez que a secção estiver apagada, para ajustar a longitude da secção, pode utilizar o botão MEAS, o controlo de dados ou os botões [-] e [+].

#### O **Quando terminar:**

73

Depois de ter regulado os parâmetros BEAT e/ou MEAS. como foi indicado, carregue no botão PAGE **[**<**]** para voltar à página 1 da visualização do CUSTOM STYLE.

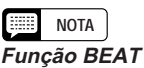

- Regulações: 2, 3, 4, 5
- Regulação básica: Depende do estilo.

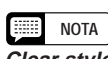

**Clear style?** Como os padrões do estilo seleccionado não vão concordar com o novo compasso, terá de apagar o estilo completamente e começar a gravar desde o começo caso mudar o compasso.

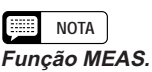

#### • Regulações: 1 - 8

• Regulação básica: Depende do estilo.

#### **NOTA Clear section?**

- Llogo depois de seleccionar mudar o número de compassos da secção, vai aparecer a indicação "Clear section?" (Apagar secção?). Se mudou o número de compassos, terá de apagar todas as partes da secção que actualmente está seleccionada e começar com a gravação desde zero.
- Esta mensagem não vai aparecer se, quando mudou o tempo, apagou a secção, como foi descrito antes.

## **NOTA**

A longitude da secção de recheio (FILL IN) só pode ser de um compasso.

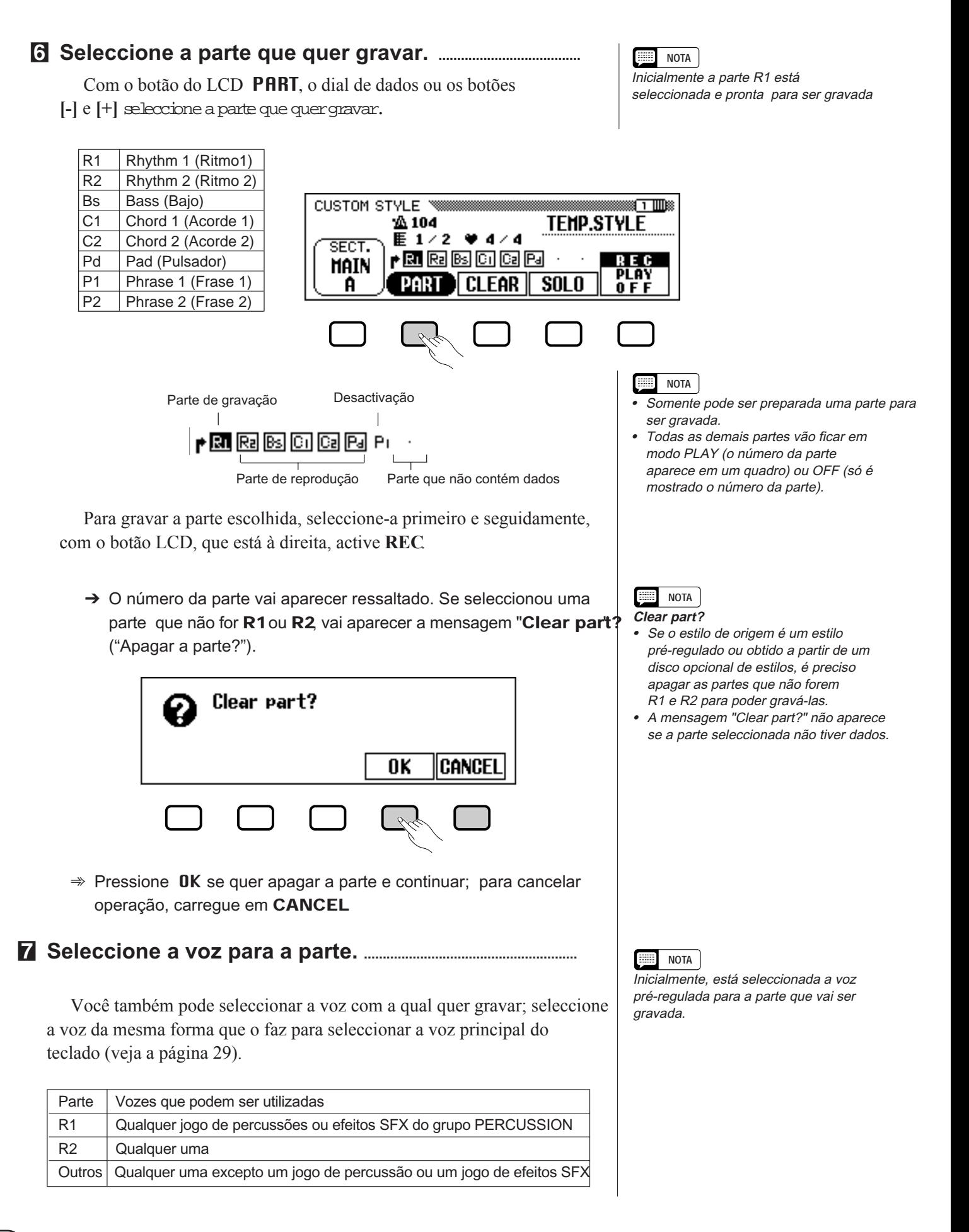

## < **Grave a parte seleccionada. ................................................................**

Agora pode gravar novas notas na parte seleccionada, executando-as no teclado e na velocidade adequada. Grave as partes não percusivas em C maior sétima (CM7), já que os estilos de usuário são gravados como padrões de C maior sétima.

Se pretende criar uma parte totalmente nova desde zero, pressione o botão do LCD CLEAR para apagar a parte seleccionada antes de começar gravar. Se ambas partes, a **R1** e a **R2**, forem apagadas, o metrónomo vai tocar para proporcionar uma guia de temporização. (O som do metrónomo não é gravado, ele vai se deter rapidamente, quando o estilo de usuário for memorizado.)

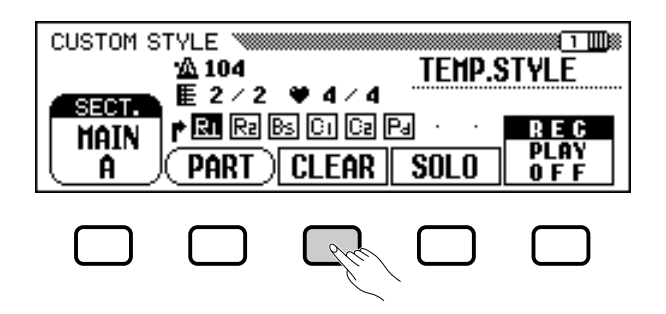

#### **NOTA BEE**

- • Pode-se iniciar ou deter a reprodução do estilo de usuário presionando o botão [START/STOP]. Não é possível gravar dados quando a reprodução estiver parada.
- Todas as notas terminam automaticamente no final do estilo, ou seja, no ponto situado entre as repetições durante a gravação. Portanto, não é aconselhável gravar mais além deste ponto.

Uma vez que uma voz de um jogo de percussões estiver gravada nas partes R1 ou R2, poderá apagar um instrumento percussivo individual da parte pressionando a tecla correspondente a esse instrumento, enquanto isso, mantenha premida a tecla C1 do teclado. (A tecla C1 está marcada "CANCEL" ("CANCELAR"). A guia de sincronização do metrónomo também pode ser apagada com o mesmo procedimento.

Outra ajuda útil para a gravação é o botão do LCD SOLO: quando este botão for premido e se iluminar, você escutará a parte seleccionada. Pressione o botão SOLO outra vez para desactivar a função solo e escutar todas as partes da secção seleccionada.

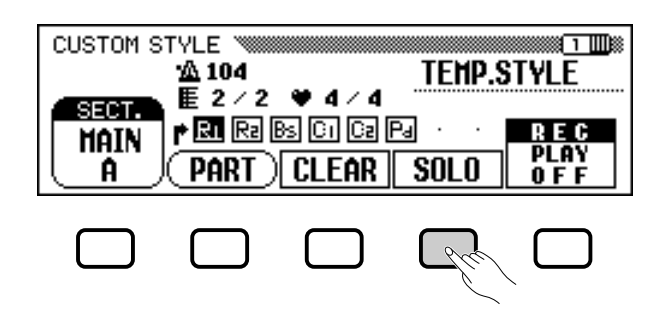

75

# Criação de seus próprios estilos •

#### > **Quantifique a parte gravada, se for necessário................**

Pode "perfilar" a duração das notas de uma parte gravada com as funções PART QUANTIZE que estão na página 2 do ecrã CUSTOM STYLE, e alinhar as notas com o tempo especificado. Pressione o botão PAGE **[**>**]** para visualizar a função seguinte, pressione o botão LCD central para seleccionar o tamanho da quantificação:

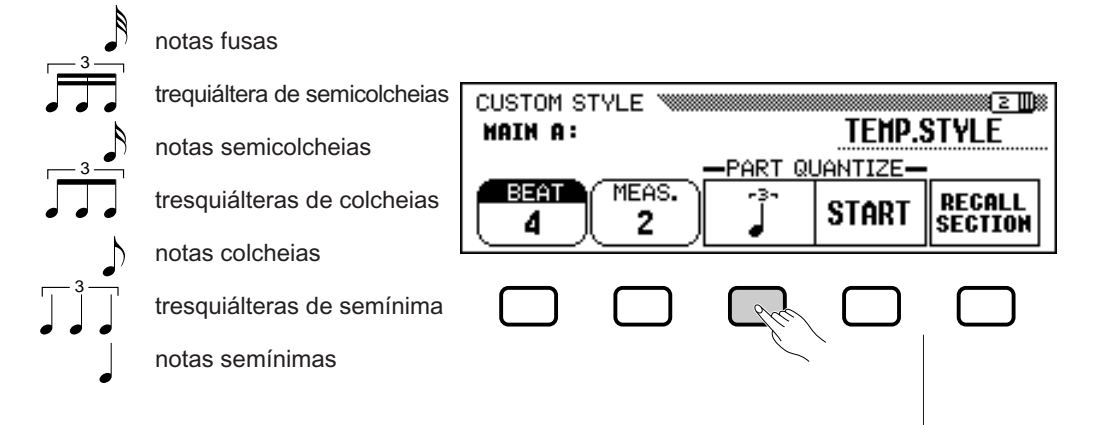

Uma vez seleccionado o tamanho requerido de quantificação, pressione o botão LCD START para quantificar a parte actual. A reprodução da parte terá início utilizando as novas durações das notas; o botão START mudará a UNDO, o que permitirá repor a operação de quantificação e voltar aos dados anteriores à quantificação, caso os resultados não forem os esperados. Não poderá realizar a função UNDO se pressionou algum outro botão.

### ? **Repita até que o estilo de usuário esteja completo....................................................................................................................**

Repita os passos do 4 ao 9 para gravar outras partes da secção visualização de MIXER. seleccionada actualmente.

Repita os passos de 4 ao 10 para gravar outras secções, até gravar todas.

#### [ **Ponha um nome ao estilo de usuário. ....................................**

Quando houver completado o estilo de usuário, utilize os botões PAGE para seleccionar a página 3 do ecrã CUSTOM STYLE, e a seguir pressione o botão LCD **STYLE NAME** para aceder à página NAME.

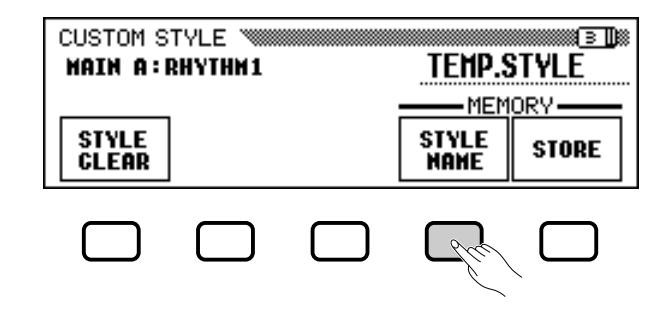

#### **NOTA**

Durante a gravação de estilos de usuário, não será possível dispor da

Criação de seus próprios estilos ○○○○○○○○○○○○○○○○○○○○○○○○○○○○○○○○○○

> Com o botão do LCD > coloque o cursor da linha de sublinhado no carácter que pretende mudar (os números de estilo podem ter até 12 caracteres). Utilize o controlo de dados e/ou os botões [-] e [+] para seleccionar o carácter que quer introduzir na lista que está no centro do ecrã e a seguir , pressione o botão LCD CH. SET para introduzir o caractere na posição actual do cursor. Repita este procedimento até completar o nome. Pode utilizar o botão LCD BACK para retroceder um espaço e apagar o caractere anterior.

Quando o nome estiver completo, pressione OK assim registrará o nome no estilo de usuário actual,se quiser cancelar a operação, pressione **CANCEL**.

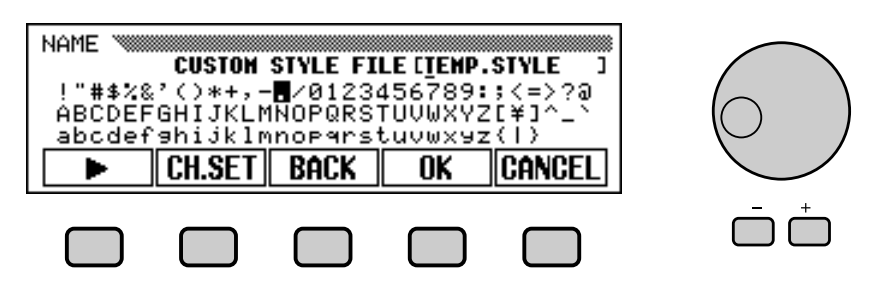

### **Guarde o estilo de usuário............................................................ NOTA**

77

Para guardar o estilo de usuário actual na memória do Clavinova, pressione o botão LCD **STORE** da página 3 do ecrã CUSTOM STYLE.

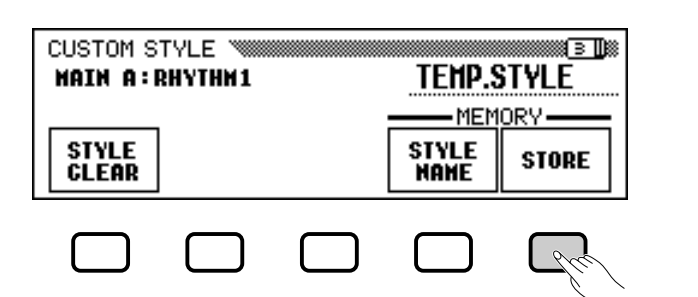

→ O Clavinova mostra uma mensagem para pedir confirmação de sua decisão de guardar o estilo.

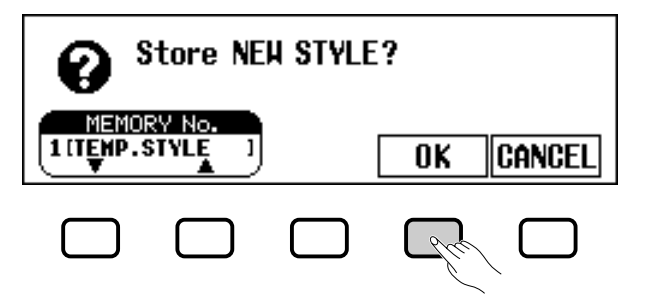

 $\Rightarrow$  Utilize os botões  $\blacktriangledown$  e  $\blacktriangle$  de MEMORY No., o controlo de dados, ou os botões **[–]** e **[+]** para seleccionar o número de memória (de 1 a 4) no qual quer guardar o estilo de usuário; a seguir carregue em **OK** para guardá-lo, se quiser cancelar a operação carregue em **CANCEL**.

A regulação de tempo vigente no momento de memorizar o estilo de usuário transforma-se no tempo pré-regulado do citado estilo.

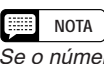

Se o número da memória seleccionado já contém um estilo, o nome do estilo aparecerá do lado do número da memória. O estilo existente vai se escrever por cima quando um novo estilo for guardado.

#### O **Certifique-se de guardar os dados!**

Os dados dos estilos de usuário não são conservados na memória quando o aparelho é desligado, sendo assim, certifique-se de guardar o estilo de usuário antes de desligar o aparelho (veja a página 82).

**Saia quando terminar. ................................................................................** Carregue no botão **[EXIT]** para sair de CUSTOM STYLE e voltar ao ecrã principal.

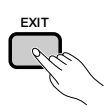

# **Outras funções de estilos de usuário**

Além das diversas funções já descritas no procedimento básico de gravação de estilos de usuário, as páginas de visualização de CUSTOM STYLE incluem outras funções que podem ser úteis na hora de criar estilos de usuário.

#### Q Função RECALL SECTION **....................................................................**

Esta função faz possível chamar a última versão guardada da secção seleccionada actualmente (activam-se todas as partes da secção). Basta com carregar no botão LCD **RECALL SECTION** da página 2 do ecrã CUSTOM STYLE. Se o Clavinova não pode chamar a operação precedente (ou seja, a posterior à mudança do compasso), aparecerá a mensagem "Can't recall!" ("¡Não é é possível chamar!"). Se isto ocorrer pressione **OK** para voltar à visualização anterior.

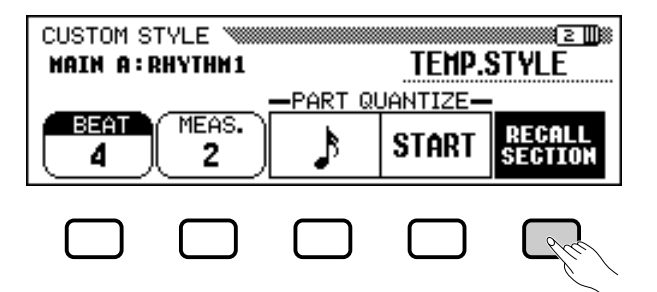

#### **E Função STYLE CLEAR...**

Pressione o botão LCD **STYLE CLEAR** da página 3 do ecrã CUSTOM STYLE para apagar completamente o estilo de usuário actual. Vai aparecer a mensagem "**Are you sure?**" ("Tem certeza?"). Pressione**YES** se quiserapagaro estilo,ou **NO** se quisercancelar va operação.

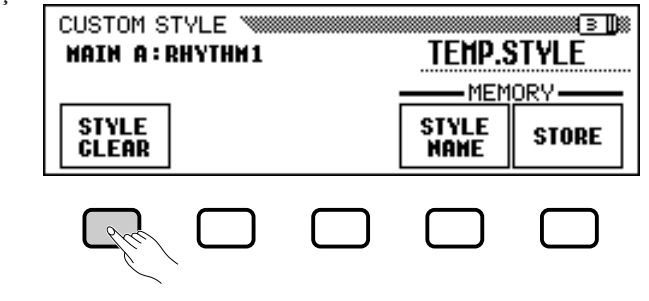

#### Q **Volume e efeitos ...........................................................................................**

A página 4 do ecrã CUSTOM STYLE contém diversas funções que possibilitam regular o volume, a reverberação, o tipo e a profundidade do chorus, e a panorâmica de cada parte de cada secção do estilo de usuário.

#### Z **Seleccione a secção e a parte.**

Utilize a função SECT. para seleccionar uma secção, a função ALL para seleccionar todas as secções, a função PART para seleccionar uma parte, ou a função ALL para seleccionar todas as partes.

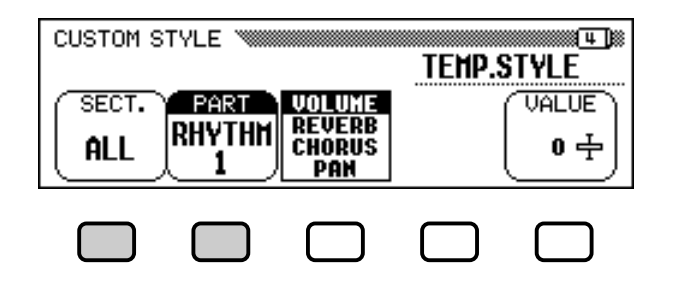

X **Seleccione o parâmetro que quer ajustar.**

O terceiro botão LCD selecciona o parâmetro a ajustar para a secção e a parte actuais. Escolha entre VOLUME, REVERB, CHORUS, ou PAN.

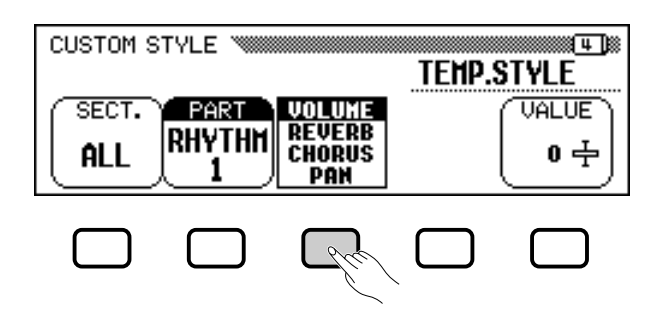

#### C **Seleccione o tipo de chorus.**

లై

Se seleccionou CHORUS no passo 2, aparecerá a função TYPE sobre o quarto botão LCD. Utilize esta função para seleccionar o tipo de chorus que quer aplicar à secção e parte actuais.

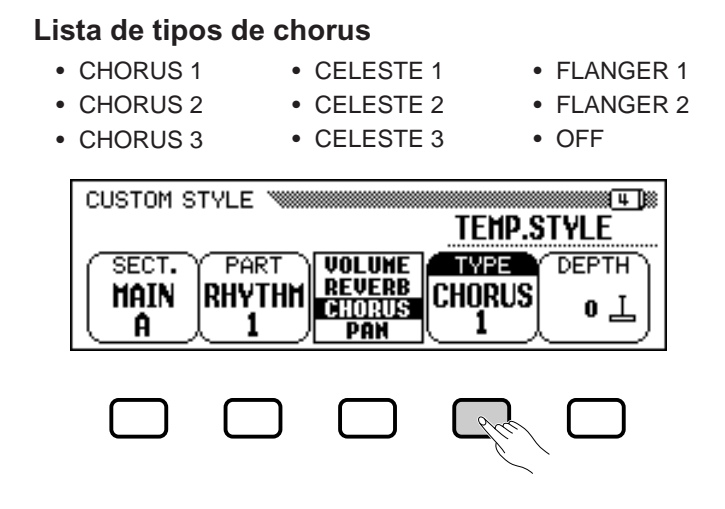

#### **Z Regule o valor ou a profundidade do parâmetro seleccionado.**  $\qquad \qquad \qquad \qquad \qquad \qquad \qquad \qquad \qquad \qquad \qquad \qquad \qquad$

A função VALUE (ou DEPTH) que aparece sobre o botão LCD, localizado mais à direita, regula a quantidade ou profundidade do parâmetro seleccionado no passo 2.

Se seleccionar **UOLUME**, a regulação de **SECTION** será fixada no valor**ALL**;o nívelde **VALUE**vaide **-50** até **+50** (este valor está relacionado com o volume pré-regulado do estilo de origem). Se seleccionar o parâmetro **REUERB** ou **CHORUS**, será possível regular DEPTH em um nível que vai de 0 até 127. Se seleccionar PAN, poderá ajustar a função UALUE em um nível que vai de L10 (completamente à esquerda) até R10 (completamente à direita) passando por C (centro).

#### B **Repita os passos se for necessário.**

Repita os passos anteriores para regular os demais parâmetros de cada parte e secção do estilo de usuário.

#### Q **Memorização dos estilos em disco .......................................**

A página 5 do ecrã CUSTOM STYLE permite guardar os estilos de usuário em um disco. Pode guardar os estilos personalizados um por um ou senão dentro de um conjunto formado por no máximo quatro estilos.

Depois de introduzir um disco correctamente formatado (veja a página 111) na unidade de discos do Clavinova, utilize os botões V e **△** de **MEMORY NO.** para seleccionar o estilo de usuário que quer guardar no disco; ou também pode seleccionar ALL para guardar um jogo completo formado por um máximo de quatro estilos de usuário. Uma vez feito isto, pressione o botão do LCD **SAUE** para com eçar guardar os dados no disco, neste momento o ecrã SAVE desaparecerá.

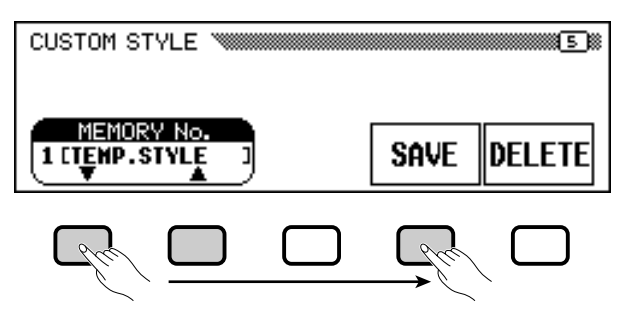

Introduza um nome para o arquivo de estilos. O procedimento para dar um nome ao arquivo é o mesmo utilizado para dar um nome de um estilo de usuário usuário (veja a página 140). Depois de ter escrito o nome, pressione **SAVE**. Se existir um arquivo com o mesmo nome, aparecerá a mensagem "**Same name! Overwrite?**" ("Esse nome já existe! Deseja substitui-lo?"). Pressione **OK** se quer substituir o arquivo existente; se quiser cancelar a operação pressione CANCEL .

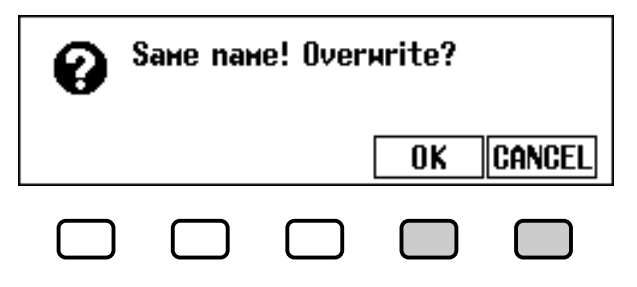

- • O estilo seleccionado como base para criar o estilo de usuário determina o tipo de reverberação utilizado para o estilo de usuário.
- Normalmente, as regulações de VALUE e TYPE do chorus do estilo pré-regulado são seleccionados no início. Se a função PART é regulada em ALL, visualizam-se os valores pré-regulados para a parte R1. Se a função SECTION é regulada em ALL, visualizam-se os valores pré-regulados para MAIN A.
- A palavra "OTHERS" ("OUTROS") pode aparecer como tipo de chorus se o estilo pré-regulado utilizar um tipo de chorus que não aparece na lista. Uma vez seleccionado um tipo de chorus diferente, não pode seleccionar novamente a regulação OTHERS.

#### Criação de seus próprios estilos ○ ○○○○○○○○○○○○○○○○○○ ○○○○○○○○○○○○○○○

Para poder guardar estilos de usuário em um disco, previamente deve memorizá-los na memória do Clavinova. Se tentar arquivar no disco um estilo de usuário que não foi guardado na memória, vai aparecer a mensagem "Store in memory before saving to disk" ("Guarde-o na memória antes de guardá-lo em disco"). Neste caso, accione OK para voltar à página 5 do ecrã CUSTOM STYLE. Memorize o estilo de usuário (veja o passo 12 da página 79), e tente arquivá-lo novamente.

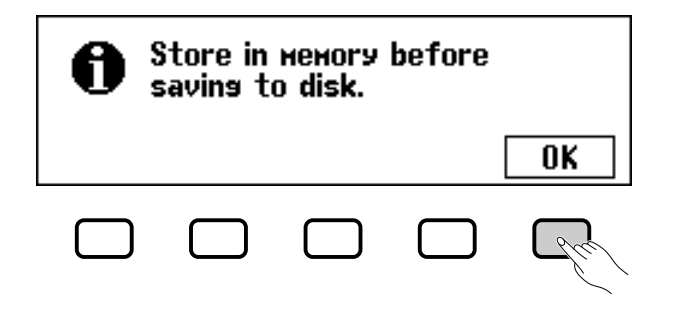

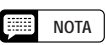

Pode carregar arquivos de estilos desde um disco utilizando as funções ALL LOAD e SINGLE LOAD, como está descrito na secção "Carga de arquivos de estilos" (veja a página 86).

#### Q **Eliminação dos arquivos de estilos .....................................**

Também pode eliminar os arquivos de estilo de um disco utilizando a função DELETE da página 5 do ecrã CUSTOM STYLE.

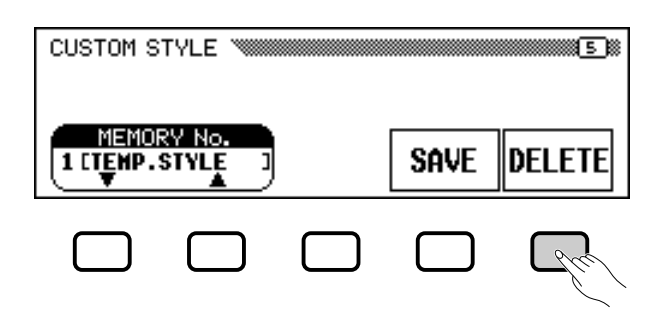

Depois de introduzir um disco com arquivos de estilo na unidade de disco do Clavinova, pressione o botão LCD DELETE. Utilize os botões  $\triangle$  e  $\nabla$  de **FILE** para seleccionar o arquivo de estilos que pretende eliminar do disco. Vai aparecer a mensagem "**Are you** sure?" ("Tem certeza?"). Prima YES para eliminar o arquivo de estilos, ou NO para cancelar a operação.

■ Saída do modo de estilos de usuário *.....................***..** Carregue no botão **[EXIT]** para sair do modo de estilos de usuário e voltar ao ecrã principal.

5

# Criação de seus próprios estilos

# **Reprodução dos estilos de usuário**

Uma vez criados os estilos de usuário, pode seleccioná-los para reproduzi-los, para isso pressione o botão **[DISK/CUSTOM]** e seguidamente, utilize os botões  $\triangle e \triangledown de STPLE$ , o controlo de dados ou os botões **[–]** e **[+]** para seleccionar o estilo de usuário que quiser reproduzir. Para reproduzir o estilo seleccione-o da mesma forma que o faria com os estilos pré-regulados (veja a página 51).

# **Mensagens no modo de estilos de usuário**

Quando criar e memorizar um estilo no modo de estilos de usuário podem aparecer as seguintes mensagens.

## Q **Memória cheia durante a gravação ............................................**

Esta mensagem vai aparecer se a memória ficar cheia durante a gravação ou edição.

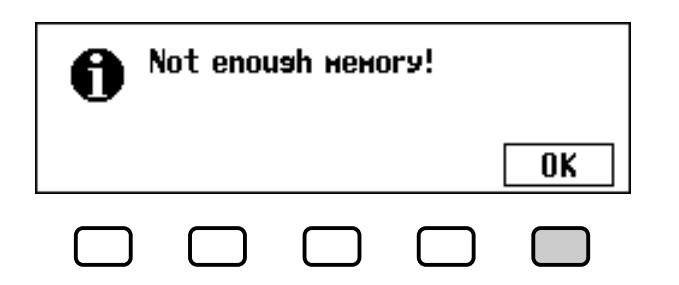

Pressione OK para voltar ao ecrã CUSTOM STYLE e seguidamente simplifique o estilo, para isso apague uma parte, etc.

## ■ Memória insuficiente para a armazenagem ................

Esta mensagem vai aparecer quando não houver suficiente memória para realizar uma operação de memorização.

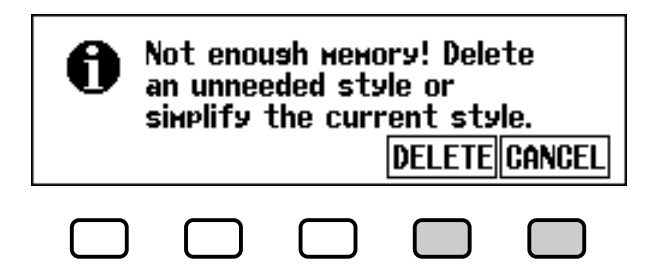

Neste caso será necessário eliminar um estilo que não precisa ou simplificar o estilo que estiver a gravar. Prima **CANCEL** para voltar a CUSTOM STYLE e simplifique o estilo actual (apagando uma parte, etc.), ou utilize DELETE para eliminar uno o varios estilos.

Si selecciona la función **DELETE**, vai aparecer a mensagem "Select style to delete" ("Seleccione o estilo que deseja eliminar"):

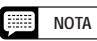

Dado que somente é possível gravar um padrão de prelúdio, um padrão de recheio e um padrão de coda por cada estilo de usuário, durante a reprodução não será possível fazer variações do prelúdio, do recheio, nem da coda.

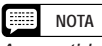

A quantidade de memória utilizada por cada estilo aparece junto a seu nome (quantidade aproximada expressada em kilobytes). Pode consultar a quantidade para ter uma ideia de quanta memória (do total de 100 KB existentes) terá disponível quando eliminar um determinado estilo.

Criação de seus próprios estilos ○○○○○○○○○○○○○○○○○○○○○○○○○○○○○○○○○○

> Utilize os botões  $\nabla$  e  $\triangle$  de **MEMORY NO.** para seleccionar o estilo que pretende eliminar e depois carregue em OK para eliminá-lo ou CANCEL para cancelar a operação.

Se o Clavinova mostrar a mensagem "Can't delete this style!" Não é possível eliminar este estilo!") quando tentar eliminar um, é porque tentou eliminar o estilo no qual o seu estilo de usuário está está baseado. Neste caso, pressione OK para voltar a "Select style to delete" e depois seleccione outro estilo para ser eliminado.

#### Q **Saída antes de armazenar na memória ............................**

Se pressionar o botão **[EXIT]** para sair do modo de estilos de usuário antes de memorizar o estilo, o Clavinova mostrará a seguinte mensagem:

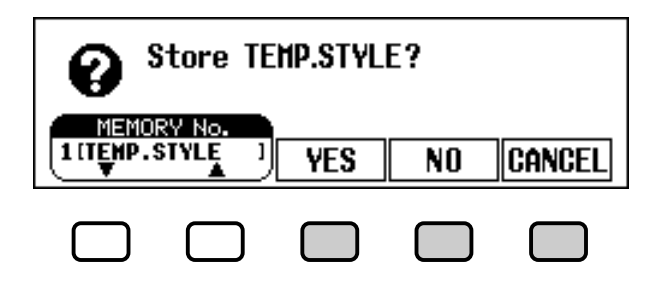

Seleccione um número de memória e pressione YES para memorizar o estilo e sair pressione NO para sair sem memorizar o estilo, ou CANCEL para voltar ao modo de estilos de usuário.

#### Q **Mudança de estilo antes de memorizar ....................................... NOTA**

జ

Se tentar seleccionar um estilo de origem diferente antes de memorizar o estilo que acaba de editar, vai aparecer a seguinte mensagem:

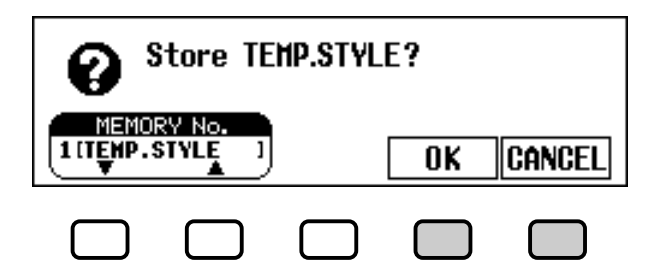

Seleccione um número de memória e prima **OK** para memorizar o estilo e seleccionar um novo estilo de origem, se quiser voltar ao modo de estilos de usuário, prima **CANCEL**.

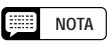

Se quer seleccionar um estilo de origem diferente sem memorizar o estilo actual, saia do modo de estilos de usuário sem memorizar o estilo (veja a secção anterior, "Saída antes de armazenar na memória") e seguidamente aceda outra vez ao modo de estilos de usuário.

# Uso dos arquivos de estilos

Pode carregar e reproduzir arquivos de estilos criados com o formato de arquivo de estilos procedente dos discos de "Arquivos de estilos" de Yamaha, ou de discos que tiverem arquivos de estilos de usuário criados por você mesmo.

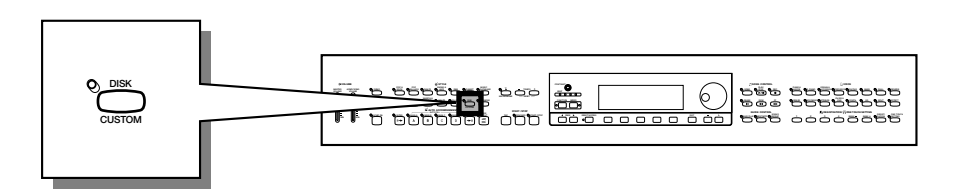

# **Observações sobre o formato de arquivos de estilos Yamaha**

O formato de arquivos de estilos é o formato do acompanhamento automático original de Yamaha, que é resultado de muitos anos de desenvolvimento e refinamento. O formato de arquivos de estilo oferece um sistema de conversão único que permite reproduzir acompanhamentos de altíssima qualidade com uma grande variedade de tipos de acordes. Além dos estilos internos, o formato de arquivos de estilos permite utilizar outros estilos complexos de discos de arquivos de estilos, assim como os estilos criados e guardados em disco no modo de estilos de usuário.

# **Carga de estilos desde um disco**

### Z **Introduza um disco. .............................................................................................. NOTA**

Introduza um disco que contenha arquivos de estilos na unidade de disco. A lâmpada [DISK IN USE] vai se acender durante a leitura e identificação do disco. Quando um disco com arquivos de estilos for introduzido, a visualização STYLE FILE LOAD (veja o passo 2 debaixo) aparecerá automaticamente.

Se o disco já estiver introduzido e o ecrã STYLE FILE LOAD não aparecer carregue no botão **[DISK/CUSTOM]** para aceder ao ecrã DISK/CUSTOM STYLE e seguidamente, no botão **LOAD SINGLE.**

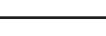

do Clavinova.)

**NOTA**

|靈|

Os arquivos de estilos criados para os modelos de Clavinova, anteriores ao CVP-202, podem utilizar formatos que são um pouco diferentes. Se tentar carregar estes arquivos, é possível que a reprodução dos dados não seja como esperava. (Isto também aplica-se ao uso de dados de estilo dos modelos CVP-202 em modelos antigos

Se introduzir um disco que tiver a mesma quantidade de dados de canções que arquivos de estilo, automaticamente vai aparecer <sup>o</sup> ecrã SONG PLAY. Neste caso, pressione o botão [SONG] ou o botão [EXIT] para voltar ao ecrã principal, e seguidamente pressione o botão [DISK/CUSTOM].

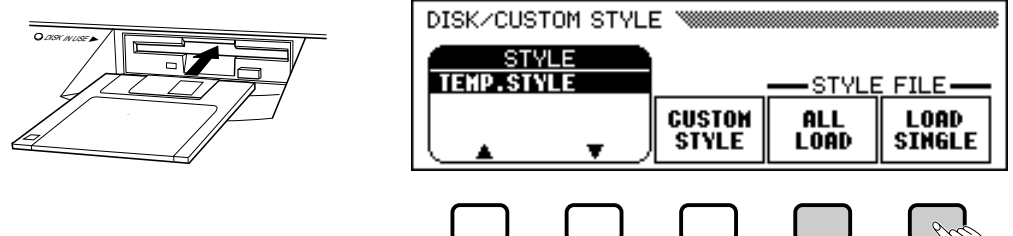

Para carregar um conjunto de quatro arquivos de estilos que tenha sido criado, mediante a selecção de ALL como número de memória no momento deguardar os arquivos no modo de estilos de usuário (veja a página 82), carregue no botão LCD ALL LOADno lugardo botã LOAD SINGLE.

## X **Seleccione um arquivo de estilos. ....................................................**

Seleccione o estilo pretendido com o controlo de dados ou os botões **[–]** e **[+]**.

Pode ver previamente o estilo seleccionado, para isso pressione o botão LCD **LISTEN**. (a função "**LISTEN**" não está disponível quando ALL LOAD for visualizado). Para deter a audição carregue no botão LCD LISTEN novamente, ou no botão **[START/STOP]**.

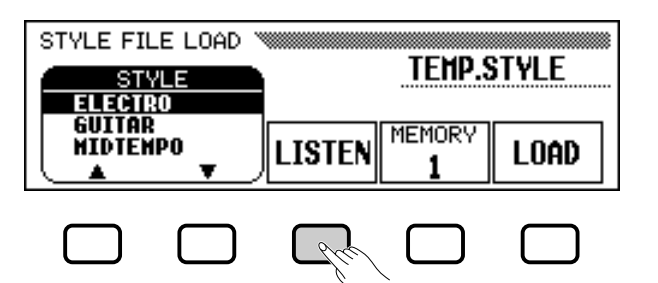

## C **Seleccione um número de memória e carregue o estilo. .......................................................................................................................**

Utilize o botão do LCD MEMORY para seleccionar o número da memória no qual o arquivo de estilo seleccionado (1 a 4) deve ser carregado, depois pressione o botão do LCD **LOAD** para carregar o arquivo de estilos.

Repita os passos 2 e 3 para seleccionar e carregar outros arquivos de estilos.

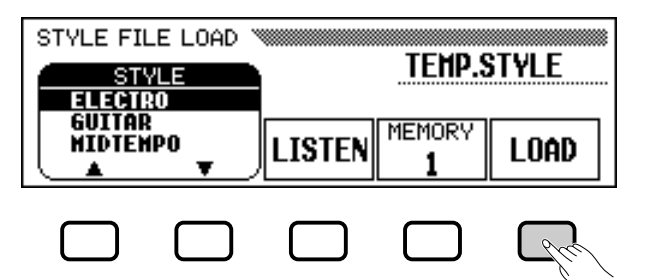

Não será preciso seleccionar um número da memória quando ALL LOAD for seleccionado no passo 1. Pressione simplesmente OK para a carga ou **CANCEL** para cancelar a operação.

Se não tiver suficiente memória para carregar o estilo especificado, vai aparecer a mensagem "Not enough memory! Delete an unneeded style?" ("Memória insuficiente. ¿Quer eliminar um estilo estilo desnecessário?" ). Neste caso, primeiro terá terá de apagar um estilo antes de carregar o novo. Com botões  $\triangle$  e  $\nabla$  de **MEMORY No.** No seleccione o número de estilo que quer apagar, seguidamente carregue em DELETE para apagar o estilo, ,se quisercancelara operação carregue em **CANCEL**.

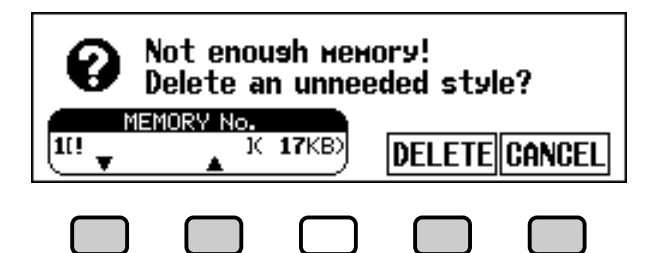

8

#### **Billing NOTA**

- Se antes de carregar o estilo regular um tempo, este tempo passará a ser a regulação por defeito do estilo carregado.
- Alguns estilos são longos demais e não podem ser vistos previamente com a função LISTEN. Nestes casos vai aparecer a mensagem "Too much data for LISTEN function! Please load data." («Dados demais para a função LISTEN. Carregue dados.»). Neste caso carregue o estilo directamente como o fez no passo 4.
- Para que o acompanhamento automático seja activado imediatamente pressione Para que o estilo seja reproduzido automaticamente com o acompanhamento automático em C maior pressione o botão LCD LISTEN. Pode mudar o acorde ou tocar no teclado enquanto ve previamente um estilo.

#### **First NOTA**

• Se o número de memória seleccionado já contém um estilo, seu nome vai aparecer sobre as funções MEMORY e LOAD do ecrã. O estilo existente será substituído quando carregar um novo estilo. (One pre-programmed temporary style is automatically loaded into the [DISK/ CUSTOM] memory whenever the power is turned on.)

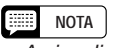

• A visualização ALL LOAD é feita da seguinte maneira:

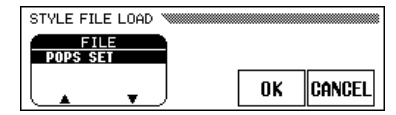

Quando ALL LOAD é executado, todos os dados das quatro memórias são substituídos pelos novos dados.

• A quantidade de memória utilizada por cada estilo aparece ao lado do seu nome (quantidade aproximada expressada em kilobytes). Pode consultar esta quantidade para ter uma ideia de quanta memória (do total de 100 KB existentes) terá disponível quando eliminar um determinado estilo.

## V **Quando terminar, retire o disco..................................................**

Quando a operação com o disco de arquivos de estilos estiver concluída, pressione o botão EJECTda unidade de discos para retirá-loe voltar à visualização do modo de reprodução normal. Pode voltar ao modo de reprodução normal sem retirar o disco, para isso prima o botão **[EXIT]**.

#### A CUIDADO!

**A lâmpada [DISK IN USE] ficará acesa enquanto o estilo estiver sendo carregado. JAMAIS tente retirar um disco com a lâmpada [DISK IN USE] acesa.**

#### **NOTA**

Os botões LISTEN, LOAD, [EXIT] e STYLE não funcionarão enquanto os dados de estilos estiverem sendo carregados, (ou seja, enquanto a lâmpada [DISK IN USE] estiver acesa) .

# **Reprodução dos arquivos de estilos carregados**

Uma vez que os arquivos estiverem carregados, pode seleccioná-los para reproduzi-los, para isso pressione **[DISK/CUSTOM]** e a seguir, para seleccionar o estilo que quer reproduzir, utilize os botões  $\triangle$  e  $\nabla$  de **STYLE**, o controlo controlo de dados ou os botões  $[-]e[+]$ . O estilo seleccionado pode ser reproduzido com o mesmo procedimento utilizado com os estilos pré-regulados (veja a página 51).

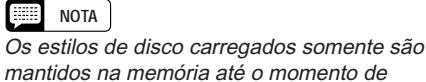

 $CTU$   $E$   $ETU$   $E$   $1.000$ 

desligar a alimentação.

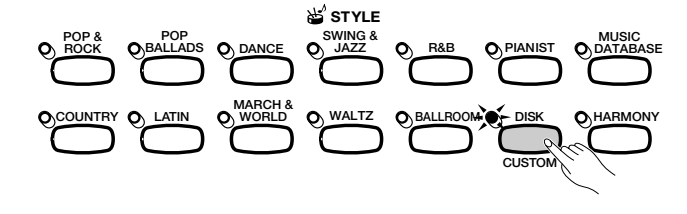

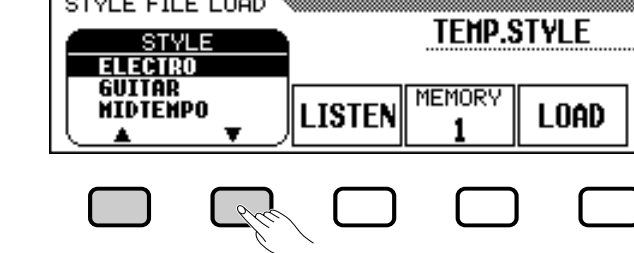

# Kegistros

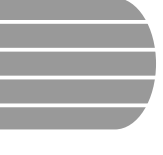

87

# Uso dos registros

(registros e chamadas de regulações do painel)

A característica de registros serve para memorizar regulações completas do painel, isto permite chamar estas regulações sempre que for necessário. Podem ser registradas 20 regulações (5 bancos com 4 memórias em cada um) na memória do Clavinova.

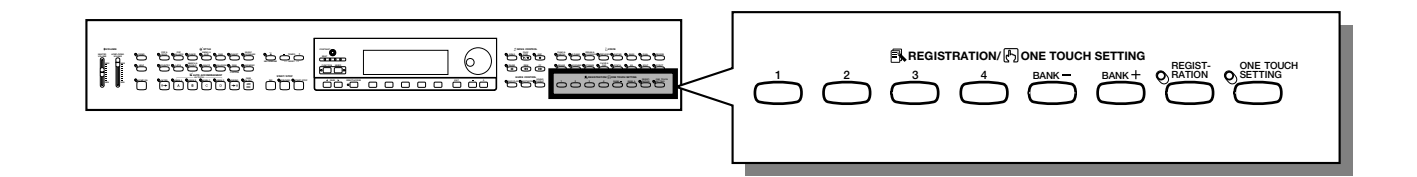

# **Armazenagem de uma regulação do painel**

Utilize o seguinte procedimento para armazenar uma regulação do painel em um registro da memória do Clavinova.

## $\blacksquare$  Regule os controlos da maneira que for necessária...

Para ver a lista das regulações dos parâmetros memorizados com a função de registros consulte a página 11 da Lista de dados.

## X **Seleccione um banco de registro. ....................................................**

Utilize os botões **[BANK +]** e **[BANK –]** para seleccionar o banco que escolher.

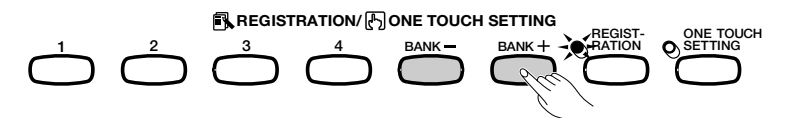

 $\rightarrow$  O banco seleccionado aparece na esquina superior esquerda do ecrã principal.

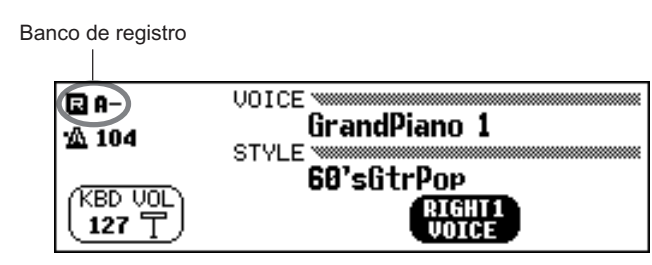

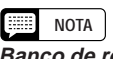

**Banco de registro** • Margem: A - E

• Regulação básica: A

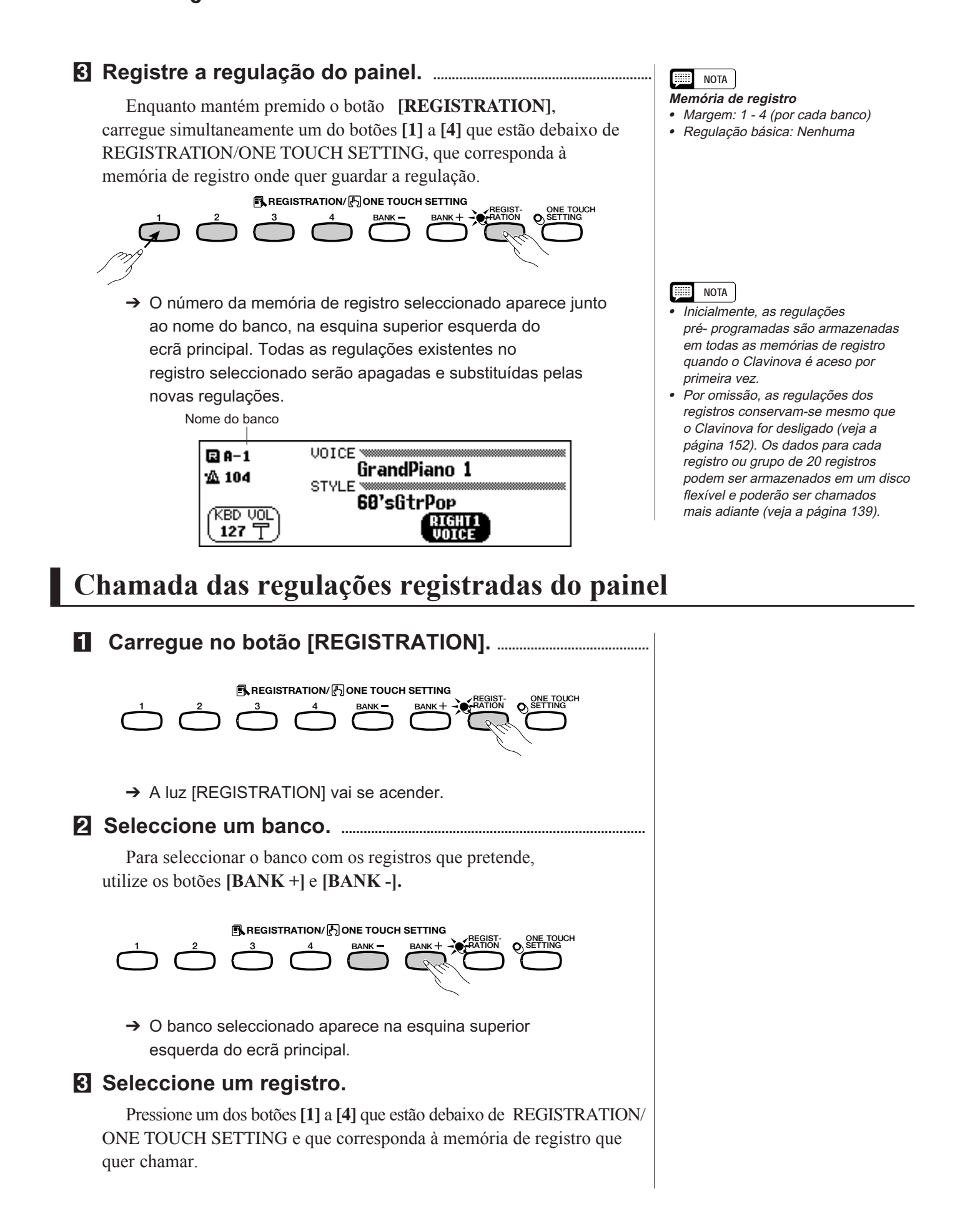

# Uso dos registros ○ ○○○○○○○ ○○○○○○○○○○○○○○○○○○○○○○○○○○○○○○○○○○○

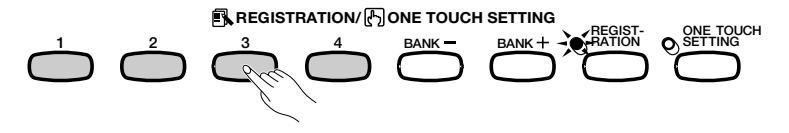

 $\rightarrow$  O nome do registro chamado vai aparecer na parte inferior, à direita do nome do estilo, no visualizador principal.

À direita do número de registro, no visualizador, vai aparecer o ícone de um lápis no momento em que fizer alguma modificação nos botões ou nas regulações do painel. O ícone do lápis serve para lembrar de que as regulações actuais do painel são diferentes das que estão armazenadas com a função de registro.

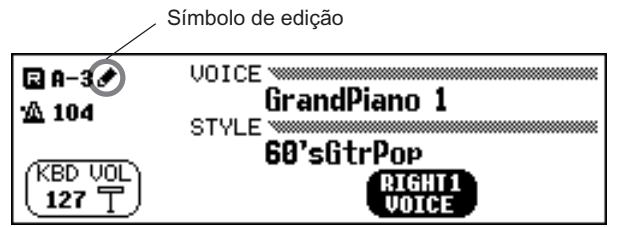

#### **HERE NOTA**

- • As regulações do painel registradas não são chamadas quando um banco é seleccionado. As regulações de registro somente são chamadas quando um dos botões [1] a [4] é premido.
- Se a função do pedal esquerdo for regulada em "REGISTRATION" (veja a página 138), poderá utilizá-lo para seleccionar os registros de forma cíclica (de A1 a E4), isto permite chamar um registro diferente cada vez que pisar o pedal. Mas neste caso não poderá chamar as outras regulações do pedal esquerdo que foram guardadas mediante a função de registro.

### **NOTA**

As regulações de painel, predeterminadas de fábrica e pré-programadas para o Clavinova podem ser armazenadas em uma memória de registro que permite a sua recuperação de maneira fácil. Com a função REGISTRATION (registro), registre as regulações de fábrica (as regulações pré-programadas que o Clavinova tinha a primeira vez que foi ligado) em [REGIST A-1] (consulte a página 89). Quando seleccionar [A-1] todos as regulações do painel voltarão, sem problemas, às regulações predeterminados de fábrica.

# **Protecção das regulações do painel**

Pode utilizar a função de interruptor de registros (Registration Freeze) para impedir que determinadas regulações do painel sejam modificadas quando um registro for chamado. Desta forma, enquanto utiliza o acompanhamento automático, você poderá chamar registros diversos sem mudar os estilos ou as regulações do volume de forma súbita.

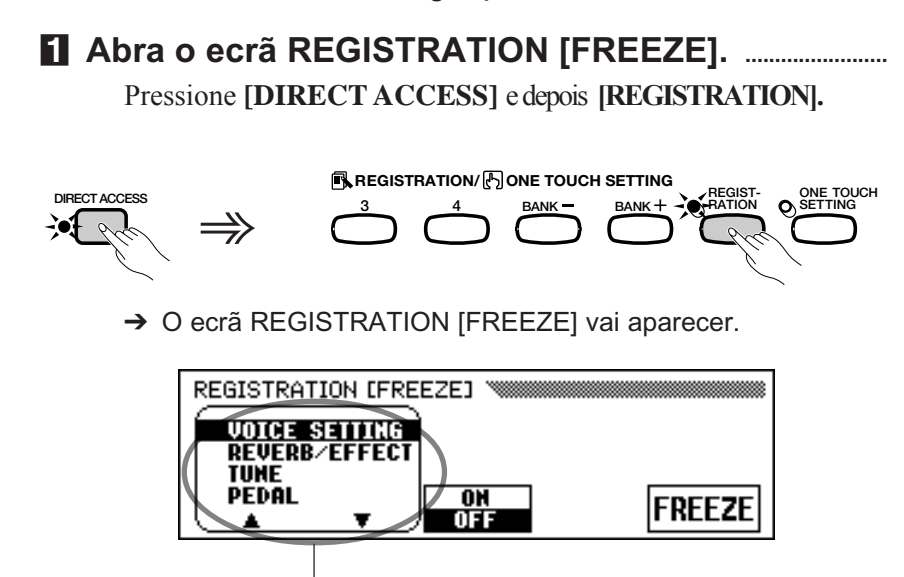

Categorias de interrupção

<u>ස</u>

As categorias que serão interrompidas vêem indicadas na lista do menu mediante um asterisco (\*).Além do mais, a regulação ON (na função ON/OFF que está em cima do botão LCD central) vai aparecer ressaltada quando for seleccionada uma categoria que vai ser enterrompida.

**NOTA**

• Para ver a lista de regulações em cada categoria de interrupção, consulte a página 11 da Lista de dados.

## X **Categorias de interrupção ..................................................................... NOTA**

Utilize os botões  $\blacktriangle$  e  $\nabla$ , o controlo de dados ou os botões [-] e [+] para seleccionar uma categoria, depois, para marcar ou desmarcar a categoria seleccionada pressione o botão **ON/OFF.**

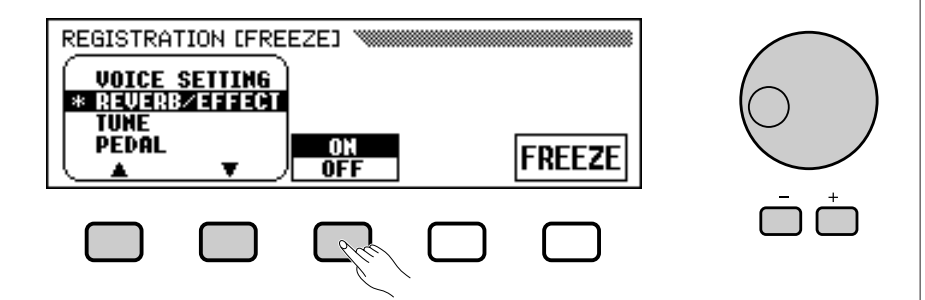

Repita este passo para marcar ou desmarcar outras categorias, se for necessário.

## C **Active ou desactive a função de interrupção. ................**

Carregue no botão LCD FREEZE para interromper ou deixar de interromper as categorias que marcou no passo 2.

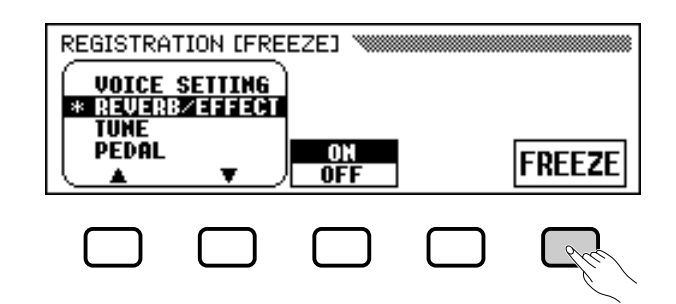

→ A função FREEZE aparece ressaltada quando as categorias marcadas aparecem interrompidas. Se a função Freeze estiver desactivada, não poderão ser protegidas as regulações de todas as categorias.

V **Saia do ecrã.........................................................................................**

Para sair do ecrã REGISTRATION [FREEZE] e voltar ao ecrã principal, pressione **[EXIT]**.

○○○○○○○○○○○○○○○○○○○○○○○○○○○○○○○○○○○○○○○

- **Parâmetros de interrupção**
- Regulações: ON, OFF
- Regulação básica: ON (ACMP SETTING) OFF (outros parâmetros)
- Respaldo das últimas regulações: ACTIVADO (ON)

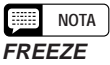

- Regulações: ON (ressaltada) OFF (não vem ressaltada)
- Regulação básica: OFF • Respaldo das últimas regulações: ACTIVADO (ON)

90

# capítulo 7: Controlo de ca

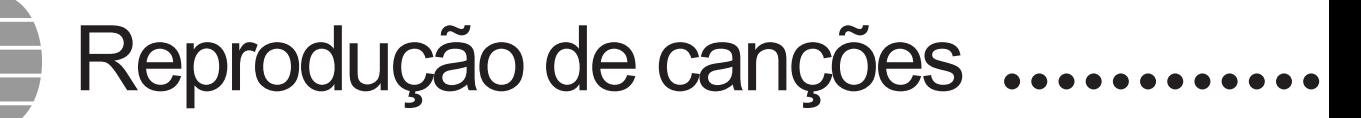

O Clavinova pode reproduzir canções gravadas com a função de gravação de canções (página 110), e os dados de canções incluídos em diversos discos de programas de software disponíveis comercialmente. Também pode tocar o teclado enquanto as canções são reproduzidas. Por outro lado, se o software de dados de canções que possui as letras, durante a reprodução poderá vê-las no visualizador.

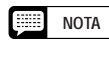

**NOTA**

**NOTA**

• Consulte "Como utilizar a disqueteira e os disquetes" (página 9) para obter informação sobre os disquetes.

- • O Clavinova pode reproduzir no máximo 99 canções gravadas em um disco. Se houver um número superior a este, as canções não estarão disponíveis para serem reproduzidas.
- • Os dados da reprodução normalmente não são enviados através de MIDI. No entanto o Clavinova pode ser regulado para que os dados das canções sejam enviados através da função de transmissão de canções de FUNCTION [MIDI 4] (página 150). **NOTA**
	- Além das canções que você mesmo gravou, o CVP-202 pode reproduzir discos dos programas DOC de Yamaha, programas XG, programas de Disklavier PianoSoft, e de GM, à venda nas lojas do ramo. Consulte "Reprodução de outros tipos de dados musicais" na página 104.
	- • Consulte o distribuidor Yamaha para obter mais informação sobre dados de canções que são compatíveis com a função de visualização de letras de canções do Clavinova.

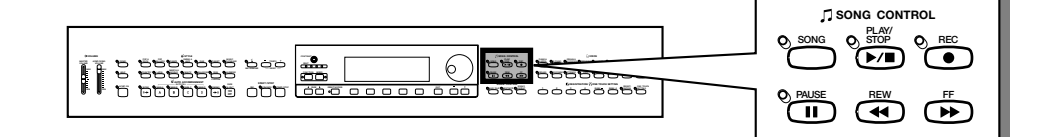

# **Reprodução de canções**

Os ecrãs LCD utilizados neste manual de instruções têm uma função meramente ilustrativa. Os nomes das canções, etc., vão aparecer de outro modo, dependendo do disco que utilizar.

## **El Introduza o modo de reprodução de canções. .............................................................................................................**

Introduza cuidadosamente o disco "Music Software Collection", que foi fornecido, ou outro disco que contenha canções gravadas por você mesmo na unidade de discos. Certifique-se de que o disco introduzido tenha etiqueta virada para cima, na direcção correcta (como aparece na figura), e que foi completamente introduzido (você escutará um clic). O modo dereprodução de canções será activado automaticamente quando for colocado um disco de canções na unidade de discos.

Fecho deslizante

৯

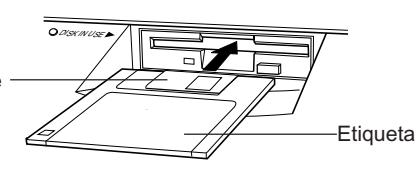

**NOTA**

O modo de reprodução de canções não vai se activar automaticamente se o disco for introduzido quando aparecerem alguns dos ecrãs FUNCTION do disco (página 139) ou o ecrã CUSTOM STYLE (página 74).

→ A lâmpada DISK IN USE vai acender enquanto o Clavinova estiver lendo e identificando o disco. Quando o disco for identificado, vai aparecer a visualização SONG PLAY [MAIN] (para 1 da visualização) no visualizador e a lâmpada [SONG] vai se acender.

Se um disco de canções estiver introduzido e o modo de reprodução de canções não se activar, pressione o botão **[SONG]**.

→ A lâmpada [SONG] vai acender. Utilize os botões PAGE **[**<**]** e **[**>**]** para seleccionar a primeira página, se a visualização SONG PLAY [MAIN] não aparecer.

## X **Seleccione um número de canção. ..............................................**

Seleccione o número da canção que quer reproduzir com o botão SONG, o dial de dados ou os botões [-] e [+].

→ Vai aparecer o número da canção seleccionada, seu nome, o tempo actual e o ícone que identifica o tipo de arquivo.

Se quer que todas as canções do disco sejam reproduzidas em ordem, seleccione "ALL"; se quer que canções do disco sejam reproduzidas em ordem aleatória, seleccione "RANDOM". Para qualquer uma das selecções, "ALL" ou "RANDOM", as canções serão reproduzidas até o final da operação de reproducão.

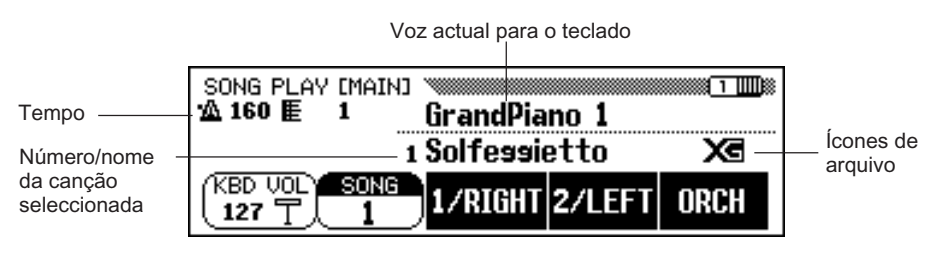

#### **Fees NOTA**

Vão aparecer os números de canções de 1 a 99, incluídos os números de canção que não tiverem dados de canções. No entanto, não vai aparecer o nome da canção que não tiver dados

## O **Ícone de arquivo**

Há quatro ícones (que aparecem abaixo) que indicam o tipo de arquivo.

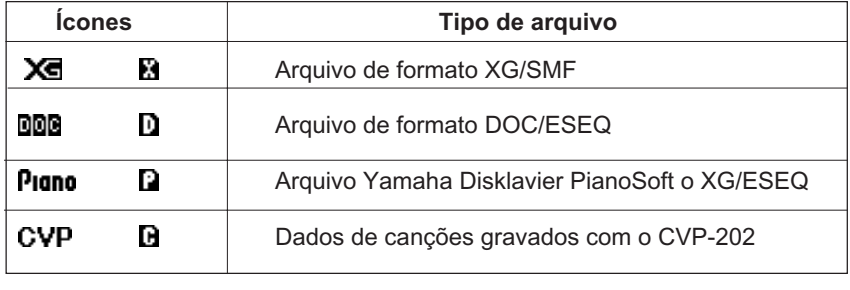

#### **NOTA**

- Consulte a secção "MIDI e a compatibilidade de dados" (página 172) para obter informação sobre os formatos de arquivo.
- Em alguns casos, talvez não apareçam os ícones dos arquivos de canções GM ou os dos arquivos de dados de canções gravados com um instrumento diferente do CVP-202.

82

# • Reprodução de canções

Utilize os botões PAGE **[**<**]** e **[**>**]** para mostrar a visualização SONG PLAY [LIST] (visualização número 3) e poder ver toda a lista com os nomes das canções do disco. Pode seleccionar facilmente a canção pretendida, para isso utilize o controlo de dados ou os botões [-] e [+].No ecrã só aparecem de forma simultânea até oito títulos de canções. Se o disco tiver mais canções, os oito títulos seguintes vão aparecer (se deslocando) quando o último título mostrado na visualização passar.

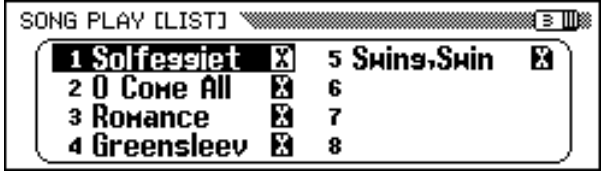

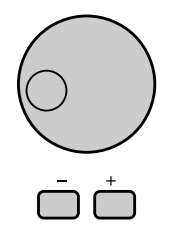

#### C **Início e parada da reprodução. ..............................................**

Para iniciar a reprodução da canção seleccionada carregue no botão **[PLAY/STOP]**.

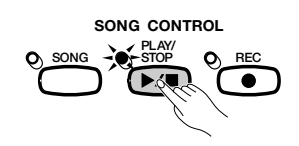

 $\rightarrow$  A reprodução da canção seleccionada tem início. Salvo se seleccionar **ALL** ou **RANDOM**, a canção seleccionada será reproduzida até o final e a reprodução parará automaticamente. O número de compasso actual e o tempo vão aparecer no visualizador durante a reprodução.

Também poderá iniciar a reprodução da canção seleccionada mediante o botão **[START/STOP]**.

Carregue no botão **[PLAY/STOP]** para deter a reprodução.

→ A reprodução da canção vai se deter.

ඝ

Também poderá deter a reprodução mediante o botão **[START/STOP]**.

Para sair do modo de reprodução de canções, pressione **[SONG]** ou **[EXIT]**. A lâmpada vai se apagar e a visualização anterior aparecerá.

#### **NOTA**

**Quando na localização do nome de canção não aparecer nada significa que**  não há dados de canção para este número de canção.

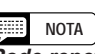

#### **Pode repetir a reprodução desde canções específicas,**

para isso primeiro seleccione ALL, na visualização SONG PLAY [MAIN], e seguidamente seleccione uma canção na visualização SONG PLAY [LIST] (página 3 da visualização), todas as canções vão se repetir continuamente começando pela canção seleccionada.

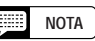

#### **Repetição da reprodução de uma só canção**

Se selecciona uma canção na visualização SONG PLAY [MAIN] ou na visualização SONG PLAY [LIST] (página 3 da visualização) e seguidamente selecciona 1 SONG na visualização SONG PLAY [REPEAT] (página 4 da visualização), somente será reproduzida repetidamente a canção seleccionada.

#### **EBB NOTA**

#### **Selecção de vozes durante a reprodução**

Pode mudar a voz que reproduz desde o teclado durante a reprodução de canções, para isso seleccione uma voz da forma normal (página 29). As vozes das partes 1/RIGHT e 2/LEFT que estão sendo reproduzidas poderão ser mudadas na visualização SONG PLAY [L&R VOICE] (página 98).

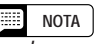

Lembre-se de que, depois de pressionar [PLAY/STOP] é possível que a canção não comece imediatamente.

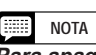

#### **Para apagar as lâmpadas guia do teclado**

As lâmpadas guia do teclado, que correspondem às notas que estão sendo tocadas com as partes 1/RIGHT e 2/ LEFT vão se iluminar em tempo real. Estas lâmpadas guias podem ser apagadas na visualização de SONG PLAY [GUIDE MODE], (página 5 da visualização), (veja a página109).

### **NOTA**

#### **Desactivação da visualização da letra**

A letra aparece no visualizador quando o software que contém dados das letras se reproduz. Se não quiser que a letra apareça, pode desactivá-la na visualização SONG PLAY [GUIDE MODE] (página 5 da visualização).

## **NOTA**

**Utilização do pedal para iniciar/deter a reprodução** Ajustando a função do pedal esquerdo em START/STOP na visualização de FUNCTION [PEDAL] (página 3 da visualização), o pedal poderá funcionar com a função do botão [START/ STOP] (veja a página 138).

#### O **Regulação do tempo**

O tempo de reprodução da canção poderá ser modificado livremente (veja a página 25). O tempo reajustado para a canção seleccionada poderá ser restabelecido em qualquer momento, para isso pressione simultaneamente os botões TEMPO **[–]** y **[+]**.

Normalmente, o tempo é indicado com números. No entanto, para o caso de programas com tempo livre, no visualizador vai aparecer "- - -" no lugar do tempo, e os números de compasso que vão aparecer no visualizador não vão corresponder com o compasso actual; só servirá como referência da duração de reprodução da canção. O aumento ou a redução do tempo, tendo como referência o tempo básico, é indicado no visualizador mediante um valor percentual quando o tempo for modificado (desde -99 a +99) no máximo. A margem difere dependendo do programa).

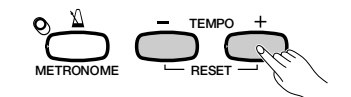

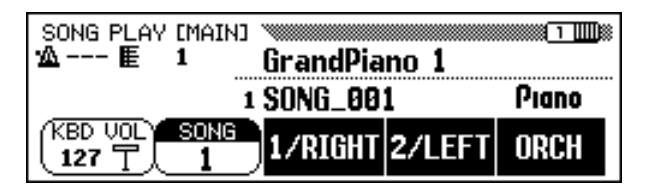

#### **Figure NOTA**

As lâmpadas BEAT (página 52) talvez não pisquem durante a reprodução de software de tempo livre.

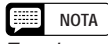

Em algumas canções, os números de compasso visualizados talvez não correspondam com os marcados na partitura.

## V **Retire o disco. ...............................................................................................**

Uma vez concluída a operação com o disco introduzido, carregue no botão EJECT da unidade de discos para poder retirá-lo.

→ O visualizador LCD voltará à visualização principal.

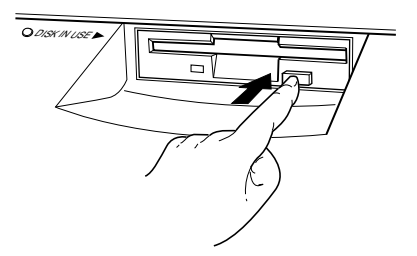

#### A CUIDADO!

**Tome cuidado para nunca retirar o disco se a lâmpada DISK IN USE estiver acesa ou se a canção estiver sendo reproduzida.**

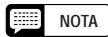

**Regule do volume para cada parte** O volume de cada parte poderá ser regulado na visualização MIXER.

#### **NOTA** H

**Regule o balanço do nível da reprodução de canções e das vozes do teclado** Utilize o controlo [ACMP/SONG VOLUME] (página 23) para regular o volume.

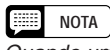

Quando uma canção gravada no modelo CVP-202 for reproduzida, o acompanhamento automático poderá ser activado, para isso pressione o botão **IACMP ONI.** 

# **Cancelamento de partes**

Os botões 1/RIGHT(mão direita), 2/LEFT(mão esquerda) e **ORCH** (acompanhamento) da visualização SONG PLAY [MAIN] podem ser usados para activar e desactivar a reprodução das partes correspondentes. Os botões vão se iluminar quando as partes forem activadas.Por exemplo, poderá desactivar as partes da mão direita e/ou da esquerda para poder ensaiá-las no teclado.

| SONG PLAY [MAIN]<br>☆紅田里 | GrandPiano 1           |    |
|--------------------------|------------------------|----|
|                          | 1 Solfessietto         |    |
| SONG                     | <b>/RIGHT</b><br>WITET | :H |

Neste exemplo, 1/RIGHT está cancelado.

A designação de pistas para cada botão poderá ser modificada na página 6 da visualização SONG PLAY [L&R VOICE] (página 98).

## **■ Activação ou desactivação das partes de acompanhamento individuais**

Normalmente, quando o botão LCD de ORCH (acompanhamento) é premido, activam-se ou desactivam-se ao mesmo tempo todas as partes de orquestra (pistas 3 a 16), ou todas as outras partes que não são **1/RIGHT** e **2/LEFT**.N o entanto,poderá activar ou desactivar estas partes individualmente em SONG PLAY [TRACKPLAY] (página 2 da visualização).

#### **El Seleccione a página SONG PLAY TRACK PLAY.**

9

Utilize os botões PAGE **[**<**]** e **[**>**]** para seleccionar a visualização SONG PLAY [TRACK PLAY] (página de visualização número 2).

 $\rightarrow$  As pistas que contêm dados aparecem em cima de TRACK < e >. As pistas habilitadas para a reprodução estão indicadas com um contorno ao redor do seu número de pista. As pistas que não contém dados não aparecem.

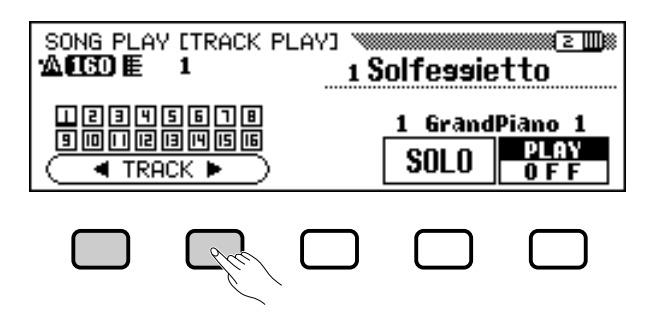

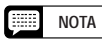

- A activação/desactivação das partes pode ser modificada durante a reprodução.
- As partes que não possuem dados não podem ser activadas. Isto aplica-se quando não há realmente dados na pista designada (página 98), ou quando a pista designada foi regulada na parte 2/LEFT em "TRK -- (OFF)".

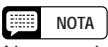

No caso dos arquivos de Yamaha Disklavier PianoSoft, arquivos DOC, e arquivos XG/ESEQ, a indicação da parte não aparece para as partes que não têm dados.

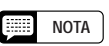

Todos os números de pistas podem aparecer, independente de que contenham ou não dados, quando selecciona uma canção de arquivos MIDI standard (excepto as canções gravadas no CVP-202).

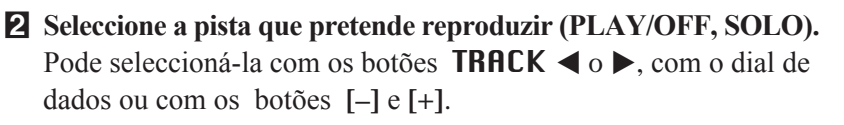

 $\rightarrow$  A pista seleccionada aparecerá sublinhada.

Para seleccionar a activação ou a desactivação da reprodução da pista seleccionada carregue no botão LCD , que está totalmente à direita, para seleccionar **PLAY** (reprodução) ou **OFF** (desactivação).

Quando uma pista é silenciada, o contorno que rodeia o número da pista desaparece. A voz utilizada pela pista que está seleccionada aparece indicada em cima de PLAY/OFF.

Seleccione uma pista, e pressione o botão LCD de **SOLO**, ele se iluminará e poderá escutar somente a pista seleccionada. Prima novamente o botão LCD de **SOLO** para cancelar a função de Solo.

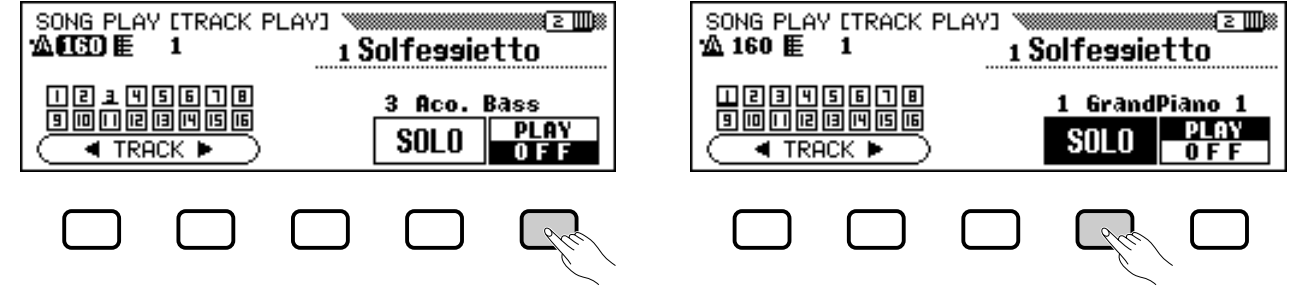

# **Designação de pistas em 1/RIGHT e 2/LEFT, e designação de vozes**

### Q **Designação de pistas em 1/RIGHT e 2/LEFT..........................**

Podem ser designadas pistas específicas para as funções 1/RIGHT e 2/ LEFT na visualização de SONG PLAY [MAIN]; isto permite activar ou desactivar selectivamente a reprodução das pistas designadas. TRK - - (OFF) pode ser designada a 2/LEFT. A mesma pista não pode ser designada para ambas partes.

Para seleccionar a visualização SONG PLAY [L&R VOICE] (página de visualização 6) utilize os botões PAGE **[**<**]** e **[**>**]**.

 $\Rightarrow$  Carregue no botão 1/RIGHT ou no botão 2/LEFT para ressaltar a função correspondente no visualizador, a seguir para designar a pista escolhida, utilize o dial de dados ou os botões [-] e [+].

Também pode seleccionar a pista premindo o botão 1/RIGHT ou 2/LEFT.

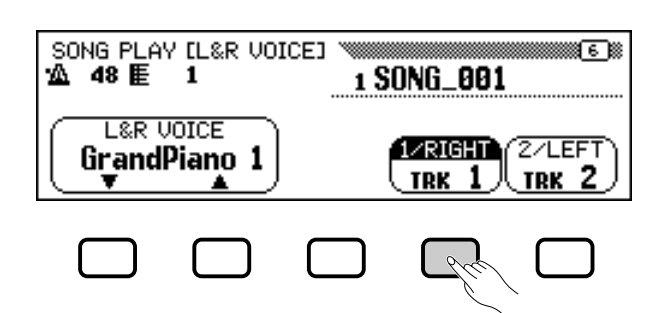

#### 医腰部 **NOTA 1/RIGHT**

- Regulações: 1-16
- Regulação básica: Depende do tipo de arquivo.

#### **2/LEFT**

- Regulações: 1-16, (desactivada)
- Regulação básica: Depende do tipo de arquivo.

#### E **NOTA**

As designações de pistas de arquivos DOC e arquivos Yamaha Disklavier PianoSoft são fixas e portanto não podem ser modificadas.

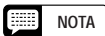

As pistas só podem ser designadas quando a reprodução for parada no começo da canção.

# •••• Reprodução de canções

#### ■ Selecção de vozes para as partes 1/RIGHT **e 2/LEFT** ......................................................................................................................

As vozes de reprodução para as partes 1/RIGHT e 2/LEFT podem ser seleccionadas na visualização SONG PLAY [L&R VOICE].

Prima L&R **UOICE** ▼ ou ▲ para ressaltar a função correspondente no visualizador, seguidamente seleccione a voz de reprodução para as partes 1/RIGHT e 2/LEFT com o dial de dados ou os botões **[–]** e **[+]**.

Também pode seleccionar uma voz usando os botões L**&**R **VOICE**  $\nabla$  ou  $\blacktriangle$ .

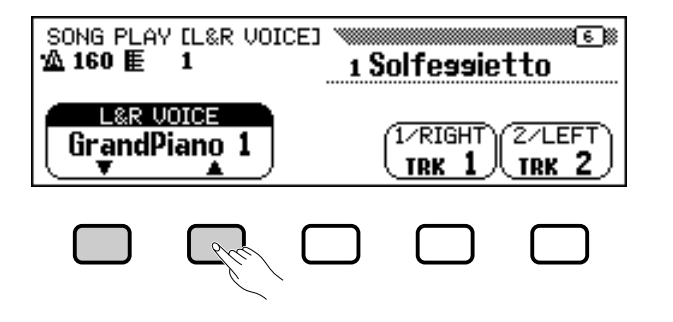

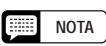

A voz de reprodução somente pode ser modificada se a reprodução for interrompida no começo da canção.

# **Controlo do volume geral de reprodução de canções**

O controlo deslizante **[ACMP/SONG VOLUME]** pode ser usado para controlar o volume geral da reprodução de canções.

Quando o modo de reprodução de canções é seleccionado, o volume da canção é automaticamente regulado no nível de volume que foi regulado a última vez no modo de reprodução de canções, independente da posição do controlo deslizante. Depois, com o controlo deslizante poderá ajustar o volume no nível correspondente.

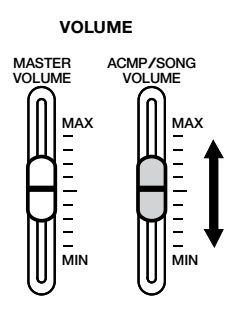

5

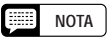

Se o acompanhamento automático é activado durante a reprodução de uma canção original que foi gravada com o CVP-202, o controlo [ACMP/SONG VOLUME] vai afectar o nível do acompanhamento automático, e não o acompanhamento da reprodução da canção.

# Reprodução de canções

# **Regulação dos valores das pistas**

Para regular o volume de reprodução, a voz, a posição estéreo, a reverberação o coro, ou a profundidade dos efeitos de pistas individuais, pressione o botão **[MIXER]** no modo de reprodução de canções e aparecerá a visualização MIXER.

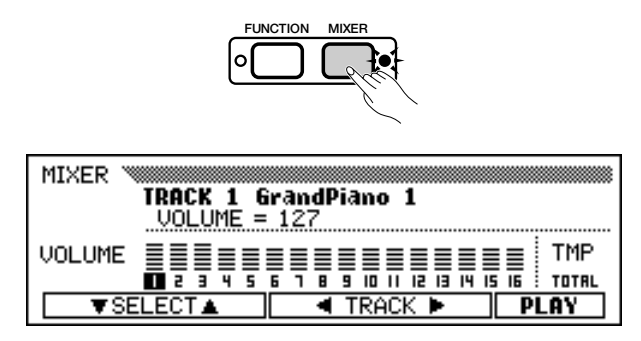

Pode utilizar a visualização MIXER para regular os parâmetros enumerados a seguir. Consulte as páginas de referência indicadas para obter descrições de cada parâmetro.

#### **Parâmetros disponíveis na visualização MIXER**

- O **Quando a pista 1 16 é seleccionada:** O **Quando TOTAL é seleccionado:**
- VOLUME (veja a página 32)
- VOICE (veja a página 29)
- PAN (veja a página 32)
- REVERB DEPTH (veja a página 43)
- CHORUS DEPTH (veja a página 45)
- EFFECT DEPTH (veja a página 48)
- TEMPO (veja a página 25)
- REVERB DEPTH geral
	- (veja a página 42)
- REVERB TYPE (veja a página 42)
- CHORUS TYPE (veja a página 44)

• EFFECT TYPE (veja a página 47)

#### (第) **NOTA**

Quando é seleccionado VOICE aparecem os parâmetros de número de mudança de programa (PRG#), LSB de banco (BKL) e MSB de banco (BKM), utilizados para seleccionar vozes através de MIDI.

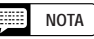

Dependendo do tipo de arquivo, alguns parâmetros possivelmente não possam ser mudados. Para tais parâmetros, mostra-se uma indicação de fixo "Fixed".

# **Modificação das regulações na visualização MIXER**

### **El** Seleccione a pista a ser modificada.

Para seleccionar a pista escolhida pressione **TRACK**  $\triangleleft$  ou  $\triangleright$ . Se selecciona TOTAL poderá mudar as regulações gerais da canção no lugar de fazer os regulações nas pistas individuais.

Pressione o botão LCD da direita para seleccionar as funções PLAY (reprodução), OFF, ou SOLO.

Seleccione SOLO se quer reproduzir somente a pista seleccionada.

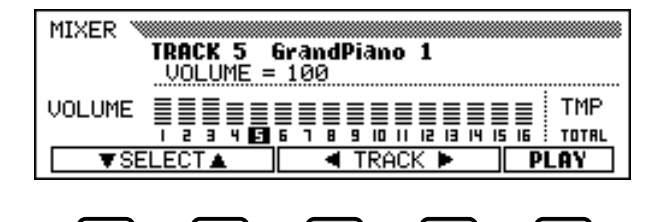

## X **Seleccione o parâmetro a ser editado...........................................**

Pressione **SELECT**  $\blacktriangledown$  ou  $\blacktriangle$  para seleccionar o parâmetro escolhido.

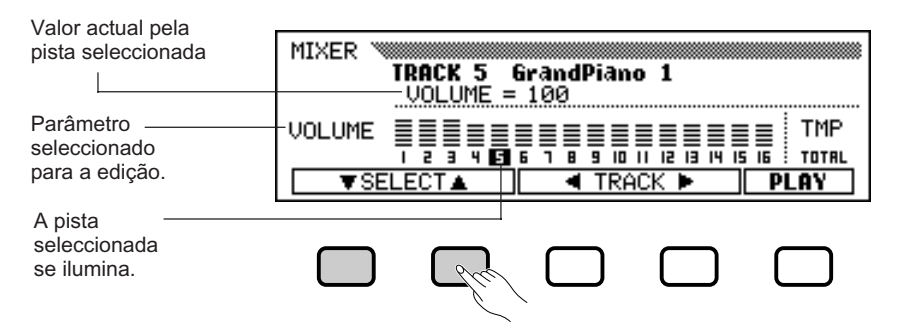

### C **Edite o valor ou a regulação. ..................................................................**

Para mudar o valor ou a regulação, utilize o dial de dados ou os botõe botões [-] e [+]. Pode efectuar mudanças nos parâmetros enquanto a canção canção é reproduzida, o que permite escutar imediatamente os resultados da sua edição.

# **Funções de repetição**

<u>ඉ</u>

O Clavinova possui funções de repetição muito úteis, elas permitem repetir a reprodução da mesma canção ou de partes da canção. Esta função é prática se quer ensaiar repetidamente uma frase difícil.

Seleccione o modo escolhido entre os quatro modos de repetição disponíveis em SONG PLAY [REPEAT] (página 4 da visualização).

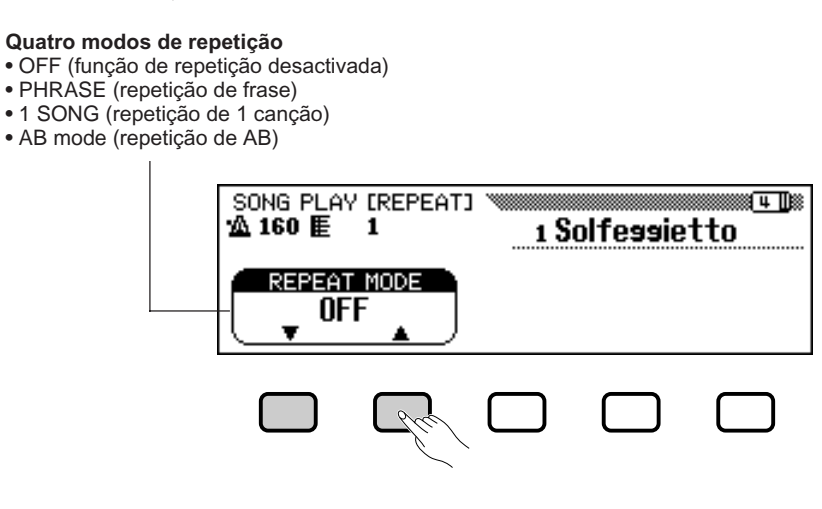

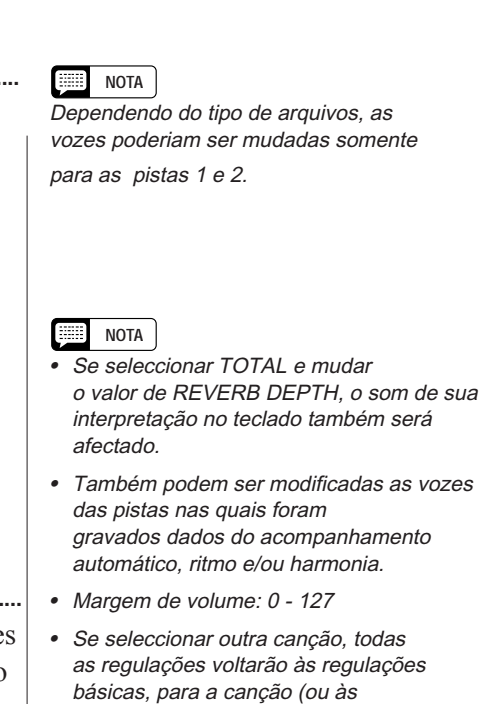

• Se activar o acompanhamento automático durante a reprodução de uma canção original gravada no modelo CVP-202, a visualização de MIXER funcionará como controlo de volume da parte de acompanhamento automático (página 65) ao invés de ser o controlo de volume de pistas de canção.

regulações utilizadas para a gravação

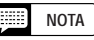

da canção).

- O modo de reprodução ALL ou RANDOM (na visualização SONG PLAY [MAIN]) será desactivado quando algum dos modos de repetição for seleccionado.
- Qualquer modo de repetição previamente regulado será desactivado (OFF) quando outra canção for seleccionada.

### Q **Repetição de frases** ......................................................................................

Quando reproduzir um software de Yamaha que inclua marcas especiais, como arquivos DOC, poderá seleccionar números de frases específicas (como está indicado na partitura fornecida) e ensaiar várias vezes somente a frase seleccionada. (A repetição de frases pode ser utilizada para as 4 canções, para as quais está disponível uma notação no livro de partituras.)

Se seleccionar PHRASE com os botões REPEAT MODE **▼** ou **A**, vai aparecer a visualização de **PHRASE**, para a selecção do número de frase, à direita do botão. Pressione PHRASE V ou ▲ para ressaltar a função correspondente na visualização; depois seleccione o número da frase utilizando o dial de dados ou os botões [-] e [+].

Também pode seleccionar o número de frase primando PHRASE  $\nabla$  ou  $\blacktriangle$ .

Uma vez que a reprodução da canção for iniciada, a frase seleccionada se reproduzirá repetidamente até que a reprodução seja detida.

#### SONG PLAY EREPEATI ≋∎म‼≋ 160 E 41 1 Solfessietto **REPEAT MODE** PHRASE **PHRASE** 3

## Q **Repetição de 1 canção .............................................................................**

Quando 1 SONG for seleccionado com o botão REPEAT MODE  $\nabla$  ou  $\blacktriangle$ , qualquer canção seleccionada e reproduzida como foi descrito acima, vai se repetir até que a função seja detida.

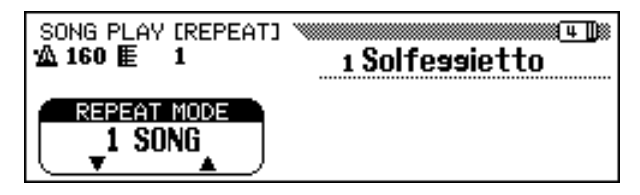

## Q **Repetição AB..........................................................................................................**

Esta função dá a possibilidade de especificar qualquer secção (entre o ponto Ae o ponto B) de uma canção, assim você pode reproduzir repetidamente a secção seleccionada para ensaiar.

Quando seleccionar **AB mode** mode com os botões **REPEAT MODE**  $\triangledown$  ou  $\blacktriangle$ , vai aparecer  $\mathsf{R} \rightarrow e \mathsf{B}$  à direita dos botões do visualizador para especificar os pontos A e B.

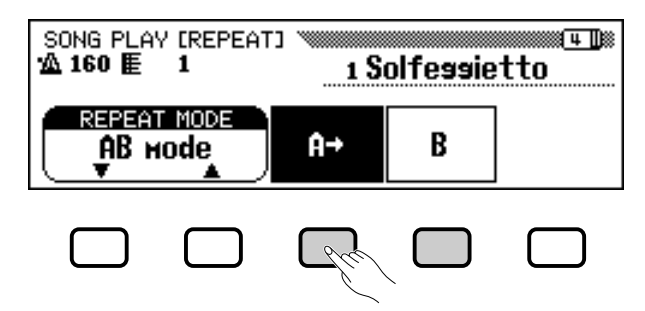

#### ■ **NOTA**

- • As partes podem ser activadas/ desactivadas inclusive durante a interpretação.
- A função de guia também pode ser utilizada simultaneamente com a repetição de frases.
- Quando a repetição de frases começa, automaticamente se reproduz uma conta de introdução antes da frase. No entanto, para canções de tempo livre, a conta de introdução não estará disponível.

**NOTA**

A conta de introdução não é reproduzida.

### **NOTA**

- • Os pontos A e B especificados vão se apagar quando seleccionar um novo número de canção ou outro modo de repetição.
- Antes de começar a repetição da reprodução da secção A-B, sempre é reproduzida uma conta de introdução. No entanto, ela não estará disponível para as canções de tempo livre.
- Para especificar o ponto A como começo da canção, pressione  $A \rightarrow$ antes de começar a reprodução. Neste caso, a conta de introdução não estará disponível.
- Se somente é especificado o ponto A, a reprodução vai se repetir entre o ponto A e o final da canção.
- O ponto B somente pode ser seleccionado se previamente foi seleccionado o ponto A.

Enquanto a canção se reproduz, aperte uma vez o botão  $\mathsf{R} \rightarrow$ no começo da secção que deve se repetir.

 $\Rightarrow$  Depois prima o botão **B** no final da secção que deve se repetir. A repetição da reprodução desta secção especificada (desde o ponto A ao ponto B) começará automaticamente.

Os pontos programados A e B serão retidos até que outra canção, ou um modo de repetição diferente, seja seleccionado. A mesma secção poderá se reproduzir repetidamente todas às vezes que utilizar o botão **[PLAY/STOP]**.

Depois que os pontos A e B, forem especificados, poderá apagá-los com o botão  $\mathbf{\hat{H}} \rightarrow$ , ou somente o ponto B, com o botão **B**. A partir deste momento poderá especificar outros pontos A e B na canção.

# **Outros controlos da reprodução**

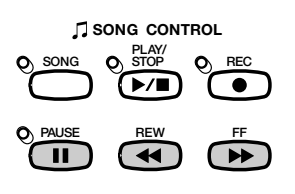

#### Q **Pausa .............................................................................................................................**

101

Pressione o botão **[PAUSE]** durante a reprodução de uma canção para deter temporalmente a reprodução. Utilize novamente **[PAUSE]** ou o botão **[PLAY/STOP]** para retomar a reprodução desde o mesmo ponto.

#### Q **Rebobinado e avanço rápido...............................................................**

Utilize os botões **[REW]** e **[FF]** para rebobinar ou avançar rapidamente ao ponto de reprodução da canção.

- Enquanto a reprodução estiver parada ou em pausa, os botões **[REW]** e **[FF]** poderão ser utilizados para recuar ou avançar um compasso da canção cada vez. Se mantiver os botões premidos, poderá avançar ou recuar pela canção, dependendo da direcção escolhida.
- Durante a reprodução, os botões **[REW]** e **[FF]** vão permitir mudar o ponto de reprodução da canção com rapidez, para isso mantenha-os premidos.Durante a operação **[REW]** o som não é reproduzido.

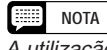

A utilização do botão [REW] pode provocar alterações na voz, no tempo, e/ou no volume.

# **Reprodução de outros tipos de dados musicais**

#### Q **Observações sobre os programas compatíveis ..................**

O CVP-202 pode reproduzir os seguintes tipos de software.

#### **• Formatos de sequências: SMF (formato 0 e 1), ESEQ**

**• Formatos de designação de vozes: Sistema GM nível 1, XG, DOC**

Consulte a secção "MIDI e a compatibilidade de dados" (página 172) para obter informação sobre os formatos de designação de vozes e os formatos de sequências.

O gerador de tons interno do CVP-202 se restabelece automaticamente para oferecer uma compatibilidade com o formato Yamaha XG XG (incluído o sistema GM nível 1) ou com a designação de vozes de Yamaha DOC (página 172), dependendo dos dados de reprodução. (A designação de vozes seleccionada no painel não vai mudar.)

## ■ Dados de canções gravadas em outros **instrumentos .........................................................................................................**

Os dados de canções gravadas no Clavinovas que não forem CVP-202 serão reproduzidos normalmente com os sons correctos embora o balanço do volume talvez seja diferente. No entanto, os dados gravados com a utilização da função de acompanhamento automático do CVP-50/70 não poderão se reproduzir correctamente.

Os dados de canções gravadas com o Yamaha Disklavier também poderão se reproduzir.

#### 圍 **NOTA**

A função Lyric Display (página 109) não pode ser utilizada com dados de canções gravadas em formato SMF 1.

#### **NOTA Face**

Independente do tipo de programa (software), somente poderão ser usados os seguintes formatos de discos: formato de 3,5" 2DD de 720 kilobytes e formato de 3,5" 2HD de 1,44 megabytes.

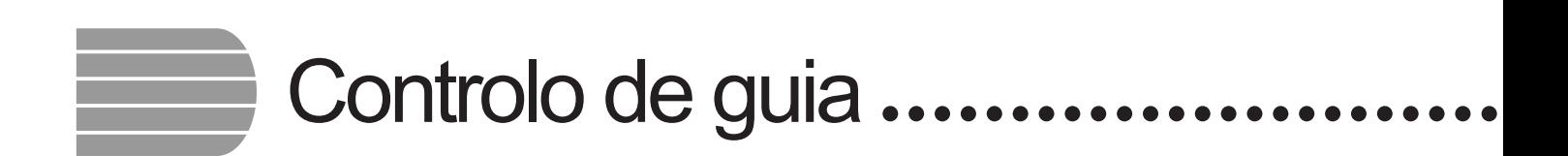

O Clavinova tem uma função de guia especial que permite ensaiar com os discos de programas apropriados. A visualização de "piano roll" e a lâmpada guia do teclado vão indicar as teclas que você deve tocar e quando deve tocá-las. Inclusive, poderá ensaiar na sua velocidade pois o Clavinova pára a reprodução do acompanhamento até que você toque as teclas correctas. (Para experimentar a função de guia pressione um dos botões GUIDE CONTROLE durante a reprodução da canção "4. GUIDE Demo" no modo de demonstração.)

○

103

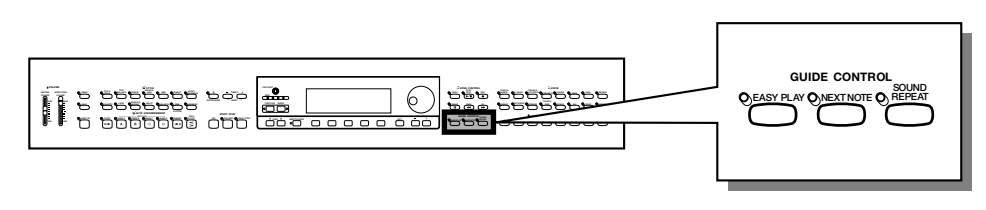

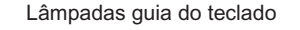

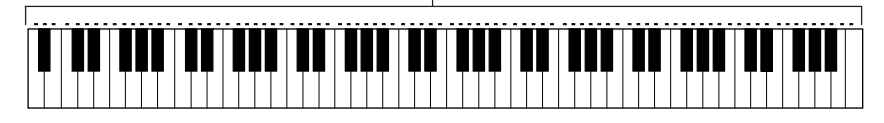

# **Métodos de guia e visualização de Piano Roll**

O Clavinova possui três métodos de guia diferentes que podem ser seleccionados dependendo da sua experiência ou preferências de interpretação. Os principiantes deverão ensaiar primeiro com a função fácil "Easy Play", para depois passar a "Next Note", e posteriormente a "Sound Repeat".

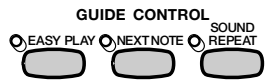

## ■ Ensaio da sincronização: Easy Play **(fácil interpretação) ......................................................................................**

Dado que com o método de Easy Play somente pode ensaiar a sincronização das notas, você poderá tocar em qualquer parte do teclado. A melodia será reproduzida de maneira uniforme quando tocar a sincronização correcta (o acompanhamento é reproduzido normalmente no tempo).

## ■ Ensaio das notas: Next Note (nota seguinte) ...........

Com o método de Next Note pode comprovar as notas que tem de tocar olhando a visualização de Piano Roll e as lâmpadas guia do teclado. Dado que o Clavinova espera reproduzir o acompanhamento até que você toque a nota correcta, poderá ensaiar ao seu próprio ritmo.

As lâmpadas guia do teclado indicam com que sincronização tem de tocar, ou seja, passam de estar acesas a piscar.

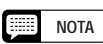

Com o método "Next Note" deve utilizar o software "FOLLOW LIGHTS" <sup>e</sup>"CueTIME", pois os métodos "Easy Play" e "Sound Repeat" talvez não funcionem correctamente com esse software.

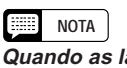

#### **Quando as lâmpadas não piscam guia do teclado...**

As lâmpadas guia talvez não pisquem em algumas músicas devido ao sistema de guia especial. Nestes casos, se quiser, poderá passar ao método de Next Note para que elas pisquem. Veja a secção de "Outras funções relacionadas com a guia" na página 108.

Se as luzes de guia e a fita de pianola se deslocam para acima ou **para abaixo...**

#### **As lâmpadas guia e rolos de fita de pianola podem ir para cima ou**

para abaixo em uma ou duas oitavas, para determinadas canções. Não serão indicadas as notas que excederem a gama de 88 teclas do teclado.

## ■ Ensaio frase por frase com a reprodução: **Sound Repeat (repetição do som).......................................**

No método de Sound Repeat, o Clavinova reproduz uma frase curta. Escute-a e seguidamente ensaie-a.

Logo que a frase for reproduzida correctamente, automaticamente o Clavinova reproduzirá a seguinte.

#### **NOTA**

**Número de repetições** Poderá regular o número de vezes que tenha de repetir com a frase visualizada em SONG PLAY [GUIDE MODE] (página 5 da visualização), consulte a página 109.

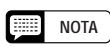

As lâmpadas guia do teclado poderão ser ligadas e desligadas no ecrã SONG PLAY [GUIDE MODE] (página de ecrã 5), consulte a página 109).

#### O **Piano Roll**

Para mostrar o Piano Roll no visualizador, aperte qualquer um dos botões GUIDE CONTROLE e seguidamente o botão **[START/STOP]** para iniciar a reprodução. Uma barra, da mesma longitude que a duração da nota, vai se deslocar de cima para baixo no visualizador. Você deverá tocar a nota no momento em que a barra chegar à parte inferior do visualizador. Para tocá-la na duração correcta, enquanto a barra estiver no visualizador, mantenha premida a nota.

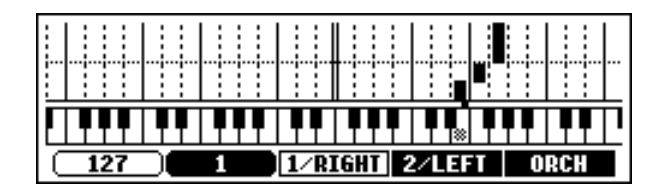

#### **SEE NOTA**

**ON/OFF dos rolos de cinta de pianola**

A visualização de Piano Roll pode ser activada e desactivada desde a visualização de SONG PLAY [GUIDE MODE] (página 5 da visualização), consulte a página 109.

# **Utilização da função de guia**

#### Z **Prepare a canção que pretende ensaiar. ....................................**

Comprove que o disco está correctamente introduzido na unidade de discos antes de activar a função de guia.

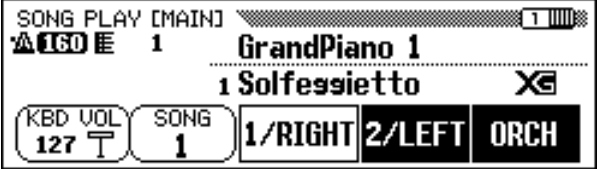

 $\Rightarrow$  Seleccione a canção e cancele a parte que pretende praticar no ecrã SONG PLAY [MAIN] (página de ecrã 1).

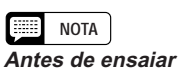

Antes de começar ensaiar, reproduza toda a canção sem cancelar a parte que quer ensaiar e escute-a com atenção. Isto vai lhe dar uma ideia clara de como a canção deve ser tocada, e poderá avançar com mais rapidez.

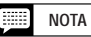

**Cancelamento automático de partes** Se activar a função de guia sem cancelar a reprodução da parte que pretende ensaiar, será guiada a parte 1/RIGHT (ou a parte 2/LEFT se a parte 1/ RIGHT não conter dados). Mas quando cancelar a parte, antes de activar a guia, a regulação vai se conservar até você mudar de canção.

## •• Controlo de guia

## X **Seleccione o método de guia. ...........................................................**

Pressione um dos botões GUIDE CONTROL: **[EASY PLAY], [NEXT NOTE]** ou **[SOUND REPEAT]**.

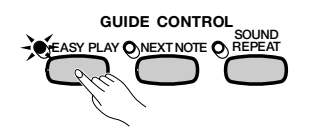

→ A lâmpada do botão correspondente vai acender.

C **Ensaie a parte. ..................................................................................................**

Prima o botão **[START/STOP]** para iniciar a reprodução.

 $\rightarrow$  Vai aparecer o rolo de fita de pianola. Ensaie junto com o acompanhamento.

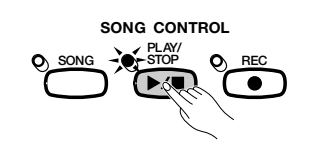

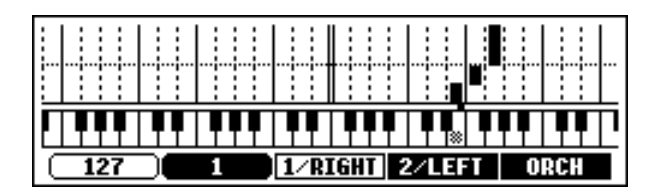

## V **Pare a sessão de ensaio. .............................................................**

A função de guia vai parar automaticamente quando a reprodução chegar no final da canção. A reprodução também pode ser detida com o botão **[PLAY/STOP]**.

Para desactivar a função de guia prima o botão apropriado: **[EASY PLAY]**, **[NEXT NOTE]**, ou **[SOUND REPEAT]**, para apagar a lâmpada.

## **NOTA**

#### **Para apagar as lâmpadas guia do teclado**

Pode-se acender ou apagar as lâmpadas guia do teclado na visualização de SONG PLAY [GUIDE MODE] (veja a página 109).

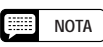

#### **Quando os botões GUIDE CONTROLE no podem ser activados…**

Os botões GUIDE CONTROLE somente podem ser utilizados no modo de reprodução de canções ou quando for seleccionada a canção "4. GUIDE Demo" no modo de demonstração. Somente pode ser seleccionado um modo ao mesmo tempo.

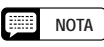

#### **Activação/desactivação de Piano Roll**

A visualização de Piano Roll pode ser activada ou desactivada desde a visualização de SONG PLAY [GUIDE MODE] (página 5 da visualização), (consulte página 109.)

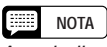

A melodia correcta vai se reproduzir independente da nota que tocar no modo EASY PLAY.

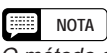

O método de guia pode ser mudado durante a reprodução. No entanto, o método de guia não poderá ser modificado para as canções nas quais SPECIAL aparecer indicado em GUIDE MODE, em SONG PLAY IGUIDE MODE] (página de visualização 5).

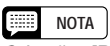

O botão [PAUSE] não poderá ser utilizado nos métodos de Next Note nem em Sound Repeat.

#### **NOTA** ₩

- • As lâmpadas guia do teclado se iluminam de acordo com as notas tocadas nas partes 1/RIGHT e 2/LEFT durante a reprodução de canções, inclusive quando a guia foi desactivada. Isto não acontece quando o botão LAMP, na visualização SONG PLAY [GUIDE MODE] é desactivado. As lâmpadas guia indicam as notas que devem ser tocadas em ambas partes, em 1/RIGHT e 2/LEFT, do teclado, quando ambas estão activadas ou desactivadas. Quando somente uma das partes for desactivada, as lâmpadas vão indicar as notas que devem ser tocadas na parte desactivada.
- A parte de guia pode ser seleccionada; o rolo de fita de pianola e os pilotos de guia podem ser activados e desactivados e a função de guia pode ser activada e desactivada durante a reprodução.

#### **NOTA**

- O tempo de reprodução pode ser ajustado a qualquer valor escolhido, isto deve ser feito depois de seleccionar uma canção com os botões TEMPO  $[-]$  e  $[+]$ .
- A função de guia talvez não funcione correctamente com programas que não foram feitos para reprodução independente das mãos esquerda e direita.
- Dado que as frases de guia utilizadas no método de Sound Repeat são determinadas automaticamente pelo Clavinova, é provável que as frases reais musicais não se adaptem com precisão. Além do mais, é possível que as frases se reduzam quando a função de guia para as partes das mãos esquerda e direita seja utilizada.

# **Outras funções relacionadas com a guia**

As diversas regulações relacionadas com as funções guia podem ser feitas na visualização SONG PLAY [GUIDE MODE] (página 5 da visualização).

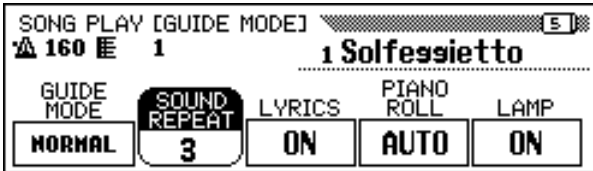

Q **GUIDE MODE (MODO DE GUIA) .......................................................**

Geralmente aparece NORMAL para a regulação da função GUIDE MODE no ecrã SONG PLAY [GUIDE MODE]. Mude a regulação para ENSEMBLE para isso prima o botão GUIDE MODE; a parte que estava ajustada em Part Cancel na visualização de SONG PLAY [MAIN] (página 1 da visualização) poderá então ser reproduzida com a função Part Cancel e a outra parte (não regulada em Part Cancel) poderá ser reproduzida com a função Easy Play.

Quando Next Note é seleccionado e SPECIAL aparece na sualização de GUIDE MODE, um método de guia especial é activado para a canção seleccionada. Para voltar ao modo de Next Note, prima o botão GUIDE MODE para que a indicação mude para NORMAL.

#### **NOTA**

As regulações feitas nesta visualização também vão ser efectivos na função de guia durante a reprodução da canção "4. GUIDE Demo" no modo de demonstração.

#### **NOTA**

- • O modo ENSEMBLE somente é efectivo para canções que têm dados nas partes [1/RIGHT] e [2/LEFT].
- O modo ENSEMBLE não pode ser empregado quando Next Note ou Sound Repeat são seleccionados.
- A regulação GUIDE MODE somente pode ser modificada quando a reprodução é detida no começo da canção.

#### 图 **NOTA**

- A indicação de SPECIAL aparece automaticamente dependendo da canção que está a ser reproduzida. A indicação SPECIAL não vai aparecer, quando o botão GUIDE MODE for premido, ou quando sejam reproduzidas canções que não tiverem o método especial.
- Quando utilizar o método de Easy Play ou o de Sound Repeat, o método respectivo ainda estará activado, embora apareça a indicação de SPECIAL.

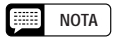

#### **GUIDE MODE (Modo de guia)**

- Regulações: NORMAL,ENSEMBLE, (SPECIAL)
- • Regulação básica: NORMAL ou SPECIAL (depende da canção)

## • Controlo de guia

## ■ Regulação do número de repetições do som ..............

Para regular o número de vezes que pretende que a frase, no modo Sound Repeat, se repita prima o botão SOUND REPEAT. Quando seleccionar AUTO, somente vão se repetir as notas que não foram reproduzidas correctamente; uma vez que a frase tenha sido tocada correctamente a função de guia vai passar automaticamente a frase seguinte.

#### ■ Activação/desactivação da visualização **da letra ................................................................................................................**

Para desactivar a visualização da letra prima o botão LYRICS e ponha a posição a OFF.

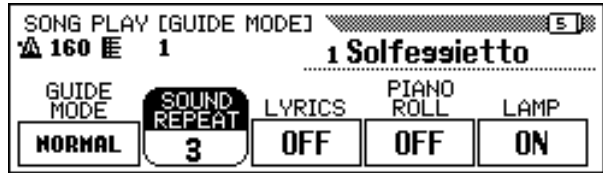

Q **ON/OFF do rolo de fita de pianola .......................................**

O ecrã do Piano Roll pode ser activado e desactivado com o botão PIANO ROLL. Quando seleccionar AUTO, Piano Roll vai aparecer se activar um dos botões GUIDE CONTROLE. Se a função for activada (**ON**), Piano Roll sempre aparecerá durante a reprodução; se for desactivada (**OFF**), Piano Roll não será visualizado.

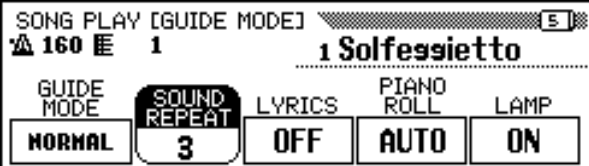

## ■ Acender /apagar (ON/OFF) as lâmpadas **guia do teclado .................................................................................................**

107

Para apagar as lâmpadas guia do teclado prima o botão LAMP e desactive a função (OFF).

#### E **NOTA**

- **SOUND REPEAT**
- Regulações : AUTO, 2 10
- Regulação básica: AUTO

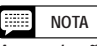

A regulação SOUND REPEAT somente pode ser mudada quando a reprodução for detida no começo da canção.

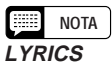

- Regulação: Activação, Desactivação (ON, OFF)
- Regulação básica: Activado (ON)

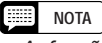

• A função Lyric Display não pode ser utilizada com dados de canções gravadas em formato SMF 1.

• Se uma canção não tiver dados de letras, a função LYRICS vai mostrar uma fila de travessões (- - -). A função LYRICS não pode ser seleccionada quando este tipo de canções se reproduz.

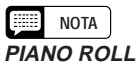

#### • Regulação: AUTO, ON, OFF

• Regulação básica: AUTO

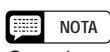

Quando uma canção contém lírica, a função Lyric Display tem prioridade sobre a função de rolo de fita de pianola. Ela vai aparecer se a função Lyric Display for desactivada como aparece descrito acima.
Gravação de canções

O Clavinova tem muitas funções de gravação de canções e você poderá gravar suas próprias interpretações em discos flexíveis . Há três métodos de gravação disponíveis: Quick Recording (gravação rápida) (página 112), que permite gravar com facilidade e rapidez; Track Recording (gravação de pistas) (página 115), que permite gravar diversas partes instrumentais; e Chord Sequence (sequência de acordes) (página 121), com a qual pode gravar acordes do acompanhamento automático por passos.

#### **NOTA First**

• Podem ser gravadas aproximadamente 60 canções em um mesmo disco, dependendo da quantidade de dados que contém cada canção. • Antes de gravar canções em um disco novo, terá de "fomatá-lo" para poder utilizá-lo no Clavinova (veja a página 111).

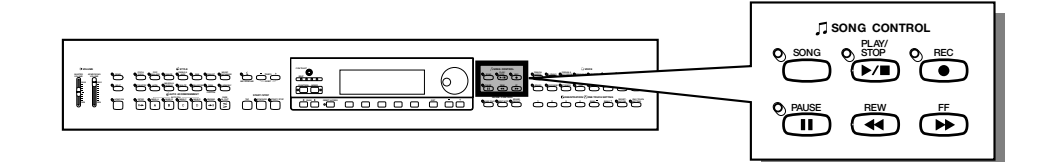

# O **Estrutura de uma canção**

Uma canção pode constar de várias partes instrumentais, cada uma designada a uma pista diferente, como aparece no seguinte exemplo.

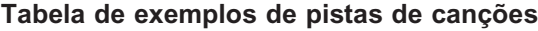

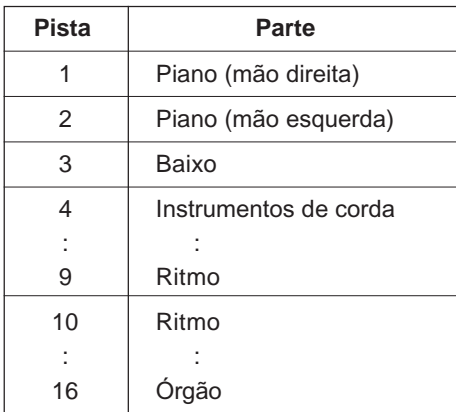

(Até no máximo 16 pistas.)

Podem aparecer várias mensagens de confirmação, de aviso e de erro, no visualizador durante a operação. Consulte a lista de mensagens (página 165) para encontrar mais informação sobre elas.

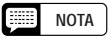

•

- Consulte "Manipulação de discos flexíveis" (página 9) para obter informação sobre como deve utilizar os discos flexíveis.
- As canções gravadas com a CVP-202 são guardadas como arquivos SMF (formato 0). As gravadas com as vozes da categoria [XG] são compatíveis com XG. Veja a página 172 para obter informação sobre o formato XG/SMF (formato 0).

# **Preparativos para gravação: Formato do disco**

Antes de gravar canções em um disco novo, terá de formatá-lo. Os discos em branco disponíveis no comércio também devem ser formatados antes de sua utilização. Pode empregar a função "Format" da visualização FUNCTION [DISK 5] (página 146) e reformatar discos flexíveis que já tenham sido usados para gravações.

# Z **Introduza um disco. ........................................................................................**

Introduza cuidadosamente o disco em branco, fornecido para a gravação, na unidade de discos, o lado da etiqueta deve estar orientado para cima e o fecho orientado em direcção à unidade de disco, empurre-o até ele encaixar na posição.

 $\rightarrow$  Segundos depois de introduzir o disco na unidade de discos, vai aparecer a mensagem "Start disk format?" no visualizador. Para iniciar o formato, prima OK.

Para cancelar a operação de formato, prima CANCEL.

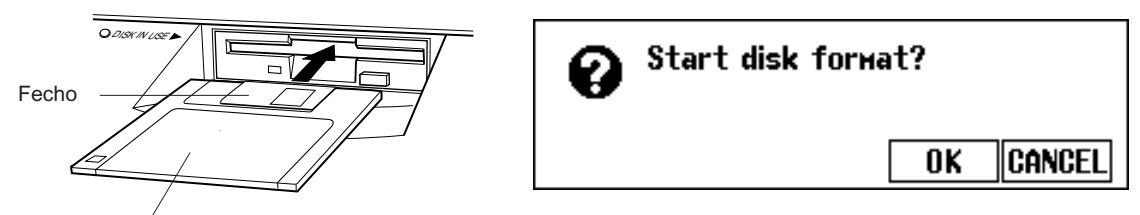

Lado da etiqueta do disco

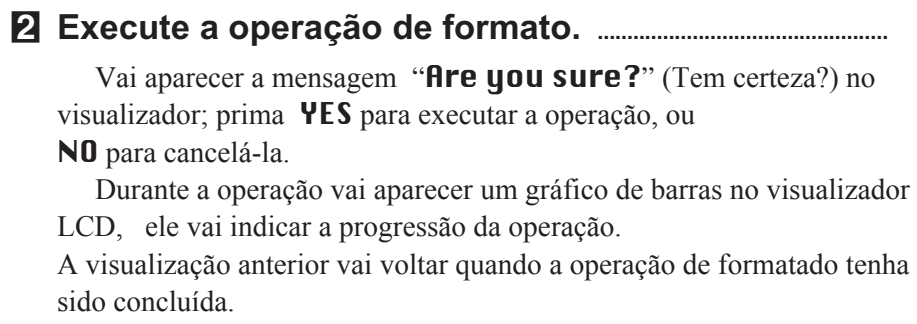

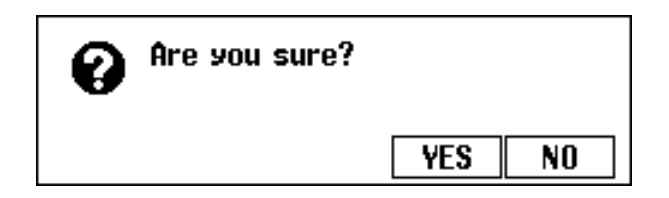

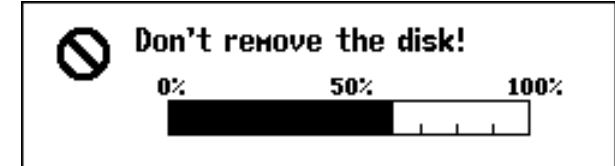

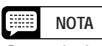

Quando introduzir discos em branco sem formatar, ou discos de formatos diferentes, vai aparecer a mesma visualização.

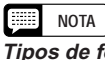

**Tipos de formatos** Os discos 2DD são formatados em 720 KB, e os discos 2HD em 1,44 MB.

# **Gravação rápida (Quick Recording)**

# Z **Introduza um disco formatado. ............................................................**

Verifique se a lingueta de protecção contra escritura do disco está na posição de "escritura", introduza o disco com o lado da etiqueta voltado para cima até ouvir um som seco de confirmação.

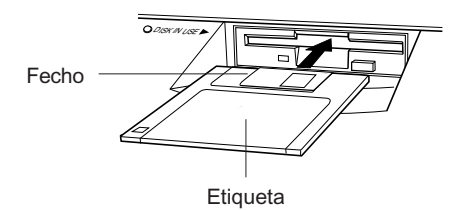

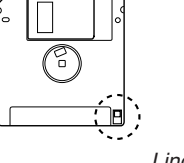

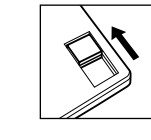

Lingueta de protecção contra escritura fechada (aberta - escritura permitida)

- → A lâmpada DISK IN USE vai acender enquanto o Clavinova ler e identificar o disco.
- $\Rightarrow$  O modo de reprodução de canções não é activado automaticamente, prima o botão [SONG].
- → A lâmpada acende e aparece a página SONG PLAY [MAIN]. Se ela não aparecer, utilize os botões PAGE [◀] e [▶] para seleccionar a página 1 da visualização.

X **Seleccione o número da canção a ser gravada. ................**

Seleccione a função SONG e utilize o botão SONG, o dial de dados ou os botões [-] e [+] para seleccionar o número da canção que pretende gravar.

 $\Rightarrow$  Seleccione um número de canção entre 1 e 60.

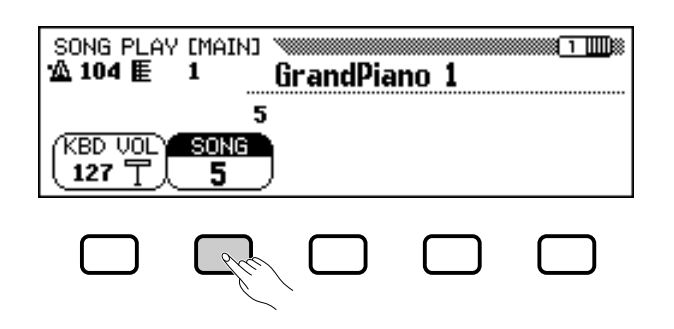

O número seleccionado é o lugar onde a canção será gravada. Se aparecer um nome de canção do lado do número de canção, significa que a canção seleccionada já contém dados. Antes de realizar o seguinte passo, verifique se não há dados que queira conservar. Se gravar em uma canção que já continha dados, os novos dados vão substituir os que existiam.

# **NOTA**

O modo de reprodução de canções "Song Play" não é activado automaticamente quando introduzir o disco e aparecerem algum dos ecrãs FUNCTION do disco (página 139 ou o ecrã CUSTOM STYLE (página 74).

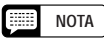

### **Utilização de discos de arquivos de estilos**

Quando os discos de arquivos de estilos forem utilizados, primeiro grave os dados escolhidos do disco de arquivos de estilos (página 86), e depois introduza o disco de gravação.

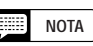

Se seleccionar um número entre 61 e 99, não poderá seleccionar o modo de gravação de canções "Song Record" no passo 3. O Clavinova pode reproduzir no máximo 99 canções em um disco, mas somente pode gravar nos números de canções comprendidos entre 1 y 60.

# C**Seleccione o modo de gravação de canções...........**

Prima o botão **[REC]**.

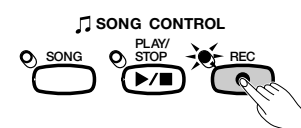

→ A lâmpada [REC] vai acender e vai aparecer a visualização QUICK RECORD (página 1 do modo de gravação).

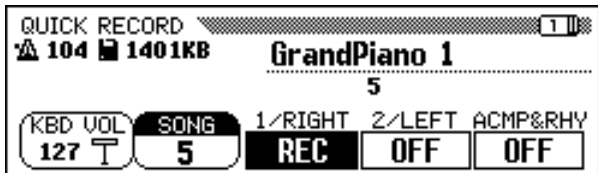

Vá à página 1 com os botões PAGE **[**<**]** e **[**>**]** se a lâmpada estiver acesa e a visualização QUICK RECORD não aparecer.

Quando estiver no modo de gravação, poderá premir **[REC]** ou **[EXIT]** ou seja poderá proceder à gravação ou cancelá-la sem guardar os dados.

# V**Seleccione a parte a ser gravada. ........................................**

111

No modo de gravação rápida (Quick Record) podem ser gravadas três partes: a parte da mão direita (1/RIGHT), a parte da mão esquerda (2/LEFT), e a aparte do acompanhamento automático e de ritmo (ACMP&RHY). Prima o botão adequado, 1/RIGHT, 2/LEFT ou ACMP**&**RHY, para estabelecer a parte correspondente em REC (gravação habilitada) ou em OFF (gravação/reprodução inabilitadas). A regulação PLAY (reprodução) somente poderá ser seleccionado para as partes que já contêm dados.

A parte ACMP**&**RHY pode ser regulada automaticamente em REC com o botão **[ACMP ON]**. Para gravar só o ritmo **ACMP&RHY** deve estar regulado em REC, seguidamente prima o botão **[ACMP ON]** para apagar a lâmpada.

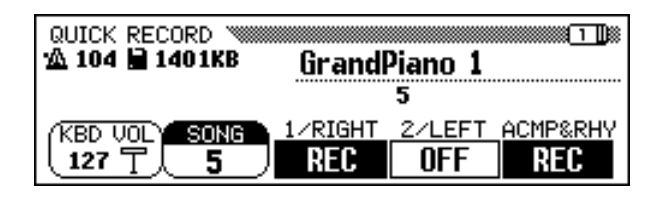

Quando uma parte é regulada em REC (gravação activada), a gravação vai se regular ao estado de reserva e vai começar automaticamente quando o teclado for manipulado.

#### **SEE NOTA**

- • O número de canção a ser gravada poderá ser modificado na visualização de QUICK RECORD.
- Se o modo de acompanhamento automático estiver activado quando entrar no modo de gravação, a pista ACMP& RHY passará automaticamente para a visualização REC.

#### $\blacksquare$ **NOTA**

### **Canções gravadas em outros instrumentos**

- O Clavinova vai mostrar a mensagem "Convert to CVP song? (Converter em canção CVP?) (página 166) se tentar gravar dados em uma canção criada em outro instrumento. Pressione YES para converter a canção antes de gravar.
- Quando uma canção for convertida segundo o método descrito, talvez não seja possível gravar dados em pistas diferentes da 1 ou da 2.

#### **FREE NOTA**

1/RIGHT e 2/LEFT não podem ser reguladas em REC ao mesmo tempo.

#### **EXECUTE NOTA**

### **Gravação da partes da harmonia**

O Clavinova vai gravar notas de harmonia quando a função de harmonia "Harmony" (página 69) for activada. Se o tipo de harmonia estiver regulado em Duet, Trio, Block, 4 Part, Country, Octave ou 1+5, as notas de harmonia serão gravadas na pista seleccionada. Se seleccionar qualquer outro tipo de harmonia, as notas de harmonia serão gravadas nas pistas 6 a 8.

#### **Billi NOTA**

### **Gravação no modo Dual/Split (dual/ divisão)**

- • Se a parte 1/RIGHT for gravada no modo Dual, os dados serão gravados nas pistas 1 e 3.
- **•** Se a parte 1/RIGHT for gravada no modo Split, os dados serão gravados nas pistas 1 e 5.
- Se a parte 2/LEFT for gravada no modo Dual, os dados serão gravados nas pistas 2 e 4.
- Se a parte 2/LEFT for gravada no modo Split, os dados serão gravados nas pistas 2 e 5.
- Quando a parte de gravação for mudada, [HARMONY] e [SLIT] serão desactivados automaticamente.

#### 【禁引 **NOTA**

- **Gravação do acompanhamento automático** • Quando o acompanhamento automático é gravado, o ritmo é gravado nas pistas 9 e 10, o baixo na pista 11, e o acompanhamento de acordes nas pistas 12
- a 16. • A função de sequência de acordes "Chord Sequence" (página 121) permite gravar o acompanhamento automático sem necessidade de tocar partes de acordes em tempo.

# **NOTA**

- Quando é visualizada qualquer parte em REC, a capacidade remanescente do disco (em kilobytes) vai aparecer de baixo da visualização do compasso. Os discos 2DD e 2HD vazios têm uma capacidade aproximada de 690KB (mais ou menos 69.000 notas), e de 1400KB (mais ou menos 140.000 notas) respectivamente.
- • Quando a parte ACMP&RHY for regulada em REC, o metrónomo vai tocar para proporcionar uma guia de sincronização antes da gravação começar.

# B **Seleccione as vozes e o estilo, etc. .........................**

Seleccione as vozes e o estilo de acompanhamento e regule o tempo da forma normal; faça também todas as regulações pertinentes. Se quer experimentar as vozes, o estilo e o tempo seleccionados, ou outras regulações, tenha cuidado para fazê-lo antes de seleccionar o modo de gravação de canções "Song Record" no passo 3, pois a gravação começará no momento em que tocar o teclado ou premir o botão **[START/STOP]**.)

# N **Inicie a gravação. ..........................................................................................**

Comece a tocar o teclado ou prima **[PLAY/STOP]**. Para gravar as partes de acompanhamento automático, inicie o citado acompanhamento da forma normal (página 58) e regule os acordes para adaptá-los ao modo de acompanhamento actual (páginas 60 e 61).

#### H **NOTA**

#### **Quando utilizar discos de arquivos de estilos**

Quando utilizar discos de arquivos de estilos, tenha cuidado em carregar primeiro os dados escolhidos do disco de arquivos de estilos (página 86) para depois introduzir o disco de gravação.

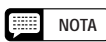

As secções de acompanhamento automático (INTRO, AUTO FILL, ENDING e FADE IN/OUT) também podem ser gravadas. Prima o botão INTRO antes de começar a gravar, prima os botões AUTO FILL durante a gravação, prima o botão ENDING quando terminar a gravação e o botão FADE IN/OUT no começo ou no final da gravação. Quando premir o botão ENDING ou FADE IN/OUT, na coda, a gravação vai parar automaticamente depois de tocar o padrão de coda ou da desaparição gradual.

# **NOTA**

- **Gravação junto com o metrónomo** 1. Depois de seleccionar a voz, prima o botão [METRONOME], e regule o parâmetro do tempo "Beat" na visualização de METRONOME → O metrónomo vai começar a ser escutado.
- 2. A gravação vai começar quando tocar o teclado. O som do metrónomo não é gravado.

#### **Quando nenhum disco for introduzido...**

• Vai poder gravar uma canção na memória interna sempre que ela seja o suficientemente curta. No máximo poderão ser gravadas aproximadamente 2.500 notas (26 KB). A canção que foi gravada internamente vai se apagar quando a alimentação for desligada ou quando outra canção for carregada. Consulte a secção de "Gravação sem disco" (página 133) para encontrar mais informação ao respeito.

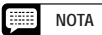

### **Regulação do volume durante a gravação**

Pode utilizar o controlo deslizante [ACMP/SONG VOLUME] e a visualização MIXER para regular o volume da parte do acompanhamento automático durante a gravação. Regule o volume da parte do teclado com a função KBD VOL da visualização.

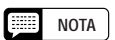

**Se a função "Harmony" ou o modo "Split" forem activados durante a gravação...**

- Enquanto é gravada a parte 1/RIGHT, pode gravar notas de harmonia ou a parte esquerda do teclado.
- Enquanto a parte 2/LEFT estiver sendo gravada, o Clavinova não pode gravar as notas da harmonia para os tipos de harmonia gravados nas pistas 6 a 8 (veja a barra lateral da página 113), nem a parte esquerda do teclado.

#### 【靈話】 **NOTA**

As lâmpadas guia do teclado ficam apagadas durante a gravação.

# M **are a gravação. .........................................................................................**

Prima o botão **[PLAY/STOP]**.

 $\rightarrow$  A gravação vai parar. Quando os dados gravados tenham sido registrados no disco, a lâmpada [RECvai se apagar e a visualização SONG PLAY vai aparecer.

Se premir o botão **[START/STOP]**, somente vai deter a gravação do acompanhamento automático ou do ritmo e vai poder continuar a gravar a interpretação do teclado sem o acompanhamento automático e o ritmo. Prima o botão **[PLAY/STOP]** para deter completamente a gravação.

Se premir **[ENDING]** ou **[FADE IN/OUT]**, o Clavinova também vaipararde gravaro som do teclado.

# controlo deslizante [ACMP/SONG < VOLUME]. **Reproduza a gravação efectuada. .......................................**

Prima o botão **[PLAY/STOP]**.

 $\rightarrow$  Os dados gravados serão reproduzidos.

Durante a reprodução pode utilizar os botões **[REW]**, **[FF]** e **[PAUSE]** para controlar a reprodução, e os botões TEMPO

**[–]** e **[+]** para mudar o tempo. Também poderá tocar o teclado.

A reprodução vai parar automaticamente quando terminar a gravação, se quer detê-la em um momento determinado, prima novamente o botão **[PLAY/STOP].**

# **Gravação de pistas (gravação de pistas multíplices)**

# **El Prepare o instrumento para a gravação. .......................**

Os primeiros três passos do processo de gravação de pistas são exactamente iguais aos da gravação rápida (Quick Recording), (consulte a página 112.).

# X **Seleccione a página TRACK RECORD. ...............................**

113

Utilize os botões PAGE **[**<**]** e **[**>**]** para seleccionar a página TRACK RECORD (página 2 do modo de gravação "Record").

As 16 pistas vão aparecer acima dos botões **TRACK**  $\blacktriangleleft e \blacktriangleright$ . O número das pistas habilitadas para reprodução aparecem indicadas com um contorno ao redor; e as pistas que estão habilitadas para gravação aparecem com seu número ressaltado. Os números das pistas que não contêm dados não aparecem.

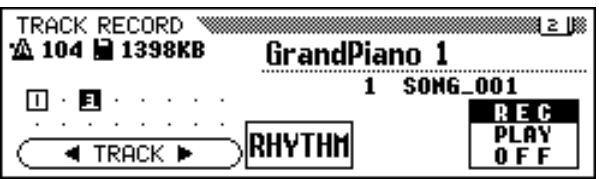

### $\triangle$  CUIDADO!

**O Clavinova pode continuar a escrever dados no disco durante algum tempo depois da gravação ter sido parada. Não retire o disco enquanto a lâmpada DISK IN USE da unidade de discos estiver acesa.**

#### E **NOTA**

- • Quando uma canção for gravada, ela terá um nome temporal de canção SONG\*\*\* (\*\*\* é o número). Depois poderá escolher outro nome (veja a página 127).
- O piloto [ACMP ON] vai se apagar automaticamente quando a gravação destas partes terminar.
- Quando a gravação concluir, o volume da canção vai voltar automaticamente à regulação máxima, independente da actual posição do

#### **NOTA** 圍

- • Quando forem gravadas mudanças de estilo em uma canção, é possível que a reprodução seja um pouco lenta nos pontos onde o estilo foi modificado, isto em função dos estilos que tenham sido utilizados.
- A reprodução de canções gravadas com os modos dual (página 33) e de acompanhamento de todo o teclado (página 57) também pode ser um pouco lenta.

# C **Seleccione a pista escolhida para a gravação. .............**

Prima os botões TRACK < e ► ou utilize o dial de dados ou os botões [-] e [+] para seleccionar a pista.

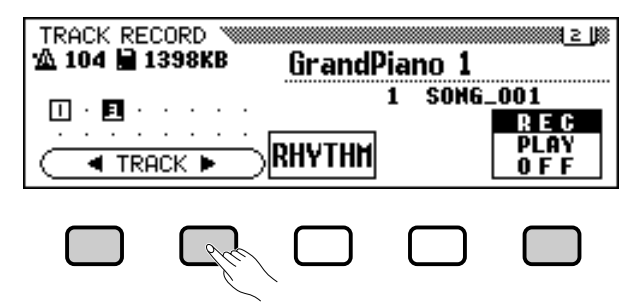

 $\rightarrow$  A pista seleccionada ficará sublinhada.

Utilize o botão LCD mais à direita para regular as pistas escolhidas em REC (gravação habilitada) ou OFF (gravação/ reprodução inabilitadas). Quando uma pista estiver regulada em REC , será activado o modo de início sincronizado. O Clavinova vai começar começar a gravação quando você começar a tocar o teclado.

A regulação PLAY (reprodução) poderá ser seleccionada somente para as partes que já contêm dados. Se silenciar uma pista, o número dessa pista vai aparecer sem o contorno.

Quando as partes do teclado são gravadas, podem ser reguladas três pistas separadas para a gravação simultánea.

Se quer gravar utilizando as funções Dual o Split, deverá habilitar duas pistas para gravação.

Se quiser usar as funções dual e de divisão simultaneamente, deverá seleccionar três pistas.

Se o acompanhamento automático e/ou a harmonia forem activados, os números de pista de gravação serão fixados automaticamente, como descrevemos a seguir.

\* · Se o acompanhamento automático estiver activado, a gravação automaticamente será habilitada para as pistas da 9 a 16, para gravar os dados do acompanhamento automático. Se a função de harmonia estiver activada em um tipo de harmonia (página 70) que não for Duet, Trio, Block, 4 Part, Country, Octave ou 1+5, as pistas 6 a 8 serão automaticamente habilitadas para a gravação dos dados da harmonia.

Se pressionar o botão **RHYTHM**, automaticamente as pistas 9 e 10 serão seleccionadas para os dados do ritmo. Regule as pistas 9 e 10 em REC, PLAY, ou OFF com o botão LCD que está mais à direita.

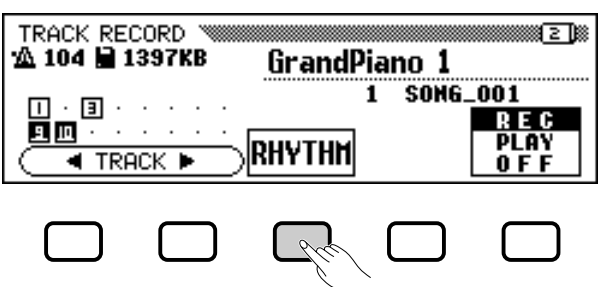

### **NOTA**

- A pista 10 (e em alguns casos a 9) somente pode ser utilizada para gravar o som do ritmo do estilo do acompanhamento e não pode ser utilizada para gravar a parte do teclado. Além do mais, a parte do teclado deve ser gravada em uma pista diferente das utilizadas para a harmonia ou para o acompanhamento automático.
- Se as pistas de RHYTHM (9 e 10) ou as de acompanhamento automático (9 a 16) forem reguladas em RECORD, o metrónomo vai tocar para proporcionar uma guia de sincronização.
- Se o acompanhamento automático e/ou a harmonia já estão activados quando a página Track Recording é seleccionada, as pistas correspondentes serão automaticamente habilitadas para a gravação.

# V **Regule todas as características da interpretação como pretender. .........................................................**

Depois de ter regulado as pistas que devem ser gravadas, regule todas as características de interpretação que quiser: vozes, estilo de acompanhamento, tempo, reverberação, etc.

### B **Comece a gravação. .....................................................................................**

Comece a tocar o teclado ou prima o botão **[PLAY/STOP]**. Para gravar as partes de acompanhamento automático, comece o citado acompanhamento da forma normal (página 58) e regule os acordes para adaptá-los ao modo de acompanhamento actual (páginas 60 e 61).

O número de compasso actual aparece na visualização a medida que for gravado. Os parâmetros que aparecem na lista a seguir serão gravados e também as observações que você tocar. (Os parâmetros gravados diferem, dependendo das regulações e estilos de interpretação.)

### **Parâmetros gravados para cada pista**

- Notas
- Vozes
- Volume do teclado
- Painel

115

- Pedal direito (apagador)
- Pedal esquerdo (página 138)
- Pedal central (sostenuto)
- Profundidade de reverberação
- Profundidade de coro
- Profundidade de efeito
- Volume de partes do teclado (principal, segundo, esquerdo)
- Aparecimento/desaparecimento gradual (transformado a dados de volume)
- Dados de regulação de escala (página 155)

### **Outros parâmetros gravados**

Os dados do estilo de acompanhamento gravados que não estão na lista abaixo incluem:

**•** Volume de parte individual (regulações de volume incluídos nos dados de estilo, e também regulação de níveis de misturador regulados durante a gravação)

### **NOTA**

Se quer voltar a gravar parte da canção (por exemplo, se houve uma falha durante a gravação), pode gravá-la facilmente com a função de gravação de entrada/saída de introdução "Punch-in/out Recording" (página 118).

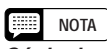

**Cópia de segurança de seus dados** Sempre que já tiver gravada uma determinada quantidade de dados, deverá copiar os dados em outro número de canção por uma questão de segurança (veja a página 142 para mais informação sobre a operação de cópia). Assim evitará a perda acidental de dados importantes, se por acaso, durante a gravação, apagam-se alguns dados sem querer.

### **Parâmetros gravados para a canção inteira**

- Tempo
- Tipo de reverberação
- Profundidade de reverberação geral
- Tipo de coro
- Tipo de efeito\*
- Estilo do acompanhamento
- Secção (Intro, Principal A a D, Recheio , Coda)
- \* O efeito da última pista gravada tem prioridade.

# N **Pare a gravação. ............................................................................................**

Prima o botão **[PLAY/STOP]**.

→ A gravação vai se deter. Quando os dados gravados tiverem sido escritos no disco, a lâmpada [REC] vai se apagar e vai aparecer a visualização SONG PLAY.

Se premir o botão **[START/STOP]**, só vai parar a gravação do acompanhamento automático ou do ritmo. Vai poder continuar gravando a interpretação do teclado, sem o acompanhamento automático e o ritmo. Prima o botão **[PLAY/STOP]** para deter totalmente a gravação.

Se parar o estilo com o botão **[ENDING]** ou o **[FADE IN/OUT]**, o Clavinova também vai parar de gravar os sons do teclado.

# **Adição de novas pistas**

Pode acrescentar uma nova pista para sua canção, para isso seleccione uma nova pista(s) e voz (vozes) para gravação, como foi descrito antes. Também poderá reproduzir e controlar as pistas registradas antes durante a gravação. Quando repetir este processo, poderá realizar uma canção completa.

# **Gravação de entrada/saída de inserção**

Com a função de gravação de entrada/saída de inserção (punch-in/out), poderá gravar, de forma selectiva, secções especificadas da canção. Com a gravação de entrada/saída de inserção poderá começar a gravar desde qualquer ponto de "entrada de inserção" (punch-in) desde o interior de uma pista previamente gravada e deter a gravação em qualquer ponto de "saída de inserção" (punch-out), deixando intacto todo o material gravado até o ponto de entrada de inserção e a partir do ponto de saída de inserção.

# Z **Reproduza a canção. .............................................................................**

Reproduza a canção para procurar o ponto no qual quer introduzir a inserção (ou seja, começar novamente a gravação).

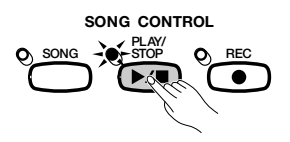

### **NOTA**

Quando houver concluído a gravação, o nível de [ACMP/SONG VOLUME] vai se ajustar automaticamente ao valor máximo, independente da posição do controlo deslizante nesse momento.

**NOTA** 

Se gravar uma pista que já foi gravada, o material prévio vai ser apagado e em seu lugar será gravado o novo material.

#### **NOTA** E

A gravação de entrada/saída de inserção não pode ser realizada em pistas que tenham sido utilizadas para gravar as partes do acompanhamento automático ou do ritmo, ou nas pistas da 6 a 8, quando elas tenham sido utilizadas para gravar as partes da harmonia (veja a barra lateral da página 113).

 $118$  CVP-202

ا<br>أح

# X **Pare antes do ponto de entrada de inserção. ........**

Prima o botão **[PAUSE]** para parar a reprodução um pouco antes do ponto no qual quer iniciar a gravação. Deixe um compasso a mais (ou mais) antes do ponto de entrada de inserção para poder sincronizar a entrada da inserção.

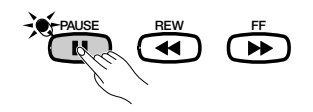

# C **Active a função de entrada/saída de inserção. .......................................................................................................**

Prima o botão **[REC]**.

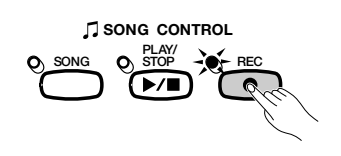

→ Vai aparecer a visualização de PUNCH IN/OUT.

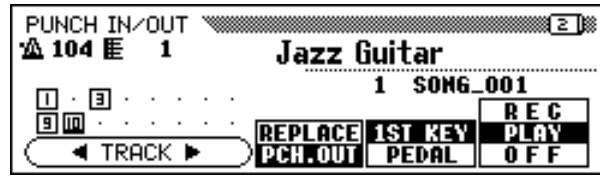

# V **Seleccione uma pista. ................................................................................**

Prima os botões **TRACK**  $\triangleleft$  ou  $\triangleright$ , ou utilize o dial de dados ou os botões [-] e [+] para seleccionar a pista.

→ A pista seleccionada aparecerá sublinhada.

Utilize o botão LCD, que está à direita, para regular a pista seleccionada em REC (gravação habilitada) ou em OFF (gravação/ reprodução inabilitadas). A regulação PLAY (reprodução) somente poderáser seleccionada para as pistas que já contêm dados. Quando silenciar uma pista o número correspondente vai aparecer sem o contorno.

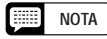

### **Regulação automática da entrada/saída de inserção**

Se não for seleccionada nenhuma outra pista, a última pista gravada para a entrada/saída de inserção será seleccionada automaticamente.

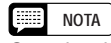

Se seleccionar uma pista que foi utilizada para gravar uma parte do acompanhamento automático ou do ritmo, ou uma pista (6, 7 ou 8) que conter uma parte da harmonia (veja a barra lateral da página113), a pista em REC não poderá ser regulada.

117

# B **Seleccione o modo de entrada de inserção. ...................**

Seleccione o modo de entrada de inserção (punch-in) que quiser com o quarto botão LCD. Há duas formas de fazê-lo, como explicamos a seguir.

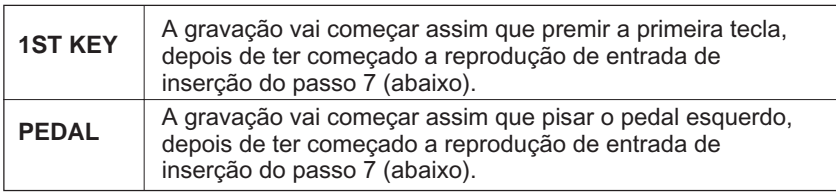

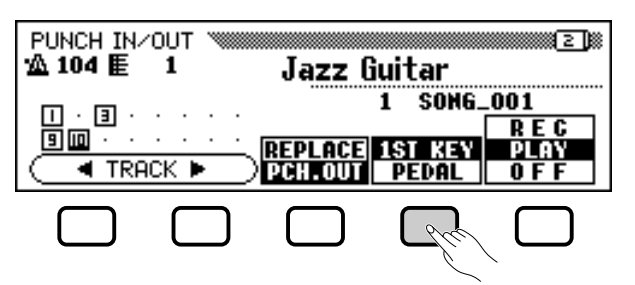

# N **Seleccione o modo de saída de inserção.........................**

Seleccione o modo de saída de inserção com o botão LCD central. Há duas maneiras diferentes, como explicamos a seguir.

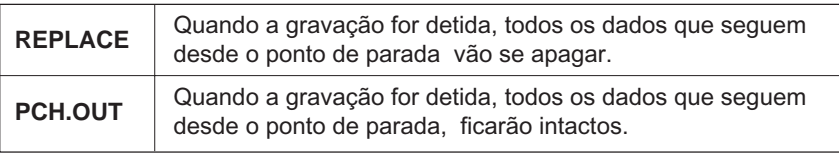

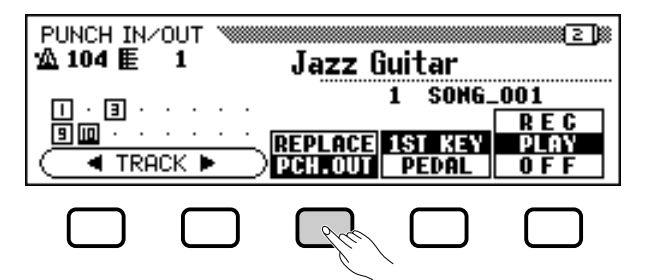

# M **Comece a reprodução e a gravação.........................................**

Prima o botão **[PLAY/STOP]** ou **[PAUSE]** para iniciar a reprodução desde a posição actualmente pausada.

Para realizar uma inserção (começar a gravar) depois de ter seleccionado o modo 1ST KEY, comece a tocar no ponto desde o qual quer gravar.

Para realizar uma inserção (começar a gravar) depois de ter seleccionado o modo **PEDAL**, pise o pedal esquerdo no ponto desde o qual quer gravar.

# < **Pare a gravação................................................................................**

### Prima o botão **[PLAY/STOP]**.

 $\rightarrow$  A gravação vai se deter. Quando os dados estiverem escritos no disco, a lâmpada [REC] vai se apagar e aparecerá novamente a visualização de SONG PLAY.

## **NOTA**

Quando o modo de entrada de inserção PEDAL é seleccionado, o pedal esquerdo é automático e exclusivamente designado para esta função (a função normal do pedal é cancelada).

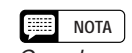

Quando modo de entrada de inserção de PEDAL for seleccionado, a gravação poderá ser iniciada directamente pisando o pedal esquerdo e sem precisar iniciar a reprodução com a utilização prévia dos botões [PLAY/STOP] ou [PAUSE].

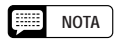

Quando o modo PEDAL for seleccionado, a gravação também poderá se deter pisando o pedal esquerdo.

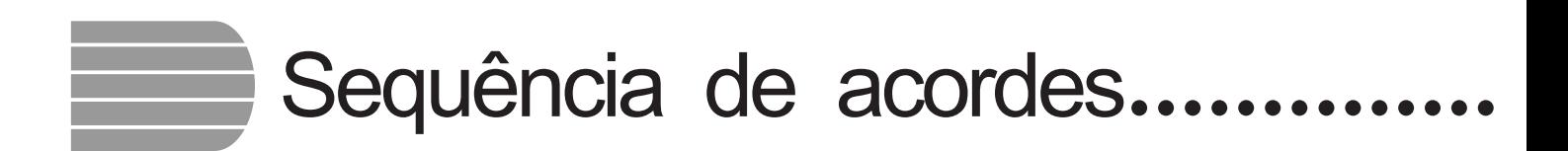

A função de sequência de acordes (Chord Sequence) dá dá a possibilidade de introduzir dados de acompanhamento automático passo a passo, de acordo com os nomes dos acordes. Pode utilizar esta função para gravar a parte do acompanhamento sem precisar tocar a canção em sincronização . com o ritmo ou com um tempo determinado cierto tempo.

# **El Prepare o instrumento para a gravação...................................**

Como fez nos passos de 1 a 3 da secção de gravação rápida (Ouick Recording), introduza um disco formatado, seleccione um número de canção, e prima o botão **[REC**] para entrar no modo de gravação.

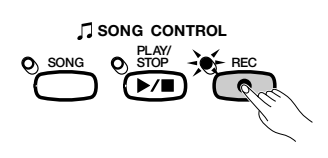

 $\Rightarrow$  Seleccione a visualização RECORD EDIT página 3 do modo de gravação, com os botões PAGE [<] [ $\blacktriangleright$ ].

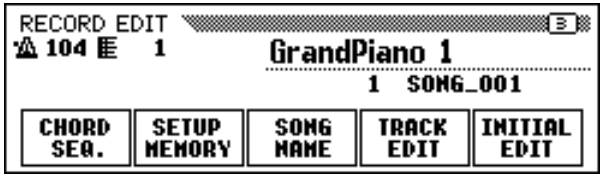

# X **Active a função de sequência de acordes. ....................**

Prima o botão CHORD SEQ. na visualização RECORD EDIT.

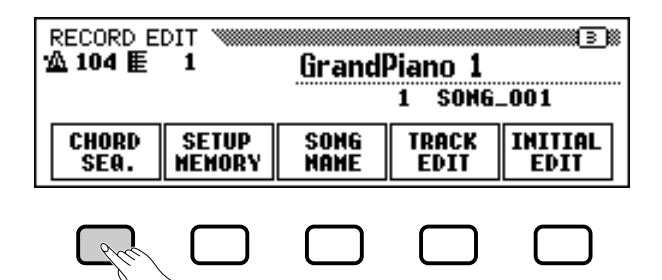

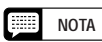

As funções "Music Database" (página 67) ou "Registration" (página 89) não podem ser utilizadas enquanto são gravados os dados com a função de sequência de acordes "Chord Sequence".

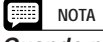

**Quando não é possível activar a sequência de acordes ...**

A sequência de acordes não pode ser utilizada se não for introduzido nenhum disco na unidade de discos. → Vai aparecerá a visualização CHORD SEQUENCE, o acompanhamento automático vai se activar e o modo de acompanhamento Fingered 1 será seleccionado.

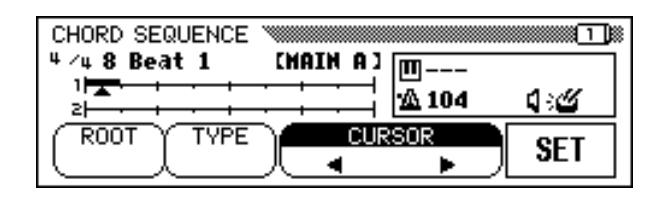

C **Leve o cursor ao ponto de entrada. .........................................**

A visualização vai mostrar compassos como uma linha horizontal com divisões de colcheias.

Para mexer o cursor triangular pela indicação do compasso até o ponto no qual quer introduzir um acorde ou mudança de estilo, prima um dos botões CURSOR < ou > para ressaltar a função e utilize o dial de dados ou os botões [-] e [+].

Também poderá mexer o cursor triangular se premir os botões CURSOR  $\blacktriangleleft$  v $\blacktriangleright$ .

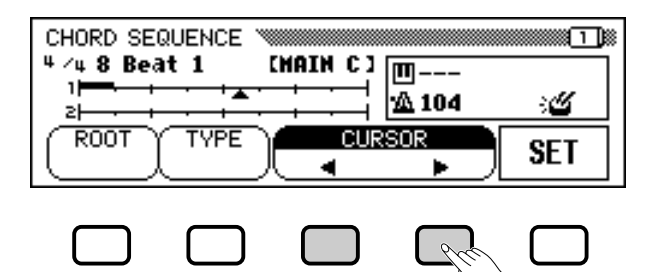

**NOTA Forms** 

### **Mudança do modo de acompanhamento automático**

O acompanhamento automático não pode ser desactivado enquanto a função de sequência de acordes estiver activada. Mas poderá seleccionar um modo de acompanhamento (diferente do modo de teclado completo "Full Keyboard") na visualização ACCOMPANIMENT MODE, para isso prima o botão [DIRECT ACCESS] seguido do botão [ACMP ON]. Também pode mudar o ponto de divisão nesta visualização.

### **NOTA**

- • Os dados da sequência de acordes ficarão substituídos automaticamente pelos dados prévios das pistas de acompanhamento automático e de ritmo que foram gravados nos modos de gravação rápida (Quick Record) ou de gravação de pistas (Track Record).
- • Podem ser gravados até 999 compassos utilizando a função de sequência de acordes.
- A definição de entrada de acordes será automaticamente seleccionada de acordo com o estilo actual. Para os estilos com numeração de tempo de 2/4, 3/4, 4/4 e 5/4, pode-se introduzir um acorde a cada colcheia ou três grupos de colcheia. Para outras numerações de tempo, será possível introduzir um acorde para cada compasso.

#### **FOR A NOTA**

### **Introdução de mudança do estilo do acompanhamento e de mudanças de secção**

Pode-se realizar uma mudança de estilo ou de secção (página 123) no começo de cada compasso (o padrão de prelúdio -Intro- só pode ser introduzido no início de uma canção). Os dados de recheio automático (Auto Fill), no entanto, introducirse en cualquier parte que

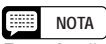

### **Regulação do volume do acompanhamento automático**

Também poderá introduzir as mudanças de volume para o acompanhamento automático. Se o utilizar com habilidade, ele pode lhe ajudar a criar modificações dinâmicas de estilo profissional no acompanhamento automático da sua canção. Para isso primeiro introduza os dados do volume da parte do acompanhamento automático na visualização MIXER; o símbolo de evento de volume  $( \n\mathbf{Q} )$  vai aparecer no quadrado do lado direito do ecrã. Para realmente gravar os dados de volume na posição actual, prima o botão SET da visualização de CHORD SEQUENCE (no começo de uma canção introduz-se automaticamente um evento de volume inicial).

120

# V **Introduza e regule os acordes e/ou modificações de estilo. ..................................................................................................................**

Para introduzir um acorde, toque o acorde com o digitado adequado na margem esquerda do teclado (por debaixo do ponto de divisão), ou ressalte ROOT ou TYPE no visualizador LCD e utilize o dial de dados ou os botões [-] e [+].

Também poderá seleccionar o acorde pressionando os botões ROOT e/ou TYPE.

- → O nome do acorde é mostrado junto ao ícone de teclado que está no quadro do lado direito do ecrã.
- $\Rightarrow$  Para introduzir uma modificação de estilo (estilo, secção e tempo), faça as selecções apropriadas como fez até agora.
- $\Rightarrow$  Depois de seleccionar o acorde e/ou o estilo, prima o botão SET.
- → Um quadro negro vai aparecer sobre a linha na posição actual do indicador de compasso, isto mostrará que tais dados foram gravado nessa posição. O cursor vai automaticamente se mexer à posição seguinte.

Os dados gravados também aparecem no ecrã: o compasso, o nome do estilo e a secção, aparecem na esquina superior esquerda, e o nome do acorde e o tempo, no quadro que está à direita do ecrã.

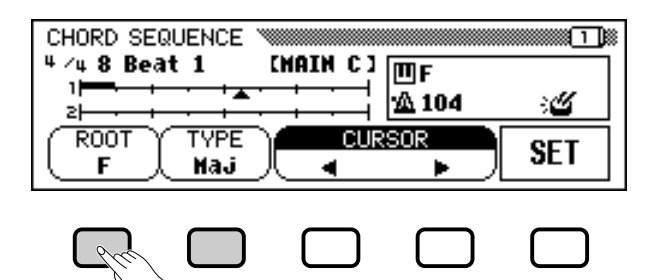

Continue a mexer o cursor a outras posições e introduza os acordes ou mudanças de estilo da mesma forma. Sempre poderá comprovar os dados introduzidos durante a operação, para isso tem de reproduzir a sequência utilizando o botão **[PLAY/STOP**].

Os dados gravados com a função de sequência de acordes (Chord Sequence) estão na lista a seguir.

# **Dados gravados com a função de sequência de acordes**

- Estilo do acompanhamento
- Secção (MAIN A/B/C/D, Intro, Ending, Auto-fill, Fade-in/out, Break)
- Nome do acorde
- Tempo

121

- Volume da parte do acompanhamento automático (regulações de MIXER)
- Activação/desactivação do ritmo
- Volume de ACMP/SONG (só como regulação inicial)

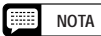

As funções ROOT e TYPE também mostram os nomes dos acordes introduzidos mediante o teclado.

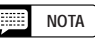

Não é possível introduzir um desaparecimento gradual (Fade-out) durante um aparecimento gradual (Fade-in).

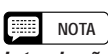

**Introdução de secções somente de ritmo** Poderá também gravar só o ritmo (sem acompanhamento) para a sua canção. Para isso grave um acorde em branco no compasso pretendido e deixe o parâmetro TYPE regulado em "- - -".

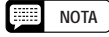

Introdução de uma modificação (Break)

- Pode criar uma mudança completa regulando o tipo de acorde em "- - -" e regulando o som do ritmo em "OFF" (veja abaixo em "RHYTHM ON/OFF).
- O "recheio de mudança" gerado pelo pedal esquerdo (página 138) não pode ser introduzido se utilizar a função de sequência de acordes "Chord Sequence".
- Normalmente o Clavinova vai reproduzir um recheio a medida que for mudando de variações (MAIN A a MAIN D). Para que o Clavinova mude a variação de estilo no começo de um compasso, sem reproduzir um recheio, prima o botão correspondente dessa variação duas vezes antes de premir SET.

#### **Billi NOTA**

- O número do compasso aparece à esquerda da indicação do compasso.
- **•** Para obter informação sobre outras características úteis de edição, consulte a secção "Outras funções de sequências de acordes", que está mais adiante.
- Não é possível introduzir o mesmo acorde duas vezes em uma fila. Se o acorde para as funções ROOT e TYPE coincidir com o último acorde gravado, o Clavinova não gravará uma mudança de acorde se o botão SET for premido.

# B **Pare a gravação...................................................................................**

Uma vez concluída toda a gravação, seleccione a página 2 de CHORD SEQUENCE, prima os botões END

MARK e SET e introduza uma "marca de final" para determinar a localização do final. A marca de final vai aparecer no quadro do lado direito do ecrã.

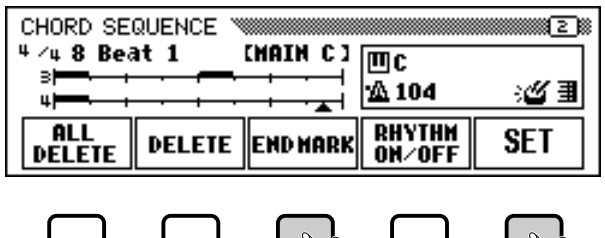

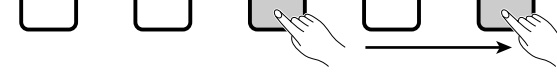

### Prima o botão **[REC]** a mensagem "Save

recorded data?" (Armazenar os dados gravados?). vai aparecer. Prima **YES** para armazenar os dados gravados e sair automaticamente da função de sequência de acordes; a visualização vai voltar a SONG PLAY. Para sair sem armazenar os dados prima NO. Para continuar a editar a sequência sem armazenar os dados prima CANCEL.

# **Outras funções de sequências de acordes**

A página 2 de CHORD SEQUENCE contém algumas funções versáteis que vão lhe ajudar a introduzir dados de sequência de acordes de forma mais eficaz.

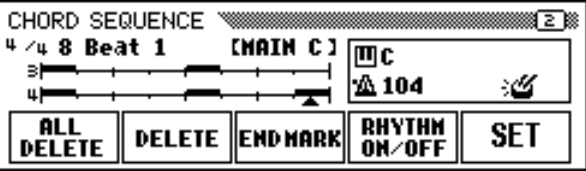

Q **ALL DELETE** .................................................................

Para apagar todos os dados de sequências, prima o botão ALL **DELETE**. Vai aparecer a mensagem "**Are you sure?**" (Tem certeza?). Prima YES para executar a operação, e NO para cancelá-la.

Q **DELETE** .........................................................................

Para apagar os dados da posição actual do cursor, prima o botão **DELETE**. Vai aparecer a mensagem "**Are you sure?**" (Tem certeza?). Prima YES para executar a operação, e NO para cancelá-la.

#### 鑩 **NOTA**

- • Os dados de sequência de acordes agora estão nas pistas 9 a 16, e podem se reproduzir da forma normal. Acrescente as pistas que quiser, para isso use o procedimento standard de selecção de pistas e de gravação.
- • A canção gravada mediante a função Chord Sequence pode ser modificada posteriormente com a introdução novamente do modo Chord Sequence e a realização de mudanças necessárias. Mas lembre-se de que todos os dados gravados nas partes do acompanhamento automático (com gravação de pistas normal) vão ser substituídos, ou os dados do estilo do acompanhamento vão ser pré-regulados. (Por exemplo: Se corrigir os dados na visualização de Chord Sequence, mesmo que você tenha gravado a sua própria parte do baixo, ela vai ser apagada e será substituída pelo padrão de baixo original.)

# Q **END MARK ....................................................................**

123

Para introduzir uma "marca de final" na posição actual do cursor, prima o botão END MARK seguido do botão SET. A marca de final é a determinação do final da canção, e sempre deve ser introduzida para terminar correctamente cada canção. A marca de final não é necessária quando a música terminar com um padrão de coda (Ending) ou de desaparição gradual(Fade-out), o cursor não poderá ser deslocado além da marca de final. Poderá apagar uma marca de final com o botão **DELETE** como o faria com outros dados normais.

### Q **RHYTHM ON/OFF............................................................**

Para activar ou desactivar o som do ritmo, prima o botão RHYTHM ON/OFF seguido do botão SET. Não vai se produzir nenhum som de ritmo depois da posição onde foi introduzido um evento de "rhythm off" " (desactivação de ritmo); o ritmo começará a tocar novamente desde a posição onde tenha sido introduzido um evento de "rhythm on" (activação de ritmo).

#### **NOTA** E **Marca de final**

A menos que seja introduzida a marca de final, a canção vai terminar com um compasso depois dos últimos dados introduzidos. Se introduzir um padrão de Ending ou de Fade-out, a canção terminará no último compasso de Ending ou de Fade-out.

### **NOTA**

O estado de activação ou desactivação do ritmo aparece no quadro do lado direito do ecrã.

# Outras funções de edição de gravação

O modo de gravação tem uma série de funções práticas de edição que proporcionam maior controlo dos dados de canções. As funções de edição de gravação (Record Edit) constam de Memória de configuração, que permite guardar os regulações de painel vigentes do Clavinova como parte da canção seleccionada actualmente; de Song Name (nome de canção), que permite pôr um nome a um arquivo de canção gravada; de Track Edit (edição de pista), que proporciona uma grande variedade de controlos de edição relacionados com as pistas, como por exemplo Track Mix e Track Delete; e de Edição inicial, que permite modificar os dados do início de uma canção, como as regulações de voz, reverberação e efeito. Pode seleccionar as funções de edição de registros desde o ecrã RECORD EDIT (páginas 3 do ecrã do modo de gravação) depois de seleccionar a canção que pretende editar.

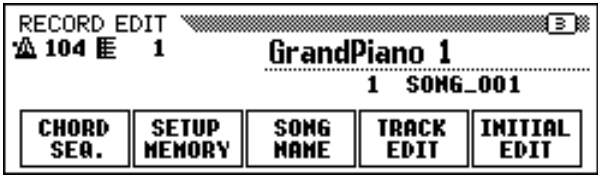

# **Memória de configuração**

A função de memória de configuração (Setup Memory) permite armazenar as regulações actuais do painel em um disco e restaurá-las automaticamente quando a canção que está editando for reproduzida.

Z **Regule o Clavinova para reproduzir a canção..............**

Mude as funções do Clavinova nas regulações que quiser utilizar quando a canção que está editando for reproduzida.

X **Seleccione a função Setup Memory. .......................................**

Se for necessário, utilize o botão PAGE [▶] para seleccionar RECORD EDIT (página 3 da visualização do modo de gravação de canções) e a seguir prima o botão **SETUP MEMORY.**

 $\rightarrow$  Vai aparecer a mensagem "Save panel settings to disk?" (Quer armazenar os regulações do painel no disco?).

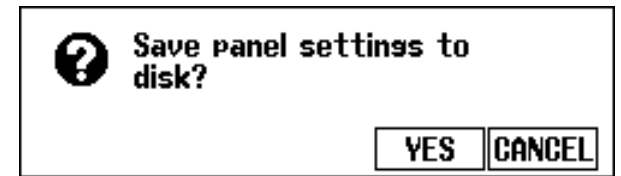

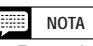

- • Para obter detalhes sobre os regulações que são armazenados com a função Setup Memory, consulte a tabela de parâmetros da página 11 da Lista de dados.
- As regulações armazenadas pela função Setup Memory vão se apagar se os dados da canção forem gravados novamente ou se for utilizada a função Initial Edit (página 130) para editar as regulações iniciais dos parâmetros.

 $126$   $\sum_{\text{CVP-202}}$ 

# • Outras funções de edição de gravação

- $\Rightarrow$  Prima YES para guardar a configuração actual do painel, ou CANCEL para voltar à RECORD EDIT 2.
- $\rightarrow$  O Clavinova vai mostrar a mensagem "Don't remove the disk!" (Não retire o disco!) e um gráfico de barras enquanto guarda os dados no disco, seguidamente mostrará a mensagem "Completed!" (Finalizado), e finalmente vai voltar à página RECORD EDIT 2.

# **Nome de canção**

125

Esta função é utilizada para pôr o nome a arquivos de canções gravadas com o Clavinova ou para mudar os nomes actuais. Para seleccionar a função Song Name, prima o botão SONG NAME em RECORD EDIT.

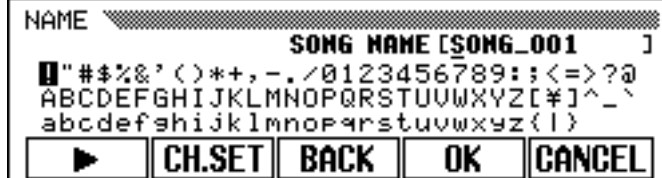

# Z **Introduza o nome que escolher. ....................................................**

Utilize o botão  $\rightarrow$  para mexer o cursor de sublinhado na posição do caractere escolhido da visualização do nome de arquivo. (Os nomes de arquivo podem ter até 12 caracteres).

 $\Rightarrow$  Utilize o dial de dados ou os botões [-] e [+] para seleccionar e iluminar o caractere ou a marca que pretende introduzir.

Prima o botão CH.SET para introduzir o caractere seleccionado na posição actual do cursor e passar à posição seguinte. Continue a introduzir outros caracteres ou marcas deste forma.

Para apagar o caractere da posição anterior, prima **BACK.** O caractere que está antes do cursor de sublinhado vai se apagar e o cursor vai recuar até a posição que foi apagada.

Para abortar a operação Song Name e voltar à visualização de RECORD EDIT, prima CANCEL.

X **Registre o nome. ....................................................................................**

Quando o nome do arquivo estiver completo, prima OK para registrá-lo. O novo nome é registrado como nome de arquivo arquivo da canção actual. Para cancelar a operação prima CANCEL.

# **NOTA**

A função de Song Name não pode ser utilizada se nenhum disco for introduzido na unidade de disco.

# **Edição de pistas**

Prima o botão TRACK EDIT na visualização RECORD EDIT 1 para mostrar a visualização TRACK EDIT. Nela há três páginas: TRACK EDIT [MIX]. TRACK EDIT [DELETE], e TRACK EDIT [QUANTIZE].

# ■ Mixagem de pistas (TRACK EDIT - Página 1)

A função Track Mix combina os dados de duas pistas específicas e copia o resultado em uma terceira pista especificada.

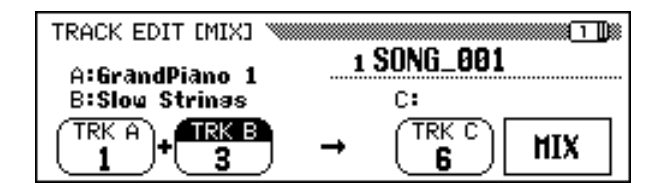

**Expecifique as duas pistas para serem misturadas.** ....

Prima os botões TRK A e TRK B para iluminar as funções correspondentes e utilize o dial de dados ou os botões [-] e [+] para seleccionar os números das duas pistas que pretende misturar. As vozes utilizadas para as pistas seleccionadas aparecem indicadas em cima destas funções, no visualizador LCD.

# X **Especifique a pista de destino. .......................................................**

Utilize a função TRK C para especificar a pista na qual quer gravar os dados mixados. Também pode especificar a pista para os dados mixados com o botão TRK C e iluminar a função correspondente, a seguir utilize o dial de dados ou os botões [-] e [+].

Todos os dados que houver na pista de destino serão apagados.

# **Execute a operação de mixagem de pistas. ........................**

Prima o botão MIX para iniciar a execução da operação de mixagem de pistas. Vai aparecer a mensagem "Are you sure?" (Tem certeza?). Prima YES para executar a operação de mixagem de pistas, ou NO para cancelar a operação.

Quando a operação for concluída, a função MIX vai substituir a função UNDO, isto vai permitir repor a operação de mixagem de pistas e recuperar os dados anteriores (anteriores à mixagem).

Prima o botão **[REC]** (a lâmpada vai se apagar) para sair da função de mixagem de pistas.

Também poderá sair da função de mixagem de pistas se premir o botão **[EXIT]**.

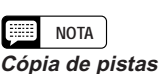

Só podem ser seleccionadas as pistas com as funções TRK A e TRK B. Também poderá seleccionar "- - -" (nenhuma pista) para TRK B. Neste caso, os dados da pista A serão copiados na pista C.

#### **Second NOTA**

Para a função de mixagem de pistas, os dados de volume e de vozes da pista seleccionada, (ou seja, todos os dados excepto os dados de notas) da pista A só serão eficazes para o destino depois da operação de mixagem.

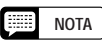

- • Os dados originais vão permanecer nas pistas A e B depois de que a função Track Mix for executada (veja "Como apagar pistas" mais adiante).
- Quando os dados estiverem a ser processados, vai aparecer um gráfico de barras para indicar o avanço da operação de mixagem de pistas.
- Pode comprovar se os resultados são os esperados se iniciar e parar a reprodução com o botão [PLAY/STOP]. Esta operação tem de ser realizada antes que seja impossível seleccionar a função UNDO.
- A função de reposição (UNDO) não poderá ser utilizada se outra pista for seleccionada ou se já saiu do modo.
- A característica de reposição não pode ser utilizada para os dados gravados na memória interna (veja a página 133).

# ■ Apagar pistas (TRACK DELETE -**Página 2)**

A função de apagar pistas poderá ser utilizada para apagar os dados de qualquer pista indicada.

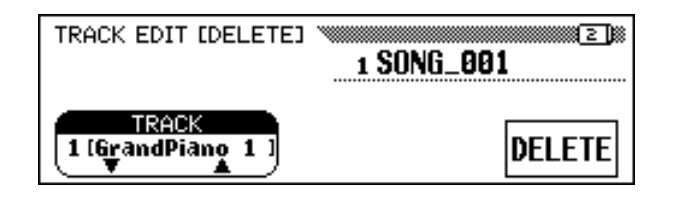

# Z **Indique a pista a ser apagada. ....................................................**

Prima o botão **TRACK**  $\blacktriangledown$  ou  $\blacktriangle$  para iluminar a função e utilize depois o dial de dados ou os botões [-] e [+] para seleccionar a pista que pretende apagar.

X **Execute a operação de apagar pistas.......................**

Prima DELETE. Quando aparecer a mensagem "Are You Sure?" (Tem certeza?), prima YES para executar a operação de apagar, o NO para cancelá-la.

A função DELETE será substituída pela função UNDO depois que a operação de apagar seja executada. Se o resultado não é o esperado, prima o botão UNDO para recuperar os dados da pista apagada.

Prima **[REC]** (a lâmpada vai se apagar) para sair da função de apagar pistas.

Também poderá sair desta função se premir o botão **[EXIT].**

# ■ Quantificação de pistas (TRACK EDIT -**Página 3)**

Poderá "unir" a sincronização de uma parte gravada se alienar todas as notas aos tempos especificados com a função de quantificação de pistas. Por exemplo, poderá alinhar com precisão as notas gravadas a uma definição de colcheia ou semi-colcheia.

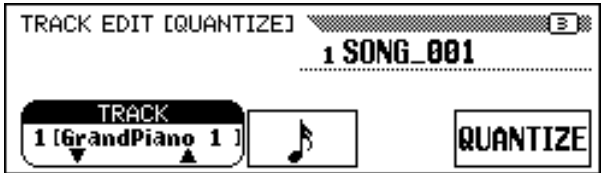

127

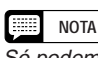

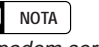

Só podem ser seleccionadas as pistas que tiverem dados.

e **NOTA**

- • Quando os dados estiverem a ser processados, um gráfico de barras vai aparecer para indicar o avanço da operação de apagar pistas.
- • Se iniciar e parar a reprodução com o botão [PLAY/STOP], poderá comprovar se os resultados são os esperados. Deve realizar esta operação antes que seja impossível seleccionar a função UNDO.
- A função de recuperação (UNDO) não pode ser utilizada se outra pista for seleccionada ou se estiver fora do modo.
- A característica de reposição não pode ser utilizada para os dados gravados na memória interna (veja a página 133).

# Z **Especifique a pista de quantificação.......................................**

Utilize o botão **TRACK**  $\blacktriangledown$  ou  $\blacktriangle$  para iluminar a função e a seguir utilize o dial de dados ou os botões [-] e [+] para seleccionar a pista que pretende quantificar.

# X **Especifique o "tamanho" da quantificação. ...................**

Prima o botão LCD, que está em baixo do símbolo da nota, e seleccione o "tamanho" de quantificação pretendido.

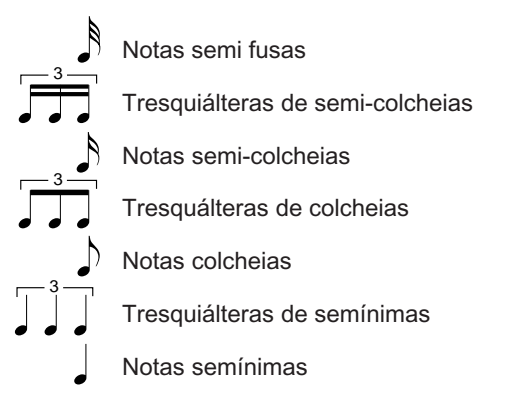

# C **Execute a operação de quantificação. ......................................**

Prima o botão **QUANTIZE**. Quando aparecer a mensagem "Are you sure?" (Tem certeza?), prima YES para executar a operação de quantificação, ou o botão NO para cancelá-la.

A função QUANTIZE será substituída pela função UNDO depois de que a operação de quantificação seja executada. Se o resultado não for o esperado, prima o botão UNDO para recuperar os dados da pista quantificada, que estavam antes da operação de quantificação ser efectuada.

Prima **[REC]** (a lâmpada vai se apagar) para sair da função de quantificação de pistas.

Também poderá sair da função de quantificação de pistas com o botão **[EXIT]**.

# **Edição inicial (mudança dos dados iniciais)**

A função de edição inicial (Initial Edit) permite mudar o nível de volume de cada pista ou os dados iniciais regulados para toda a canção depois de ter terminado a gravação. A visualização de INITIAL EDIT aparece se pressionar o botão INITIAL EDIT na visualização RECORD EDIT. Nela poderá ver as dezasseis pistas simultaneamente e poderá modificar determinadas regulações tais como o volume, as vozes e a profundidade de reverberação.

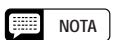

Só podem ser seleccionadas as pistas que contiverem dados.

# **NOTA**

- • Só são quantificados os dados de notas e os dados de vozes.
- Quando a operação estiver a ser processada, vai aparecer um gráfico de barras para indicar o avanço da operação de quantificação.
- Pode comprovar se os resultados são os esperados se iniciar e parar a reprodução com o botão [PLAY/STOP]. Esta operação deve ser realizada antes que seja impossível seleccionar a função UNDO.
- A função de recuperação (UNDO) não poderá ser utilizada se outra pista for seleccionada, se o tamanho for quantificado ou se já estiver fora do modo.
- A característica de recuperação não pode ser utilizada para os dados gravados na memória interna (veja a página 133).

### **NOTA**

- Qualquer mudança de voz introduzida na metade da canção original vai se apagar quando o o parâmetro de voz for mudado ao modo de edição inicial.
- Quando determinados tipo de de dados forem editados, será impossível mudar certos parâmetros (indicados como "Fixed") ou mudar as vozes para outras pistas que não forem a 1 e a 2.

128

# • Outras funções de edição de gravação

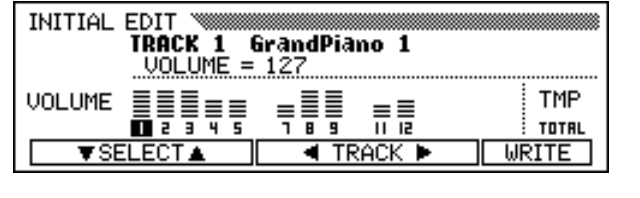

Os seguintes parâmetros podem ser modificados na visualização INITIAL EDIT. Consulte a página indicada para ter informação sobre cada parâmetro.

### **Parâmetros que podem ser modificados com INITIAL EDIT:**

- O **Quando é seleccionada uma pista 1 16:** O **Quando é seleccionado TTL (total):**
	- VOLUMEN (página 32)
	- VOZES (página 29)
	- EFEITO PANORÁMICO (página 32)
	- PROFUNDIDADE DE REVERBERAÇÃO (página 43)
	- PROFUNDIDADE DE CORO (página 45)
	- PROFUNDIDADE DE EFEITO (páginas 48)
- - TEMPO (página 25)
	- PROFUNDIDADE DE REVERBERAÇÃO geral (página 42)
	- TIPO DE REVERBERAÇÃO (página 42)
	- TIPO DE CORO (página 44)
	- TIPO DE EFEITO (página 47)

#### **NOTA STAR**

• Os parâmetros de número de mudança de programa (PRG#), LSB de banco (BNL) e MSB de banco (BNM), utilizados para seleccionar vozes através de MIDI, vão aparecer quando seleccionar VOICE.

# **Para realizar regulações na visualização de INITIAL EDIT**

# **El Seleccione a pista cujos parâmetros quer modificar. ..................................................................................................................**

Prima o botão **TRACK < ou ►**. Se seleccionar **TOTAL**, qualquer modificação vai afectar toda a canção e não uma única pista.

# X **Seleccione os parâmetros a serem modificados. ..........**

Seleccione os parâmetros que pretende modificar com o botão SELECT  $\nabla$  ou  $\blacktriangle$ .

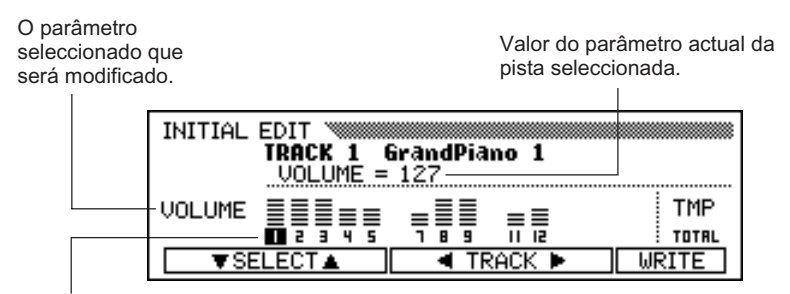

A pista seleccionada ilumina-se.

# C **Mude as regulações......................................................................................**

Utilize o dial de dados ou os botões [-] e [+] para mudar as regulações. Pode comprovar instantaneamente o efeito das modificações já que as regulações podem ser modificadas durante a reprodução playback.

#### **EEE NOTA**

- •Se seleccionar [TOTAL] e mudar o valor da profundidade de reverberação, a nova regulação também vai afectar o som do teclado.
- As vozes das pistas nas quais foram gravados os dados de acompanhamento automático, ritmo, e/ou harmonia também poderão ser modificadas.
- Os dados não podem ser reproduzidos com precisão se utilizar o botão [REW] durante a edição dos dados.

# V **Escreva as modficações. ...........................................................................**

Quando todas as modificações de dados iniciais tiverem sido efectuadas como pretendia, prima o botão WRIT . Quando aparecer aparecera m ensagem "**Are you sure?**" (Tem certeza?),prim a **YES** para aplicar as modificações especificadas, e **NO** para cancelá-las.

Quando esta operação estiver completada, o botão WRITE vai passar a **UNDO**, assim terá a possibilidade de cancelar a operação de escritura e recuperar os dadosda pista editada exactamente como estavam antes de realizar as edições.

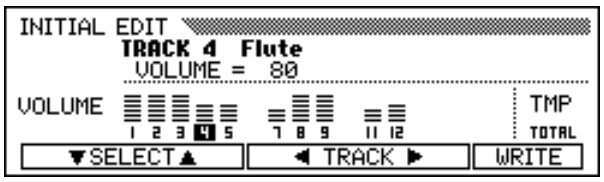

B **Saia da função de edição inicial...................................................**

Para isso prima o botão **[REC]**.

→ A lâmpada [REC] vai se apagar e a operação de edição inicial vai se completar.

Também poderá sair da função de edição inicial com o botão **[EXIT]**.

Se o fizer depois de ter realizado edições que ainda não escreveu no disco, vai aparecer a mensagem "Write edited data?" (Quer escrever os dados editados?). Prima YES para escrever os dados editados e sair do modo de edição inicial, NO para sair sem escrever os dados, e CANCEL para voltar ao modo de edição inicial e continuar com a edição.

#### 圍 **NOTA**

• Todos os dados editados em qualquer número de pistas de dentro de uma canção poderão se escrever em uma única operação de escritura,

para isso prima o botão WRITE.

- Poderá comprovar se os resultados são os esperados, para isso inicie e pare a reprodução com o botão [PLAY/STOP]. Esta operação deve ser realizada antes que seja impossível seleccionar a função UNDO.
- A função de recuperação (UNDO) não poderá ser utilizada se a regulação foi mudada ou se já saiu do modo de edição inicial.
- A característica de reposição não pode ser utilizada com os dados gravados na memória interna (veja a página 133).

 $132 \text{ CVP-202}$ 

# Gravação sem disco ○○○○○○○○○○○○○○○○○○○

O Clavinova tem uma memória interna de uns 26 KB que pode ser utilizada para gravar uma quantidade limitada de dados de canções - aproximadamente 2.500 notas, se outros dados não forem gravados - sem precisar utilizar um disco.

# **Sobre a canção CVP MEMORY**

Se seleccionar o modo de gravação de canções sem introduzir um disco, vão aparecer as palavras CUP MEMORY na visualização SONG, como mostramos a seguir, e as funções de gravação rápida, funciones de grabación rápida, grabación de pistas y grabación de disponíveis.

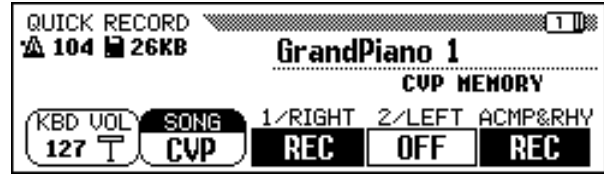

A função **SONG** vai mostrar as letras **CVP** no lugar de um número de canção se seleccionar o modo de reprodução de canções depois de gravarum a canção na m em ória.Pode reproduziresta canção da m esm a forma que qualquer outra canção gravada em um disco (veja a página 93).

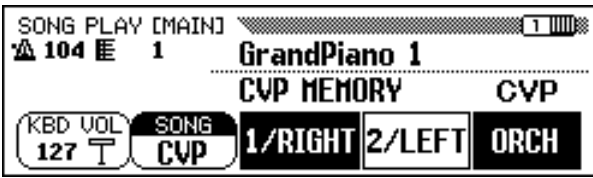

Visualização de SONG PLAY [MAIN] quando a canção CVP MEMORY é reproduzida.

Se introduzir um disco de canções e seleccionar um número de canção quando a memória interna tiver dados de canções, vai aparecer a mensagem "Delete CUP MEMORY?" (Apagar CVP MEMORY?). Prima YES para apagar os dados da canção da memória interna. Os dados das canções também vão se apagar da memória interna quando o instrumento for desligado. Se quer conservar os dados gravados, use a função de cópia de canção (página 142) e copie os dados gravados em um disco.

#### **Films NOTA**

- • Os dados de sequência de acordes (página 121) não podem ser gravados na memória interna.
- As funções Song Name (página 127) e Setup Memory (page 126) não podem ser utilizadas quando uma canção gravada na memória interna for editada.
- As funções Track Edit (página 128) e Initial Edit (página 130) podem ser utilizadas para editar uma canção da memória interna.

**NOTA** [::::]

Os dados de canção gravados na memória interna vão se apagar se carregar um arquivo de estilo. Neste caso não vai aparecer nenhuma mensagem.

131

# CAPÍTULO 8: As Funções de Utilidades

O modo de função proporciona diversas funções avançadas que, por exemplo, vão lhe permitir realizar diversas regulações MIDI ou controlar de forma mais conveniente as operaçõe relacionadas com os discos. Estas sofisticadas funções dão a possibilidade de personalizar o Clavinova de acordo com suas próprias necessidades e preferências pessoais.

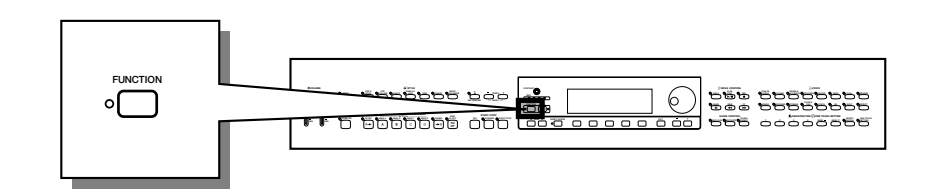

Estão disponíveis as seguintes funções:

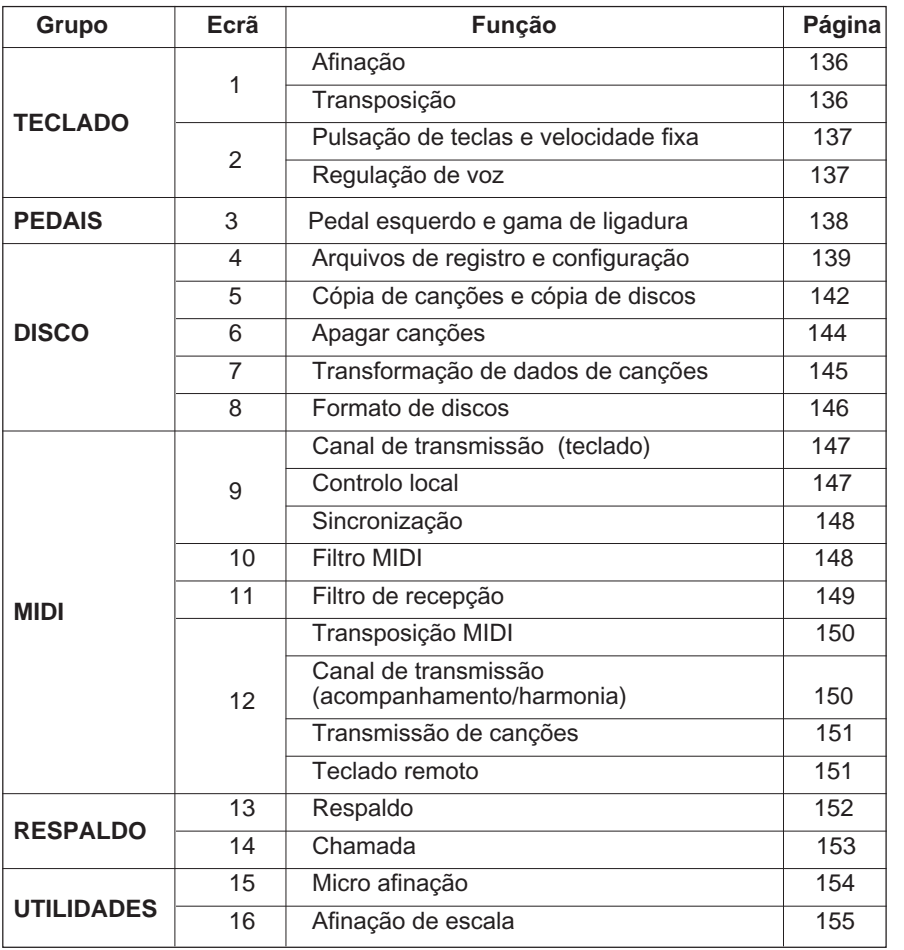

Durante as operações no ecrã podem aparecer diversas mensagens de confirmação, aviso e erro. Se quer informação sobre as mensagens, consulte a secção "Mensagens" (veja a página 165).

# Q **Uso das funções de utilidades...............................................**

Como aparece na tabela da página anterior, as funções de utilidades dividem-se em 16 páginas de ecrã. Utilize o seguinte procedimento para aceder à página que contém uma função específica.

# **T** Prima o botão [FUNCTION].

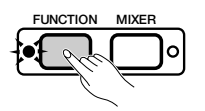

→ A lâmpada vai se acender e aparecerá a última página utilizada recentemente do ecrã do modo de função.

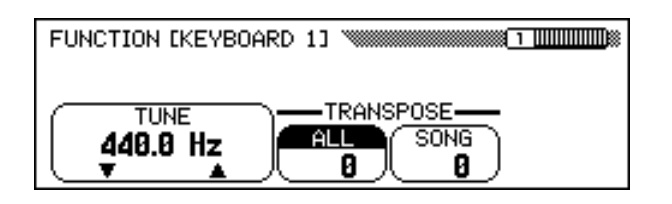

# $\overline{2}$  Veja a página que quiser.

Utilize os botões PAGE [<] e [ $\blacktriangleright$ ] para visualizar a página da função que pretende utilizar.

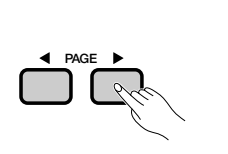

133

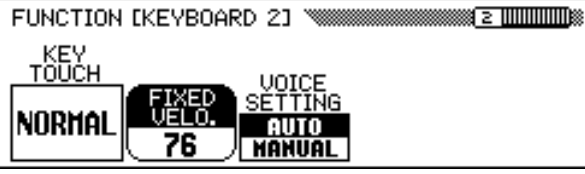

# C **Realize a operação que escolher.**

Si quer ver as instruções relacionadas com a selecção e uso dos diversos tipos de funções consulte o capítulo 2, "Operação básica".

# V **Prima o botão [FUNCTION] quando terminar.**

→ A lâmpada [FUNCTION] vai se apagar.

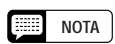

Para sair do modo de função também pode premir botão [EXIT].

Teclado ....

# **Visualização de teclado 1 [KEYBOARD 1] - página 1**

# Q **Afinação (Tune).................................................................................................**

A função de afinação permite realizar regulações precisas do tom. Pode fazer corresponder com precisão a afinação do tom com a de outros instrumentos. A função TUNE mostra a frequência (em Hz) de A3. A afinação pode ser regulada para cima ou para baixo até o máximo aproximado de 26 Hz (um pouco mais de 100 centésimas) em intervalos de 0,2 Hz.

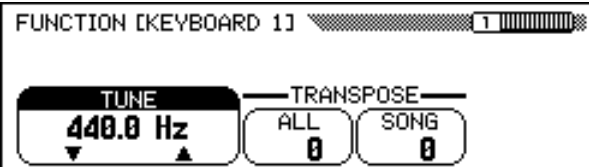

# Q **Transposição (Transpose) ....................................................................**

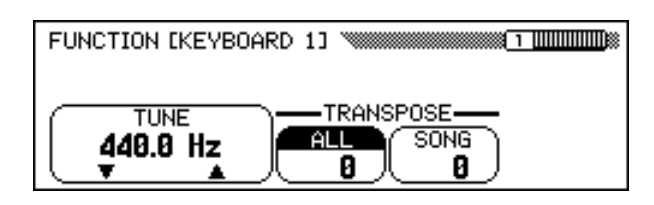

Com a função de transposição é possível deslocar o tom do teclado em unidades de semitom e pode adaptar o tom do teclado independente de outros instrumentos ou cantores.

O Clavinova conta com duas funções de transposição: ALL e SONG. A primeira transpõe todas as notas interpretadas pelo Clavinova, e a segunda transpõe exclusivamente os dados das canções. Quando mudar a regulação da função ALL, vai regular a função SONG na mesma quantidade.

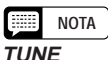

- Categoria: 414,8 Hz 466,6 Hz (-102,1 centésimas — +101,62 centésimas)
- Regulação básica: 440 Hz

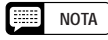

### **Hz em centésimas**

- O tom é medido em unidades de Hertz (abreviado como Hz), que representa o número de vezes que a onda de som vibra em um segundo.
- Uma centésima é uma unidade de tom que equivale a 1/100 de um semi-tom. (100 centésimas = 1 semi-tom)

#### E **NOTA**

- A afinação não tem nenhum efeito nas vozes do jogo de bateria.
- A regulação "XG Master Tune" é eficaz para reproduzir canções que contêm dados de afinação principal XG.

# **NOTA**

- **Funções TRANSPOSE**
- Categoria: -24 +24 semi- tons  $(-2 - +2 \text{ octaves})$
- Regulação básica: 0

### **NOTA**

- • A função de transposição não afecta as vozes do jogo de bateria.
- Quando são reproduzidas canções que contêm dados de transposição XG, tais dados só serão eficazes para o som de reprodução dos dados. O valor regulado no painel vai afectar o som do teclado.
- Os valores regulados aqui afectam os dados de reprodução transmitidos através de MIDI.
- Quando a função de transposição for definida em um valor elevado, as notas tocadas na gama da parte superior do teclado (em C5 e C7 para um valor de +24) podem ter um som que não é o esperado; o mesmo pode acontecer com as notas da parte inferior do teclado caso defina para as notas um valor elevado.

134

# **Visualização de teclado 2 [KEYBOARD 2] - página 2**

# Q **Pulsação de teclas e velocidade fixa ............................................. NOTA**

A função de pulsação de teclas determina de que forma a velocidade afecta o volume das vozes reproduzidas no teclado do Clavinova. Seleccione uma das quatro regulações da pulsação de teclas para adaptar a resposta do teclado à voz seleccionada, ao tipo de canção ou ao seu estilo de interpretação pessoal. Prima o botão KEY TOUCH para mudar a regulação. Não possível utilizar o controlo de dados nem os botões **[-]** e **[+]**.

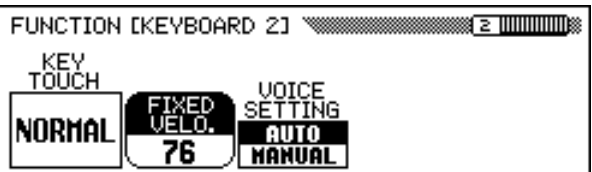

# **Regulações da pulsação de teclas**

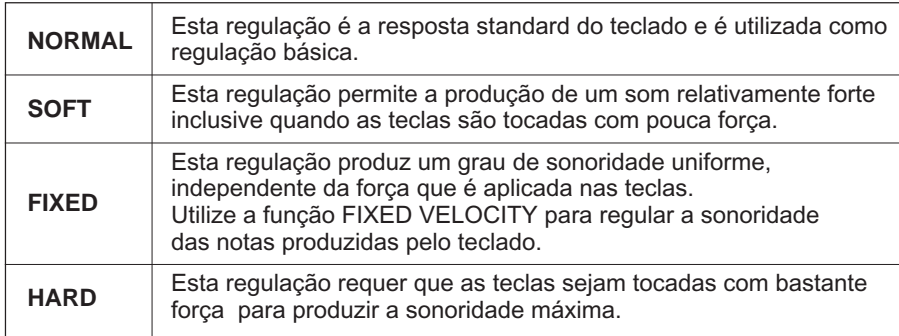

# Q **Regulação de voz ................................................................................................. NOTA**

Esta função determina a selecção de uma voz, são seleccionadas automaticamente as regulações básicas de reverberação, chorus, efeito e outras, para cada voz. Prima o botão **UOICE SETTING** para mudar a regulação. Se colocar a regulação em AUTO, quando seleccionar a voz, as regulações básicas de cada voz serão seleccionadas automaticamente. Se colocar a regulação em MANUAL, as regulações não vão mudar quando as vozes forem seleccionadas.

# **Velocidade**

- Neste manual denomina-se velocidade a quantidade de força aplicada a uma tecla. Isto deve-se ao facto de que o Clavinova determina a quantidade de força aplicada a uma tecla medindo a velocidade com que a tecla foi premida.
- Esta função não afecta o peso actual das teclas.

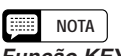

# **Função KEY TOUCH**

- Regulações : Veja a tabela da esquerda.
- o Regulação básica: NORMAL

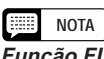

# **Função FIXED VELOCITY**

- Categoria: 1 127 • Regulação básica: 76
- 

# **Função VOICE SETTING**

- Regulações : AUTO, MANUAL
- · Regulação básica: AUTO

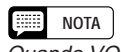

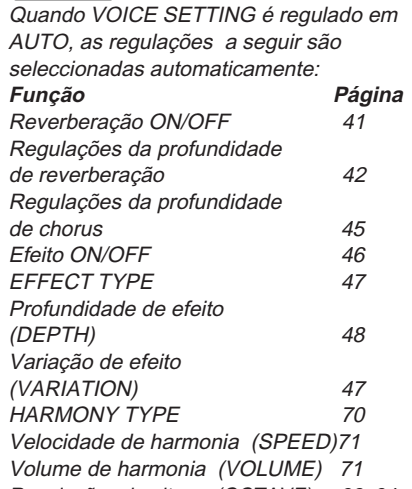

Regulações de oitava (OCTAVE) 32, 34, 38

Pedal.

# **Visualização da função [PEDAL] - página 3**

# Q **Pedal esquerdo e gama de ligadura .............................................**

Esta função permite regular de forma conveniente o pedal esquerdo para controlar uma das várias funções.

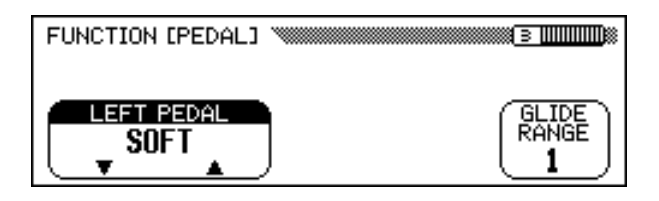

# **Regulações de LEFT PEDAL**

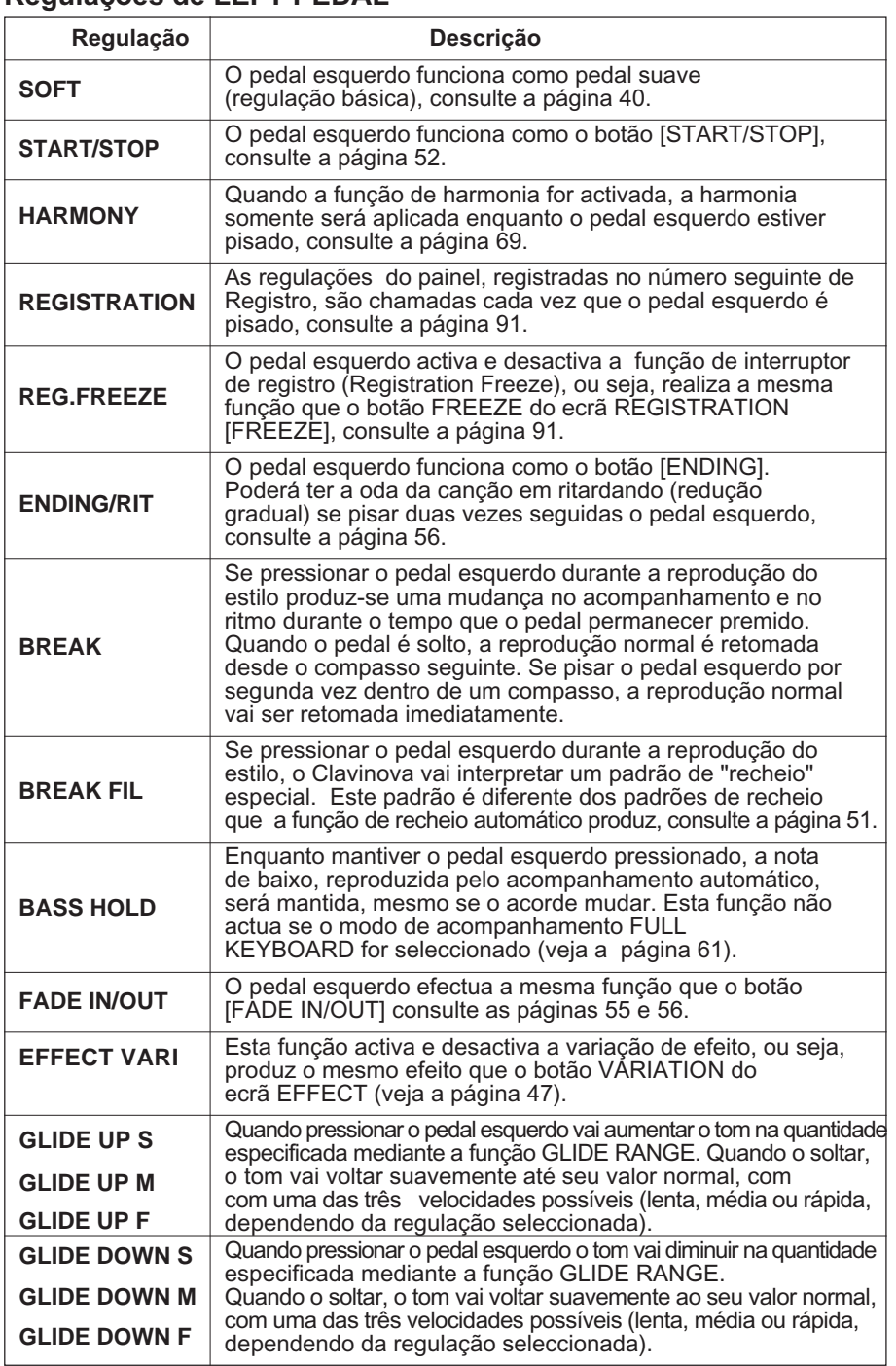

# **NOTA**

**Função LEFT PEDAL**

• Regulações : Veja a tabela da esquerda. • Regulação básica: SOFT

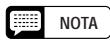

Se o pedal esquerdo for regulado em REGISTRATION, a regulação da função do pedal esquerdo, na memória de registros não será activada.

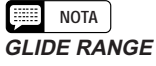

- Regulações : 1 12 (semi- tons)
- Regulação básica: 1

# **Visualização da função [DISK 1] ([DISCO 1]) - página 4**

Disk ○○○○○○○○○○○○○○○○○○○○○○○○○○○○○○ ○○○○○○○○○○○ ○

# Q **Arquivos de registro e configuração ...........................................**

Pode utilizar as funções desta página para carregar, guardar, eliminar e trocar de nome os arquivos de dados que tiverem dados de registro (veja a página 89) ou dados de configuração do painel.

Antes de executar alguma destas funções, verifique se o disco que pretende utilizar para esta operação está introduzido na unidade de disco.

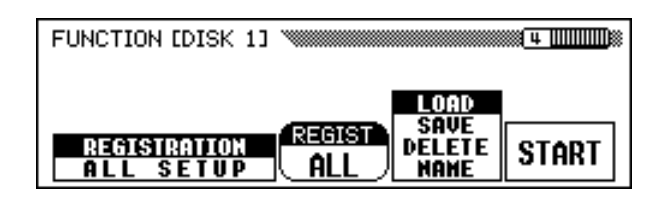

### Z **Seleccione o tipo de arquivo.**

137

Prima um dos dois botões LCD, que estão à esquerda, para seleccionar seleccionar o tipo de arquivo que pretende carregar, guardar, eliminar ou trocar o nome.

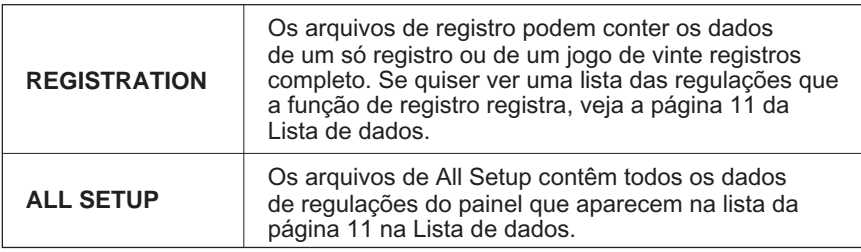

 $\Rightarrow$  Se seleccionar o tipo de arquivo REGISTRATION, também pode utilizar a função REGIST para especificar se a operação vai afectar uma posição de memória ou o jogo de vinte completo.

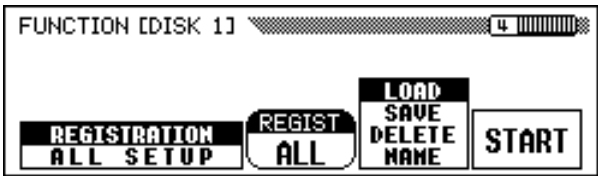

Quando guardar os dados de registro, a regulação REGIST vai determinar as posições de memória que são guardadas no disco. Quando carregar os dados, a regulação REGIST vai especificar como serão carregados os dados de registro, como explicamos a seguir:

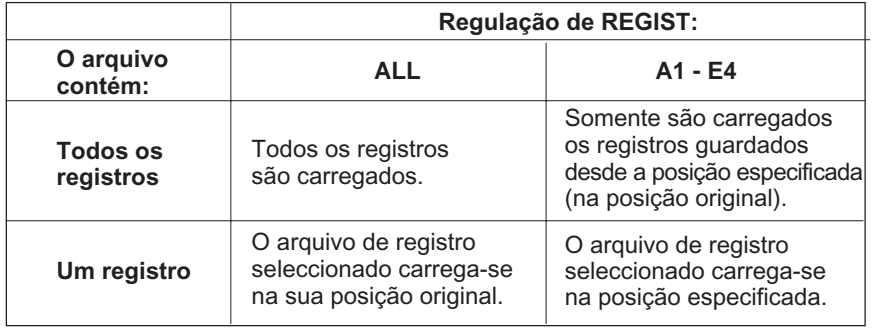

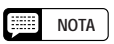

Pode eliminar ou trocar o nome de qualquer arquivo de registro do disco, independente a regulação de REGIST.

# Disk ○○○○○○○○○○○○○○○○○○○○○○○○○○○○○○○○○○○○○○○○○○○○○○○○○○○○ ○

# **Z** Seleccione a operação do arquivo **NOTA**

Utilize o segundo botão do LCD desde a direita para seleccionar a operação de arquivo desejada: LOAD, SAUE, DELETE ou NAME

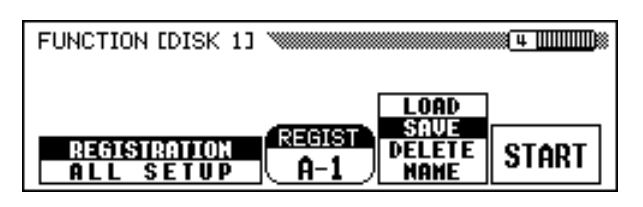

### C **Prima o botão START.**

 $\rightarrow$  A operação de arquivos tem início.

Os passos seguidos por cada operação de arquivo são diferentes uns dos outros e dependem da operação seleccionada. Consulte as instruções correspondentes para cada operação como explicamos a seguir.

# Q **LOAD (carga)........................................................................................................**

Se seleccionar **LOAD**, vai aparecer a visualização da função de carga. Quando executar a operação de carga, os dados internos originais serão substituídos. Grave sempre todos os dados importantes em um disco (veja a seguir) antes começar com a operação de carga.

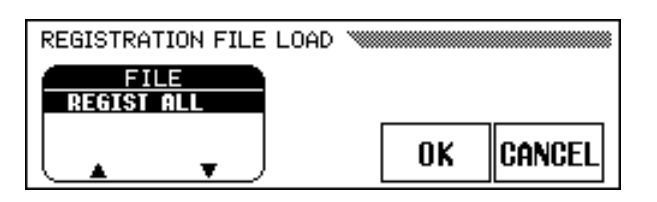

Seleccione primeiro o arquivo que pretende carregar. Prima um dos dois botões LCD, que estão à esquerda, para seleccionar o arquivo e depois prima o botão OK.

→ Aparecerá a mensagem "Are you sure?" ("Tem certeza?"). Pressione YES para carregar o arquivo seleccionado, ou NO para cancelar a operação de carga.

# Q **SAVE (armazenagem) ..............................................................................**

Quando seleccionar SAVE, vai aparecer a visualização da função de entrada do nome do arquivo a ser armazenado.

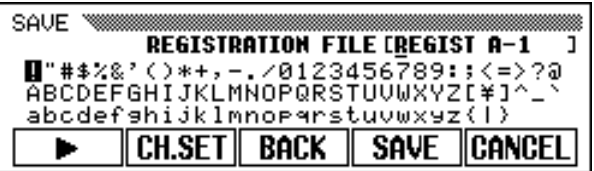

Prima o botão > para mexer o cursor de sublinhado, e seleccione a posição do caractere do nome de arquivo. Os nomes de arquivo podem conter até doze caracteres.

 $\Rightarrow$  Utilize o controlo de dados ou os botões [-] e [+] para ressaltar os caracteres que pretende introduzir.

As operações de arquivos não podem ser realizadas se a lâmpada [SONG] estiver acesa. Antes de tentar realizar uma função de arquivos, saia do modo de canções. Disk ○ ○○○○○○○○○○○○○○○○○○○○○○○○○○○○○○○○○○○○○○○○○○○○○ ○○○○○○○

Prima o botão CH. SET para introduzir os caracteres seleccionados na posição actual do sublinhado do nome de arquivo. Continue a mexer o cursor a outros caracteres para introduzi-los do mesmo modo.

Para apagar o caractere da posição anterior, prima o botão BACK. O caractere que estiver antes do cursor de sublinhado vai se apagare o cursor vai recuar à posição que foi apagada.

Para abortar a operação de entrada de nome e voltar à visualização de FUNCTION [DISK 1], prima CANCEL.

Quando o nome de arquivo for completamente introduzido, prima o botão SAVE para executar a operação de armazenagem.

Se introduzir no disco um nome que já existe, vai aparecer a mensagem "Same name! Overwrite?". Prima o botão OK para escrever sobre o arquivo original e trocá-lo assim pelo novo novo arquivo, ou o botão CANCEL para abortar a operação de armazenagem.

# Q **DELETE (apagar) .............................................................................................**

CQuando seleccionar DELETE, vai aparece a visualização da função de apagar.

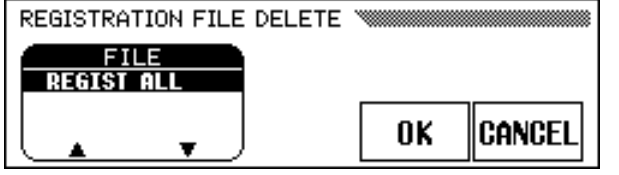

Seleccione primeiro o arquivo que quer apagar. Prima um dos botões LCD que estão mais à esquerda para seleccionar o arquivo e depois prima OK.

 $\rightarrow$  Vai aparecer a mensagem "Are you sure?" ("Tem certeza?"). Prima YES para apagar o arquivo seleccionado, ou NO para cancelar a operação de apagar.

Q **NAME (pôr nome)..................................................................................**

Quando seleccionar NAME, vai aparecer a visualização da função para pôr o nome em um arquivo.

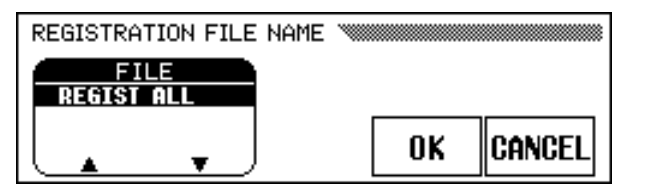

Primeiro, seleccione o arquivo ao qual quer pôr um nome. Seguidamente, prima um dos botões LCD, que estão mais à esquerda, para seleccionar o arquivo, e finalmente prima **OK**.

- ⇒ Vai aparecer a visualização de entrada de nome. Introduza um novo nome de arquivo da mesma forma que foi descrito acima, no caso da operação de armazenagem.
- $\Rightarrow$  SSe pressionar o botão **OK** o nome actual muda para o novo nome introduzido. Prima o botão CANCEL para abortar a operação. Se introduzir no disco um nome que já existe, vai aparecer a mensagem "Same name! Overwrite?". Prima o botão OK para para apagar o arquivo original e trocá-lo pelo arquivo com nome novo, ou o botão CANCEL para abortar a operação de nome de arquivo.

139

# **Visualização da função [DISK 2] ([DISCO 2]) - página 5**

# Q **Cópia de canções e cópia de discos........................................**

As funções desta página permitem copiar dados de canções gravados com o Clavinova a um número de canção diferente, ao mesmo disco ou a um outro disco. Também pode utilizar a função de cópia de disco para copiar um disco completo.

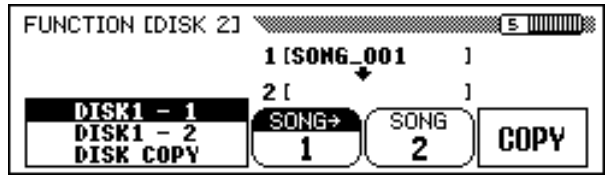

# Z **Seleccione uma função de cópia.**

Em primeiro lugar, introduza o disco que tiver a canção de origem ou o disco que quer copiar.

 $\Rightarrow$  Prima um dos dois botões LCD, que estão mais à esquerda, para seleccionar o tipo de cópia. Há três tipos de cópia.

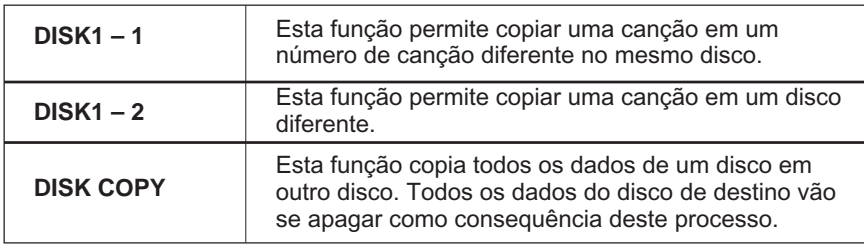

# X **Seleccione a canção de origem.**

Se seleccionou  $DISK1 - 1$  ou  $DISK1 - 2$  no passo 1, prima o botão  $SONG \rightarrow e$  seguidamente utilize o controlo de dados ou os botões [-] e [+] para seleccionar um número de canção de 1 a 99.

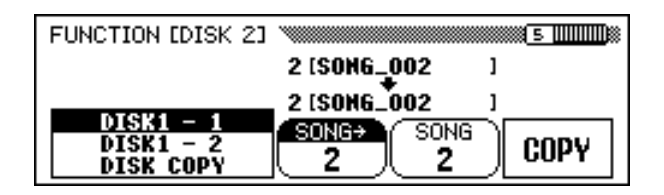

→ O número e o nome da canção seleccionada aparece sobre os botões LCD terceiro e quarto.

#### [ = 1 **NOTA**

Não podem ser executadas as funções de cópia de canções e cópia de discos se a lâmpada [RECORD] estiver acesa. Antes de tentar copiar uma canção ou um disco, saia do modo de gravação de canções.

#### E **NOTA**

- Se introduzir um disco protegido, não poderá seleccionar a função de cópia DISK1 - 1 (Veja a página 9).
- Se a memória do Clavinova conter dados de canções gravados sem um disco (veja a página 133), a função de cópia CVP - DISK será automaticamente seleccionada. Se quiser conservar os dados da canção de CVP MEMORY, pode utilizar esta função para copiá-los em um disco. (Introduza o disco, especifique um número de canção de destino como vem descrito no passo 3, seguidamente execute a função de cópia pelo procedimento normal. Depois pode utilizar a função de eliminação de canções (veja a página 144) para eliminar a canção de CVP MEMORY. Uma vez que ela for eliminada, poderá utilizar as demais funções de cópia.

### C **Seleccione o número de canção de destino.**

Se seleccionou DISK1 — 1 no passo 1, prima o botão SONG e a seguir utilize o controlo de dados ou os botões [-] e [+] para seleccionar um número de canção de destino compreendido entre 1 e **60.** (não é possível utilizar números de canção que forem superiores a **60.**)

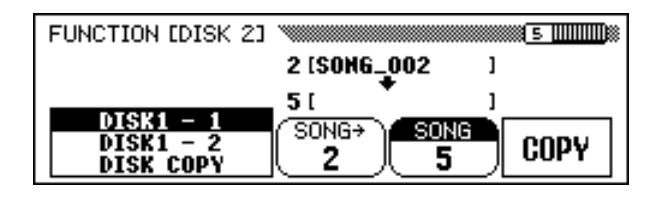

→ Se o número da canção de destino já contém dados, o nome do arquivo de canção vai aparecer na secção intermédia do visualizador. Neste caso, os dados originais do número de canção de destino serão substituídos pelos dados da canção de origem quando executar a operação de cópia.

### **Execute a operação de cópia. Nota**

Prima o botão COPY.

141

 $\rightarrow$  A operação de cópia tem início. Se estiver realizando a cópia sobre o mesmo disco, aparecerá a mensagem "Are you sure?" ("Tem certeza?"). Prima YES para continuar, ou NO para abortar a operação.

Se está a copiar os dados em um disco diferente ou está a copiar um disco completo, vai aparecer a mensagem "Number of disk exchanges (\*\*)" que indicará o número de vezes que deverá mudar de disco. Prima o OK para continuar, ou o botão CANCEL para abortar a operação.

Quando copiar dados entre discos, siga as instruções que vão aparecer no ecrã e introduza os discos de origem e de destino quando for necessário.

Se estiver utilizando a função DISK1 – 2 para copiar uma canção em otro disco, vai aparecer a mensagem "Select destination song number" ("Seleccione o número de canção de destino"). la Utilize o controlo de dados ou os botões [-] e [+] para seleccionar um número de canção de destino entre 1 e 60. Não podem ser seleccionados números de canção superiores a 60.

 $\Rightarrow$  Se o número da canção de destino já contém dados, o nome do arquivo de canção vai aparecer na secção intermédia do visualizador. Neste caso, os dados originais do número de canção de destino serão substituídos pelos dados da canção de origem. Prima o botão OK para continuar, ou CANCEL para abortar a operação.

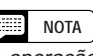

A operação de cópia não pode ser executada se selecciona o mesmo número de canção para a canção de origem e para a de destino com a função DISK1 - 1. Neste caso, vai aparecer a mensagem "Select a different Number!" que indica que deve seleccionar outro número.

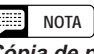

### **Cópia de programas comerciais**

- Está totalmente proibida a cópia de programas de venda nas lojas do ramo, excepto para a utilização pessoal.
- Alguns programas comerciais disponíveis estão protegidos a propósito contra cópia e não poderá copiá-los com estas funções.

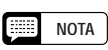

Os arquivos de dados (que não forem os que foram feitos com a CVP-202) que já foram copiados uma vez não poderão ser copiados uma segunda vez em outro disco. Além do mais, os dados adicionais poderão ser gravados somente nas partes da mão direita/mão esquerda dos arquivos DOC copiados.

# **Visualização da função [DISK 3] ([DISCO 3]) - página 6**

# Q **Eliminação de canções .........................................................................**

Nesta visualização poderá apagar do disco dados de canções que não forem necessários. Tome cuidado para não eliminar dados importantes importantes do disco, pois uma vez realizada a operação de eliminação, ela não pode ser desfeita.

### **H** Introduza o disco.

Introduza o disco que tem os dados de canção que devem ser apagados na unidade de disco.

### X **Seleccione a canção que deve ser apagada.**

Utilize as teclas **SONG**  $\blacktriangledown$  ou  $\blacktriangle$ , o controlo de dados ou os botões [-] e**[+]** para seleccionar a canção que quer eliminar. Também pode eliminar os dados de canções da memória do Clavinova com esta operação. Para isso seleccione CUP MEMORY no lugar de um número de canção (CVP MEMORY só aparece se a memória tiver dados de canções).

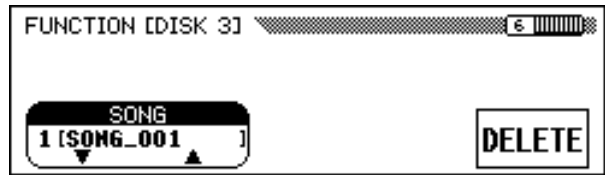

C **Execute a operação de eliminação.**

Prima o botão DELETE.

 $\rightarrow$  Vai aparecer a mensagem "Are you sure?" ("Tem certeza?"). Prima YES para executar a operação de apagar a canção seleccionada, ou NO para cancelá-la.

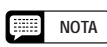

A função de eliminação de canções não não pode ser executada se a lâmpada [RECORD] estiver acesa. Antes de tentar eliminar uma canção, saia do modo de gravação de canções.

# **Visualização da função [DISK 4] ([DISCO 4]) - página 7**

# Q **Transformação de dados de canções...................................... NOTA**

Esta função permite transformar os dados de canções gravados no CVP-202 e reproduzi-los em outros modelos de Clavinova ou em um Disklavier.

# **Z** Introduza o disco.

Introduza na unidade de disco um disco 2DD que contenha os dados que quer transformar.

# X **Seleccione um formato de dados.**

Utilize um do dos botões LCD que está mais à esquerda e seleccione o formato de destino do arquivo (o tipo de instrumento que os dados transformados vão utilizar). Há três tipos disponíveis e os citamos a seguir:

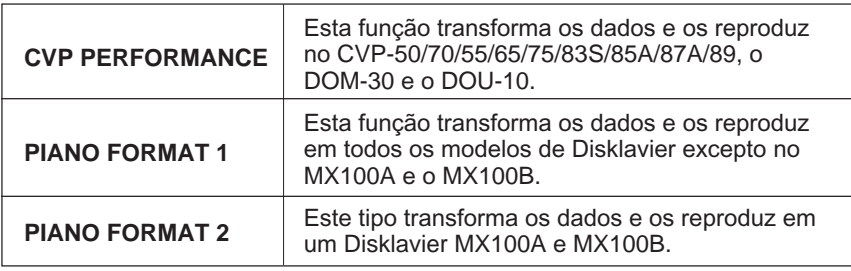

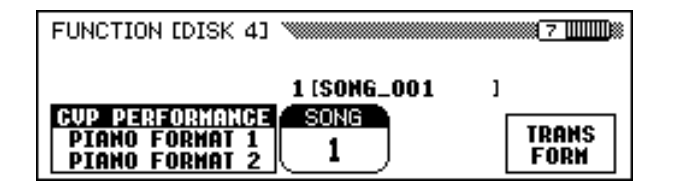

# C **Seleccione a canção que vai ser transformada**

Utilize o controlo de dados ou os botões [-] e [+] para seleccionar o número da canção que pretende transformar.

→ O número e o nome da canção seleccionada vão aparecer na função SONG.

# **Z** Prima o botão TRANSFORM.

143

→ Vai aparecer a mensagem "Are you sure?" ("Tem certeza?"). Prima YES para transformar a canção seleccionada ou NO para cancelar a operação. Quando o processo de conversão for concluído, a mensagem "Completed! SONG No.**\*\***" ("Finalizado! CANÇÃO Nº\*\*") vai indicar o número de canção onde os dados foram guardados.

Se seleccionou CVP PERFORMANCE no passo 2, será acrescentada a letra "C**)**" no começo do nome original. Se seleccionou um dos outros formatos, será acrescentada a letra "P**)**".

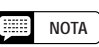

A função de transformação de dados de canções não pode ser executada se a lâmpada [SONG] estiver acesa. Antes de transformar dados de canções, saia do modo de canções.

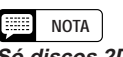

# **Só discos 2DD!**

Só podem ser transformados os dados guardados em discos 2DD. Se quiser transformar dados de canções guardados em um disco 2HD ou gravados na memória do Clavinova, utilize a função de cópia de canções (veja a página 142) e copie a canção em um disco 2DD antes de tentar transformá-la.

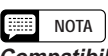

### **Compatibilidade entre formatos de dados**

Os Clavinovas da série CVP que não forem os modelos que aparecem na tabela da esquerda, podem reproduzir os dados de canções gravadas no CVP-202 sem precisar realizar a conversão. Se tem previsto utilizar seus dados de canção em outros instrumentos e quer ter certeza de que o som conseguido com o CVP-202 será reproduzido de forma similar, é recomendável utilizar as vozes XG (veja a página 30) em todas as pistas onde não há vozes de piano interpretadas.

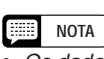

- • Os dados transformados vão ser guardados em uma canção cujo número deverá estar entre 1 e 60. Os números de canção superiores a 60 não são utilizados.
- Os dados originais prévios à conversão vão permanecer intactos no número de canção original, mesmo depois que a conversão tenha sido realizada.
- Não poderá gravar ou editar canções convertidas.
## **Visualização da função [DISK 5] ([DISCO 5]) - página 8**

#### Q **Formato de discos ............................................................................................**

Os discos flexíveis devem ser correctamente formatados para que o Clavinova possa gravar dados neles. Se introduzir um disco novo não formatado (ou um disco que tenha sido iniciado com um formato diferente) na unidade de disco, o Clavinova vai perguntar automaticamente se quer formatar o disco (consulte a página 111).

O Clavinova também dispõe uma função de formatado de discos que pode ser utilizada para reformatar discos previamente formatados. A operação de reformatado vai eliminar os dados que foram guardados previamente no disco.

#### **H** Introduza o disco a ser formatado.

Verifique antes se a lingueta de protecção contra escritura do disco está ajustada na posição "write"; seguidamente introduza o disco na unidade de disco coma etiqueta para cima e o fecho para a frente, até escutar um som seco de confirmação.

#### X **Execute a operação de formato.**

Prima o botão **START**.

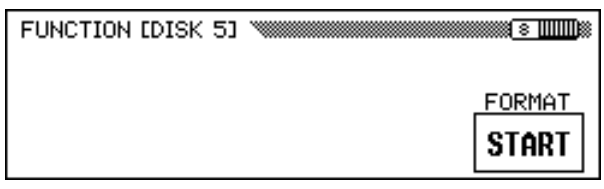

 $\rightarrow$  Vai aparecer a mensagem "Are you sure?" ("Tem certeza?"). Prima YES para executar o formato, ou NO para cancelá-lo.

Um gráfico de barras vai indicar o avanço do processo de formatado. Uma vez que o disco tenha sido formatado, o Clavinova poderá guardar nele canções e outros dados.

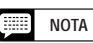

A função Disk Format não pode ser utilizada se o piloto [SONG] estiver iluminado. Saia do modo Song antes de formatar a um disco.

#### CUIDADO!

**Quando um disco é reformatado, todos os dados existentes previamente são apagados. Antes de formatar um disco, verifique que ele não tenha nenhum dado que pretende conservar.**

#### 【無理】 **NOTA**

**Tipos de formatos** Os discos 2DD, quando formatados, podem albergar 720 KB de dados; os discos 2HD, quando formatados podem albergar 1,44 MB de dados.

## **Visualização da função [MIDI 1] - página 9**

#### Q **Canal de transmissão (teclado) ...........................................................**

Em qualquer preparação de controlo MIDI, os canais MIDI (do 1 ao 16) do aparelho de transmissão e recepção devem estar em correspondência para conseguir uma transferência adequada de dados. A função SEND CH permite regular os canais de transmissão MIDI para as partes de teclado.

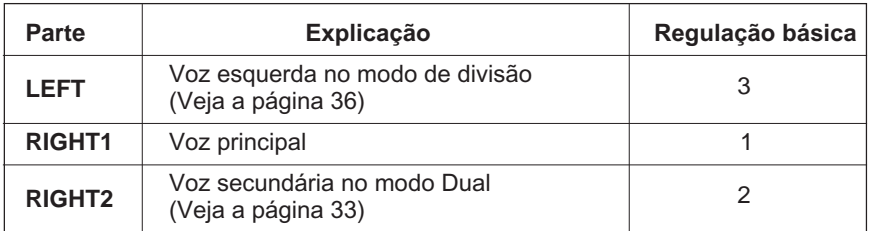

Pode regular cada parte de teclado e utilizar um canal de transmissão independente. Se regular uma parte em OFF, os dados MIDI que corresponderem a essa parte não serão transmitidos.

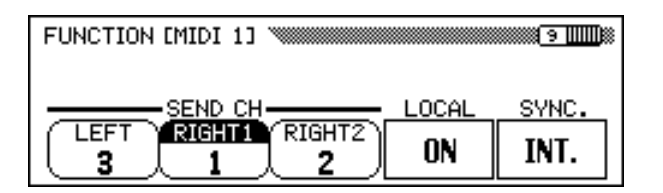

#### **NOTA** ■ **SEND CH**

• Regulações : OFF, 1 - 16 • Regulação básica: Veja a tabela da esquerda.

#### O **Recepção MIDI**

O Clavinova sempre recebe os dados MIDI no modo de "Campainhas multíplices". Com este modo as vozes do Clavinova podem ser controladas de forma independente em diferentes números de canal MIDI (1 a 16) mediante um dispositivo MIDI externo. Isto significa que você poderá produzir o som de uma banda inteira ou de um conjunto se utilizar um computador ou um sequenciador MIDI.

### Q **Controlo local ............................................................................................................**

145

O termo "controlo local" faz referência ao controlo que o teclado efectua sobre o gerador de tons internos. Normalmente, o Clavinova será utilizado com a função de controlo local regulado em ON.

Quando desactivar o controlo local o teclado vai se separar do gerador de tons, desta forma o Clavinova não vai produzir nenhum som quando o teclado for tocado. No entanto, os dados da interpretação sobre o teclado continuam sendo enviados pelos conectores MIDI. Pode utilizar esta regulação se pretende utilizar um gerador de tons MIDI externo desde o teclado do Clavinova e que as vozes internas não apareçam.

Para activar ou desactivar o controlo local, prima o botão LOCAL. O controlo de dados ou os botões [-] e [+] não podem ser utilizados.

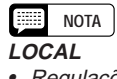

• Regulações : ON/OFF • Regulação básica: ON

CVP-202 **147**

#### MIDI ○○○○○○○○○○○○○○○○○○○○○○○○○○○○○○○○○○○○○○○○○○○○○○○○○○○○○

#### Q **Sincronização .......................................................................................................**

Normalmente, o relógio interno do Clavinova controla o tempo de reprodução de uma canção ou de um estilo. Se quer que um sequenciador externo ou uma caixa de ritmos controle o tempo de reprodução do Clavinova, deve regular a função de sincronização para que seja utilizado um relógio externo. Por exemplo, poderia utilizar esta função para reproduzir o acompanhamento automático do Clavinova com total sincronização com um sequenciador externo.

Para mudar a sincronização do relógio interno a um relógio externo ou vice- versa, prima o botão SYNC. Não é possível utilizar o controlo de dados nem os botões [-] e [+].

## **Visualização da função [MIDI 2] - página 10**

#### Q **Filtro MIDI ................................................................................................................**

A visualização da função [MIDI] 2 possui a regulação do filtro MIDI, que pode ser utilizado para permitir ou impedir a transmissão ou recepção de determinados tipos de dados MIDI.

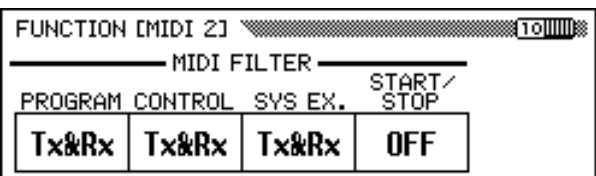

### O **Mensagens de mudança de programa NOTA**

Normalmente o Clavinova responde aos números de mudança de programa MIDI recebidos desde um teclado externo ou de outro dispositivo MIDI. Por exemplo, o Clavinova pode mudar as vozes como resposta às mensagens de mudança de programa recebidos desde um sequenciador MIDI conectado (Estas mensagens não afectam as vozes tocadas no teclado). As vozes dos dispositivos externos MIDI, ligados,também podem ser mudadas mediante mensagens de mudança de programa transmitidas desde o Clavinova. As mensagens de mudança de programa são transmitidas quando as vozes do painel do Clavinova são mudadas.

Dependendo da regulação MIDI em particular, pode considerar que esta característica é conveniente para alguns casos e para outros, não. Regule a função PROGRAM mn OFF para desactivar a transmissão das mensagens de mudança de programa.

**NOTA SYNC.**

- Regulações : INT. (relógio interno), EXT. (relógio externo)
- Regulação básica: INT.

**PROGRAM**

- Regulações : Tx&Rx (transmitido/recebido), OFF
- Regulação básica: Tx&Rx

#### 圍 **NOTA**

As mensagens MSB e LSB de banco podem ser transmitidas e recebidas, inclusive se a regulação de PROGRAM estiver em OFF.

## MIDI ○○○○○○○○○○○○○○○○○○○○○○○○○○○○○○○○○○○○○○○○○○○○○○○○○○○○○

#### **O** Mensagens de mudança de controlo **NOTA NOTA**

As mensagens de mudança de controlo são utilizadas para diversos controlos de interpretação que não concernem o teclado, como por exemplo o pedal apagador, ou para controlar amplamente o som de um dispositivo MIDI conectado, como os efeitos e o volume. O Clavinova pode responder, por exemplo às mensagens de mudança de controlo transmitidas desde um sequenciador MIDI externo. Estas mensagens não vão afectar as vozes tocadas no teclado. Da mesma forma, pode ser controlado um dispositivo MIDI externo que emite mensagens de mudança de controlo desde o Clavinova a este dispositivo. As mensagens de mudança de controlo são transmitidas quando é utilizado o pedal apagador, entre outros, no Clavinova.)

CONTROL deve ser regulado em OFF para que a transmissão e recepção das mensagens de mudança de controlo seja desactivada.

Os dados de mudança de controlo que o Clavinova reconhece estão especificados na página 14 na Lista de dados.

#### **O Mensagens exclusivas do sistema and a structure of the structure of the structure of the structure of the structure of the structure of the structure of the structure of the structure of the structure of the structure**

As mensagens exclusivas do sistema são utilizadas para o controlo MIDI mais avançado ou mais detalhado, ou para os controlos relacionados com os dispositivos de fabricantes específicos.

Regule SYS EX. em OFF para desactivar a transmissão e recepção das mensagens exclusivas do sistema.

Os dados exclusivos do sistema que o Clavinova reconhece aparecem especificados na página 16 na Lista de dados.

#### ● Comandos de início/parada **beta a comunitato de início** parada **a comunitato de la parada de la parada** de la para

Um dispositivo que transmite o comando de início/parada pode iniciar ou deter uma interpretação de dados rítmicos ou sequenciais de um dispositivo receptor mediante MIDI. Por exemplo, pode transmitir o comando de início/parada desde um sequenciador MIDI externo para iniciar e deter o acompanhamento automático ou a reprodução de canções do Clavinova. Também é possível iniciar e deter a reprodução de um sequenciador MIDI externo ou de uma caixa de ritmos iniciando e parando o acompanhamento automático do Clavinova.

Para permitir a transmissão e recepção dos comandos de início/parada, regule **START/STOP** em **ON**.

## **Visualização da função [MIDI 3] - página 11**

### Q **Filtro de recepção............................................................................................. NOTA**

147

A função do filtro de recepção permite impedir que o Clavinova receba mensagens MIDI específicas dos canais, como os dados das notas e as mudanças de controlo, que podem ser feitas por determinados canais MIDI.

Esta função é útil se, por exemplo, quiser controlar algumas vozes do Clavinova exclusivamente desde um sequenciador externo e outras, utilizando unicamente o teclado do Clavinova ou as suas funções de acompanhamento automático e o modo de canções. Também pode conseguir que o Clavinova ignore os canais que transportem mensagens destinadas a outro instrumento ligados com o terminal MIDI [THRU] do Clavinova.

Por omissão, o Clavinova vai receber as mensagens dos 16 canais. Utilize o seguinte procedimento para permitir ou impedir a recepção de um canal:

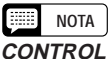

- Regulações : Tx&Rx (transmitido/recebido),  $OFF$
- Regulação básica: Tx&Rx

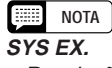

- Regulações : TTx&Rx (transmitido/ recebido), OFF
- Regulação básica: Tx&Rx

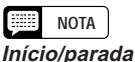

- Regulações : Tx&Rx (transmitido/recebido), OFF
- Regulação básica: OFF

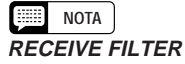

- Regulações : ON, OFF (x 16)
- Regulação básica: ON (x 16)

#### **FI** Seleccione o canal.

Utilize os botões LCD < e ► de CHANNEL para seleccionar o número de canal que quer activar ou desactivar.

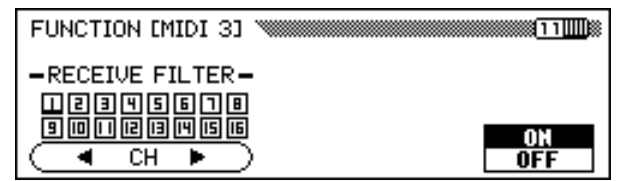

 $\rightarrow$  Debaixo do número de canal seleccionado vai aparecer um cursor na forma de caractere sublinhado.

#### X **Prima o botão LCD que está mais à direita.**

£ Quando activar o canal seleccionado, **ON** será ressaltado e o número do canal vai ficar marcado com uma linha ao redor. Quando desactivar o canal, **OFF** será ressaltado e o número de canal vai aparecer sem a linha ao redor.

## **Visualização da função [MIDI 4] - página 12**

#### Q **Recepção de transposição MIDI .....................................................**

A função de transposição MIDI Receive determina se a regulação de transposição do ecrã FUNCTION [KEYBOARD 1] (veja a página 136) afectará ou não os dados MIDI recebidos pelo Clavinova.

Normalmente, o Clavinova vai transpor os dados recebidos. Prima o botão **MIDI TRANSPOSE** para activar ou desactivar esta função.

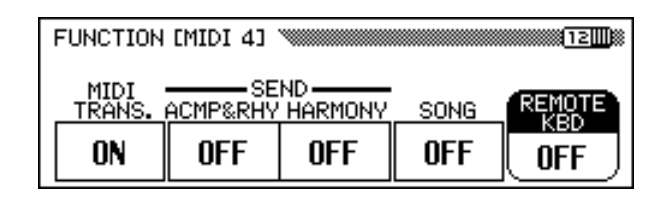

#### **E Canal de transmissão (acompanhamento/harmonia).... E NOTA**

Se função ACMP**&**RHY em 9—16ch, os dados de interpretação que correspondem às partes de ritmo e acompanhamento são transmitidos através do terminal MIDI [OUT] pelos canais MIDI do 9 ao 16.

Se a função **HARMONY** em 6-8ch, as notas acrescentadas pelos tipos de harmonias que aparecem a seguir são transmitidas através do terminal MIDI [OUT] pelos canais MIDI do 6 ao 8.

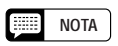

#### **MIDI TRANSPOSE**

- Regulações : ON (habilitado), OFF (inabilitado)
- Regulação básica: ON

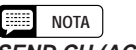

#### **SEND CH (ACMP&RHY)**

- Regulações : OFF (não transmitido), 9–16ch (transmitido)
- Regulação básica: OFF **SEND CH (HARMONY)**
- Regulações : OFF (não transmitido),
- 6–8ch (transmitido) • Regulação básica: OFF

#### MIDI ○○○○○○○○○○○○○○○○○○○○○○○○○○○○○○○○○○○○○○○○○○○○○○○○○○○○○

#### **Tipos de harmonias transmitidas pelos canais do 6 ao 8:**

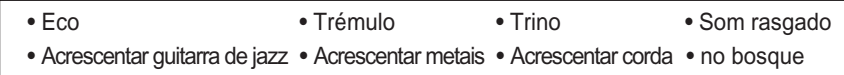

\* Veja mais detalhes sobre a função de harmonia na página 69.

As notas acrescentadas pelos outros tipos de harmonias sempre são transmitidas pelo canal RIGHT1 (veja a página 147), independente desta regulação.

As partes de ritmo, acompanhamento e harmonia podem ser memorizadas em um computador ou sequenciador externo se as correspondentes funções estiverem activadas.

Q **Transmissão de canções......................................................................... NOTA**

Se a função SONG estiver regulada em ON, o Clavinova vai transmitir os dados da canção pelo terminal MIDI [OUT]. Seleccione esta regulação se quer que o som de um gerador de tons externo apareça como resposta aos dados de canção reproduzidos pelo Clavinova.

A transmissão dos dados de canção está desactivada por omissão.

#### Q **Teclado remoto ...................................................................................................... NOTA**

Os dados MIDI recebidos pelo canal, regulado mediante a função REMOTE KBD vão afectar sua interpretação no teclado. Os dados recebidos também poderão ser gravados. Seleccione OFF para evitar que os dados MIDI externos interfiram na sua interpretação no teclado. Podem ser recebidos os seguintes tipos de dados:

- Activação/desactivação de tecla
- Mudança de controlo (dados da interpretação;
- só os que aparecem a seguir )

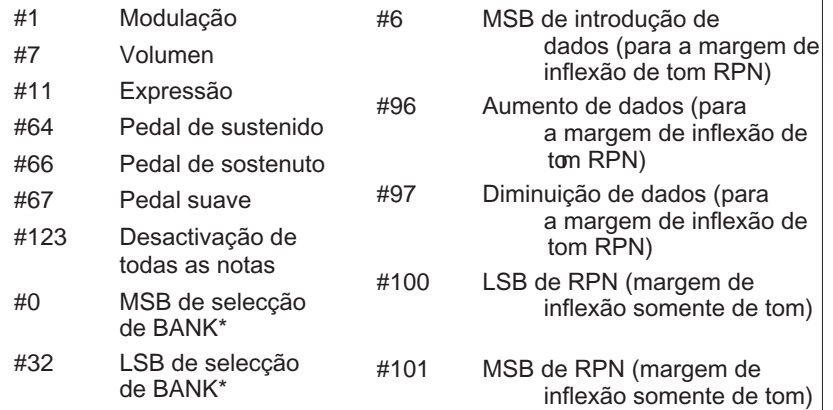

• Mudança de programa (dados de mudança de voz)\*

• Inflexão do tom

149

Nota: Os elementos marcados com um asterisco são utilizados para mudar a voz principal.

#### **NOTA**

- • Quando transmitir os dados das partes de ritmo, acompanhamento ou harmonia via MIDI, não seleccione os canais MIDI que utilizarem estas partes como canais de envio (veja a página 147) utilizados para transmitir os dados de sua interpretação com o teclado. Se o fizer, os dados da interpretação de seu teclado poderiam se misturar com os dados do acompanhamento automático ou da harmonia.
- Se ACMP&RHY ou HARMONY estiverem activados, os dados das partes correspondentes serão transmitidos via MIDI, mesmo que o canal de envio RIGHT1 esteja desactivado (veja a página 147).

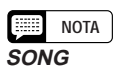

- Regulações : OFF (não transmitido), ON (transmitido)
- Regulação básica: OFF

## **REMOTE KBD**

#### • Regulações : OFF (não é recebido), 1 - 16 (canal receptor)

• Regulação básica: OFF

#### **NOTA**

Os dados MIDI recebidos pela função de teclado remoto não podem ser emitidos através do terminal MIDI [OUT].

## **Visualização da função [BACKUP 1] - página 13**

#### Q **Respaldo.......................................................................................................................**

Esta função permite regular o respaldo de dados de vários grupos de parâmetros no estado de activado ou desactivado. Quando for activado, as regulações correspondentes não vão voltar às regulações básicas (regulações iniciais) no momento em que a alimentação for desligada.

Prima os botões  $\nabla$  ou  $\blacktriangle$ , ou utilize o controlo de dados ou os botões [-] e [+] para seleccionar o grupo que escolher, seguidamente utilize o botão LCD, que está mais à direita, para activar ou desactivar o grupo seleccionado para o respaldo. A marca ("\*"), no começo do nome do grupo, indica que a regulação de respaldo de dados do grupo está activada. As regulações dos grupos cujas regulações de respaldo de dados estão desactivadas, vão voltar as regulações básicas (regulações iniciais) quando a alimentação for desligada.

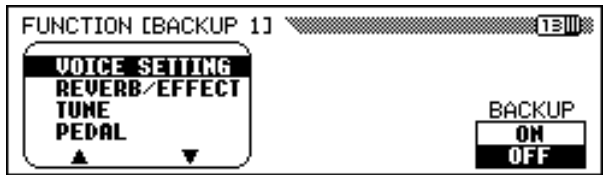

O respaldo de dados é utilizado no Clavinova para os seguintes grupos.

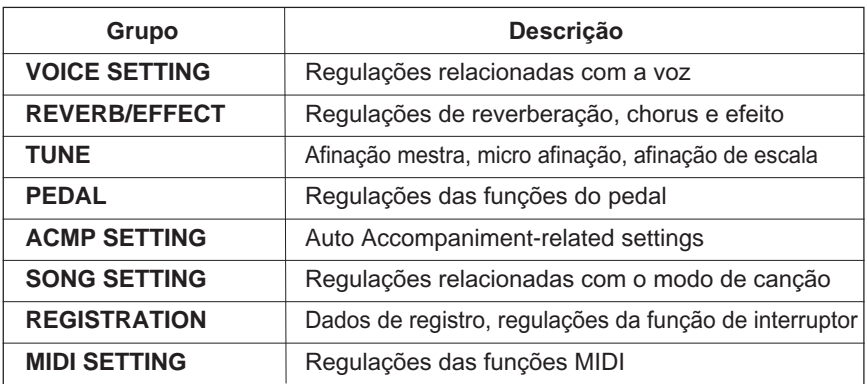

Se quer ver uma lista com os parâmetros específicos de cada grupo, veja à página 11 na Lista de dados.

Os parâmetros respaldados são retidos na memória durante aproximadamente uma semana, isto se durante este tempo a alimentação do Clavinova não for cortada. Todos os parâmetros voltarão aos valores iniciais se a alimentação ficar cortada durante aproximadamente uma semana Para ter certeza de que regulações respaldadas vão ser mantidas, acenda o aparelho durante vários minutos, pelo menos uma vez por semana.

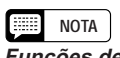

**Funções de respaldo** • Regulações : ON, OFF • Regulações básicas: ON (REGISTRATION) OFF (todos os demais grupos)

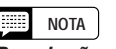

**Regulações permanentes**

- As seguintes regulações sempre estão respaldadas:
- Idioma da ajuda
- Volume das canções
- Respaldo ON/OFF

## **Visualização da função [BACKUP 2] - página 14**

151

Q **Chamar..............................................................................................................................** Pode utilizar esta função para chamar as regulações iniciais de fábrica (regulações básicas) de um grupo de parâmetros ou de todos os parâmetros ao mesmo tempo.

Prima os botões  $\nabla$  ou  $\triangle$  ou utilize o dial de dados ou os botões [-]e [+]para seleccionaro grupo que quercham ar,depois prim a o botão START.

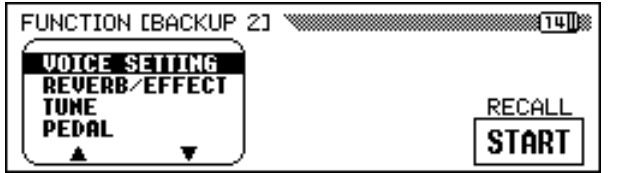

→ Vai aparecer a mensagem "**Are you sure?**" ("Tem certeza?"). Pressione YES para efectuar a chamada, ou NO para cancelá-la.

Os grupos de parâmetros que podem ser chamados são os seguintes:

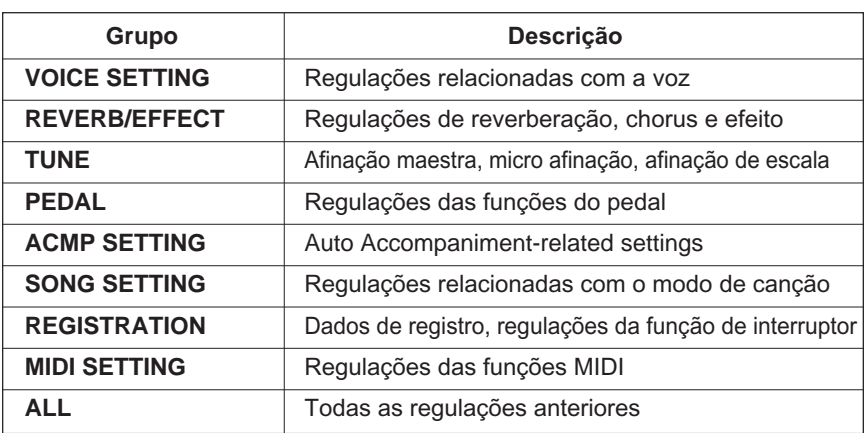

Se quer ver uma lista com os parâmetros específicos de cada grupo, veja à página 11 na Lista de dados.

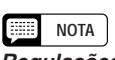

**Regulações permanentes** Esta função não chama as regulações de fábrica dos seguintes parâmetros: • Idioma da ajuda • Volume das canções • Respaldo ON/OFF No entanto estas regulações e todas as demais podem ser reguladas nos valores de fábrica iniciais se desligar a parada, isto enquanto mantém premida a tecla do teclado que está mais à direita (C7). Quando o fizer vai aparecer a mensagem "Back up data erased and replaced by factory data" ("Dados de respaldo apagados e substituídos pelos dados de fábrica"), para indicar que todos os dados que estavam respaldados foram apagados e que foram restabelecidas as regulações de fábrica. Depois de mostrar esta

mensagem durante uns segundos, o ecrã principal vai desaparecer.

Utilidade ...

## **Visualização da função [MICRO TUNING] - página 15**

A característica de microafinação permite afinar de forma individual cada tecla do teclado. A afinação criada pode ser guardada em um disco disco e ser carregada sempre que for necessário. A afinação de usuário carregada pode então ser activada ou desactivada sempre que quiser, para isso tem de utilizar o botão LCD, que está à esquerda deste ecrã.

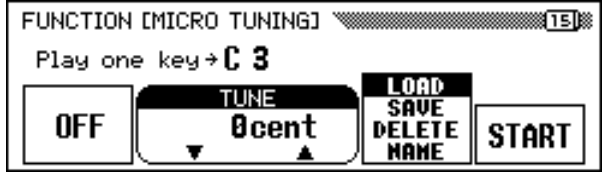

#### Q **Configuração da micro afinação ...............................................**

#### **H** Seleccione uma tecla.

Prima a tecla que quer afinar.

→ O nome da nota e o valor de afinação actual da tecla premida vão aparecer na visualização.

#### **Z** Regule a afinação.

Prima os botões  $\nabla$  ou  $\triangle$  de **TUNE** ou utilize o controlo de dados ou os botões [-] e [+] para afinar o tom da tecla seleccionada. Se fizer a regulação em ON o parâmetro do botão LCD, que está à esquerda, poderá tocar a tecla que estiver a afinar e comprovar assim o som durante esta operação. A afinação normal de  $\pm 0$  centésimas para a tecla seleccionada poderá ser chamada instantaneamente, para isso pressione simultaneamente os botões **TUNE**  $\nabla$  e  $\triangle$ .

#### C **Repita os passos 1 e 2.**

Repita os passos 1 e 2 até afinar todas as teclas requeridas.

#### Q **Arquivos de micro afinação.....................................................................**

Pode dar um nome à afinação de usuário e guardá-la no disco em forma de arquivo de afinação. Pode carregar os arquivos de afinação sempre que precisar e apagá-los quando quiser.

#### **H** Introduza um disco na unidade de disco.

Verifique, antes de executar uma operação de arquivo, se introduziu um disco formatado na unidade de disco. Se quer carregar, eliminar ou mudar o nome de um arquivo de afinação, esse arquivo tem de estar no disco que foi introduzido.

## **TUNE**

- Categoria:
- -100 centésimas +100 centésimas - 1 semi tom — + 1 semi tom
- Valor básico: 0 (todas as teclas)

#### X **Seleccione a operação escolhida do arquivo.**

Utilize o segundo botão LCD da direita para seleccionar a operação de arquivo que quiser: LOAD, SAVE, DELETE ou NAME.

#### C **Prima o botão** START**.**

Uma vez pressionado o botão START, vai aparecer a visualização que corresponde à operação de arquivo seleccionada.

Os passos seguintes são os mesmos que os explicados nas páginas 140 a 141. Consulte as páginas abaixo, dependendo da operação de arquivo seleccionada.

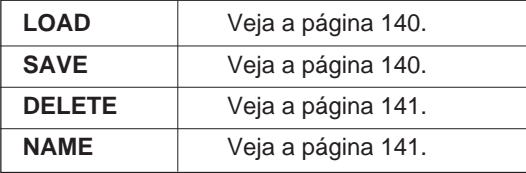

## **Visualização da função [SCALE TUNING] - página 16**

Se seleccionar **PRESET** nesta visualização, poderá seleccionar diversas configurações de afinação (temperamento). Se seleccionar **USER**, poderá criar sua própria escala de usuário, na qual a afinação que estabelecer para uma oitava será válida para todo o teclado. A afinação criada pode ser guardada em um disco e poderá ser solicitada no futuro.

#### Q **Escala de pré-regulação...................................................................................**

Com esta função pode seleccionar diversos temperamentos ou afinações programadas.

Até que o temperamento igual (que é a afinação mais utilizada actualmente) foi aceito, tinham sido criadas diversas afinações para aplicações de música e instrumentos da época. Esta característica permite tocar em afinações historicamente autênticas e apreciar melhor a música de determinadas épocas.

O Clavinova contém sete temperamentos:

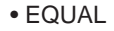

153

- PYTHAGOREAN
- PURE(MAJOR)
- WERCKMEISTER
- PURE(MINOR)
- MEANTONE
- KIRNBERGER
	-

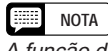

A função de afinação de escala não interfere na afinação dos dados de canção reproduzidos pelo Clavinova.

#### Z **Seleccione PRESET com o botão LCD que está à esquerda.**

 $\rightarrow$  Vai aparecer esta visualização:

#### 2 Seleccione uma escala.

Pressione **SCALE**  $\blacktriangledown$  ou  $\blacktriangle$  para iluminar o parâmetro, depois com o dial de dados ou os botões [-] e [+] seleccione o tipo de temperamento.

Quando seleccionar temperamentos que não forem o temperado (EQUAL), a clave central (tom de referência para o temperamento), terá de ser regulada. A partir deste modo poderá produzir o temperamento apropriado na clave que quiser.

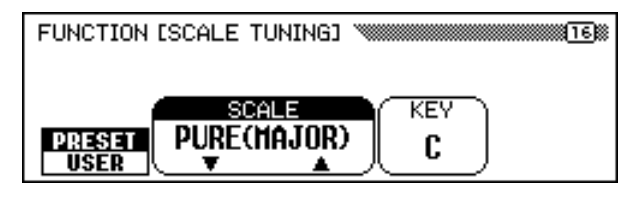

#### **C** Seleccione a tecla central.

Prima o botão KEY para iluminar o parâmetro, e seguidamente seleccione a clave central com o dial de dados ou os botões [-] e [+].

#### Q **Configuração da escala de usuário .....................................**

Esta função permite afinar individualmente cada tecla de uma oitava. A regulação feita para uma tecla será automaticamente válida para as mesmas notas em todas as outras oitavas.

#### Z **Seleccione USER com o botão LCD que está mais à esquerda.**

→ Vai aparecer esta visualização:

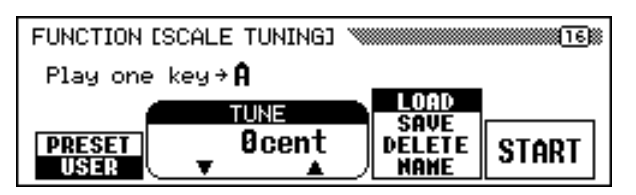

#### X **Pressione a tecla que quer afinar.**

→ O nome da nota e o valor de afinação actual da tecla pressionada vão aparecer na visualização.

#### C **Regule a afinação.**

Para regular o tom pressione os botões TUNE  $\nabla$  ou  $\triangle$  ou utilize odial de dados ou os botões [-] e [+]. Poderá tocar a tecla que estiver afinando para comprovar o som durante esta operação. A afinação por omissão de  $\pm 0$  centésimas pode ser solicitada automaticamente para a tecla seleccionada, para isso pressione simultaneamente os botões  $\triangle$  e  $\nabla$  de TUNE.

#### V **Repita os passos 2 e 3 até afinar todas as teclas. requeridas.**

## **KEY**

- Regulações C, C#, D, Eb, E, F, F#, G, Ab,  $A, Bb, B$
- Regulação básica: C

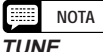

- Margem: –64 centésimas +63 centésimas
- Valor básico: 0 (para todas as teclas)

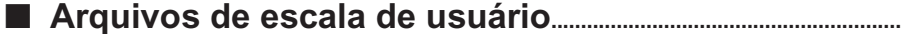

Pode dar um nome a escala de usuário e guardá-la em disco em forma de arquivo de escala de usuário. Pode carregar os arquivos de escala de usuário quando os precisar e apagá-los quando achar conveniente.

#### **I** Introduza um disco na unidade de discos.

Antes de arquivar, verifique se o disco introduzido na unidade de disco está correctamente formatado. Se quer gravar, eliminar ou mudar mudar o nome de um arquivo de escala de usuário, o arquivo tem de estar no disco que introduziu.

#### X **Seleccione a operação escolhida para o arquivo.**

Utilize o segundo botão LCD da direita para seleccionar a operação que quer: LOAD, SAVE, DELETE ou NAME.

#### C **Prima o botão START.**

155

Depois de pressionar o botão START, vai aparecer a visualização que corresponde à operação de arquivo seleccionada. Os passos seguintes são os mesmos que os explicados nas páginas 140 a 141. Consulte as páginas abaixo, dependendo da operação de arquivo que seleccionar.

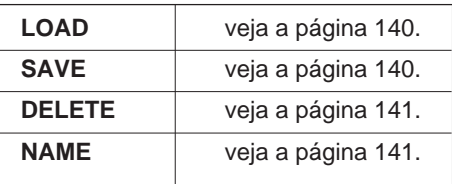

# CAPÍTULO 9: Conexões

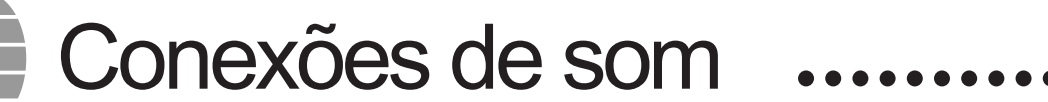

O Clavinova está dotado de conectores para diversos dispositivos de som. Pode conectar auriculares, um aparelho estéreo ou um aparelho de sonorização na saída de som, assim como um gerador de tons ou outro instrumento na entrada.

 $\triangle$  CUIDADO!

**Não esqueça de apagar o aparelho para conectar ou desconectar aparelhos de som, pois se não o fizer, corre o risco de danificar os altifalantes ou produzir outros problemas.**

## **Auriculares**

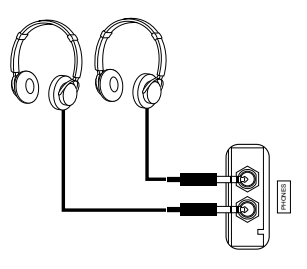

Para utilizar os auriculares deve conectá-los los a um dos conectores [PHONES] (conectores stantandard de 1/4 de polegada) que estão debaixo do teclado, na extremidade esquerda. O sistema de altifalantes incorporados ao Clavinova desliga-se automaticamente quando ligar os auriculares. Podem-se ligar dois auriculares nos dois conectores do Clavinovapara que possam utilizá-lo duas pessoas ao mesmo tempo.

**NOTA**

**Auriculares recomendados:** Auriculares Yamaha HPE-160

## **Entrada e saída de som**

Pode conectar o Clavinova a uma ampla gama de aparelhos de som. Para isso utilize os conectores AUX IN e AUX OUT, que se encontram na extremidade esquerda da unidade, no painel posterior.

#### Q **Tomadas de entrada auxiliar AUX IN..................................................**

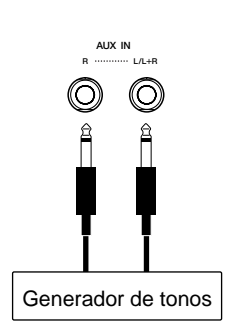

O som procedente de outros instrumentos ou módulos geradores de tons pode ser enviado ao sistema de altifalantes do Clavinova, para isso ligue o cabo de som aos conectores AUX IN, como mostramos aqui.

Utilize o conector AUX IN [L/L+R] para uma entrada monofônica. Para ter entrada estereofônica, ligue a saída do canal esquerdo ao conector AUX IN [L/L+R] e a saída do canal direito ao conector AUX IN [R].

#### **A CUIDADO!**

**Nunca ligue os conectores do Clavinova AUX OUT e AUX IN entre si, nem directamente, nem através de um aparelho de som externo. Uma conexão desse tipo poderia produzir uma realimentação que impossibilitaria a interpretação normal e inclusive poderia causar estragos no Clavinova.**

#### **NOTA EXECUT**

O volume da entrada para sinais de som dos conectores AUX IN depende do controlo deslizante [MASTER VOLUME].

## • Conexões de som e vídeo

#### Q **Tomadas de saída auxiliar AUX OUT .................................................**

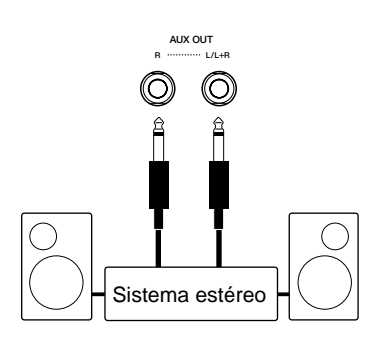

157

Se ligar os cabos de som aos conectores AUX OUT como mostramos aqui, o som do Clavinova vai ser emitido a um sistema estéreo, amplificador, consola de mixagem ou aparelho de gravação. Dado que os conectores AUX OUT oferecem uma saída de nível fixo, deverá utilizar os controlos de aparelho ligado para regular o volume geral do som procedente do Clavinova.

Utilize o conector AUX OUT [L/ L+R] para uma saída monofônica. Para isso, conecte a entrada do canal esquerdo ao conector AUX OUT [L/L+R] e a entrada do canal direito ao conector AUX OUT [R].

# Conexões para dados

Pode utilizar os terminais MIDI para conectar o Clavinova a uma ampla gama de dispositivos MIDI, incluídos computadores pessoais, sequenciadores e geradores de tons, entre outros. Pode utilizar os dados musicais do computador no Clavinova mediante a conexão de um computador na tomada [TO HOST] ou [MIDI].

**Lembre-se de apagar o aparelho antes de ligar ou desligar computadores ou equipamentos MIDI,**  CUIDADO!**pois caso não o fizer poderá provocar danos no equipamento.**

"The Clavinova-Computer Connection" (A conexão Clavinova-computador) é uma guia complementar na qual vem descrita, para principiantes, o que pode-se fazer com o Clavinova e um computador pessoal, assim como o método de configuração de um sistema Clavinova-computador (o manual não se refere a nenhum modelo específico). O documento está disponível no formato PDF (em inglês) no seguinte endereço em Internet:

**Sitio Web de Clavinova** (somente em inglês):

http://www.yamahaclavinova.com/

**Yamaha Manual Library** (Electronic Musical Instruments) http://www2.yamaha.co.jp/manual/spanish/

## **Conexão de equipamentos MIDI**

Utilize cabos MIDI para ligar os terminais MIDI do Clavinova com outros dispositivos MIDI. Os terminais MIDI do Clavinova encontram-se à esquerda da unidade, no painel posterior.

Podem ser ligados geradores de tom ou outros dispositivos que quiser controlar com o Clavinova ao terminal MIDI [OUT]. Os dispositivos que vão controlar o Clavinova devem ser ligados ao terminal MIDI [IN]. Se tem um computador pessoal ou um sequenciador que controlará o Clavinova, é recomendável ligá-lo ao terminal [IN] e ao terminal [OUT], para permitir que seja estabelecida uma comunicação bidireccional. Neste caso, os outros instrumentos que tem de ser controlados com o mesmo dispositivo podem ser ligados ao terminal MIDI [THRU] do Clavinova.

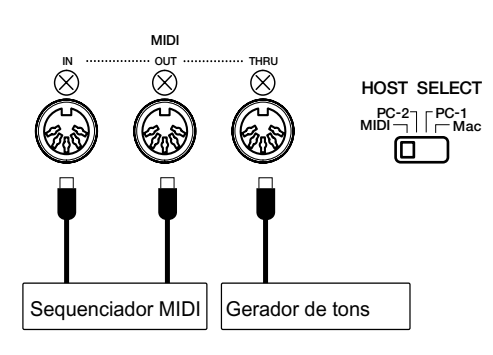

**NOTA** •

Quando utilizar os terminais MIDI, regule o interruptor [HOST SELECT] na posição MIDI. Os terminais MIDI não vão transmitir oureceber dados se este interruptor for colocado em outra posição.

Para regular os parâmetros MIDI do Clavinova pode utilizar as páginas da 9 a 12 do ecrã FUNCTION (ver da página 147 a 150).

#### **NOTA [TO HOST] o MIDI?**

• Se somente quer ligar o Clavinova a um computador pessoal, talvez é mais adequado utilizar o terminal [TO HOST], pois não precisa de uma interface MIDI especial no computador para realizar a conexão.

Quando utilizar o porto US do vai precisar de uma interface USB.

• Os terminais MIDI são especialmente adequados para o funcionamento do Clavinova como parte de uma configuração MIDI mais ampla.

## **Conexão com um computador central**

- Quando conectar o Clavinova a um computador pessoal, desligue a alimentação do aparelho e do computador antes de ligar os cabos ou regular o interruptor [HOST SELECT]. Depois de realizar as conexões e regulações de interruptores, acenda primeiro a alimentação do computador e depois a do Clavinova.
	- Se não utilizar a tomada [TO HOST] do Clavinova, lembre-se de desligar o cabo da tomada. Se por acaso deixar o cabo ligado, é possível que o Clavinova não funcione correctamente.
- Quando o comutador [HOST SELECT] estiver regulado em "PC-1", PC-2" ou "Mac", pode usar a tomada [TO HOST], mas os conectores MIDI estarão desligados pois não se produz transferência de dados através deles. Mas quando o comutador [HOST SELECT] estiver regulado em "MIDI," pode usar os conectores MIDI, mas não a tomada [HOST SELECT], pois não é possível transferir dados através dela.

#### ■ Conexão do porto série do computador com a tomada [TO **HOST] do Clavinova .....................................................................................................**

Ligue o porto série do computador (RS-232C ou RS-422) na tomada [TO HOST] do Clavinova.

Nesta conexão o Clavinova funciona como uma interface MIDI, portanto, não é necessária nenhuma interface MIDI especial.

#### O **Conexão**

Utilize um cabo série especial para conectar o porto série do computador (RS-232C ou RS-422) na tomada [TO HOST] do Clavinova.

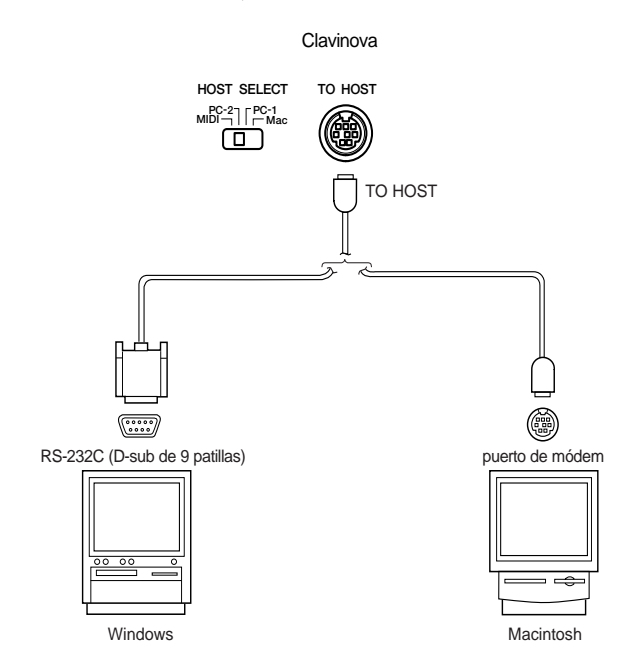

#### O **NOTA para usuários de Windows (sobre o controlador MIDI)**

Para transferir dados através do porto série do computador e da tomada [TO HOST] do Clavinova, vai ter de instalar um controlador MIDI específico (o controlador Yamaha CBX para Windows). Pode descarregá-lo desde a biblioteca XG do site Web de Yamaha:

http://www.yamaha-xg.com

#### O **Tipo de cabo série e designações de pinos de conexão**

Em função do tipo de computador que conectar, utilize um dos seguintes cabos série:

#### **Windows (com um porto série de 9 patilhas D-sub)**

• Tomada 8 patilhas mini DIN Tomada 9 patilhas D-sub

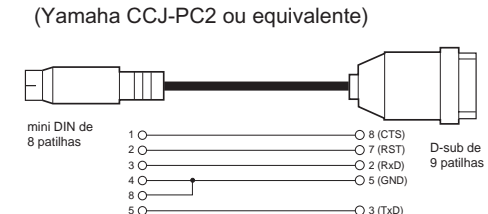

#### **Designação de patilhas**

159

• No diagrama a seguir mostramos as designações de patilhas para cada cabo.

Números de patilha (vista frontal)

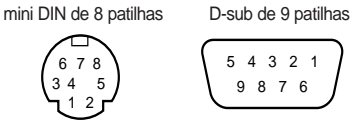

#### **Macintosh**

• Tomada periférica do sistema Tomada de 8 patilhas (Yamaha CCJ-MAC ou equivalente)

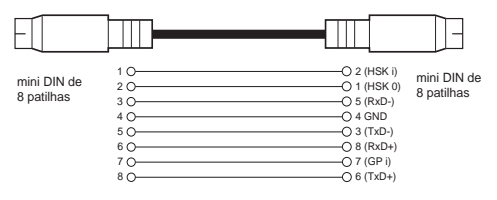

#### O **Regulação do comutador [HOST SELECT] do Clavinova**

Regule correctamente o comutador [HOST SELECT] do Clavinova dependendo do tipo de computador conectado.

• Macintosh: "Mac" ((velocidade de transferência de dados: 31.250 bps, relógio de 1 MHz)

• Windows: "PC-2" (velocidade de transferência de dados: 38.400 bps)

### ■ Conexão do porto USB do computador com o Clavinova **através de uma interface USB, como UX256, UX96 ou UX16**

Ligue o porto USB do computador com a interface USB, como UX256, UX96 ou UX16, com um cabo USB. Instale o controlador, que é fornecido com a interface USB, no computador e ligue esta interface com o Clavinova com um cabosérie ou com cabos MIDI.

Para obter mais informação, consulte o manual de instruções da interface USB.

#### O **Exemplo de conexão de interface USB com o Clavinova com um cabo série**

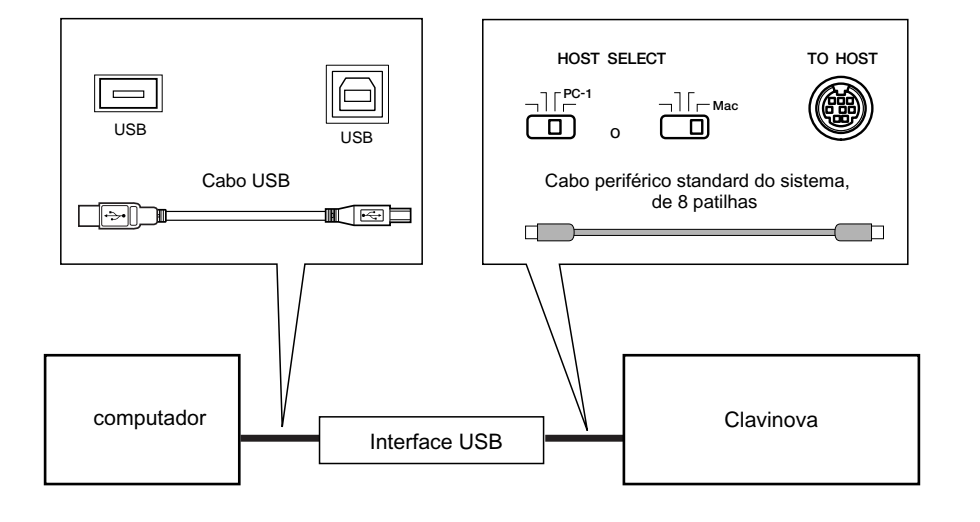

#### O **Exemplo de conexão de interface USB com o Clavinova com cabos MIDI**

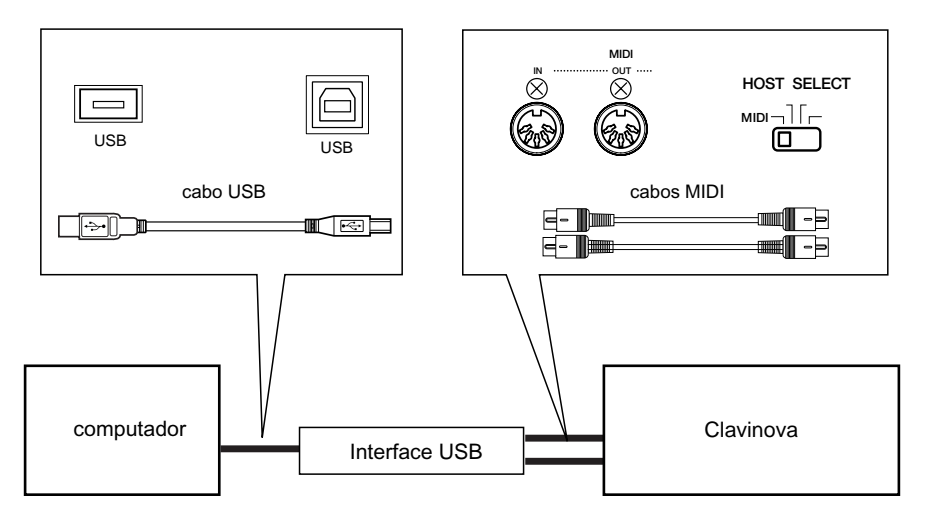

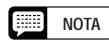

Se o seu sistema não funciona correctamente com as conexões e regulações que foram indicadas antes, é possível que o software precise de outras regulações . Comprove o manual de funcionamento do software e regule o interruptor [HOST SELECT] na velocidade de transferência de dados correcta.

# DICES

# Listas de tipos de efeito.

As tabelas deste apêndice contêm as descrições dos diversos diversos tipos de reverberações, chorus e efeitos disponiveis no CVP-202.

#### **Lista dos tipos de reverberação**

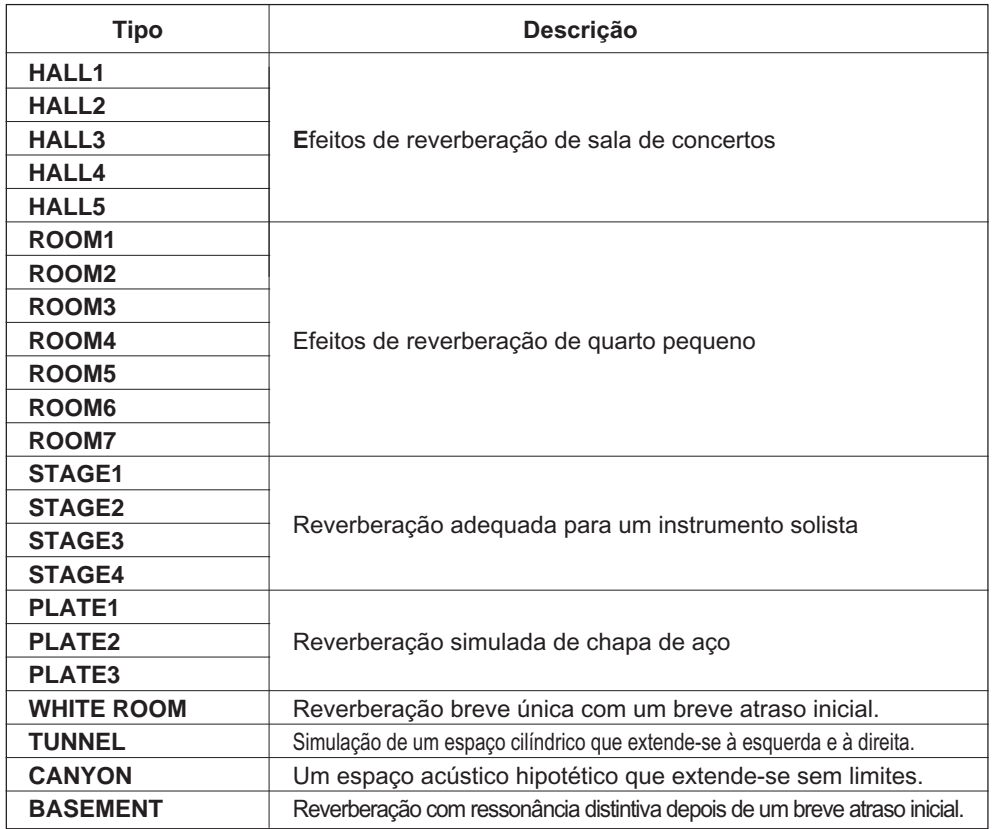

#### **Lista de tipos de chorus**

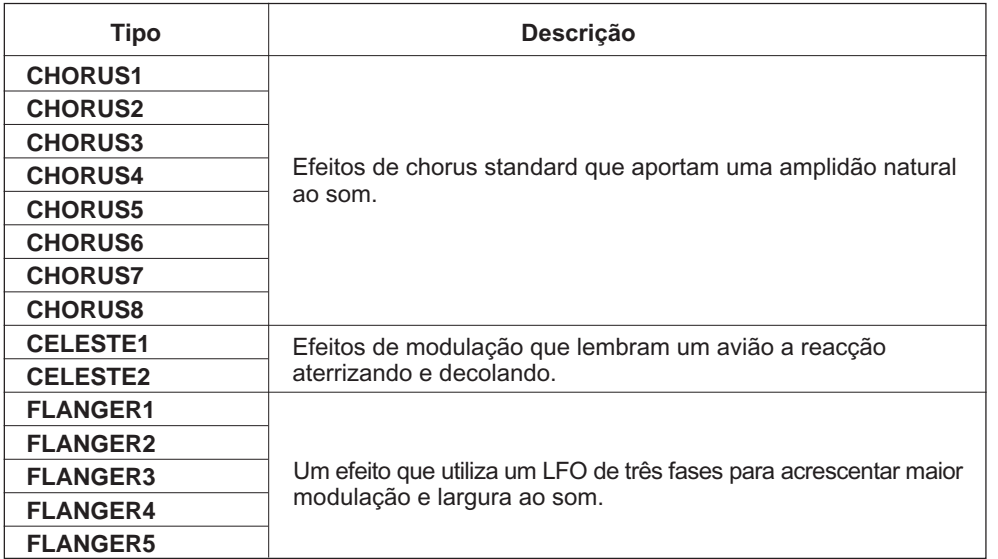

#### **Lista de tipos de efeitos**

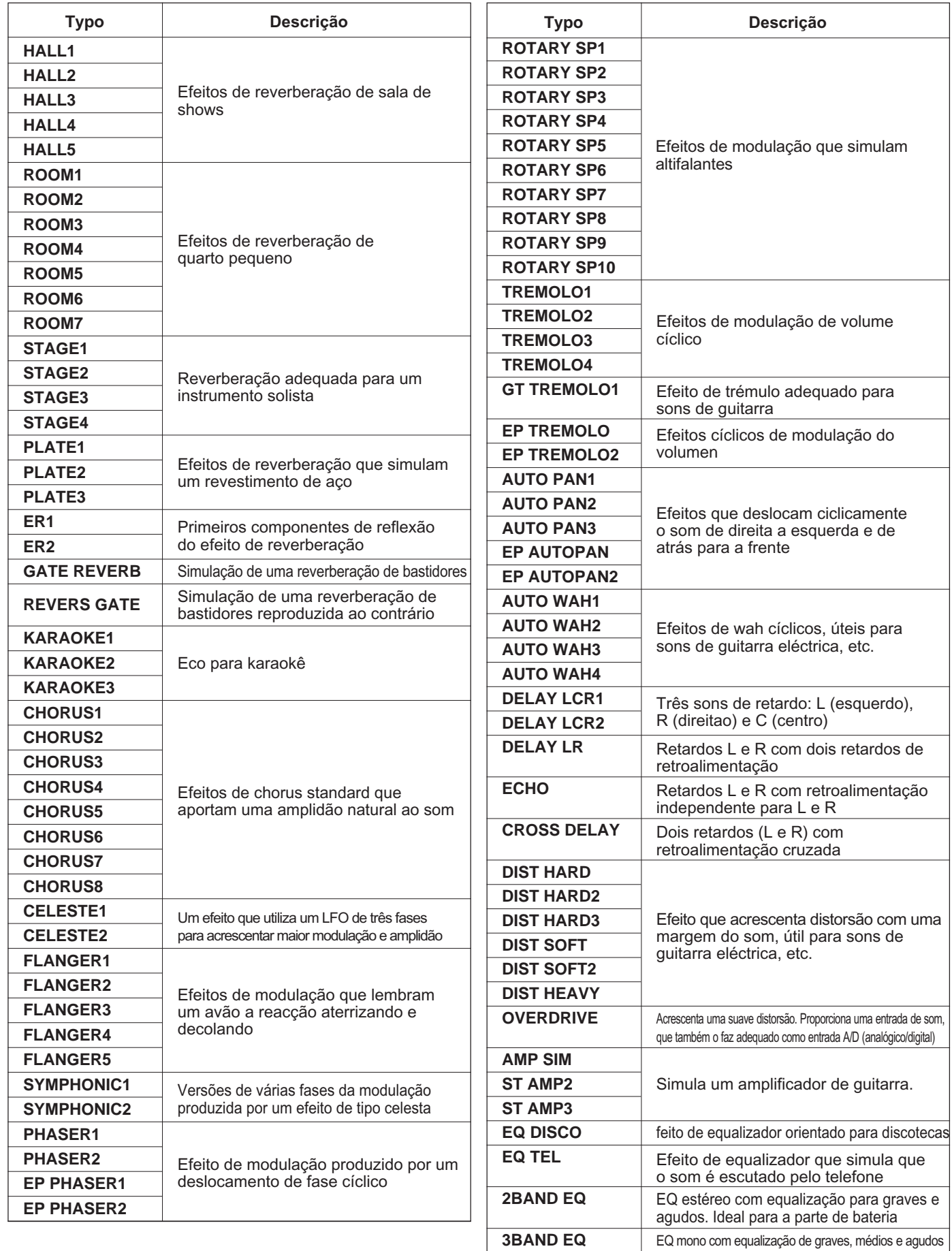

. . . . . . . . . . . . . . .

.,

#### O **Geral (Operação do painel)**

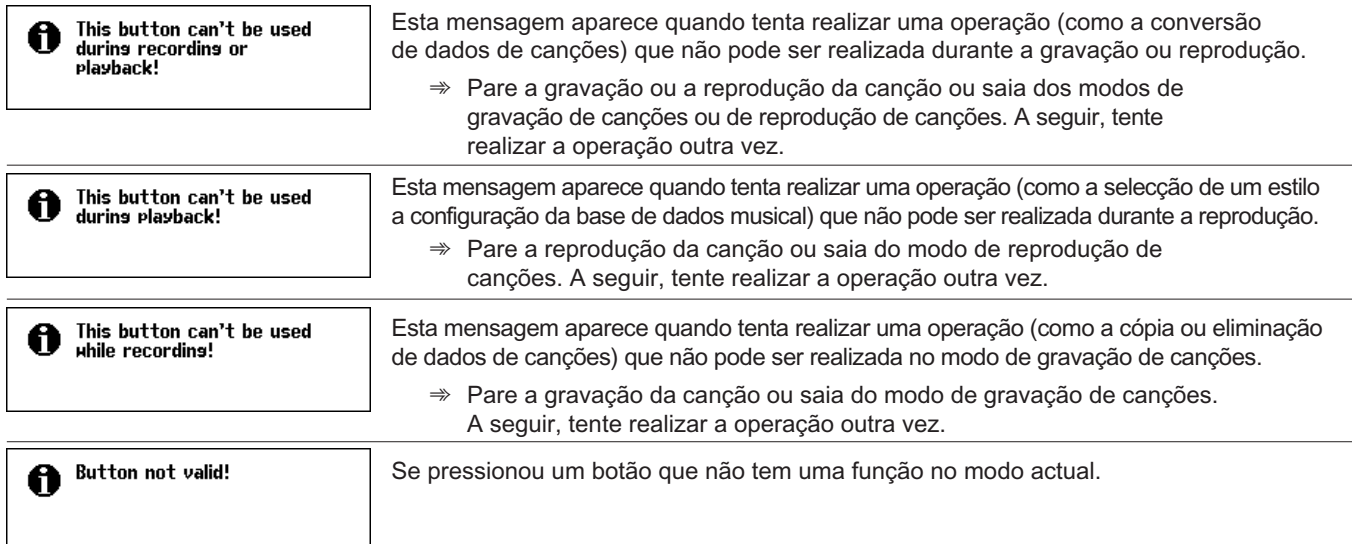

Mensagens...............

#### O **Geral (Acesso directo)**

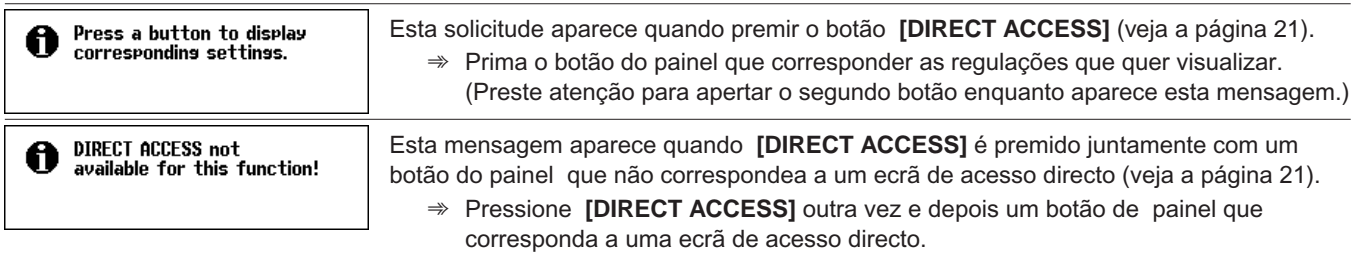

#### O **Geral (Relacionado com o disco)**

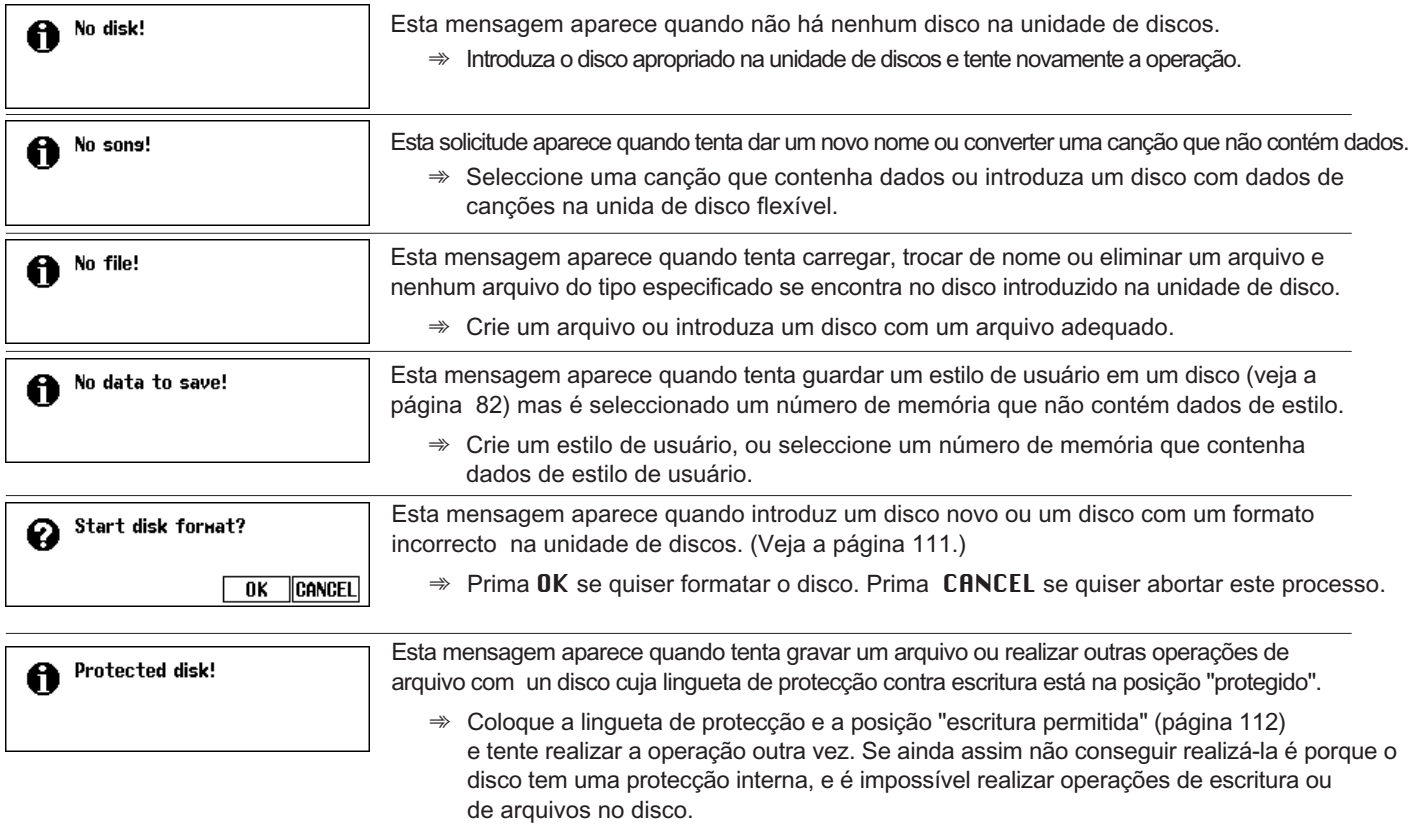

---------

## Mensagens.....................

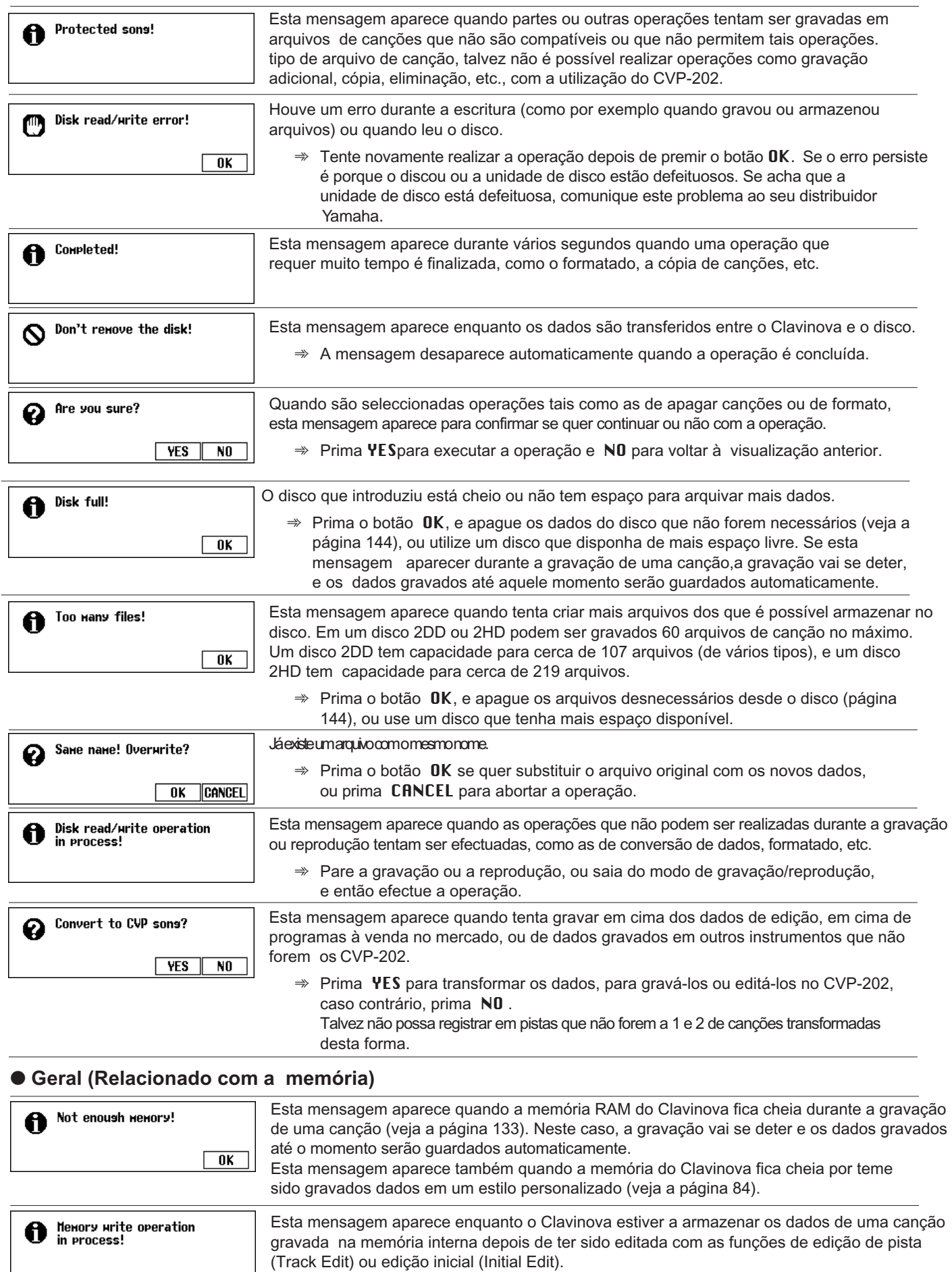

⇒ Complete a operação de escritura de dados e depois realize a outra operação.

. . . . . . . . . . . .

## Mensagens ○○○○○○○○○○○○○○○○○○○○○○○○○○○○○○○○○○○○○○○○○○○○○○○○○

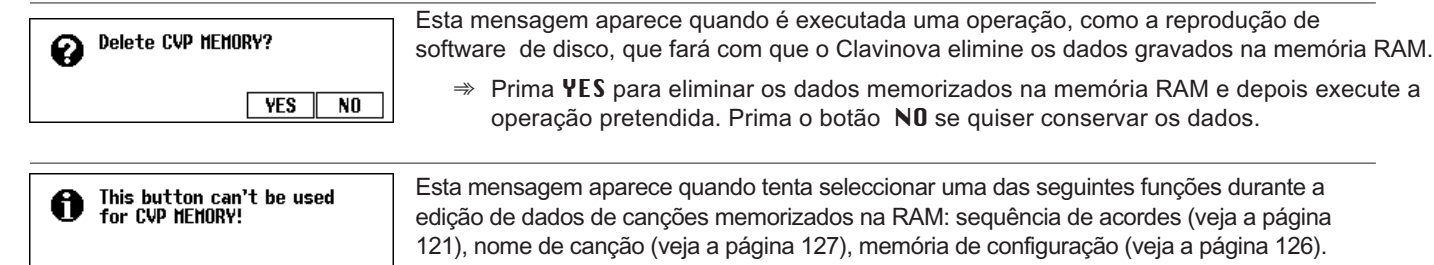

⇒ Utilize a função de cópia de canções (veja a página 142) para copiar a canção em um disco, elimine a canção de CUP MEMORY (veja a página 144) e depois execute a operação que quiser utilizando os dados que estão no disco.

#### O **Modo de estilos de usuário**

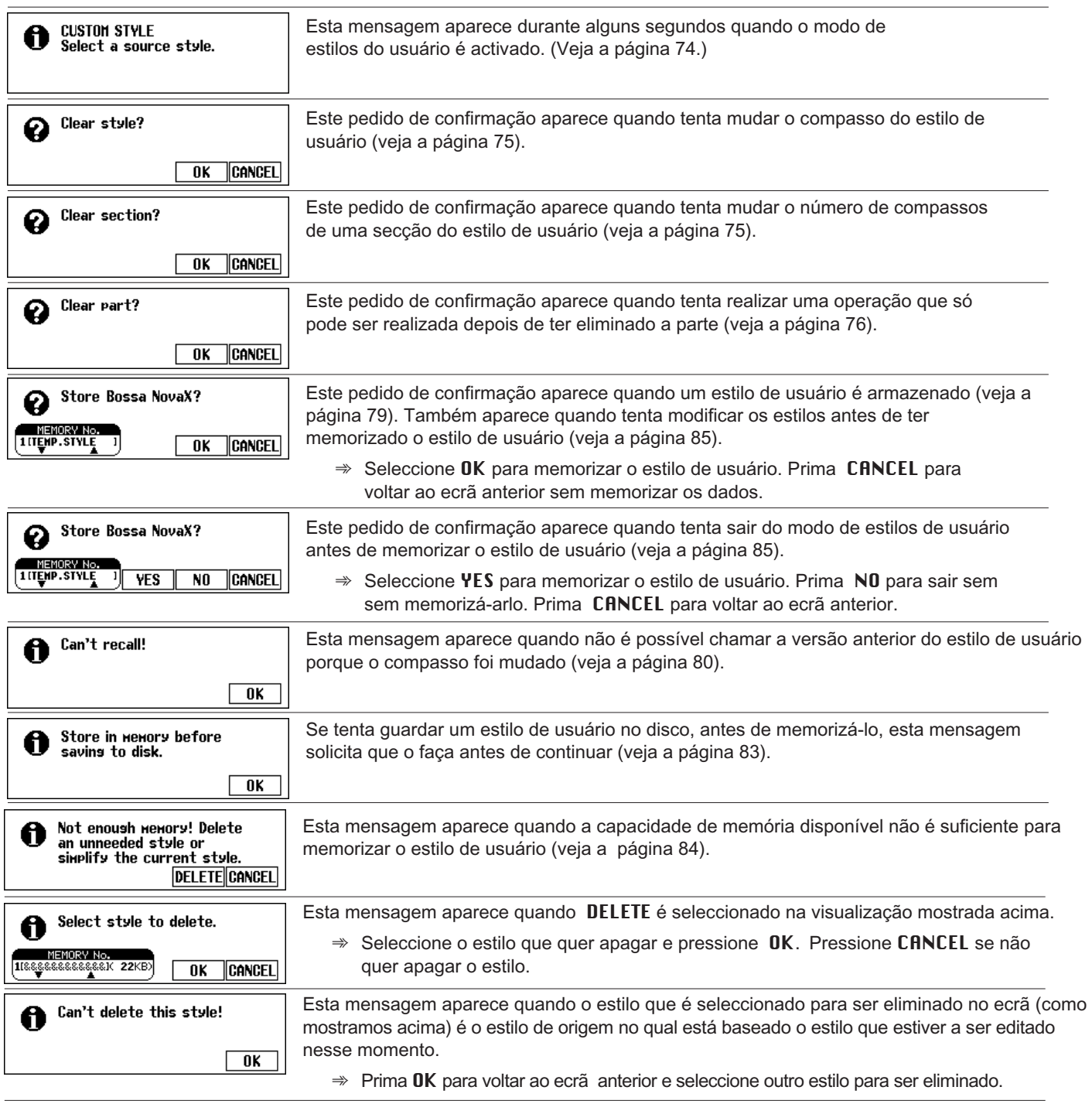

. . . . . . . . . . . . . .

**. .** 

#### We Not enoush Memory!<br>
Delete an unneeded style? Esta mensagem aparece quando tenta carregar um arquivo de estilos e a capacidade **Delete an unne**<br>MEMORY No.<br>A K 17KB<sub>)</sub> de memória é insuficiente para albergar o arquivo especificado (veja a página 87).  $111$ **DELETE** CANCEL Alguns arquivos de estilos são muito grandes para serem administrados com a função **1** Too Huch data for LISTEN<br>function! Load data. LISTEN. (veja a página 87).  $\Rightarrow$  Carregue o arquivo de estilos e seguidamente utilize os métodos de reprodução habituais para escutar o estilo em questão.

#### O **Carga de arquivos de estilos**

#### O **Sequência de acordes**

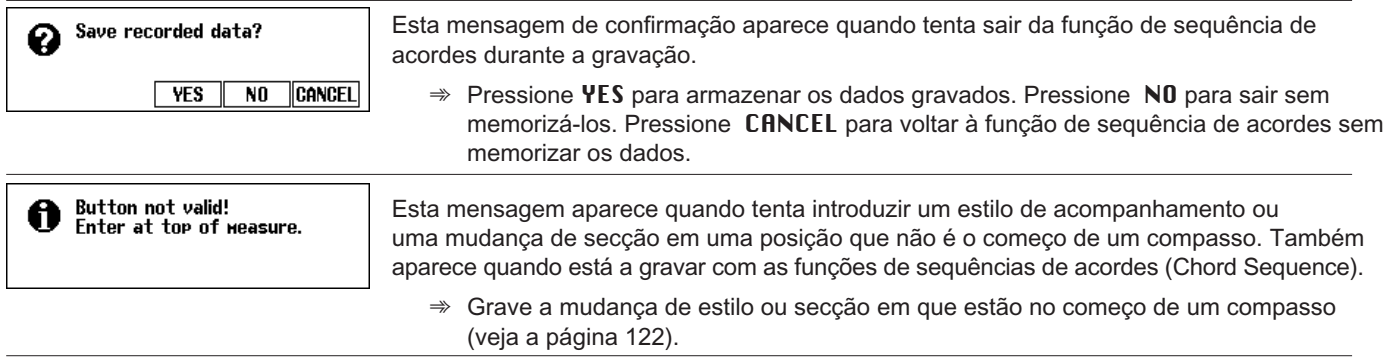

#### O **Outras edições de registros**

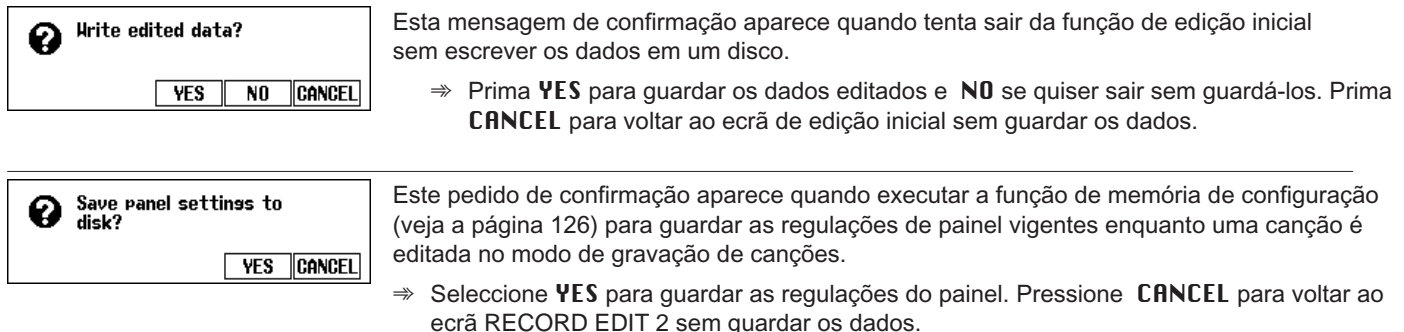

#### O **Cópia de canções e cópia de discos**

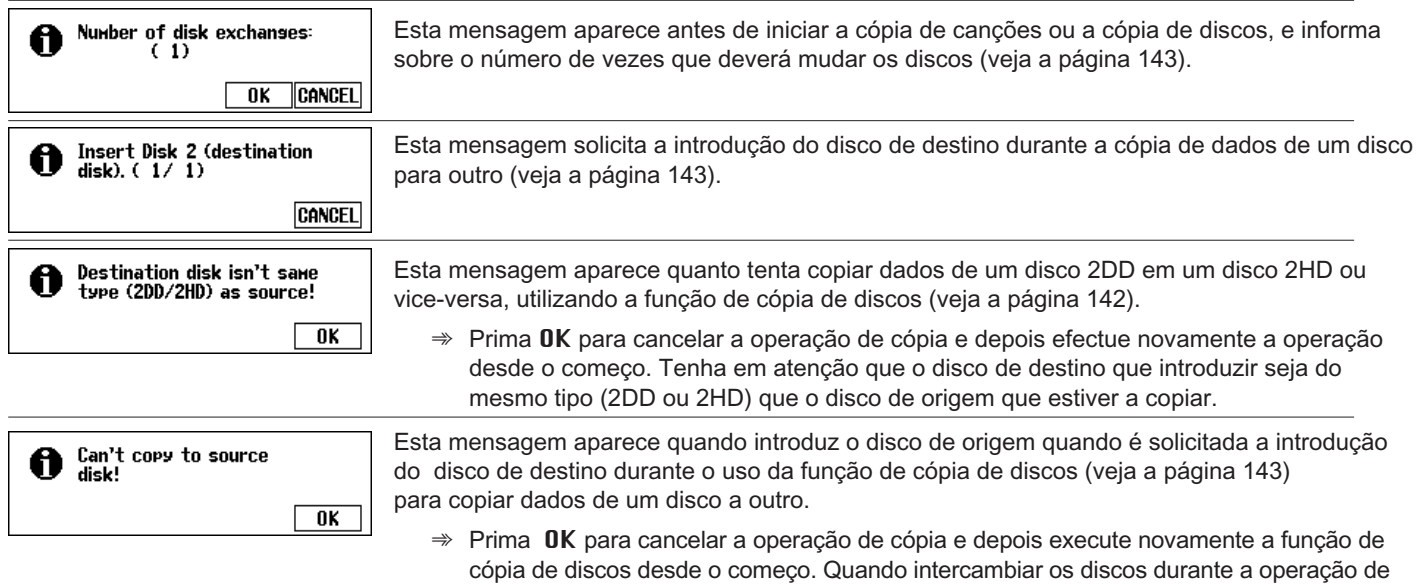

-----------

cópia, tome cuidado para não confundir os discos de origem e de destino.

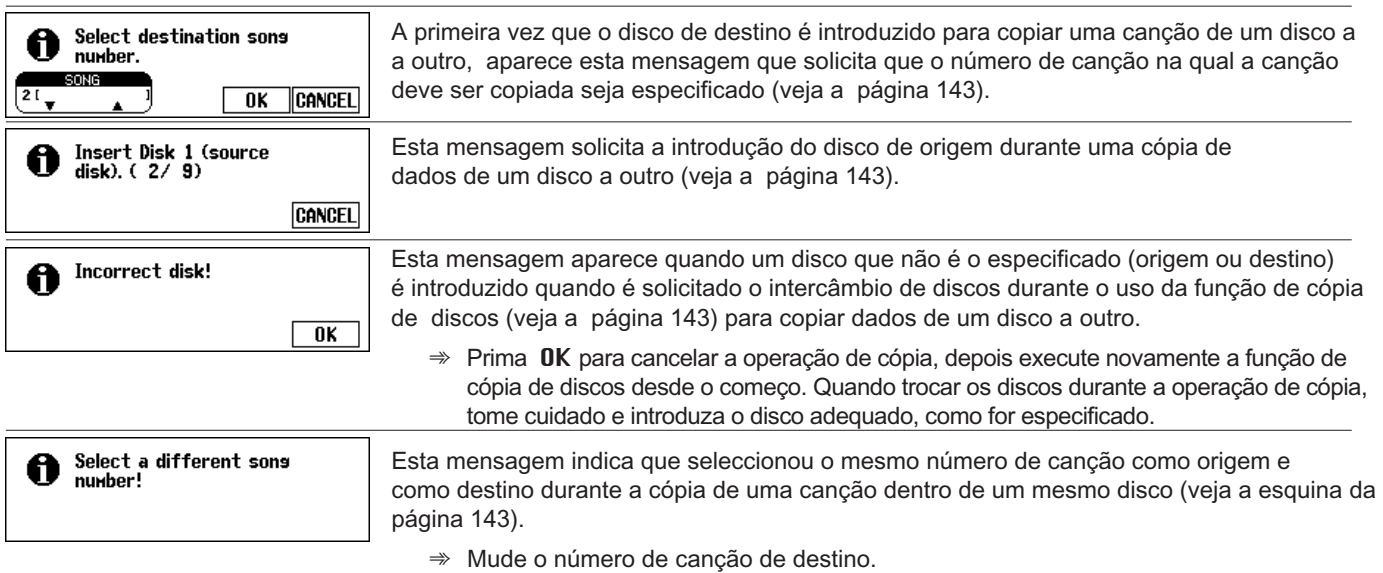

○ ○○○○○○○○○○○○○○○○○○○○○○○○○○○○○○○○○○○○○○○○○○○○○○

#### O **Conversão de dados de canções**

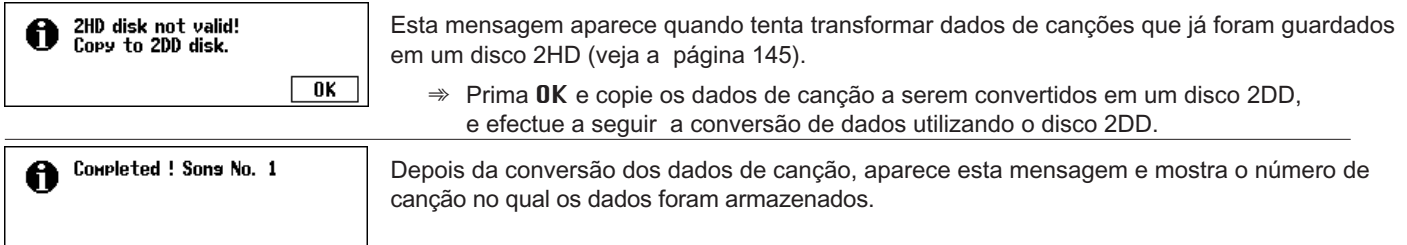

#### O **Relacionados com o hardware**

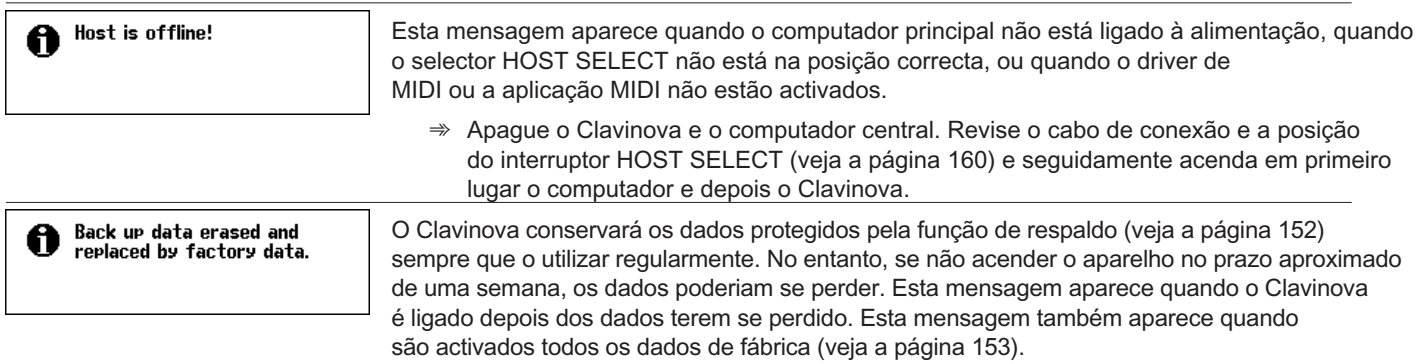

## Localização e reparação de avarias <del>··········</del>····

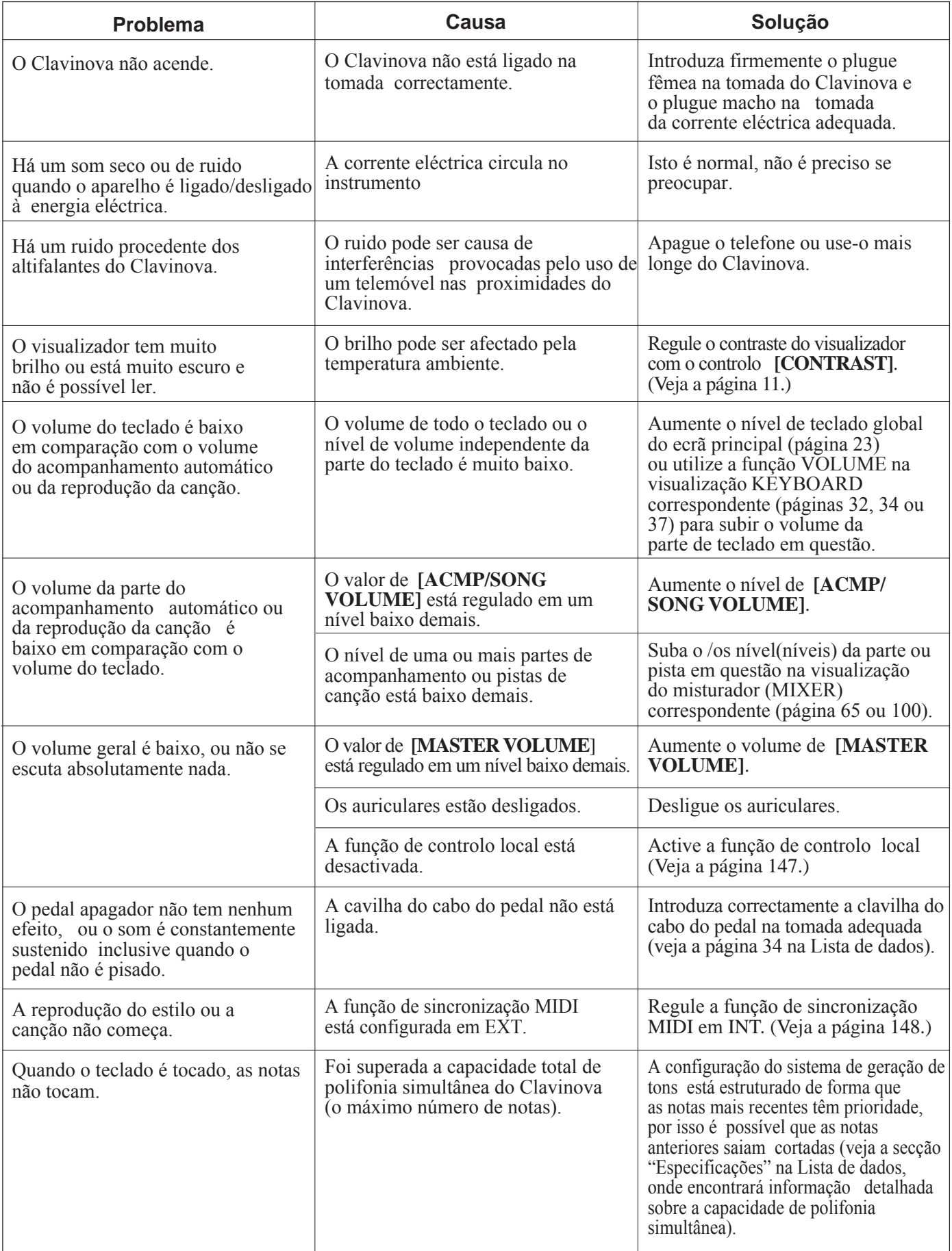

## Localização e reparação de avarias ○ ○○○○○○○○○○○○○○○○○○○○○○○○○○○○○○

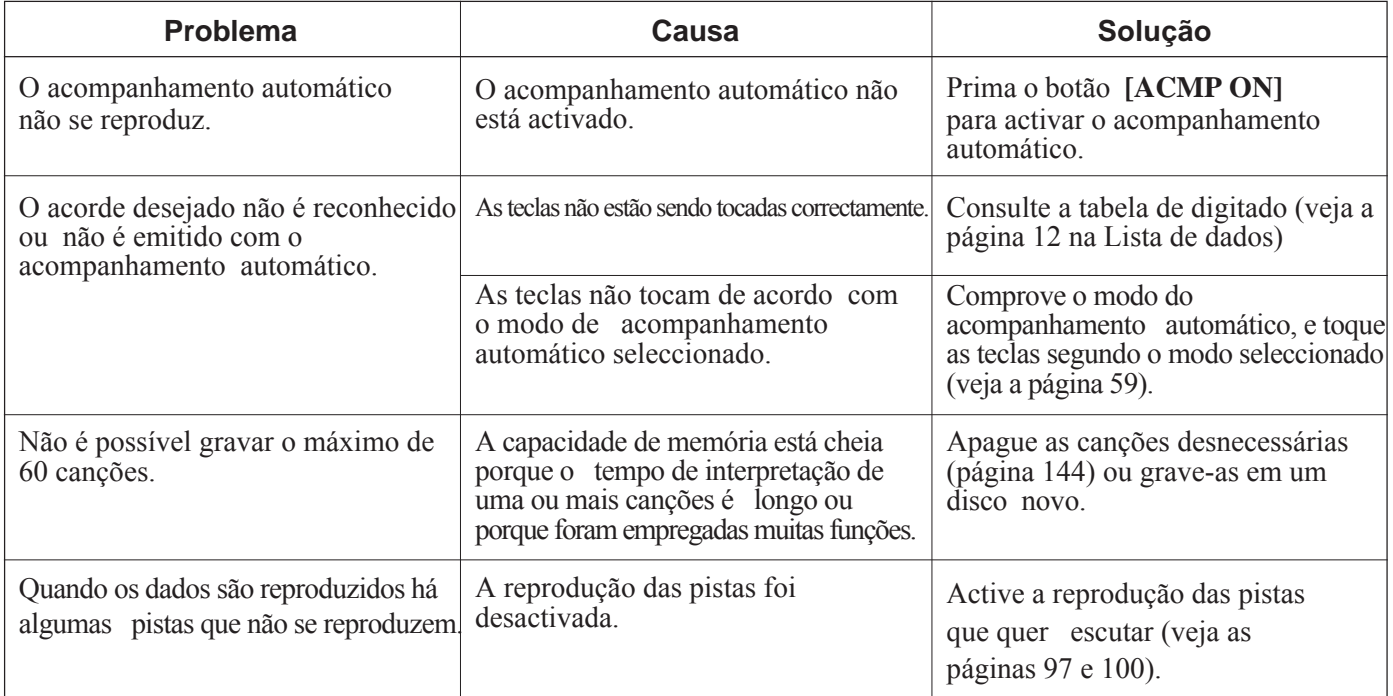

169

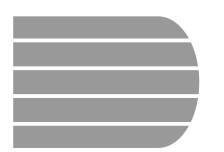

## MIDI e compatibilidade de dados..

#### Q **MIDI**

MIDI (interface digital de instrumentos digitais) é uma interface de comunicações de normas internacionais que permite intercambiar e partilhar informação e também proporciona um controlo musical a instrumentos e aparelhos musicais compatíveis com MIDI.

• Dependendo do dispositivo MIDI, os dados que podem ser transmitidos/recebidos são diferentes, e só os dados que normalmente são reconhecidos entre os dispositivos MIDI que estiverem ligados podem ser transmitidos e recebidos. Poderá comprovar se seu instrumento apoia determinados tipos de dados consultando o gráfico de implementação MIDI do manual de instruções do instrumento. O gráfico de implementação MIDI do CVP-202 está na página 30 na Lista de dados.

**Terminais MIDI** Este terminal transmite os dados.

Os dados recebidos através do termina MIDI IN são retransmitido sem mudar este terminal.

**THRU OUT IN MIDI**

Este terminal recebe os dados MIDI .

#### **Cabo MIDI**

Conecte os dispositivos MIDI aos cabos MIDI especiais.

- As regulações MIDI podem ser feitas nas páginas MIDI do ecrã do modo de Função (páginas 147 a 150).
- Para mais informação sobre MIDI e suas aplicações, consulte livros e revistas musicais.

### ■ Compatibilidade de dados

Esta secção abarca a informação básica sobre a compatibilidade de dados: a possibilidade de outros dispositivos MIDI poderem reproduzir os dados gravados com o CVP-202, e a possibilidade do CVP-202 de reproduzir dados de canções à venda nas lojas do ramo e criados par a outros instrumentos ou em um computador.

Dependendo das características do dispositivo MIDI ou das características dos dados, poderá reproduzi-los sem nenhum problema ou, caso contrário, terá de realizar operações especiais antes de reproduzi-los. Se tiver algum problema com a reprodução de dados, consulte a informação a seguir.

#### O **Pontos básicos de comprovação**

Os dados e o dispositivo MIDI devem se corresponder nos seguintes pontos.

- **Formato de disco**
- **Formato de sequências**
- **Formato de designação de vozes**

#### O **Formato de disco**

Os discos flexíveis são um meio de armazenagem importante para dados e são utilizados com vários dispositivos, inclusive computadores. Os dispositivos possuem sistemas diferentes para armazenar os dados, portanto, primeiro é preciso configurar o disco flexível para o dispositivo no qual será utilizado. Esta operação denomina-se "formatado".

- Há dois tipos de discos flexíveis: MF2DD (duas caras, dupla densidade e MF2HD (duas caras, alta densidade). Cada um possui um sistema de formatado diferente.
- O CVP-202 pode gravar e reproduzir em ambos tipos de disco.
- Os discos 2DD, quando formatados com o CVP,-202, têm uma capacidade de 720 KB (kilobytes) e um disco 2HD pode armazenar até 1,44 MB (megabytes). Os números "720 KB" e"1.44 MB" indicam a capacidade de memória de dados. Também são utilizados para indicar o tipo de formato do disco.
- A reprodução só é possível quando o dispositivo MIDI que pretende ser utilizado for compatível com o formato do disco.

#### O **Formato de sequências**

O sistema que grava dados de canção denomina-se "formato de sequências".

• A reprodução somente é possível quando o formato de sequências do disco corresponder com o do dispositivo MIDI.

#### **[Formatos de sequências comuns] SMF (arquivo MIDI standard)**

Este é o formato de sequências mais comum.

- Os arquivos MIDI standards estão normalmente disponíveis em um dos dos tipos: Formato 0 ou formato 1.
- Muitos dispositivos MIDI são compatíveis com o formato 0, e a maior parte de programas à venda nas lojas do ramo estão gravados no formato 0.
- A CVP-202 é compatível com ambos formatos, o 0 e o 1 (para o formato 1, até 17 bloques de informação no máximo).
- Os dados de canção gravados na CVP-202 são gravados automaticamente no formato O de SMF.

#### **ESEQ**

Este formato de sequências é compatível com muitos dos dispositivos MIDI Yamaha, inclusive instrumentos da série do Clavinova. É um formato comum empregado com vários programas de Yamaha.

• A CVP-202 é compatível com ESEQ.

#### O **Formato de designação de vozes**

Com o sistema MIDI, as vozes são designadas a números específicos, denominados "números de programa". A norma de numeração (ordem de designação de vozes) denomina-se "formato de designação de vozes".

• É provável que as vozes não sejam reproduzidas como esperado a menos que o formato de designação de vozes dos dados de canção corresponda com o do dispositivo MIDI compatível utilizado para a reprodução.

#### **[Formatos principais de designação de vozes] Sistema GM de nível 1**

Este é um dos formatos de designação de vozes mais comuns.

- Muitos dispositivos MIDI são compatíveis com o sistema GM de nível 1, assim como com a maior parte de programas de venda nas lojas do ramo.
- A CVP-202 é compatível com o sistema GM de nível 1.

#### **XG**

XG é uma melhora importante do sistema GM de nível 1, e foi desenvolvido por Yamaha especialmente para proporcionar mais vozes e variações, assim como um maior controlo da expressão de vozes e efeitos, e também para garantir compatibilidade de dados no futuro.

- A CVP-202 é compatível com XG.
- Os dados de canções gravadas no CVP-202 com a utilização de vozes da categoria [XG] são compatíveis com XG.

#### **DOC**

Este formato de designação de vozes é compatível com a maioria dos dispositivos MIDI de Yamaha, incluídos os instrumentos da série Clavinova.

Este formato também é empregado com frequência nos programas de Yamaha à venda nas lojas do ramo.

• O CVP-202 é compatível com DOC.

Embora os dispositivos e dados utilizados satisfaçam todas as condições acima descritas, é provável que os dados acabem de ser compatíveis do tom, dependendo das especificações dos dispositivos e métodos específicos de gravação dos dados.

# Índice alfabético...

#### **A**

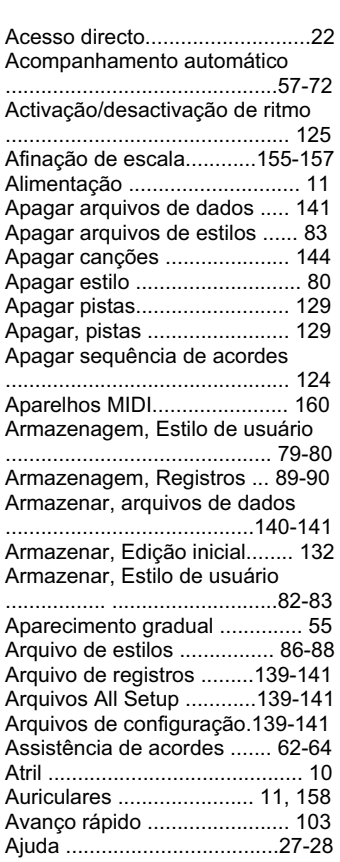

#### **B**

Base de dados musical ....... 67-68 Bloqueio de registros .......... 91-92

#### **C**

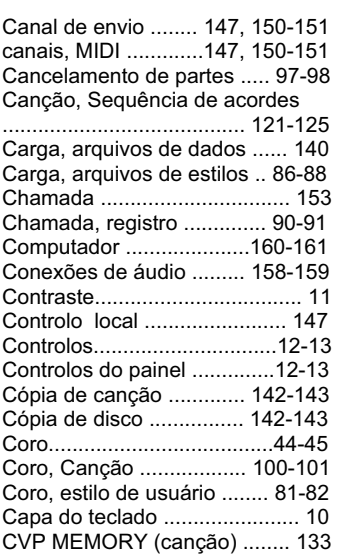

Ë

#### **D**

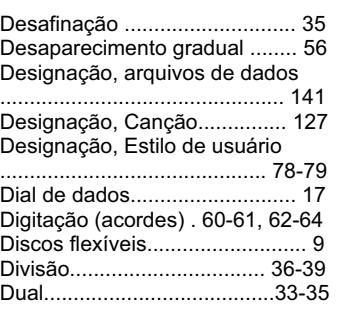

#### **E**

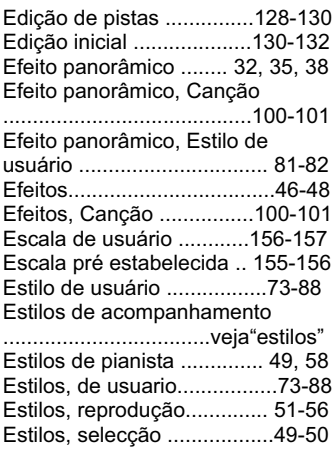

#### **F**

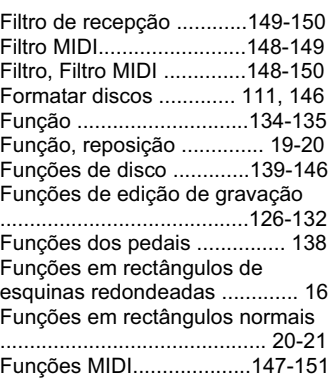

#### **G**

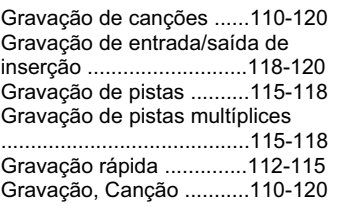

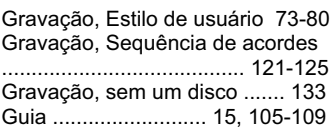

#### **H**

Harmonia..............................69-71

**I**

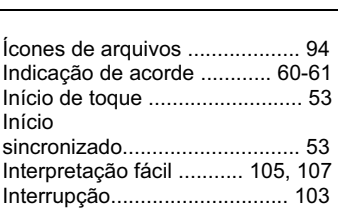

**L**

#### Lâmpadas de guia .................. 109 Lâmpadas de guia do teclado ................................................ 129 LCD, modificação de um valor ...................................................17 LCD, selecção de uma função .................................................. 16 Letras................................ 15, 109 Lista de tipos de coros ........... 163 Lista de tipos de efeitos....163-164 Lista de tipos de reverberação ................................................ 163

#### **M**

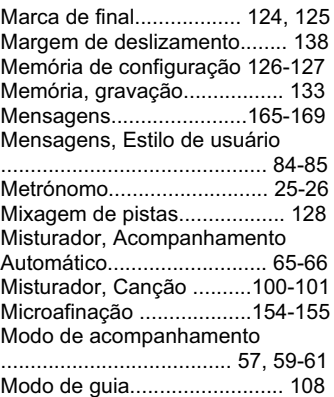

#### **N**

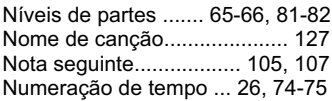

 $CVP-202$ 

## Índice alfabético......

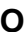

Oitava ........................... 32, 34, 38 Opções iluminadas.................... 16

#### **P**

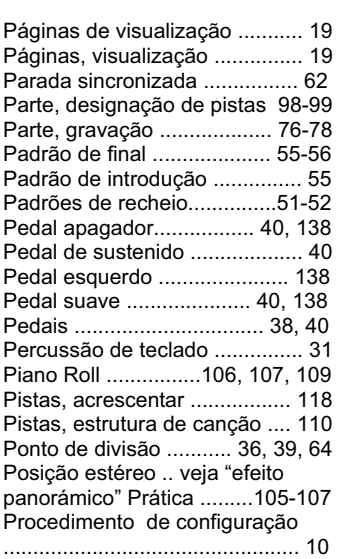

### **Q**

Quantificação .............78, 129-130 Quantificação de pistas ... 129-130

#### **R**

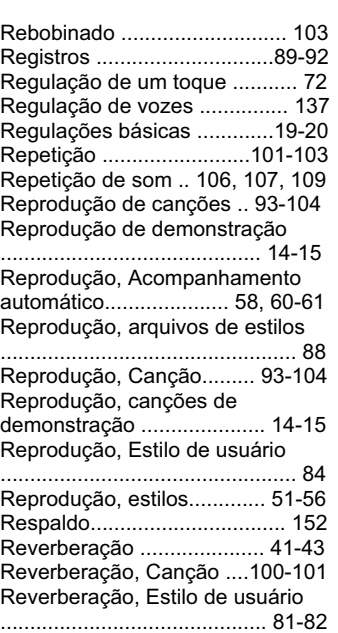

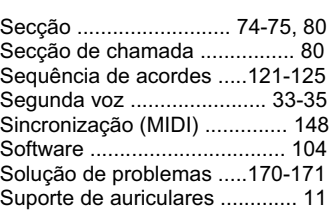

#### **T**

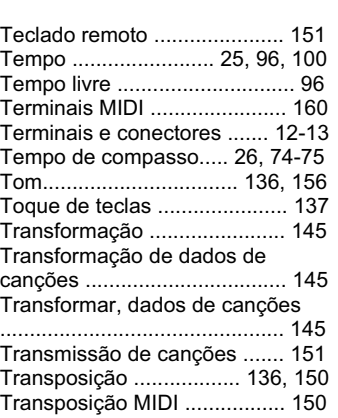

#### **U**

Unidade de discos....................... 9

#### **V**

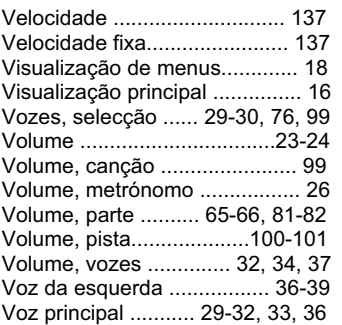

 $\blacksquare$ 

 $CVP-202 = 1$ 

## **FCC INFORMATION (U.S.A.)**

- **1. IMPORTANT NOTICE: DO NOT MODIFY THIS UNIT!** This product, when installed as indicated in the instructions contained in this manual, meets FCC requirements. Modifications not expressly approved by Yamaha may void your authority, granted by the FCC, to use the product.
- **2. IMPORTANT**: When connecting this product to accessories and/ or another product use only high quality shielded cables. Cable/s supplied with this product MUST be used. Follow all installation instructions. Failure to follow instructions could void your FCC authorization to use this product in the USA.
- **3. NOTE:** This product has been tested and found to comply with the requirements listed in FCC Regulations, Part 15 for Class "B" digital devices. Compliance with these requirements provides a reasonable level of assurance that your use of this product in a residential environment will not result in harmful interference with other electronic devices. This equipment generates/uses radio frequencies and, if not installed and used according to the instructions found in the users manual, may cause interference harmful to the operation of other electronic devices. Compliance with FCC

regulations does not guarantee that interference will not occur in all installations. If this product is found to be the source of interference, which can be determined by turning the unit "OFF" and "ON", please try to eliminate the problem by using one of the following measures:

Relocate either this product or the device that is being affected by the interference.

Utilize power outlets that are on different branch (circuit breaker or fuse) circuits or install AC line filter/s.

In the case of radio or TV interference, relocate/reorient the antenna. If the antenna lead-in is 300 ohm ribbon lead, change the lead-in to co-axial type cable.

If these corrective measures do not produce satisfactory results, please contact the local retailer authorized to distribute this type of product. If you can not locate the appropriate retailer, please contact Yamaha Corporation of America, Electronic Service Division, 6600 Orangethorpe Ave, Buena Park, CA90620

The above statements apply ONLY to those products distributed by Yamaha Corporation of America or its subsidiaries.

\* This applies only to products distributed by YAMAHA CORPORATION OF AMERICA. (class B)

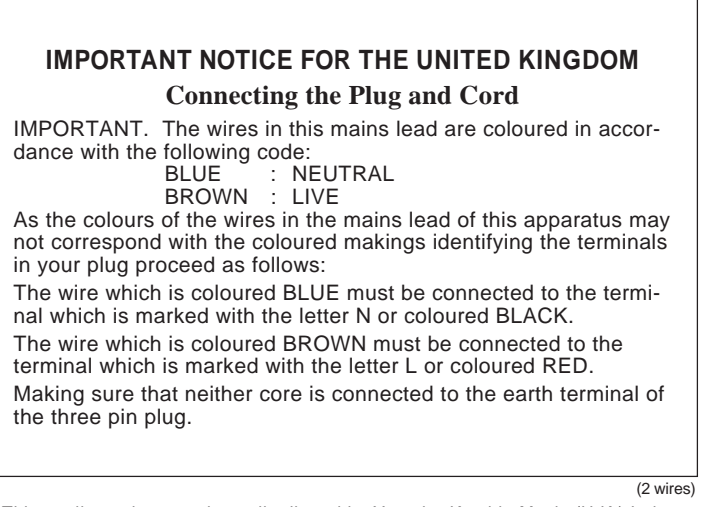

• This applies only to products distributed by Yamaha-Kemble Music (U.K.) Ltd.

**CAUTION:** TO PREVENT ELECTRIC SHOCK, MATCH WIDE BLADE OF PLUG TO WIDE SLOT, FULLY INSERT.

**ATTENTION:** POUR ÉVITER LES CHOCS ÉLECTRIQUES, INTRODUIRE LA LAME LA PLUS LARGE DE LA FICHE DANS LA BORNE CORRESPONDANTE DE LA PRISE ET POUSSER JUSQU'AU FOND.

• This applies only to products distributed by Yamaha Canada Music Ltd. • Ceci ne s'applique qu'aux produits distribués par Yamaha Canada Musique Ltée. (polarity)

## **IMPORTANT SAFETY INSTRUCTIONS**

#### **INFORMATION RELATING TO PERSONAL INJURY, ELECTRICAL SHOCK, AND FIRE HAZARD POSSIBILITIES HAS BEEN INCLUDED IN THIS LIST.**

**WARNING-** When using any electrical or electronic product, basic precautions should always be followed. These precautions include, but are not limited to, the following:

1. Read all Safety Instructions, Installation Instructions, Special Message Section items, and any Assembly Instructions found in this manual BEFORE making any connections, including connection to the main supply.

**2**. Main Power Supply Verification: Yamaha products are manufactured specifically for the supply voltage in the area where they are to be sold. If you should move, or if any doubt exists about the supply voltage in your area, please contact your dealer for supply voltage verification and (if applicable) instructions. The required supply voltage is printed on the name plate. For name plate location, please refer to the graphic found in the Special Message Section of this manual.

**3.** This product may be equipped with a polarized plug (one blade wider than the other). If you are unable to insert the plug into the outlet, turn the plug over and try again. If the problem persists, contact an electrician to have the obsolete outlet replaced. Do NOT defeat the safety purpose of the plug.

**4.** Some electronic products utilize external power supplies or adapters. Do NOT connect this type of product to any power supply or adapter other than one described in the owners manual, on the name plate, or specifically recommended by Yamaha.

**5. WARNING:** Do not place this product or any other objects on the power cord or place it in a position where anyone could walk on, trip over, or roll anything over power or connecting cords of any kind. The use of an extension cord is not recommended! If you must use an extension cord, the minimum wire size for a 25' cord (or less) is 18 AWG. NOTE: The smaller the AWG number, the larger the current handling capacity. For longer extension cords, consult a local electrician.

**6.** Ventilation: Electronic products, unless specifically designed for enclosed installations, should be placed in locations that do not interfere with proper ventilation. If instructions for enclosed installations are not provided, it must be assumed that unobstructed ventilation is required.

**7.** Temperature considerations: Electronic products should be installed in locations that do not significantly contribute to their operating temperature. Placement of this product close to heat sources such as; radiators, heat registers and other devices that produce heat should be avoided.

**8.** This product was NOT designed for use in wet/damp locations and should not be used near water or exposed to rain. Examples of wet/damp locations are; near a swimming pool, spa, tub, sink, or wet basement.

**9.** This product should be used only with the components supplied or; a cart, rack, or stand that is recommended by the manufacturer. If a cart, rack, or stand is used, please observe all safety markings and instructions that accompany the accessory product.

**10.** The power supply cord (plug) should be disconnected from the outlet when electronic products are to be left unused for extended periods of time. Cords should also be disconnected when there is a high probability of lightening and/or electrical storm activity.

**11.** Care should be taken that objects do not fall and liquids are not spilled into the enclosure through any openings that may exist.

12. Electrical/electronic products should be serviced by a qualified service person when:

- a. The power supply cord has been damaged; or
- b. Objects have fallen, been inserted, or liquids have been spilled into the enclosure through openings; or
- c. The product has been exposed to rain: or
- d. The product dose not operate, exhibits a marked change in performance; or
- e. The product has been dropped, or the enclosure of the product has been damaged.

**13.** Do not attempt to service this product beyond that described in the user-maintenance instructions. All other servicing should be referred to qualified service personnel.

**14.** This product, either alone or in combination with an amplifier and headphones or speaker/s, may be capable of producing sound levels that could cause permanent hearing loss. DO NOT operate for a long period of time at a high volume level or at a level that is uncomfortable. If you experience any hearing loss or ringing in the ears, you should consult an audiologist. IMPORTANT: The louder the sound, the shorter the time period before damage occurs.

**15.** Some Yamaha products may have benches and/or accessory mounting fixtures that are either supplied as a part of the product or as optional accessories. Some of these items are designed to be dealer assembled or installed. Please make sure that benches are stable and any optional fixtures (where applicable) are well secured BEFORE using. Benches supplied by Yamaha are designed for seating only. No other uses are recommended.

## **PLEASE KEEP THIS MANUAL**

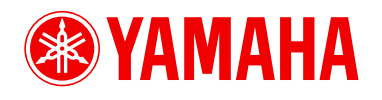

Clavinova Web site (English only)

**http://www.yamahaclavinova.com/** Yamaha Manual Library

**http://www2.yamaha.co.jp/manual/spanish/**

M.D.G., Pro Audio & Digital Musical Instrument Division, Yamaha Corporation © 2003 Yamaha Corporation

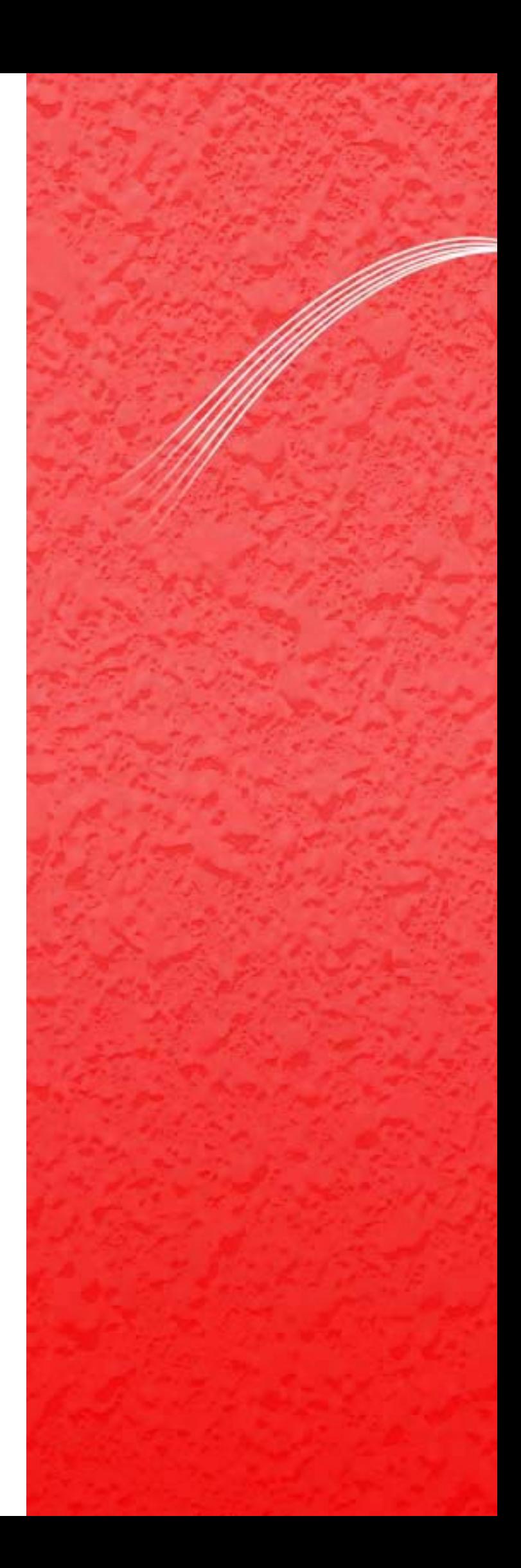